# **Simulink® Code Inspector™** Reference

**R2012b**

# MATLAB®

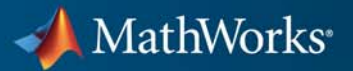

#### **How to Contact MathWorks**

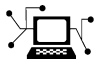

 $\omega$ 

www.mathworks.com Web comp.soft-sys.matlab Newsgroup www.mathworks.com/contact\_TS.html Technical Support

bugs@mathworks.com Bug reports

suggest@mathworks.com Product enhancement suggestions doc@mathworks.com Documentation error reports service@mathworks.com Order status, license renewals, passcodes info@mathworks.com Sales, pricing, and general information

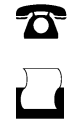

 $\mathbf{\times}$ 

508-647-7001 (Fax)

508-647-7000 (Phone)

The MathWorks, Inc. 3 Apple Hill Drive Natick, MA 01760-2098

For contact information about worldwide offices, see the MathWorks Web site.

*Simulink® Code Inspector™ Reference*

© COPYRIGHT 2011–2012 by The MathWorks, Inc.

The software described in this document is furnished under a license agreement. The software may be used or copied only under the terms of the license agreement. No part of this manual may be photocopied or reproduced in any form without prior written consent from The MathWorks, Inc.

FEDERAL ACQUISITION: This provision applies to all acquisitions of the Program and Documentation by, for, or through the federal government of the United States. By accepting delivery of the Program or Documentation, the government hereby agrees that this software or documentation qualifies as commercial computer software or commercial computer software documentation as such terms are used or defined in FAR 12.212, DFARS Part 227.72, and DFARS 252.227-7014. Accordingly, the terms and conditions of this Agreement and only those rights specified in this Agreement, shall pertain to and govern the use, modification, reproduction, release, performance, display, and disclosure of the Program and Documentation by the federal government (or other entity acquiring for or through the federal government) and shall supersede any conflicting contractual terms or conditions. If this License fails to meet the government's needs or is inconsistent in any respect with federal procurement law, the government agrees to return the Program and Documentation, unused, to The MathWorks, Inc.

#### **Trademarks**

MATLAB and Simulink are registered trademarks of The MathWorks, Inc. See [www.mathworks.com/trademarks](http://www.mathworks.com/trademarks) for a list of additional trademarks. Other product or brand names may be trademarks or registered trademarks of their respective holders.

#### **Patents**

MathWorks products are protected by one or more U.S. patents. Please see [www.mathworks.com/patents](http://www.mathworks.com/patents) for more information.

#### **Revision History**

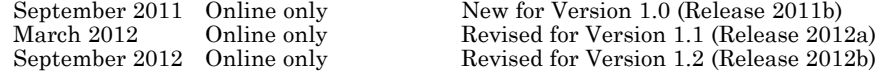

# **Contents**

### **[Function Reference](#page-8-0)**

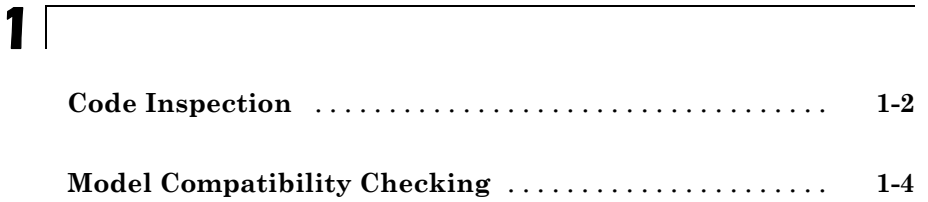

### **[Class Reference](#page-12-0)**

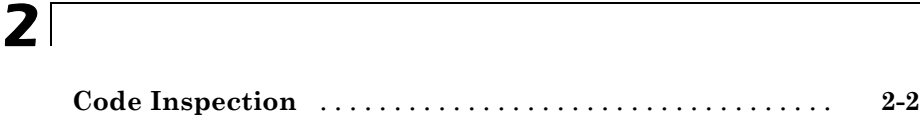

### **[Functions — Alphabetical List](#page-14-0)**

### *[3](#page-14-0)*

### **[Model Configuration Constraints](#page-56-0)**

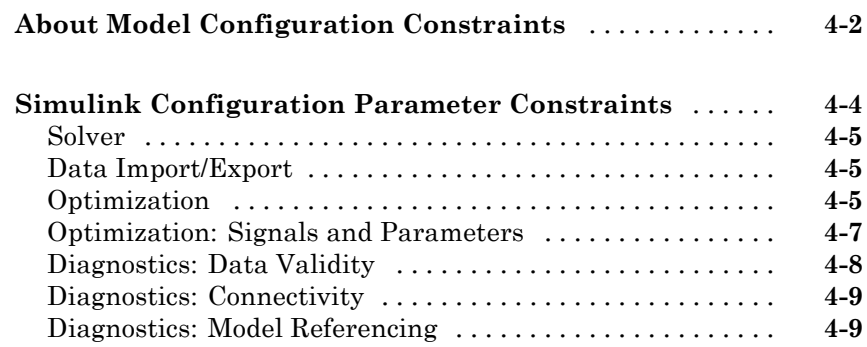

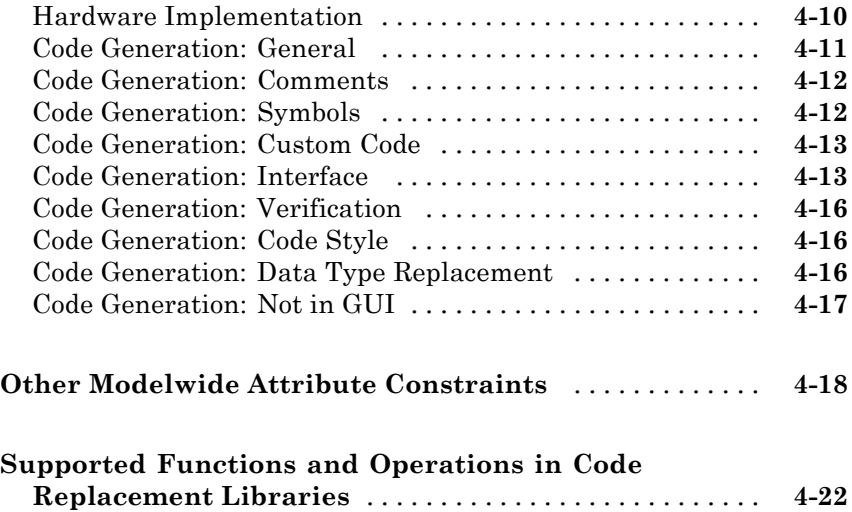

### **[Block Constraints](#page-78-0)**

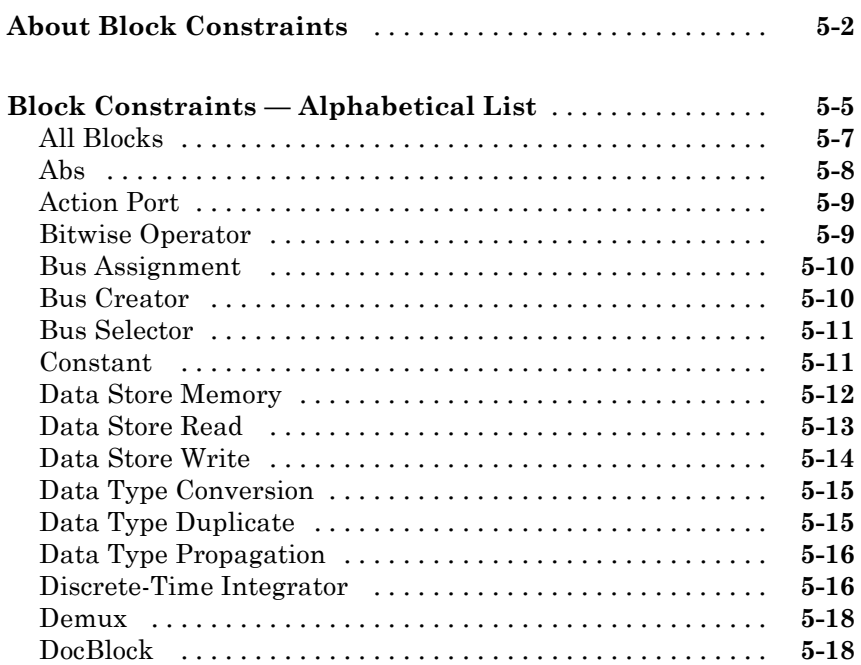

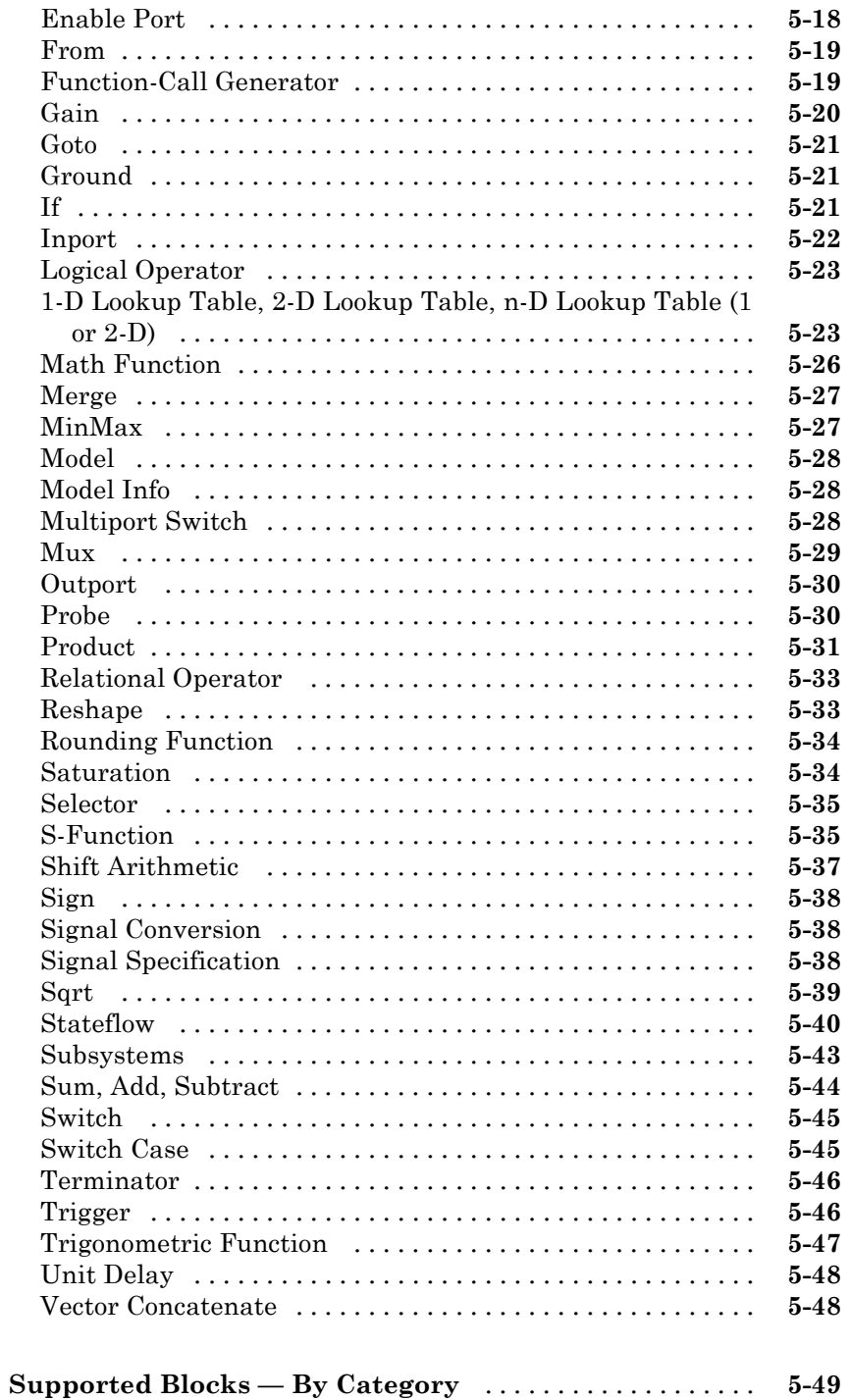

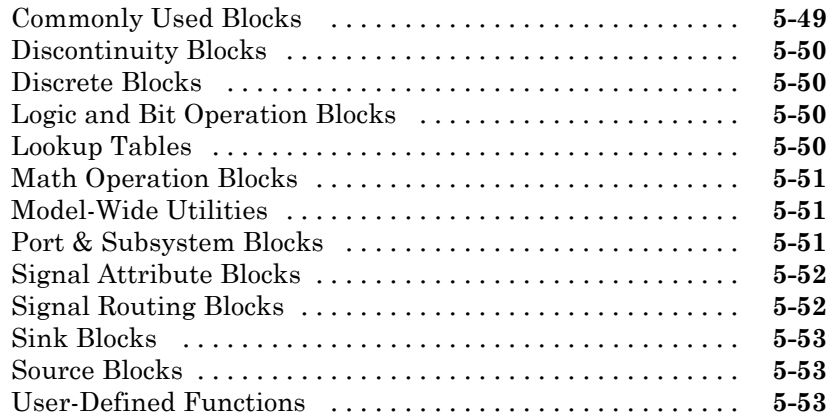

### **[Model Advisor Checks](#page-132-0)**

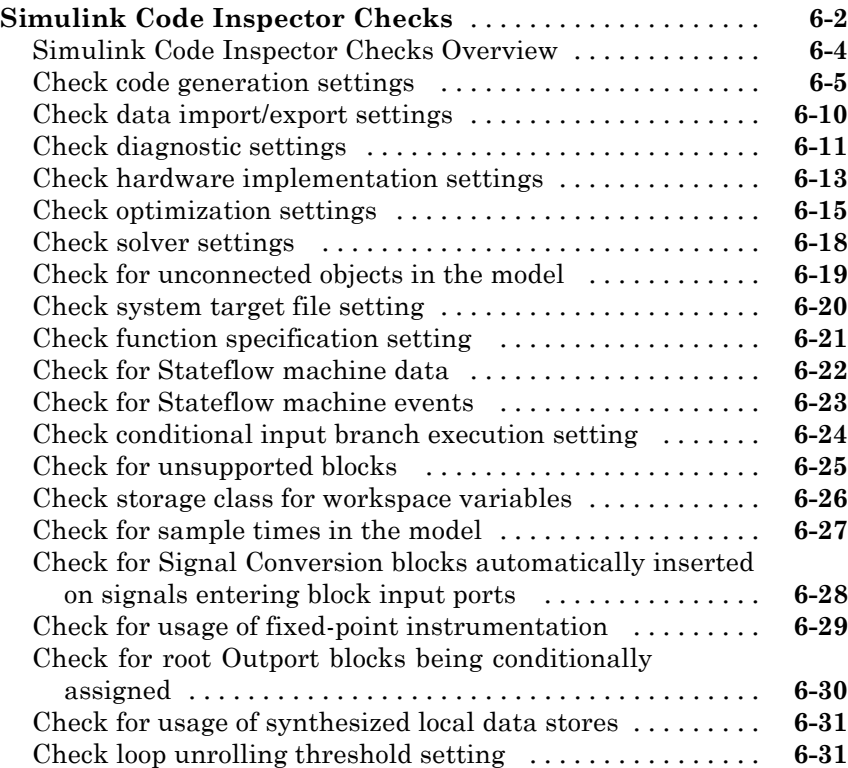

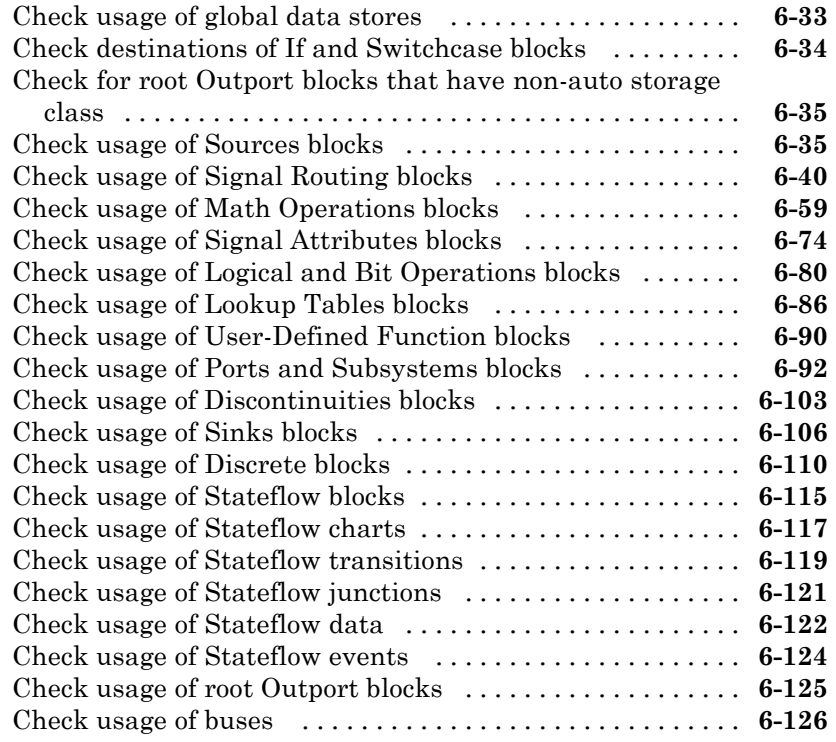

### **[Simulink Code Inspector Dialog Box Parameters](#page-258-0)**

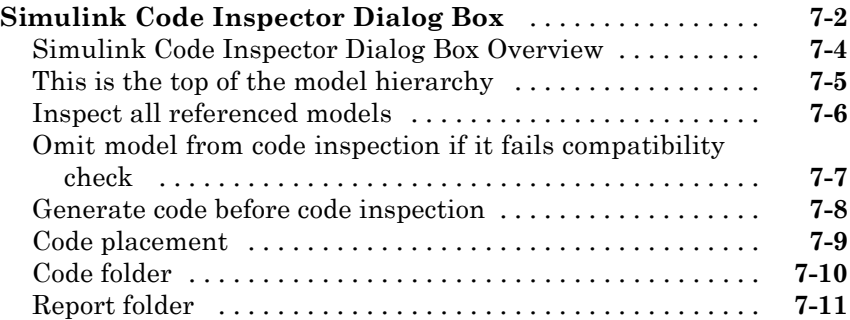

# <span id="page-8-0"></span>Function Reference

[Model Compatibility Checking](#page-11-0) (p. [1-4](#page-11-0))

[Code Inspection](#page-9-0) (p. [1-2](#page-9-0)) Inspect code generated from a model Prepare for code inspection

### <span id="page-9-0"></span>**Code Inspection**

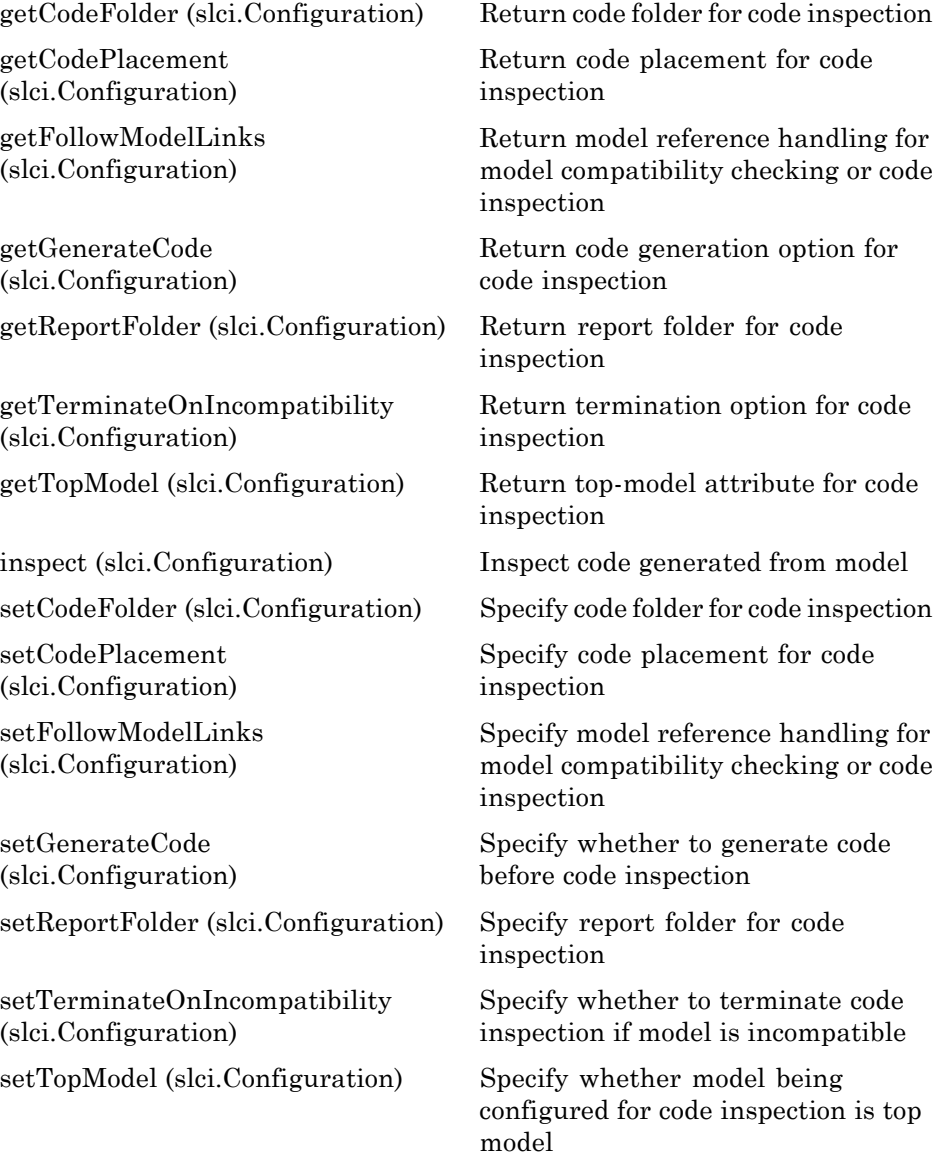

[slci.Configuration](#page-50-0) Create code inspection object [slci.ExportTraceReport](#page-52-0) Generate XLS file that contains traceability matrix

### <span id="page-11-0"></span>**Model Compatibility Checking**

[checkCompatibility](#page-15-0) [\(slci.Configuration\)](#page-15-0)

[getFollowModelLinks](#page-22-0) [\(slci.Configuration\)](#page-22-0)

[setFollowModelLinks](#page-38-0) [\(slci.Configuration\)](#page-38-0)

Check model compatibility with code inspection

Return model reference handling for model compatibility checking or code inspection

Specify model reference handling for model compatibility checking or code inspection

[slci.Configuration](#page-50-0) Create code inspection object

[slciadvisor](#page-55-0) Open Simulink® Code Inspector™ Advisor

**2**

# <span id="page-12-0"></span>Class Reference

### <span id="page-13-0"></span>**Code Inspection**

[slci.Configuration](#page-47-0) Control code inspection and compatibility checking for model

# <span id="page-14-0"></span>Functions — Alphabetical List

### <span id="page-15-0"></span>**slci.Configuration.checkCompatibility**

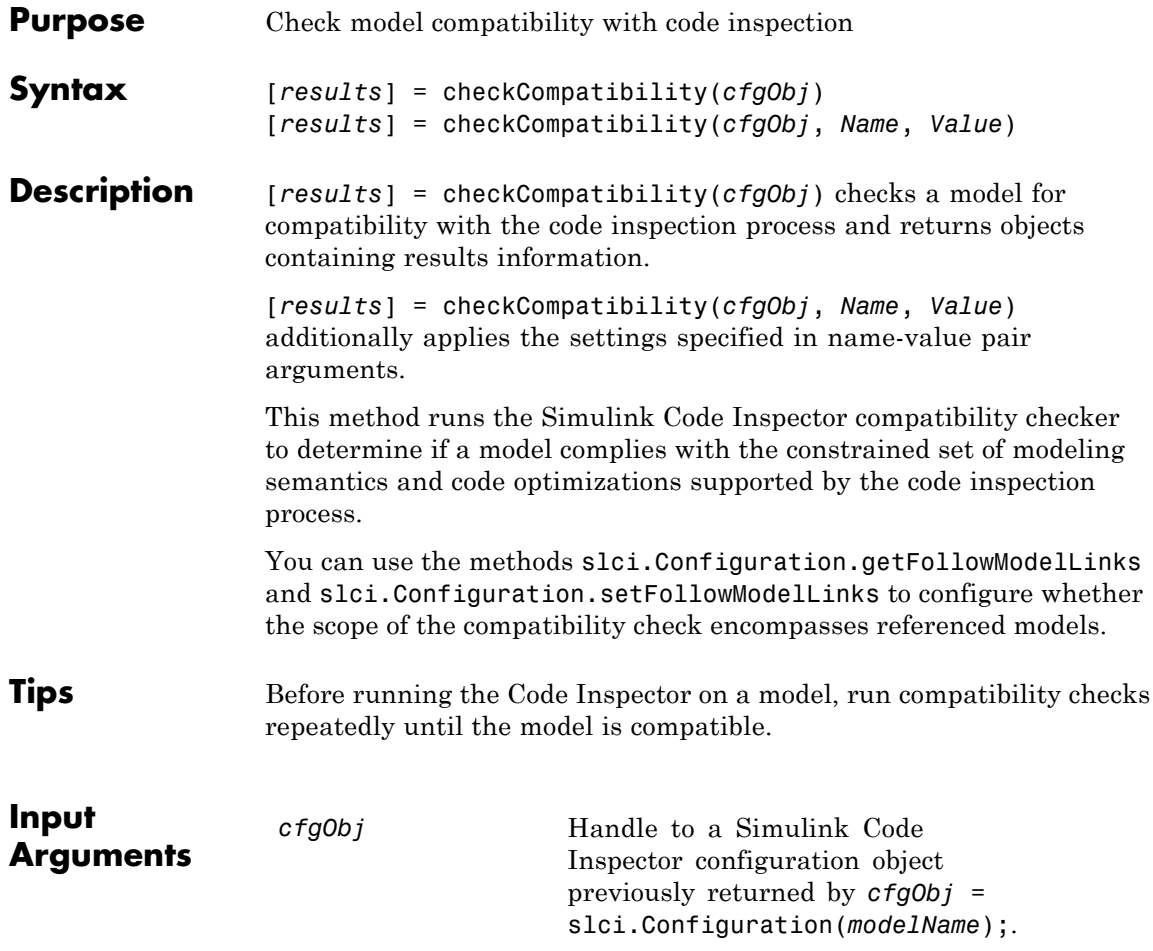

### **Name-Value Pair Arguments**

Specify optional comma-separated pairs of Name, Value arguments, where Name is the argument name and Value is the corresponding value. Name must appear inside single quotes (' '). You can specify several name and value pair arguments in any order as Name1,Value1,...,NameN,ValueN.

### **DisplayResults**

Specify whether to display results of the compatibility checks.

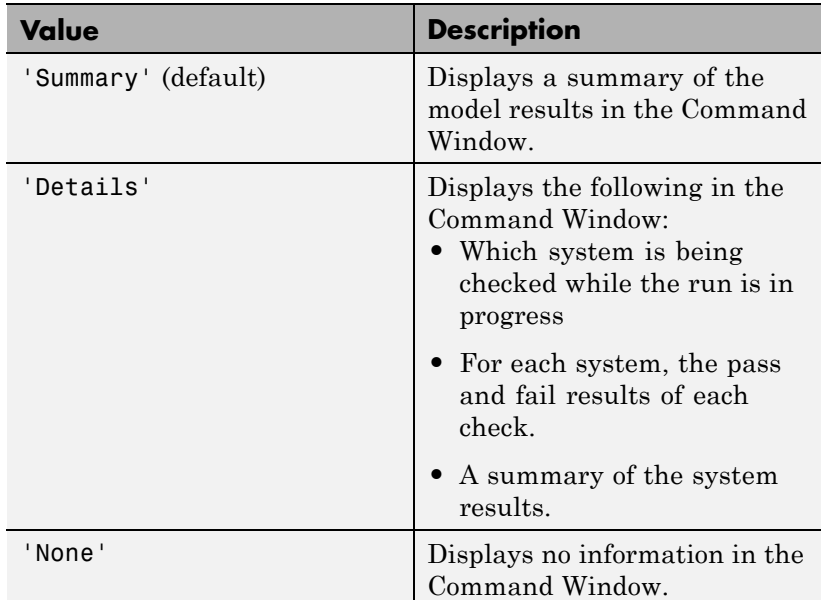

**Default:** `Summary'

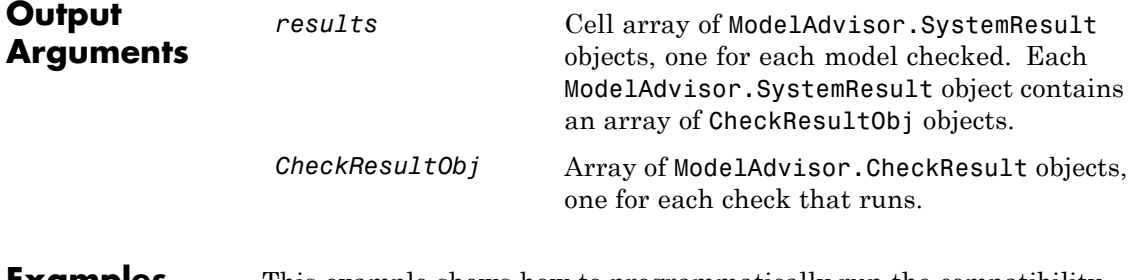

**Examples** This example shows how to programmatically run the compatibility checker and report results.

```
fprintf('\nInvoking compatibility checker ...\n');
                   config = slci.Configuration('slcidemo_roll');
                   result = config.checkCompatibility('DisplayResults','None');
                   for i = 1: length (result)
                       fprintf('\nModel ''%s'' passed %d checks with %d issues.',...
                          result{i}.system,...
                          result{i}.numPass, result{i}.numWarn + result{i}.numFail)
                   end
Alternatives Open the Simulink Code Inspector dialog box from Code menu of the
                    model window and use the dialog box to configure and run model
                   compatibility checks.
See Also slci.Configuration.getFollowModelLinks |
                   slci.Configuration.setFollowModelLinks
How To • "Check Model Compatibility Using the Graphical User Interface"
                    • "Check Model Compatibility Using the Command-Line Interface"
                    • "Inspect Code Using the Graphical User Interface"
                    • "Inspect Code Using the Command-Line Interface"
```
<span id="page-18-0"></span>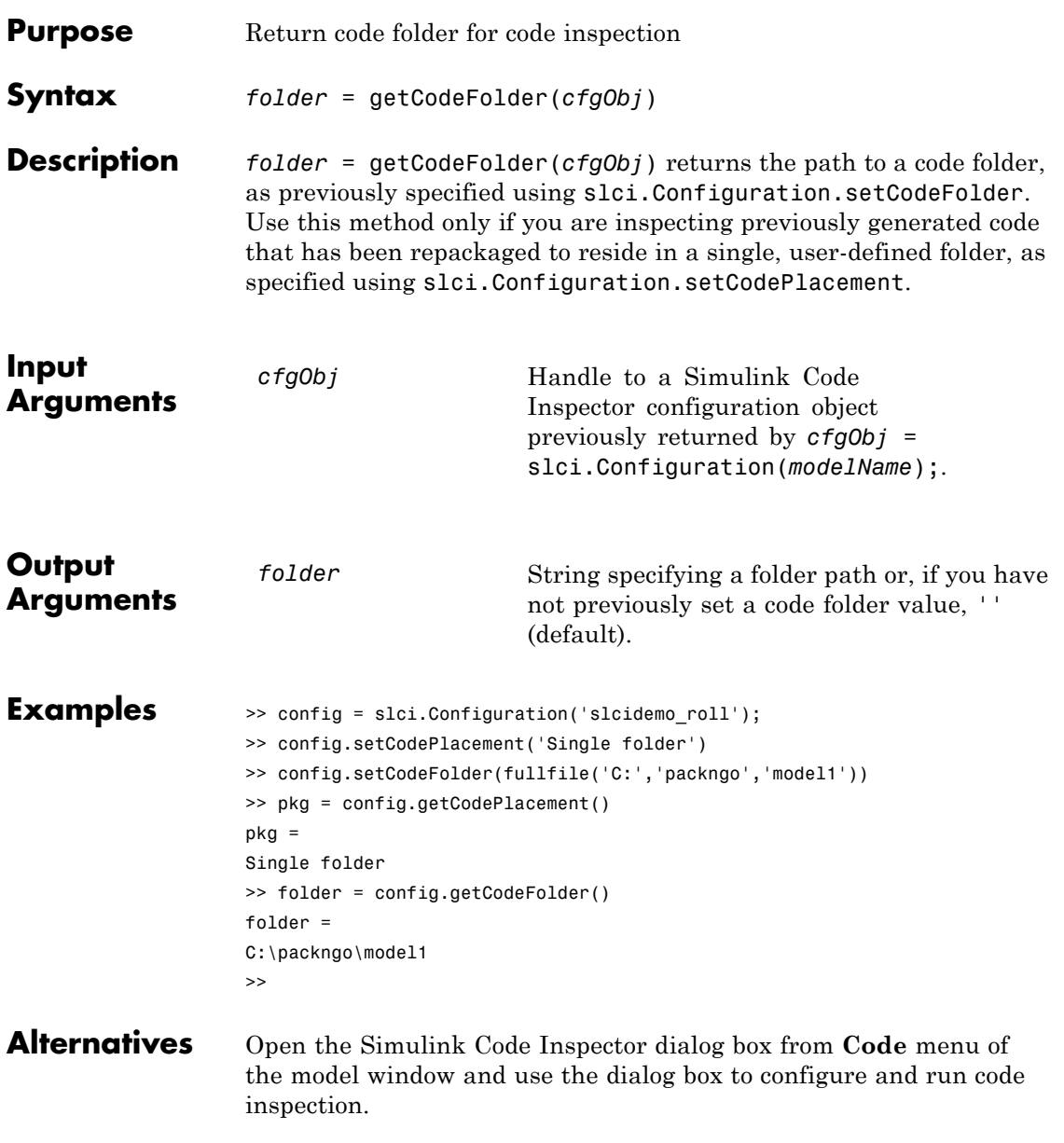

# **slci.Configuration.getCodeFolder**

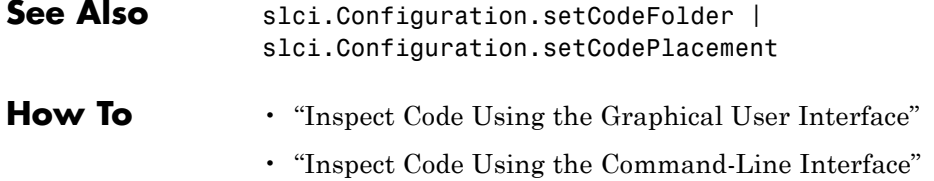

<span id="page-20-0"></span>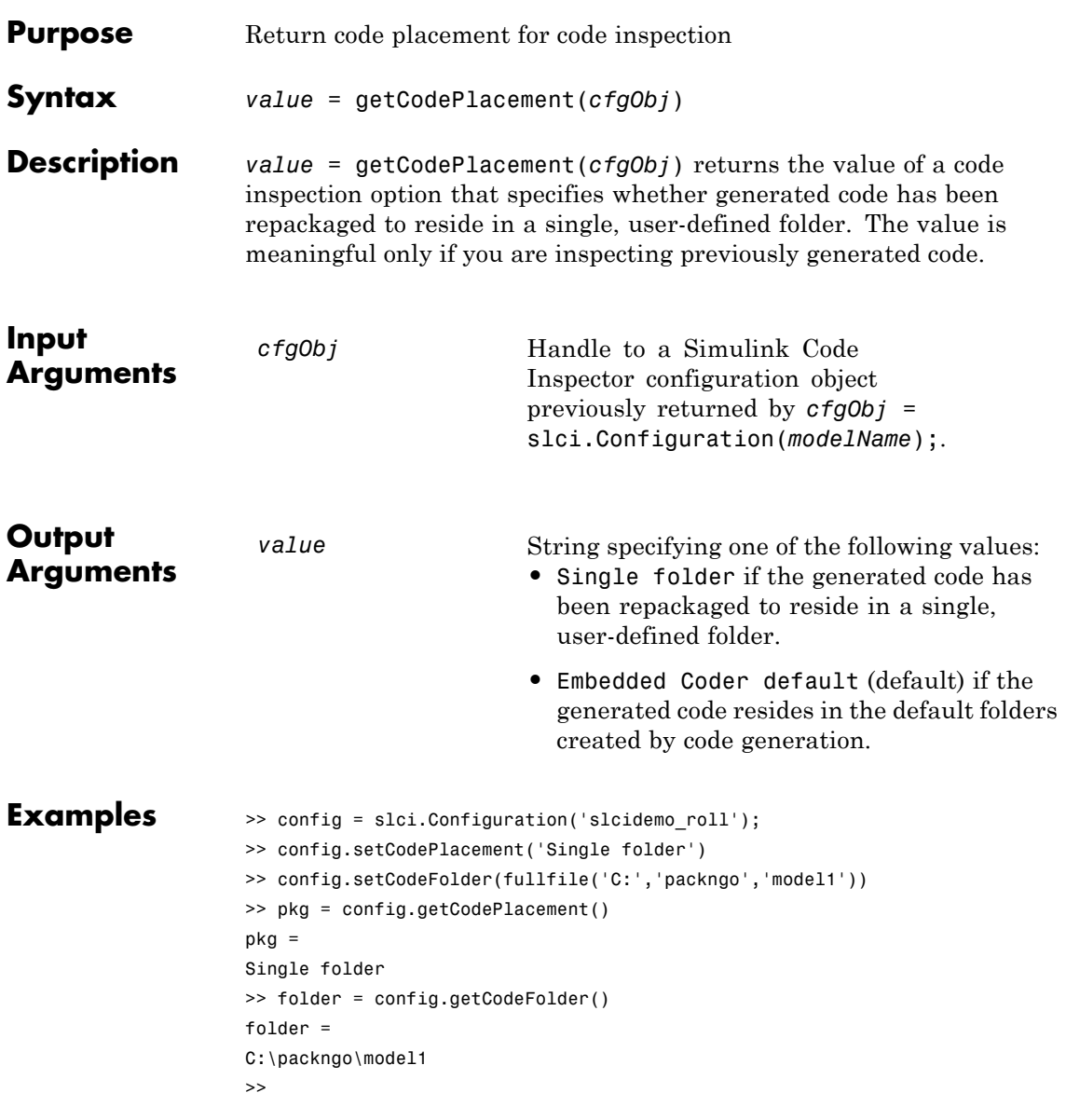

# **slci.Configuration.getCodePlacement**

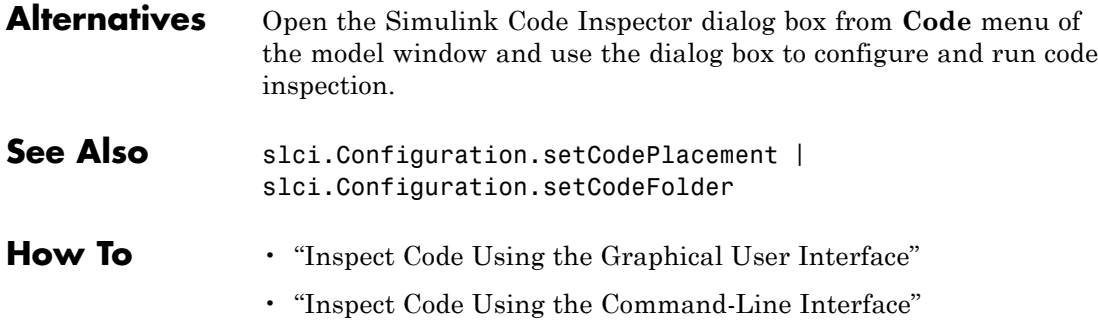

<span id="page-22-0"></span>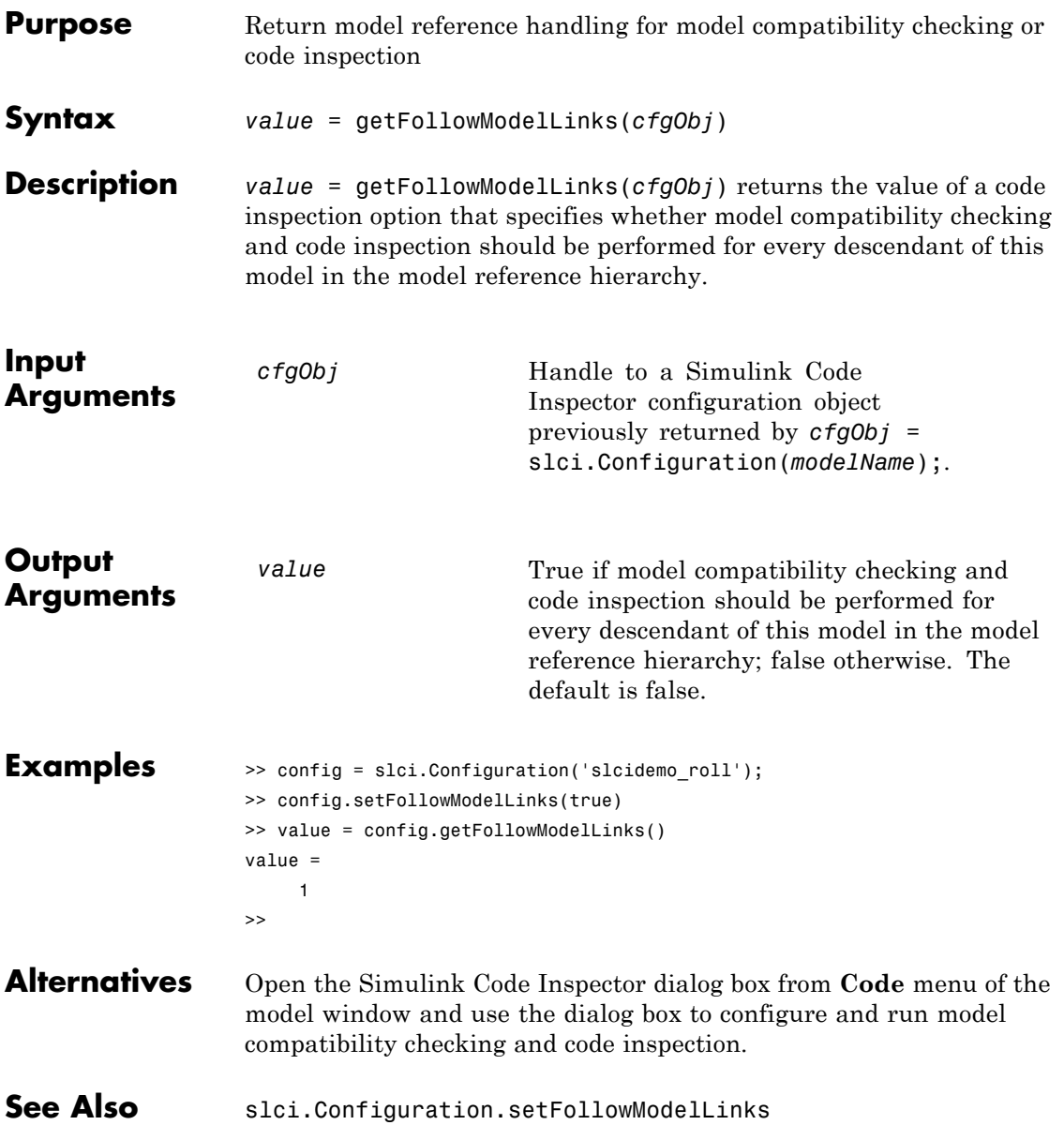

### **slci.Configuration.getFollowModelLinks**

- **How To** "Check Model Compatibility Using the Graphical User Interface"
	- "Check Model Compatibility Using the Command-Line Interface"
	- "Inspect Code Using the Graphical User Interface"
	- "Inspect Code Using the Command-Line Interface"

<span id="page-24-0"></span>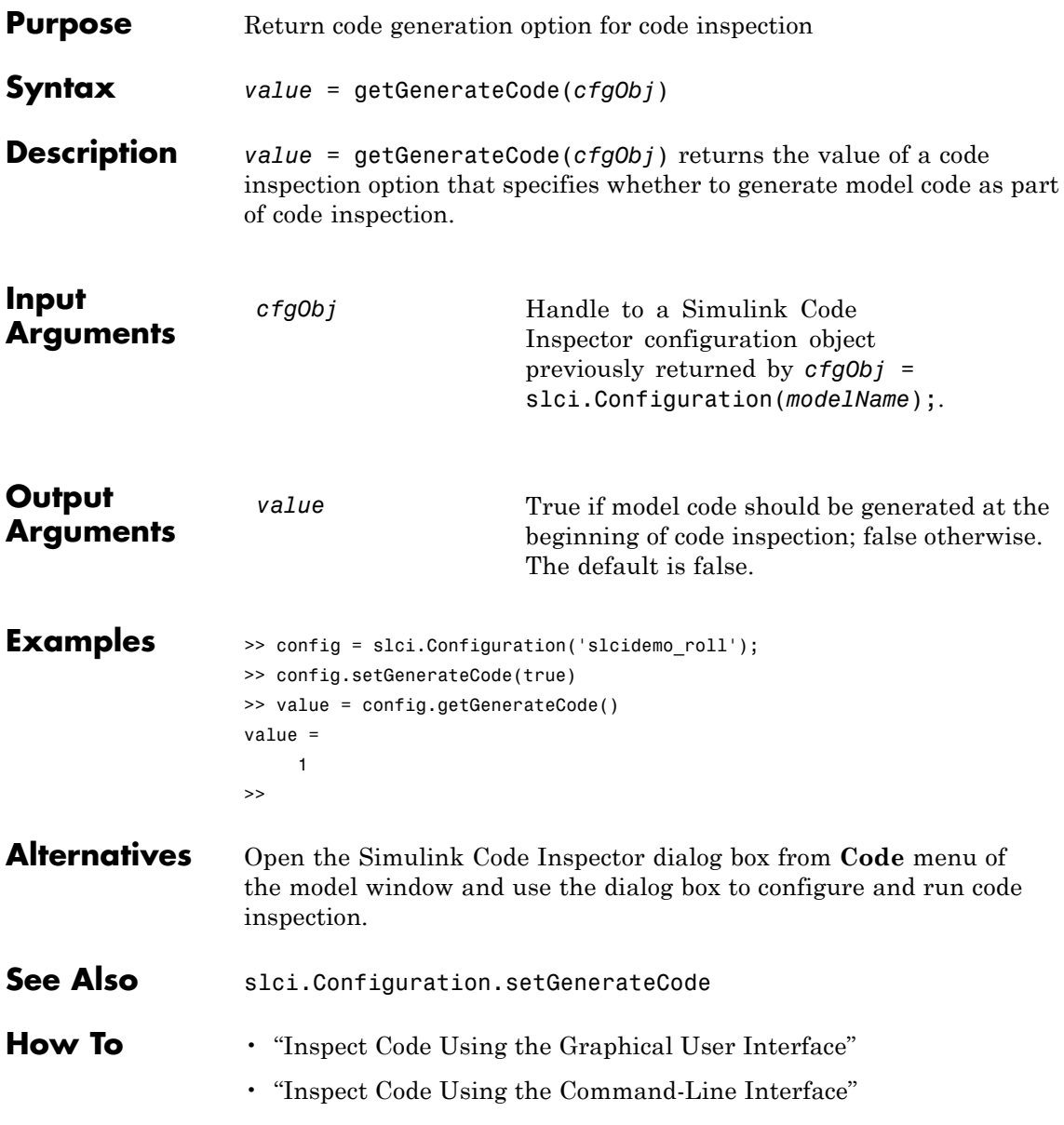

## <span id="page-25-0"></span>**slci.Configuration.getReportFolder**

inspection.

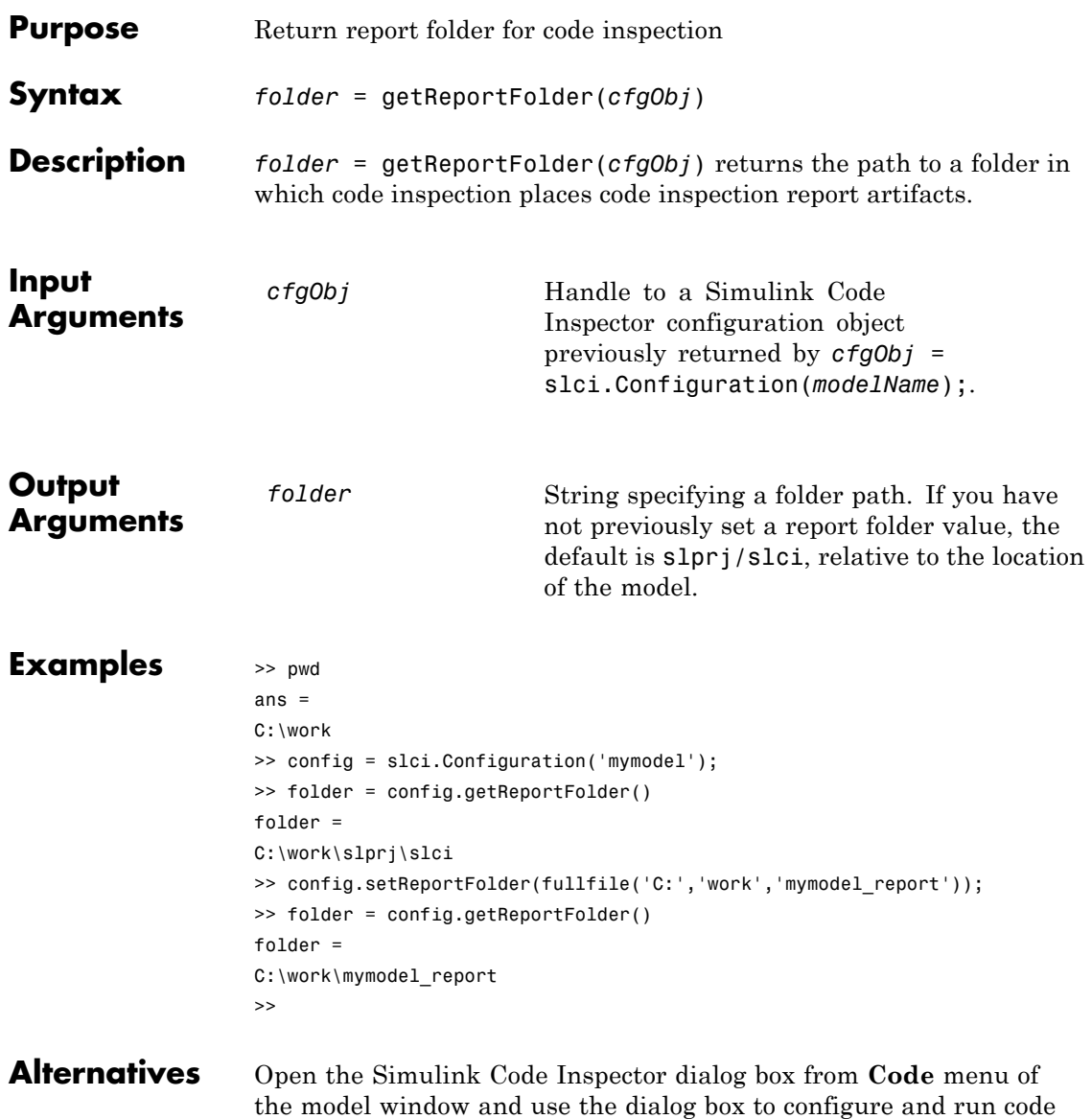

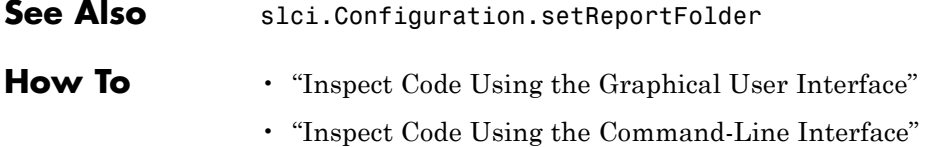

# <span id="page-27-0"></span>**slci.Configuration.getTerminateOnIncompatibility**

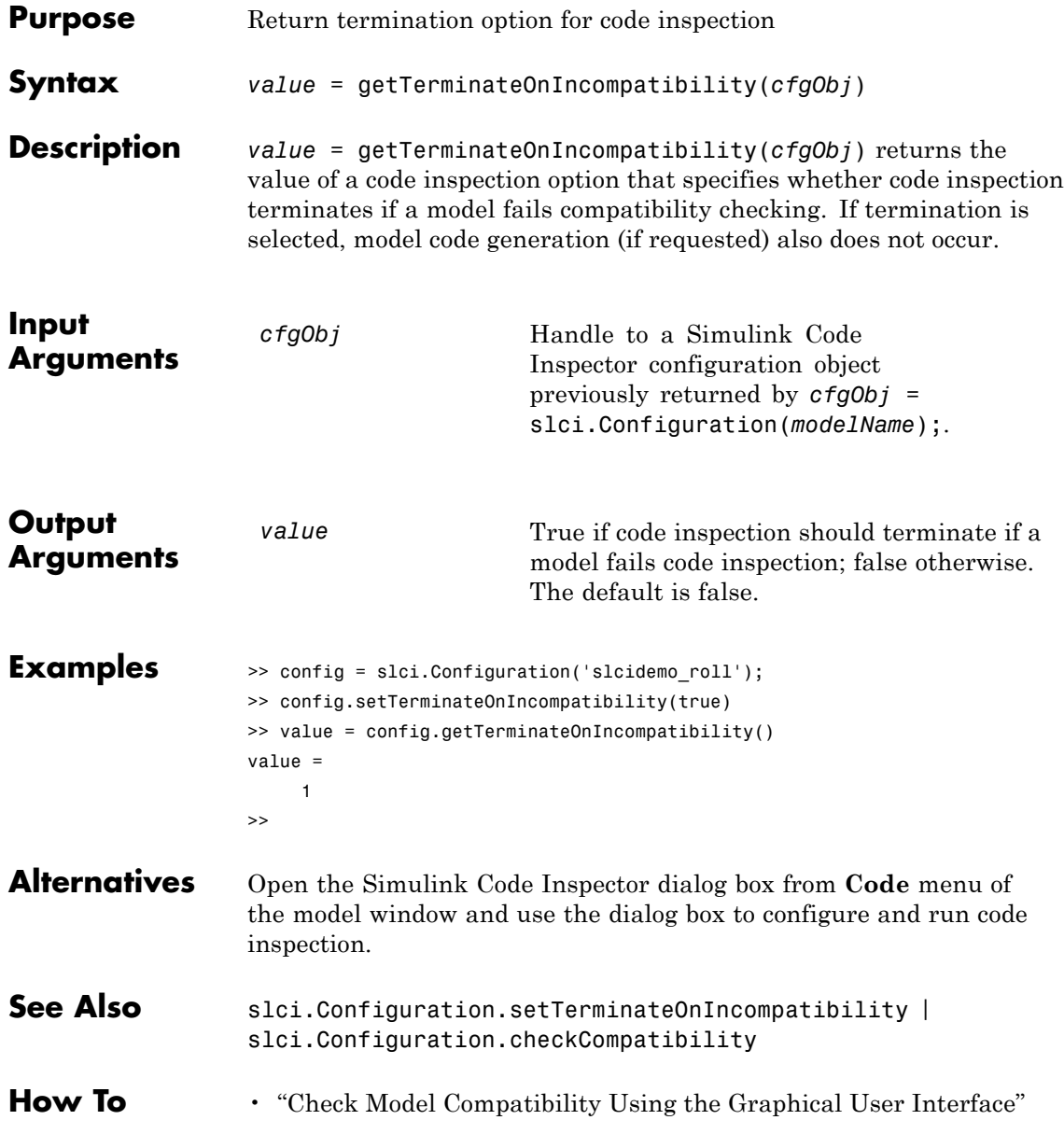

- "Check Model Compatibility Using the Command-Line Interface"
- "Inspect Code Using the Graphical User Interface"
- "Inspect Code Using the Command-Line Interface"

# <span id="page-29-0"></span>**slci.Configuration.getTopModel**

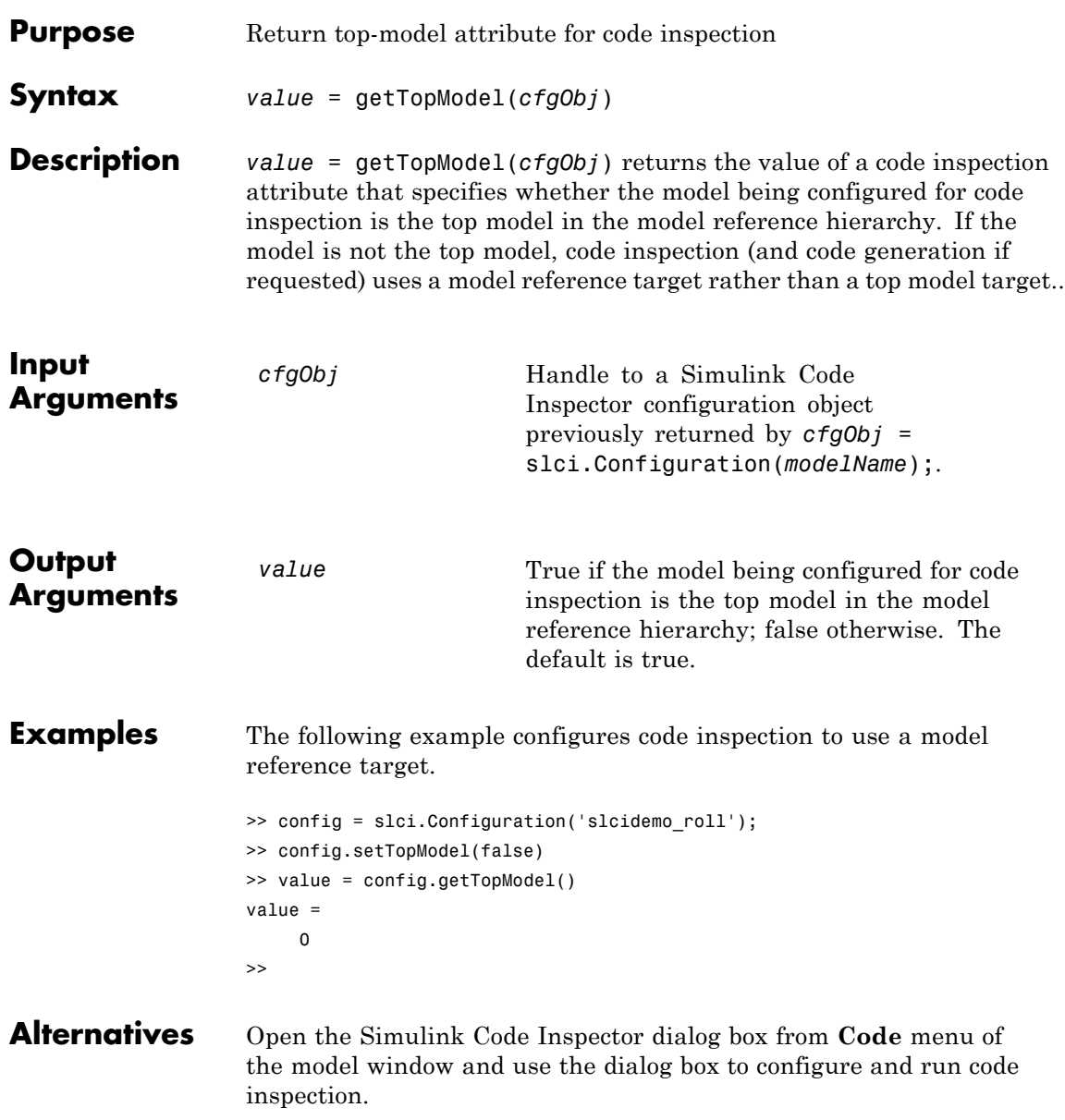

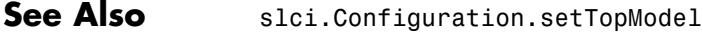

- **How To** "Inspect Code Using the Graphical User Interface"
	- "Inspect Code Using the Command-Line Interface"

### <span id="page-31-0"></span>**slci.Configuration.inspect**

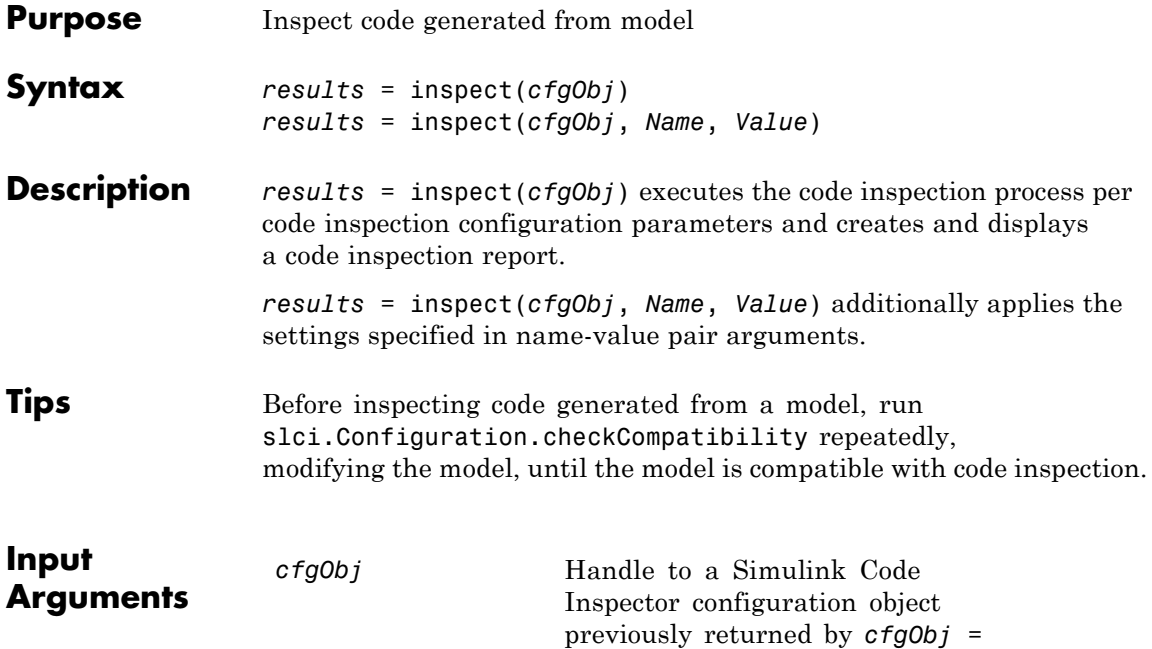

### **Name-Value Pair Arguments**

Specify optional comma-separated pairs of Name, Value arguments, where Name is the argument name and Value is the corresponding value. Name must appear inside single quotes (' '). You can specify several name and value pair arguments in any order as Name1,Value1,...,NameN,ValueN.

slci.Configuration(*modelName*);.

### **DisplayResults**

Specify whether to display inspection results.

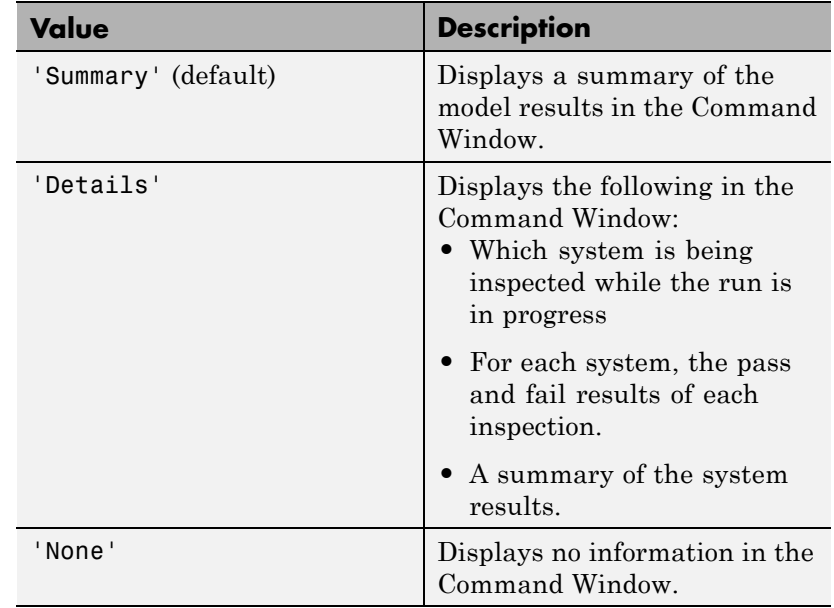

**Default:** `Summary'

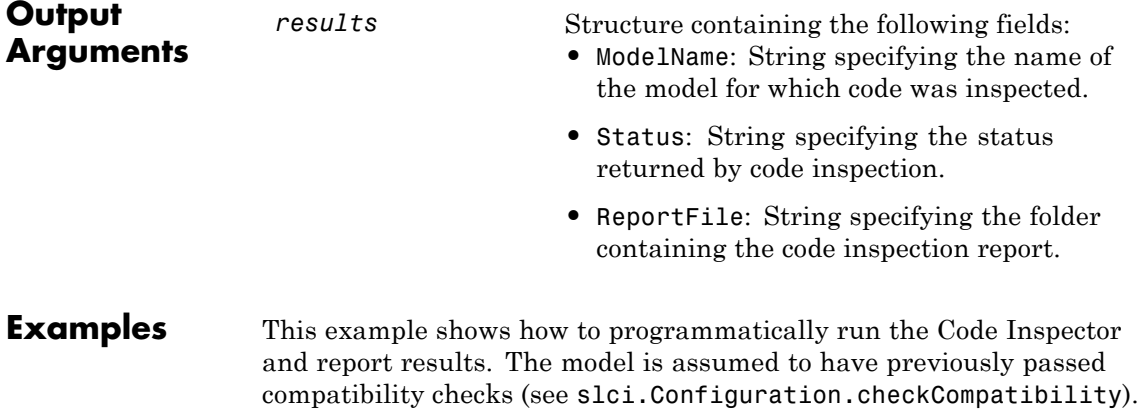

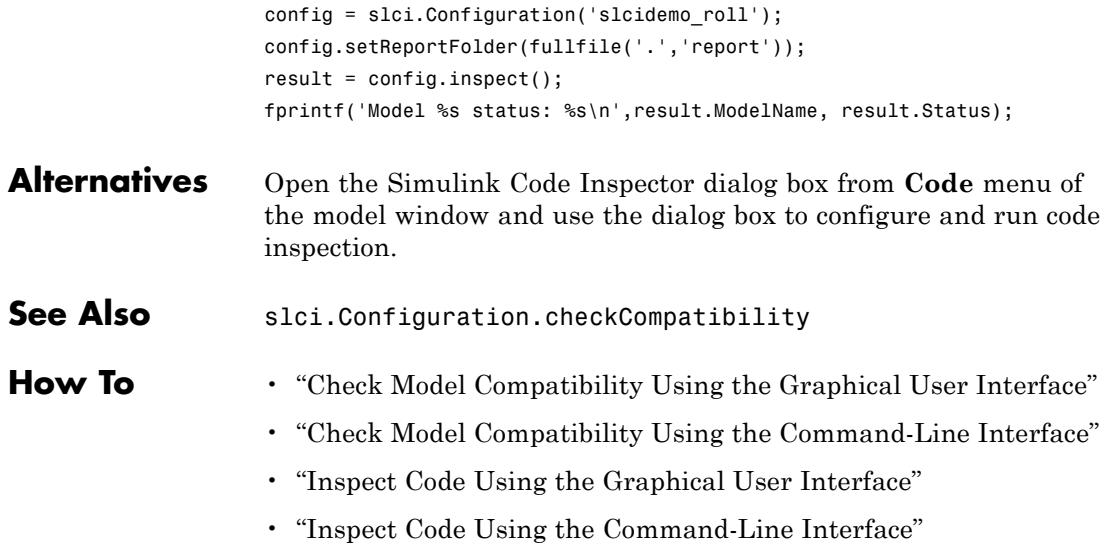

<span id="page-34-0"></span>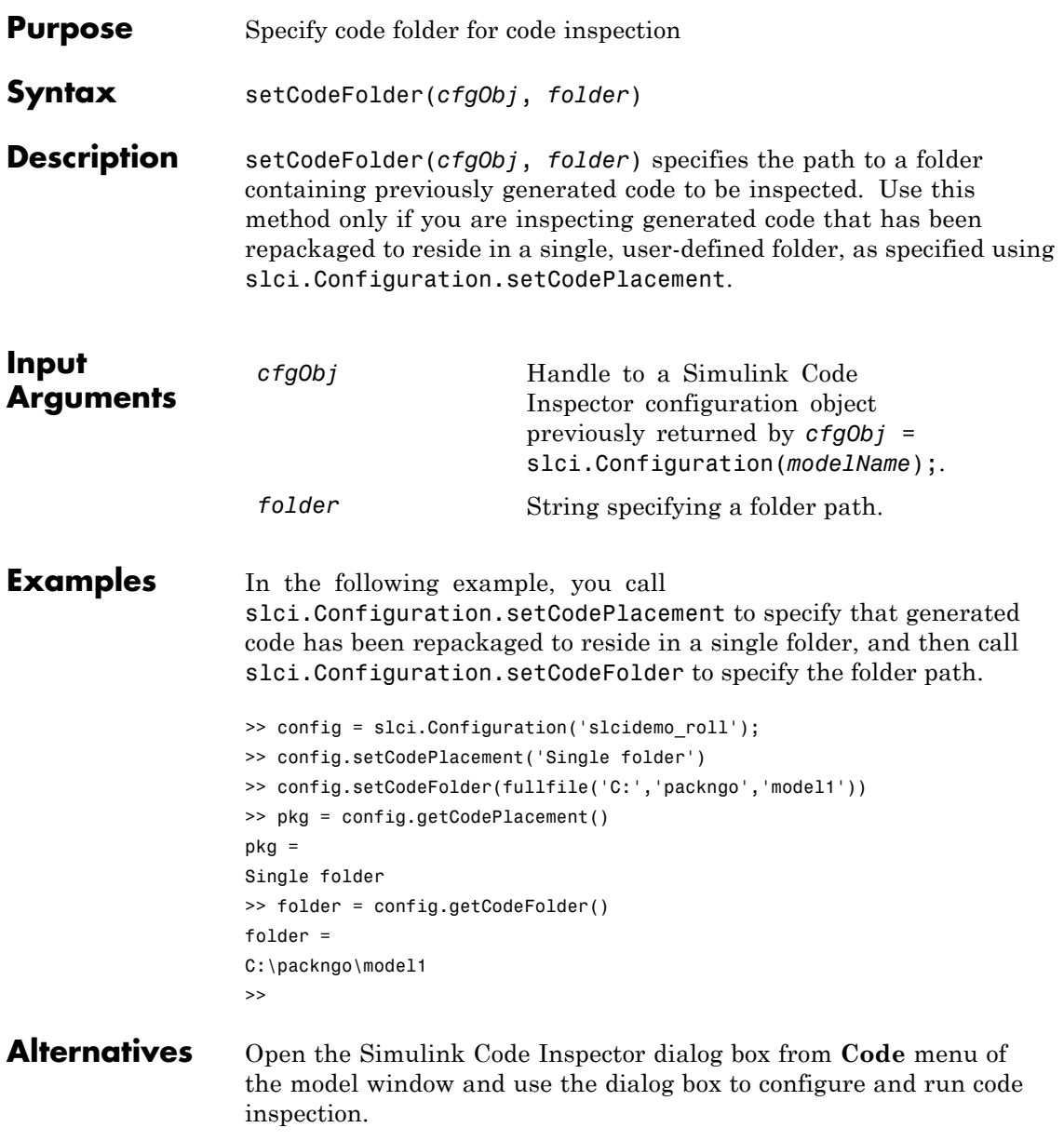

# **slci.Configuration.setCodeFolder**

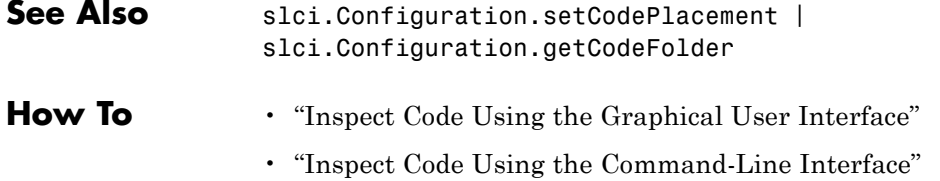
<span id="page-36-0"></span>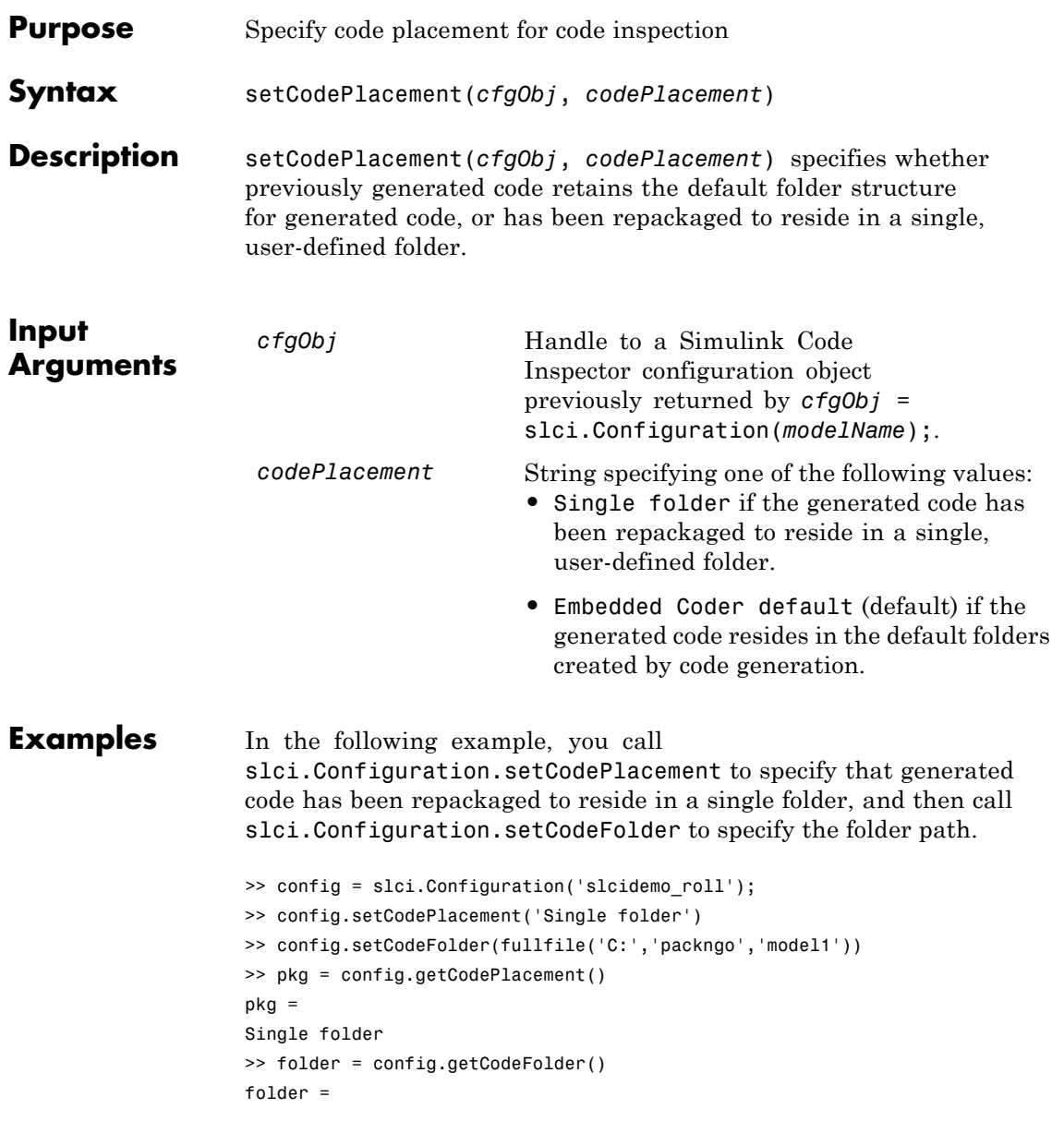

```
C:\packngo\model1
\,
```
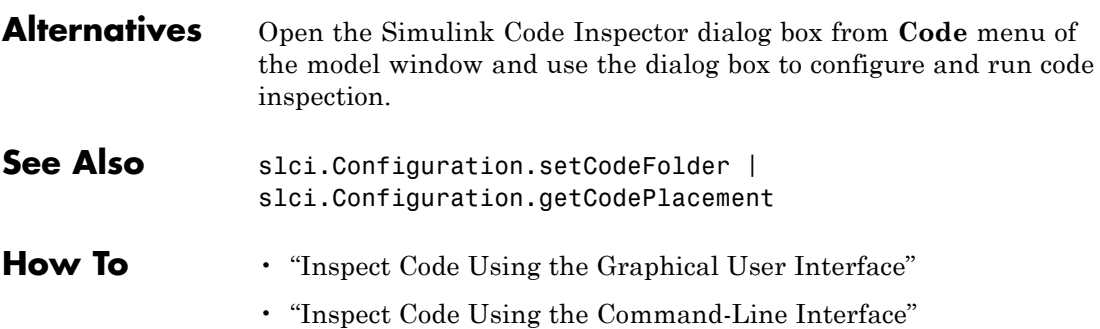

<span id="page-38-0"></span>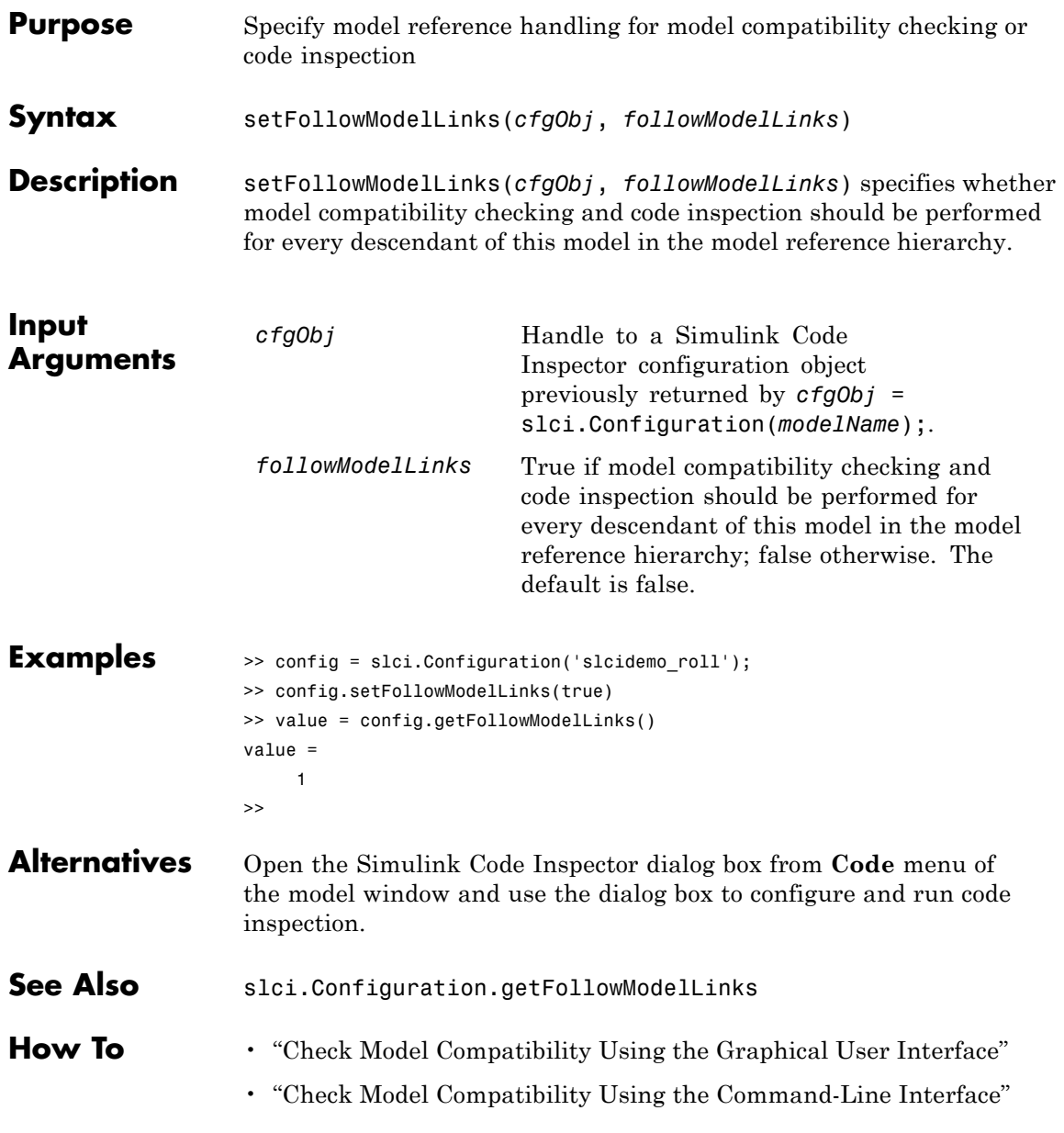

- "Inspect Code Using the Graphical User Interface"
- "Inspect Code Using the Command-Line Interface"

<span id="page-40-0"></span>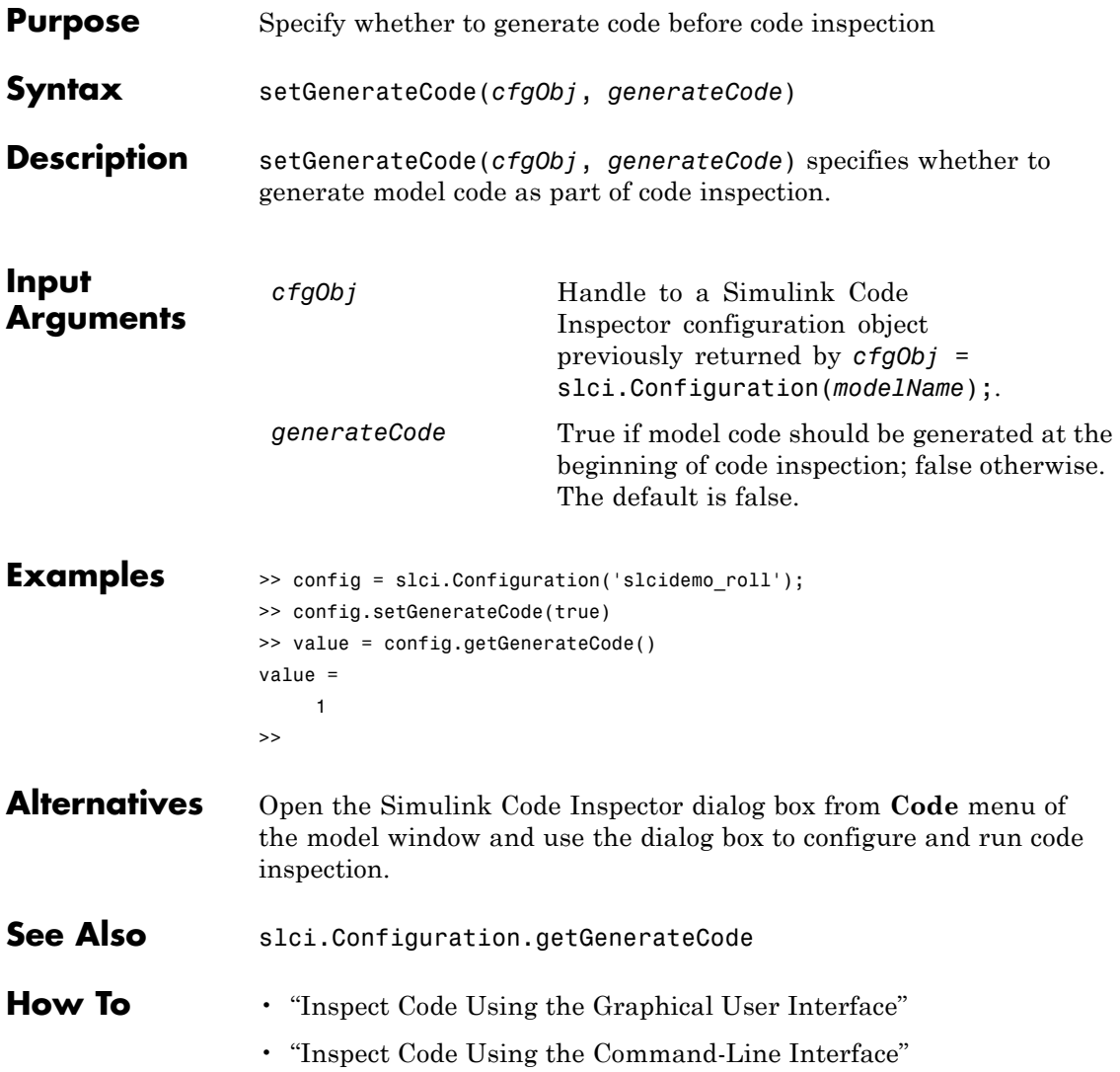

# <span id="page-41-0"></span>**slci.Configuration.setReportFolder**

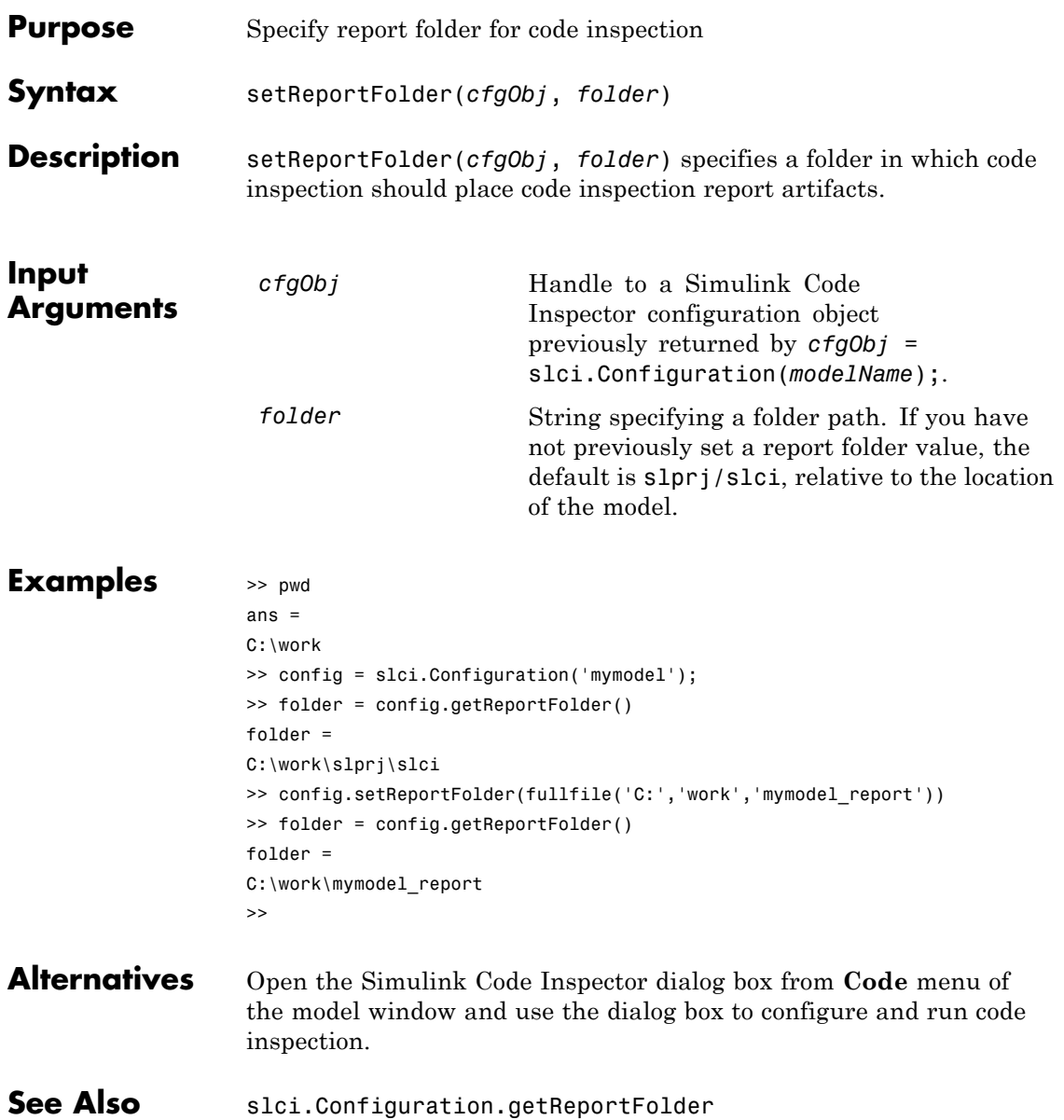

**How To** • "Inspect Code Using the Graphical User Interface"

• "Inspect Code Using the Command-Line Interface"

# <span id="page-43-0"></span>**slci.Configuration.setTerminateOnIncompatibility**

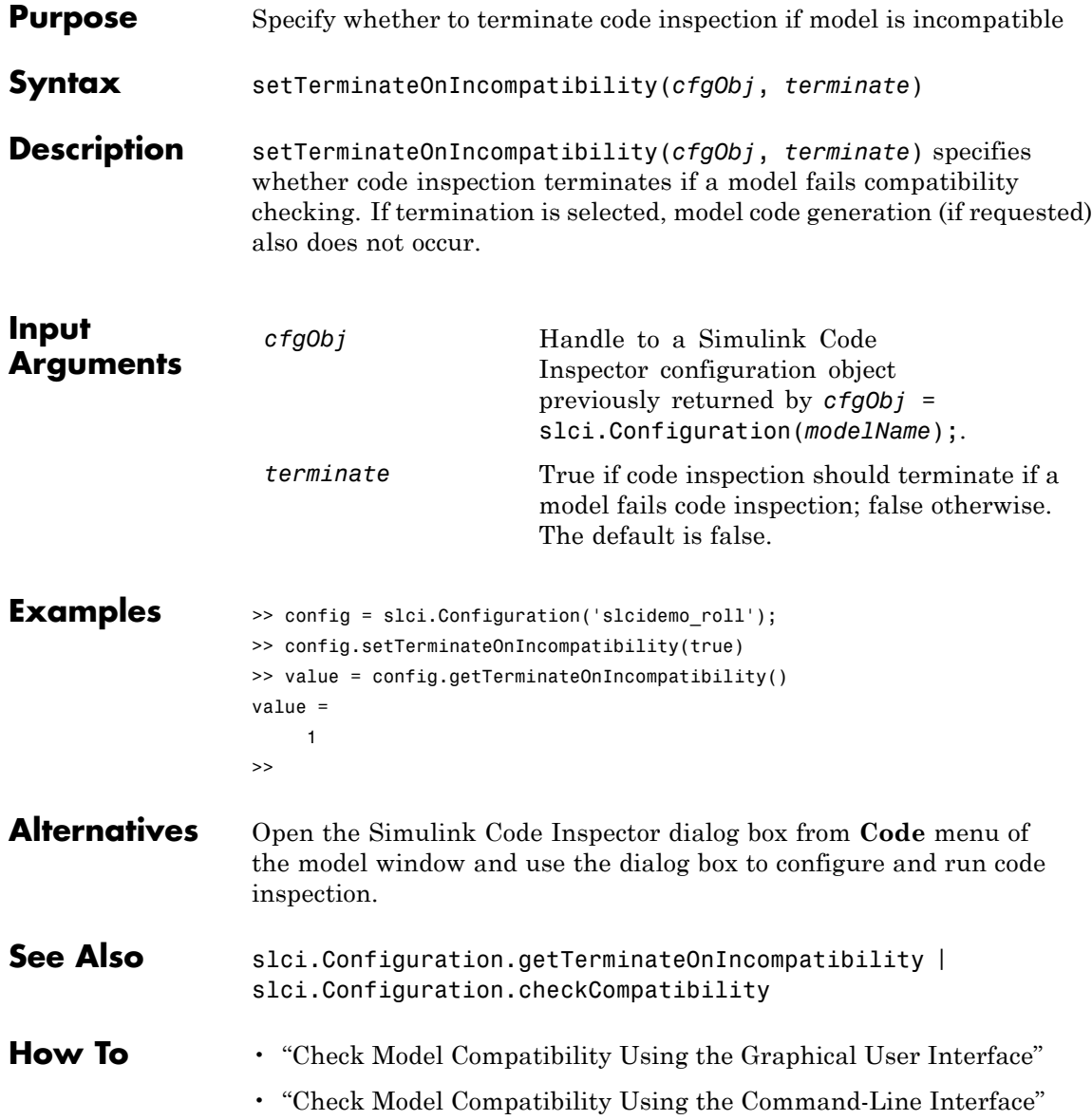

- "Inspect Code Using the Graphical User Interface"
- "Inspect Code Using the Command-Line Interface"

# <span id="page-45-0"></span>**slci.Configuration.setTopModel**

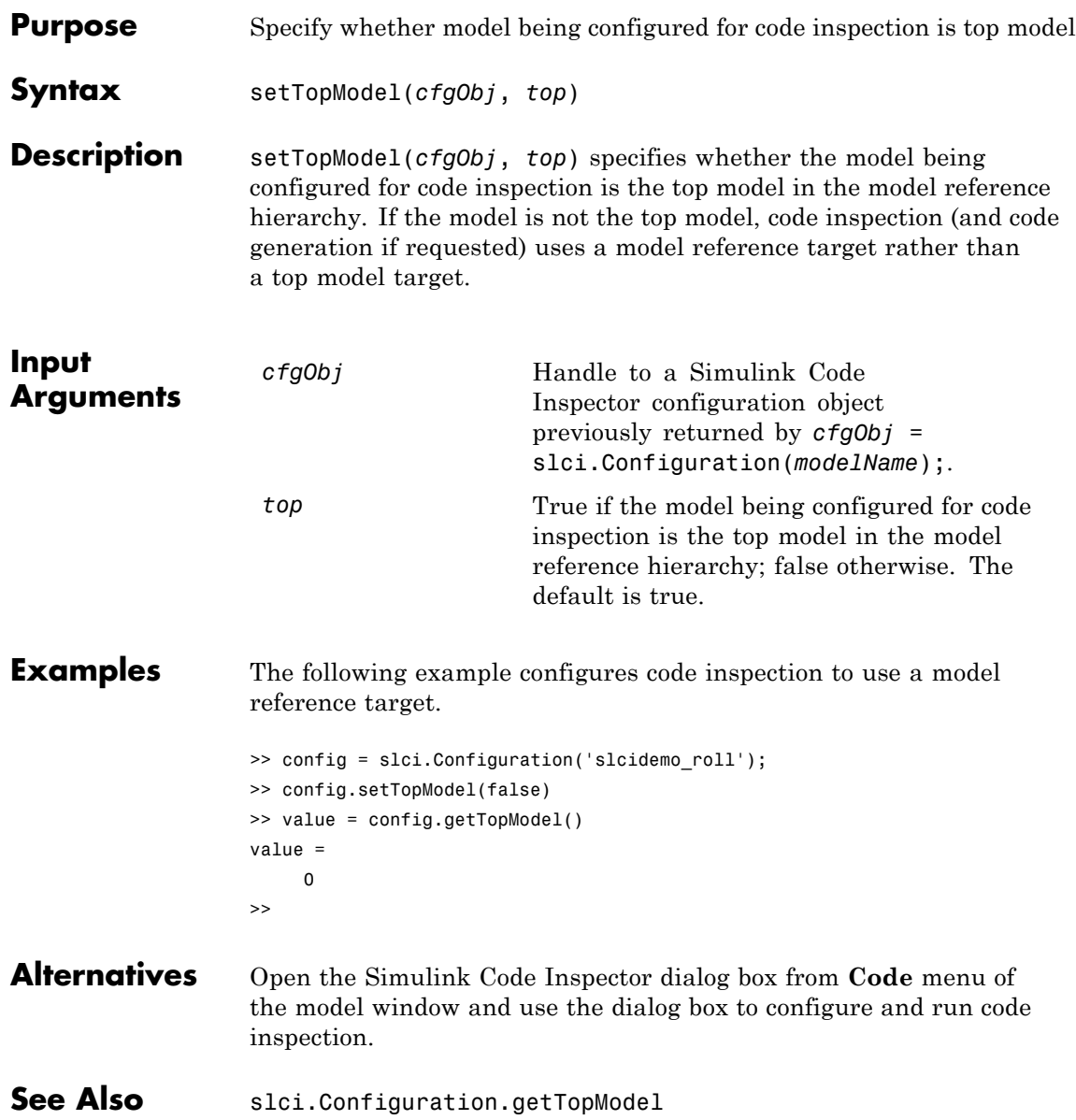

**How To** • "Inspect Code Using the Graphical User Interface"

• "Inspect Code Using the Command-Line Interface"

# **slci.Configuration**

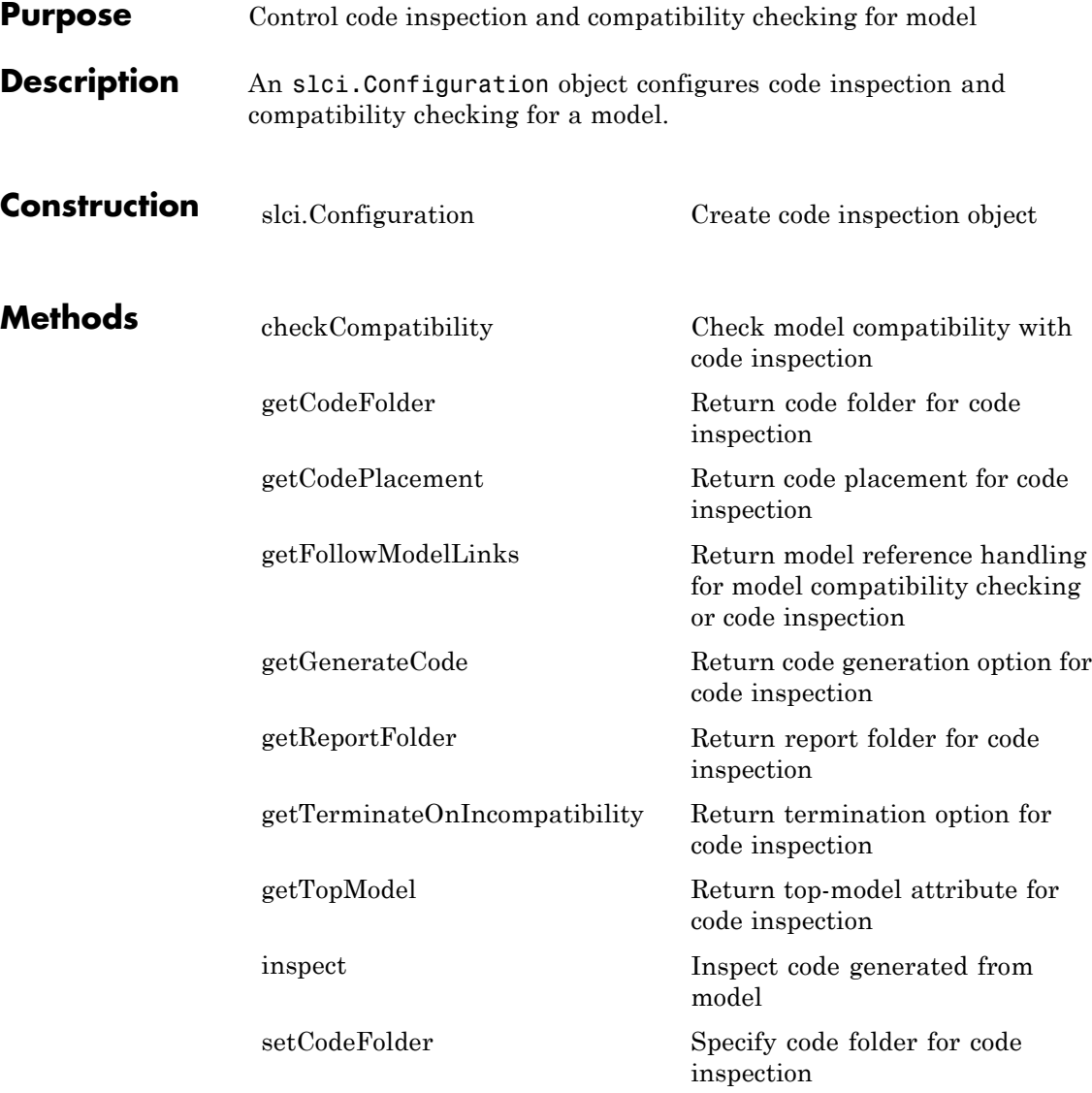

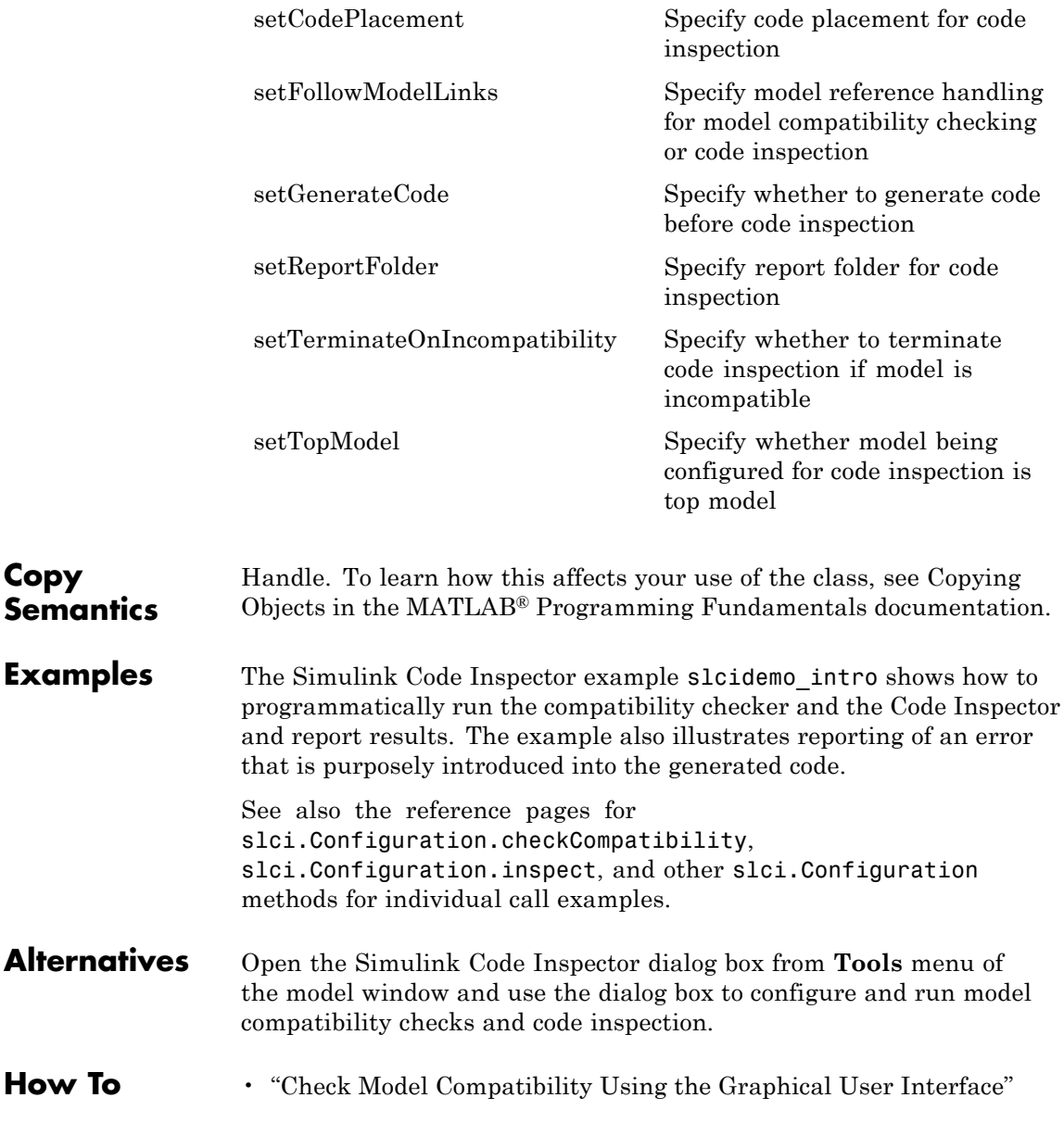

- "Check Model Compatibility Using the Command-Line Interface"
- "Inspect Code Using the Graphical User Interface"
- "Inspect Code Using the Command-Line Interface"

<span id="page-50-0"></span>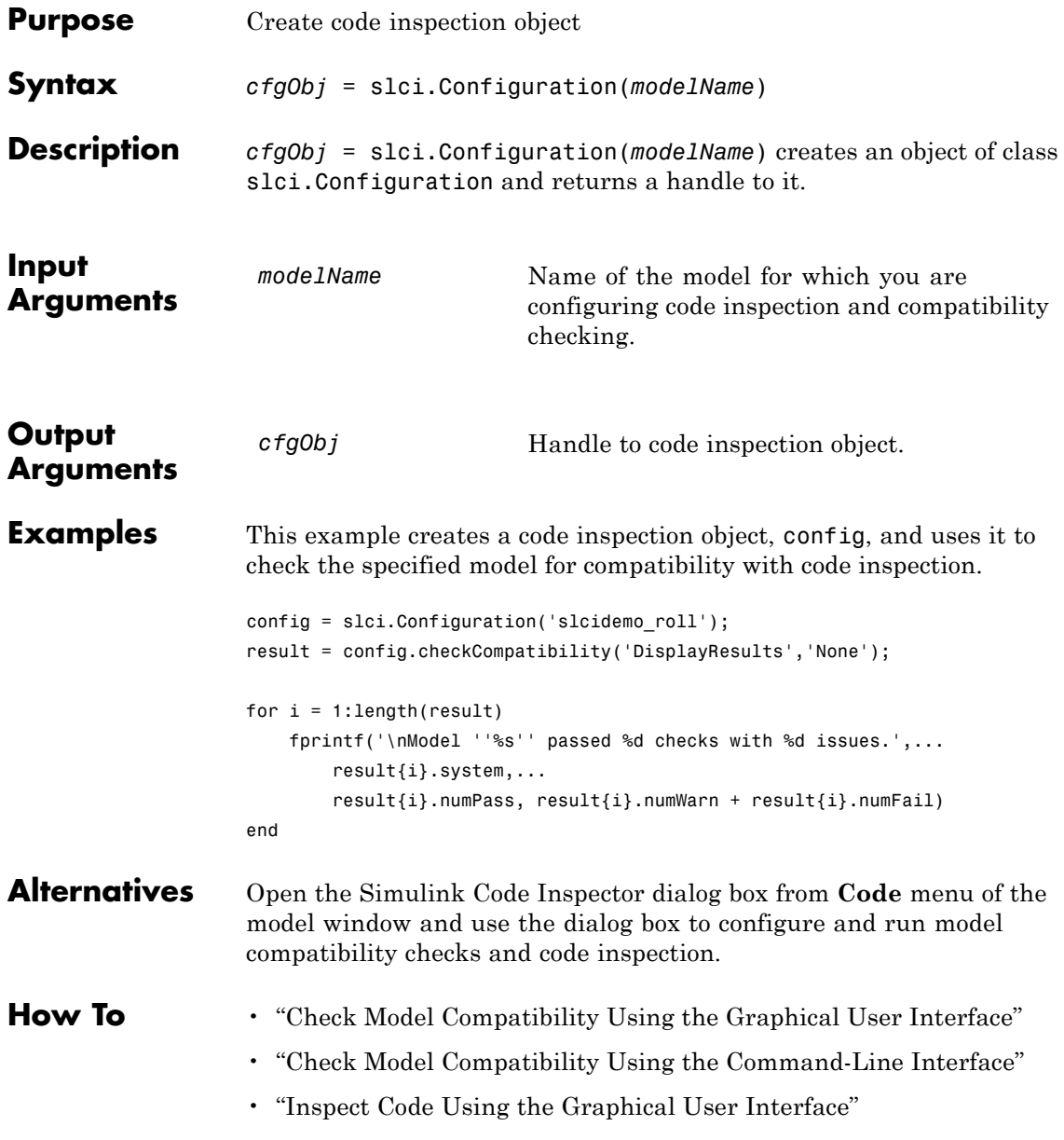

• "Inspect Code Using the Command-Line Interface"

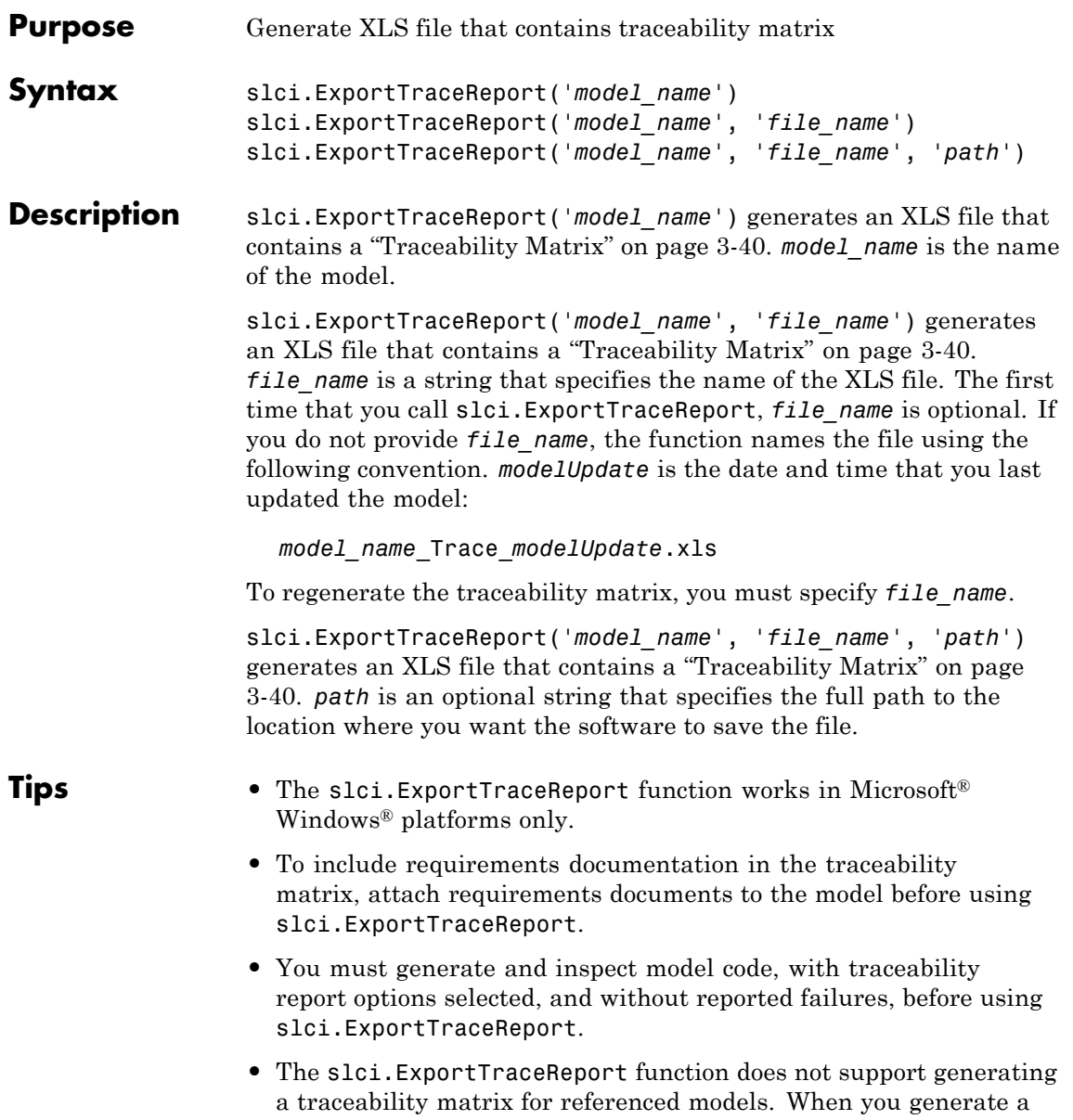

<span id="page-53-0"></span>traceability matrix for a model that contains referenced models, the traceability matrix contains information about the Model block only. The traceability matrix does not contain information about the contents of the referenced model. If your model contains referenced models, generate a traceability matrix for the top-level model and each referenced model separately.

**•** In most cases, the slci.ExportTraceReport function identifies comments that you add to the traceability matrix. When the function cannot identify comments, the traceability matrix includes the text:

Row is not unique: *comment*

For more information, see Prerequisites for Generating a Traceability Matrix.

#### **Definitions Traceability Matrix**

A traceability matrix provides traceability among model objects, generated code, and model requirements. You can add comments to the generated traceability matrix. If you change the model and regenerate the traceability matrix, the software retains your comments.

#### **Examples** Generate a traceability matrix with traceability between model objects and generated code for the slcidemo\_roll model.

- **1** Open the example model slcidemo roll orig and save it to a work folder as slcidemo\_roll.
- **2** Open the Configuration Parameters dialog box, and on the **Code Generation > Report** pane, verify that at least one traceability report option is selected.
- **3** Optionally, run model compatibility checks to verify that the model is ready for code inspection. For example, open the SLCI Advisor using the MATLAB command slciadvisor('slcidemo\_roll'), select all checks, and run the checks.
- **4** Generate and inspect the model code.

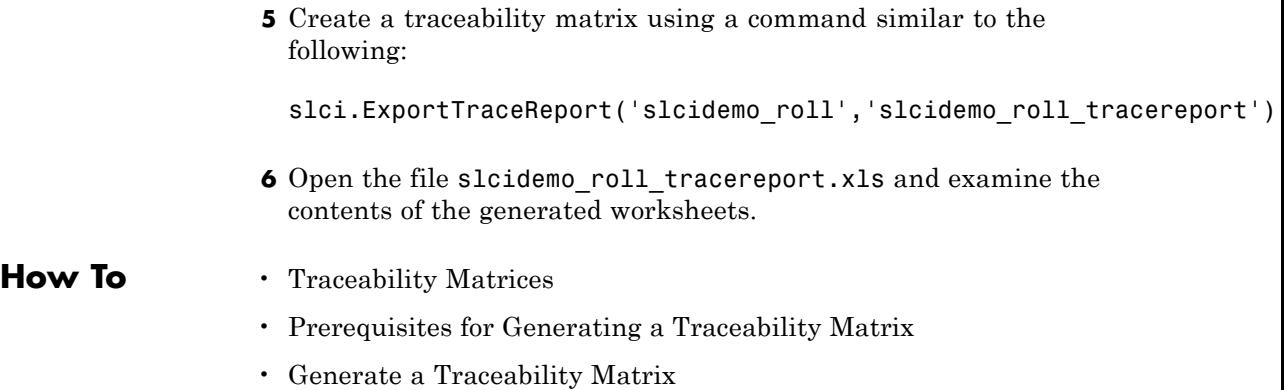

# **slciadvisor**

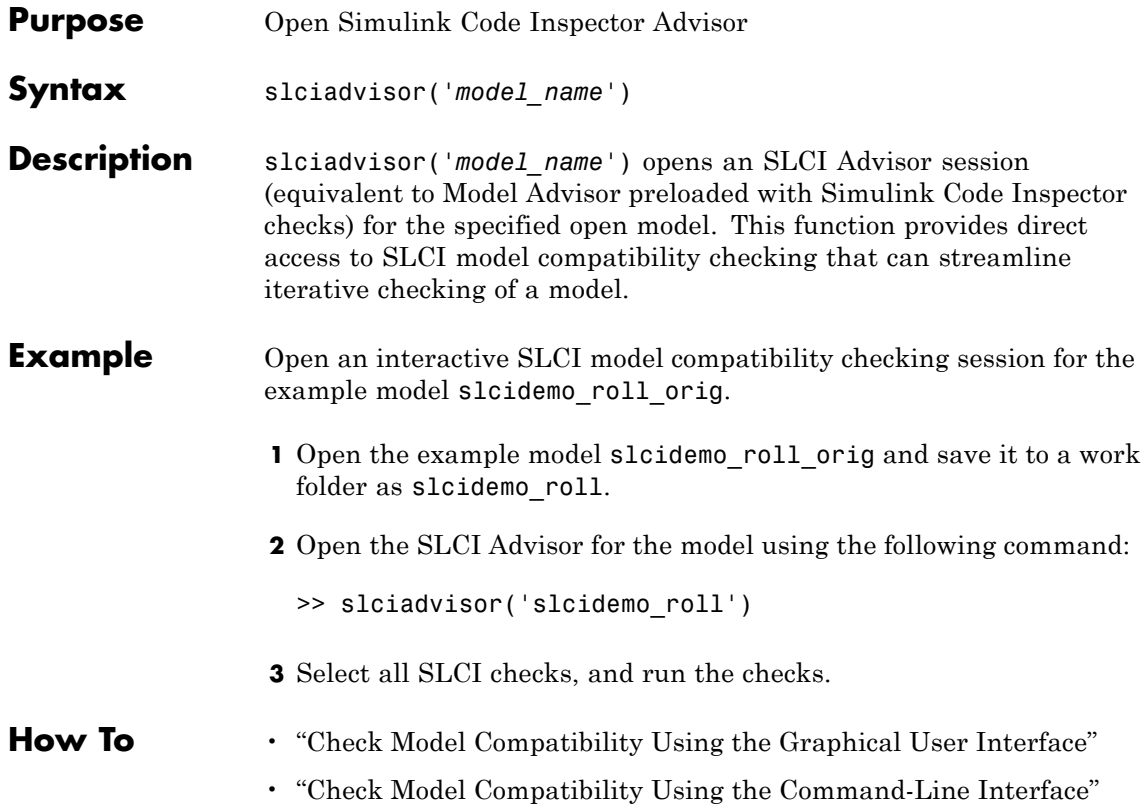

# Model Configuration Constraints

- **•** ["About Model Configuration Constraints" on page 4-2](#page-57-0)
- **•** ["Simulink Configuration Parameter Constraints" on page 4-4](#page-59-0)
- **•** ["Other Modelwide Attribute Constraints" on page 4-18](#page-73-0)
- **•** ["Supported Functions and Operations in Code Replacement Libraries"](#page-77-0) [on page 4-22](#page-77-0)

#### <span id="page-57-0"></span>**About Model Configuration Constraints**

Simulink Code Inspector requires that you set a subset of Simulink configuration parameters and other model attributes to specific values. ["Simulink Configuration Parameter Constraints" on page 4-4](#page-59-0) presents required settings for Configuration Parameters Dialog Box parameters and their equivalent command-line parameters. ["Other Modelwide Attribute](#page-73-0) [Constraints" on page 4-18](#page-73-0) presents required settings for other model attributes.

For each Configuration Parameters dialog pane or other model attributes category, a table provides:

- **•** The category name; dialog pane names link to the complete dialog pane description
- **•** Constraints that apply to each listed model configuration parameter or model attribute

A sample table is shown below. For each entry:

- **•** The **Parameter** column lists the dialog box name of the parameter, with the command-line name of the parameter in parentheses. (For model attribute entries, the first column identifies the attribute.)
- **•** The **Constraint** column lists the Simulink Code Inspector constraint on the model parameter or attribute.
- **•** The **FATAL / Nonfatal** column identifies whether violation of the constraint terminates code inspection. You can also configure code inspection so that a constraint violation (FATAL or Nonfatal) terminates code inspection.
- **•** The **Compatibility Check** column lists the compatibility check that checks for violation of the constraint, and links to a description of the check.

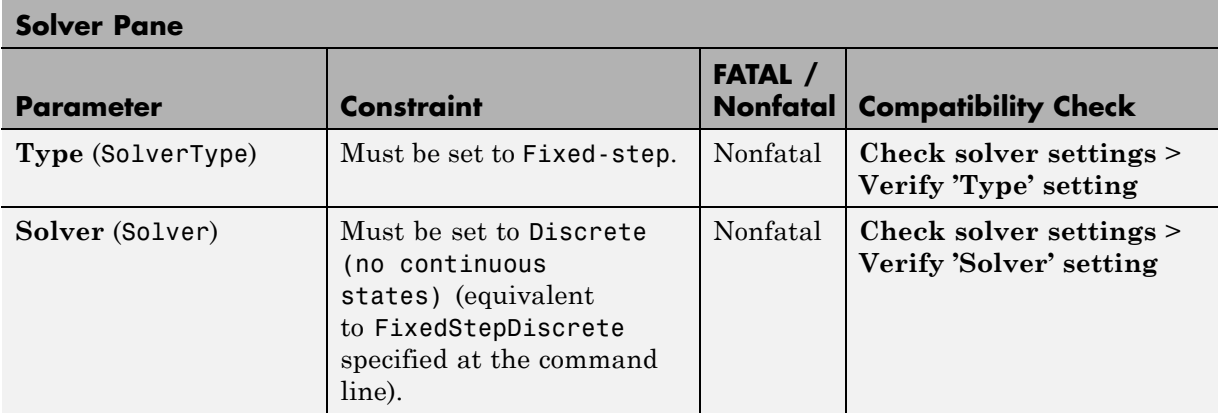

## <span id="page-59-0"></span>**Simulink Configuration Parameter Constraints**

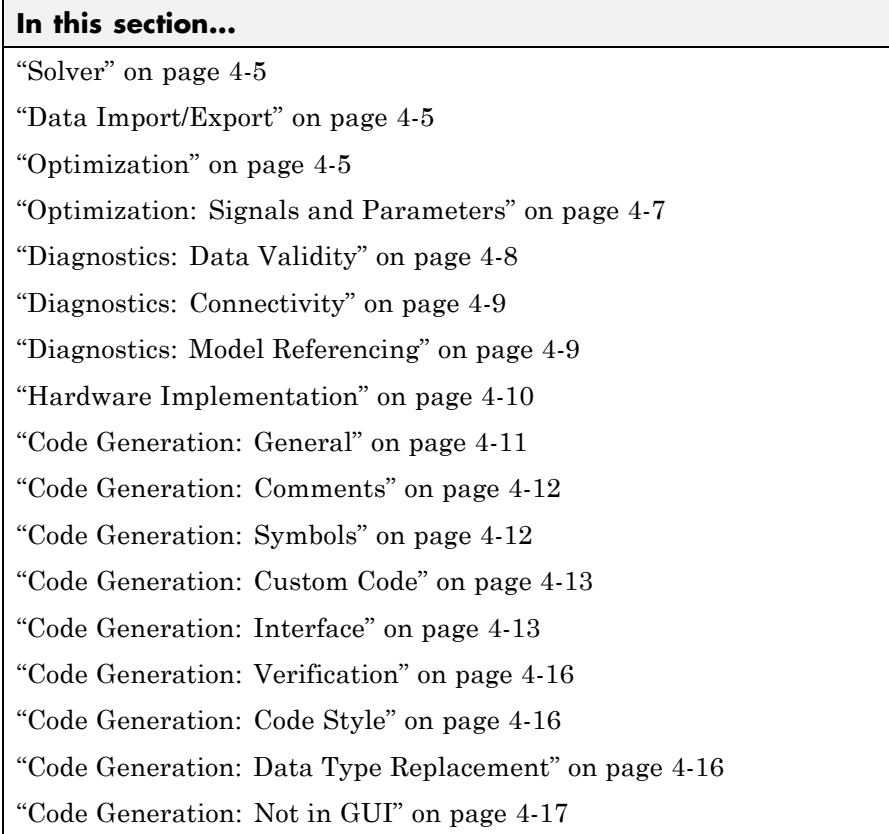

#### **Solver**

<span id="page-60-0"></span>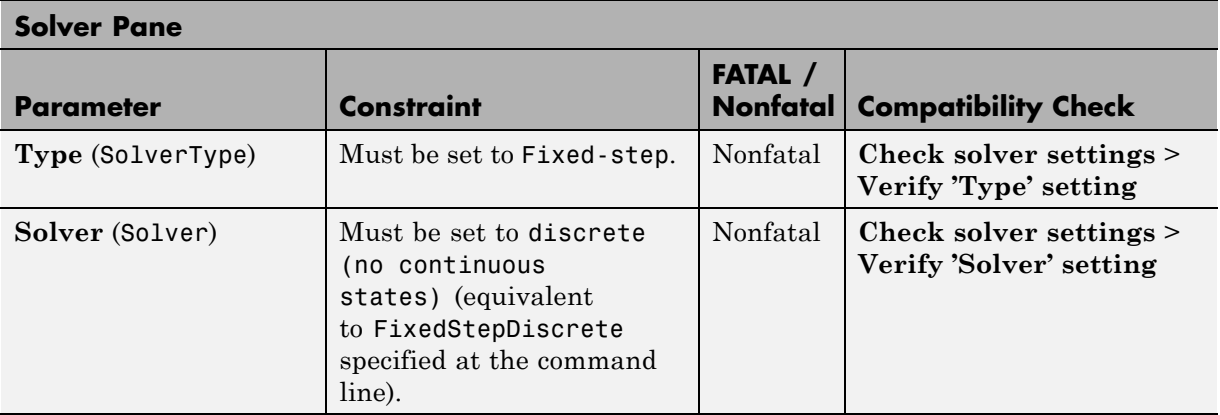

## **Data Import/Export**

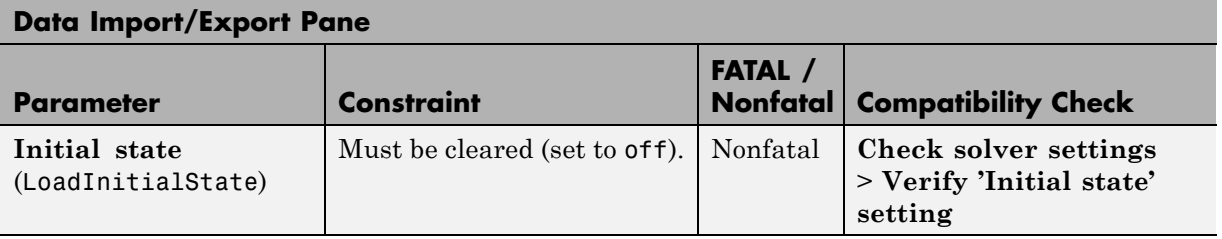

### **Optimization**

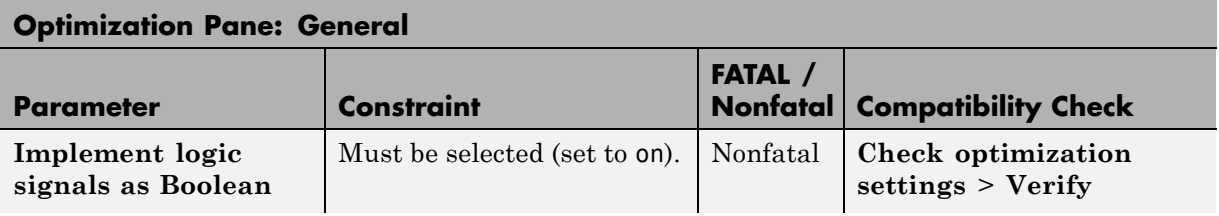

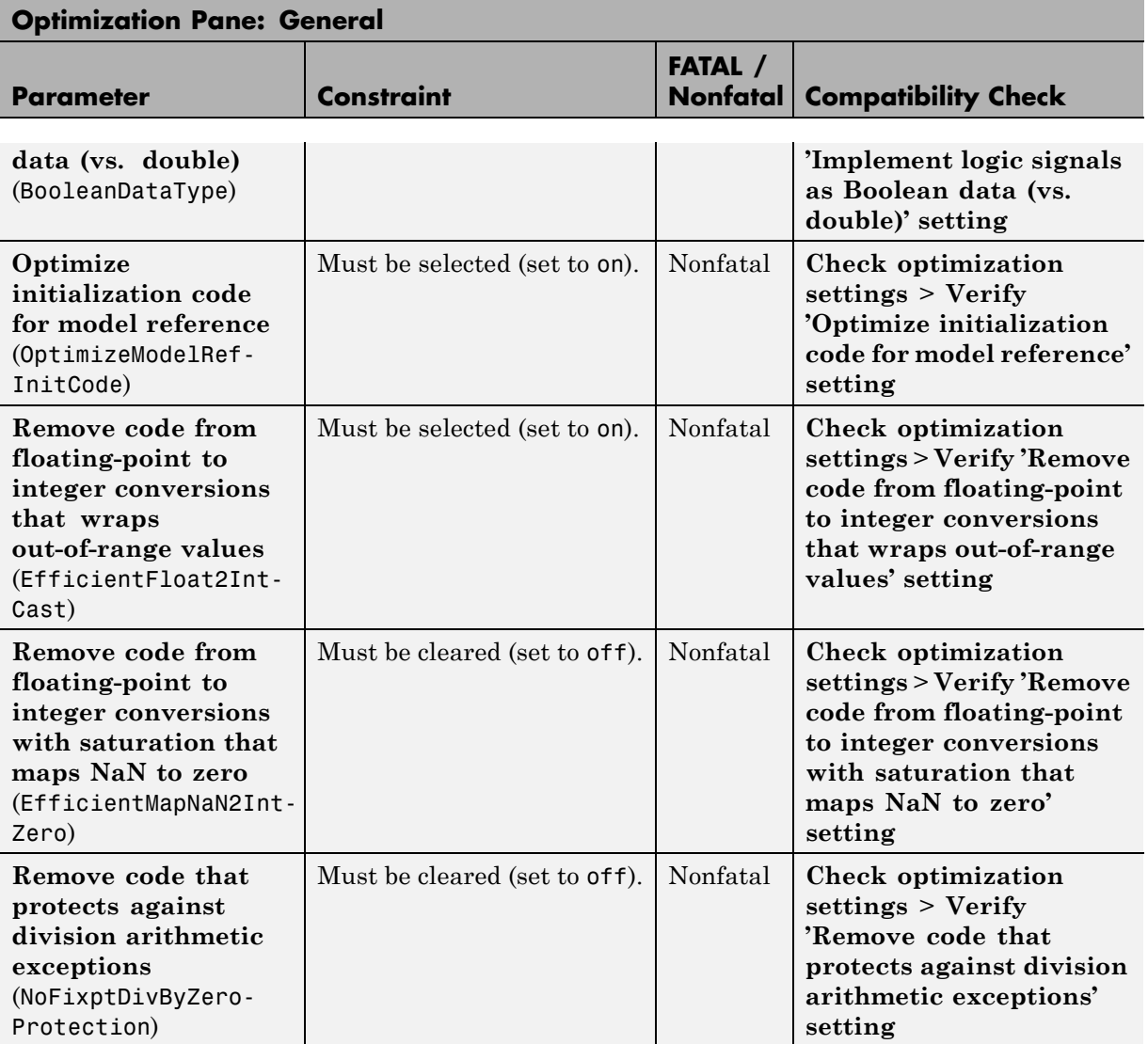

<span id="page-62-0"></span>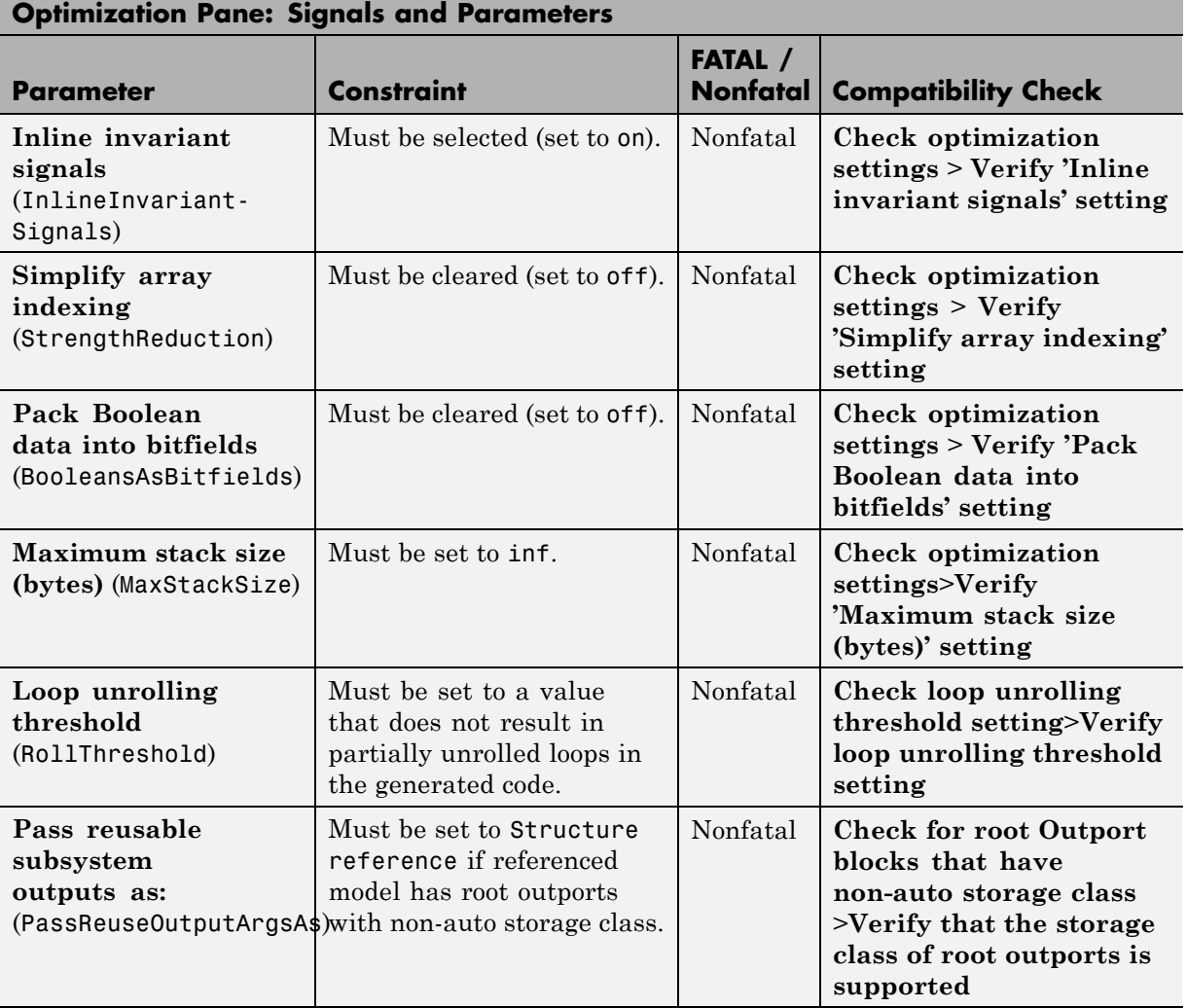

### **Optimization: Signals and Parameters**

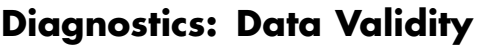

<span id="page-63-0"></span>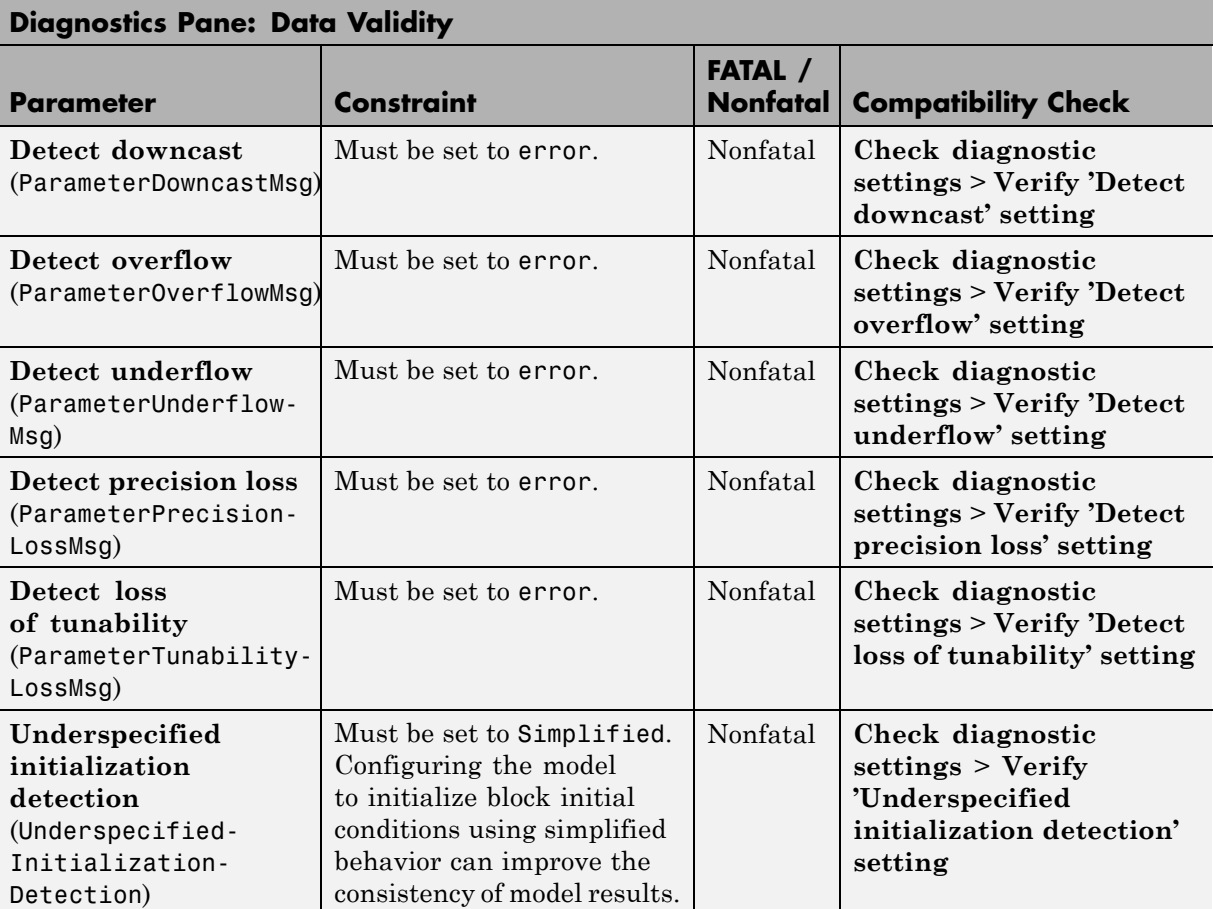

<span id="page-64-0"></span>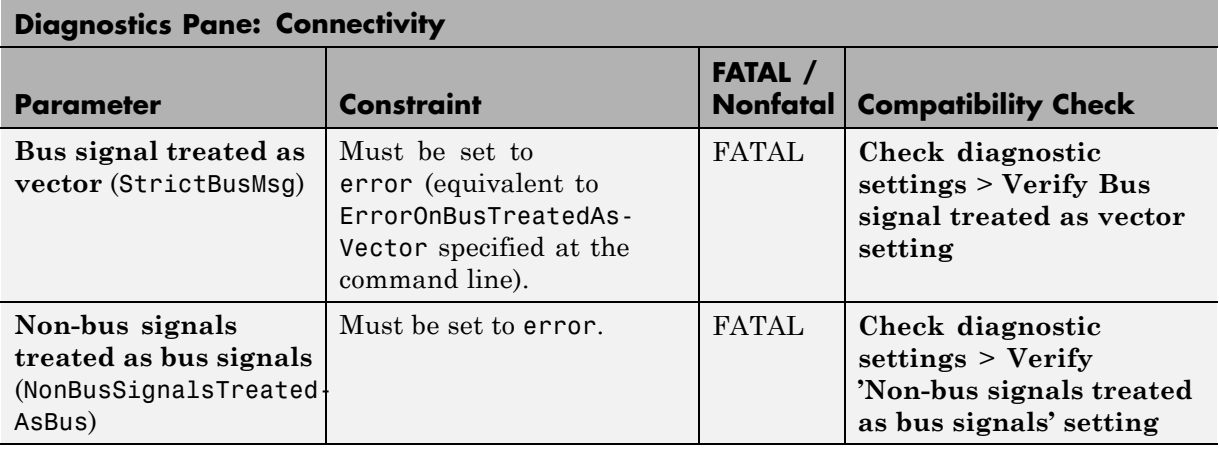

#### **Diagnostics: Connectivity**

#### **Diagnostics: Model Referencing**

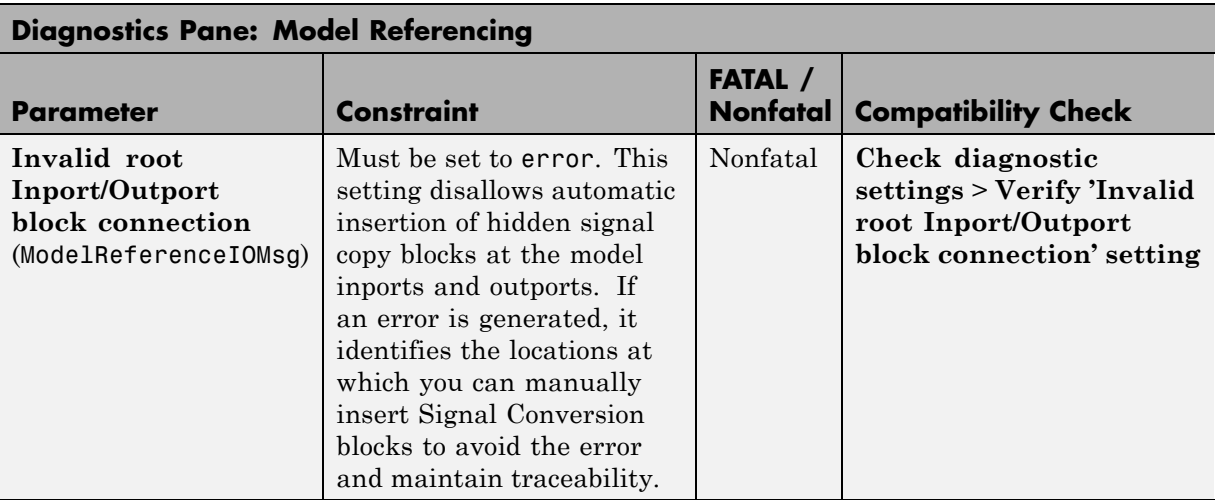

### **Hardware Implementation**

<span id="page-65-0"></span>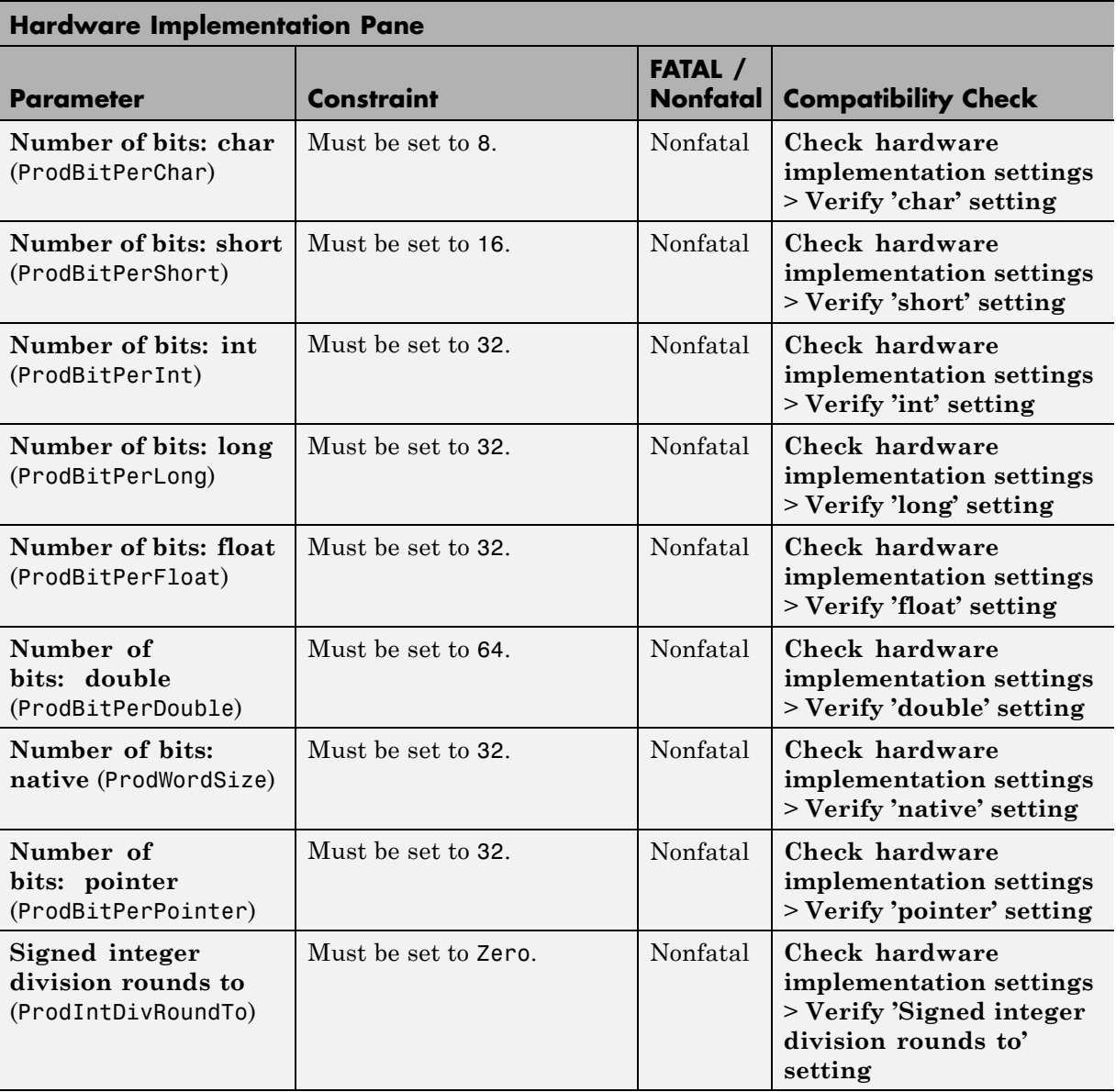

<span id="page-66-0"></span>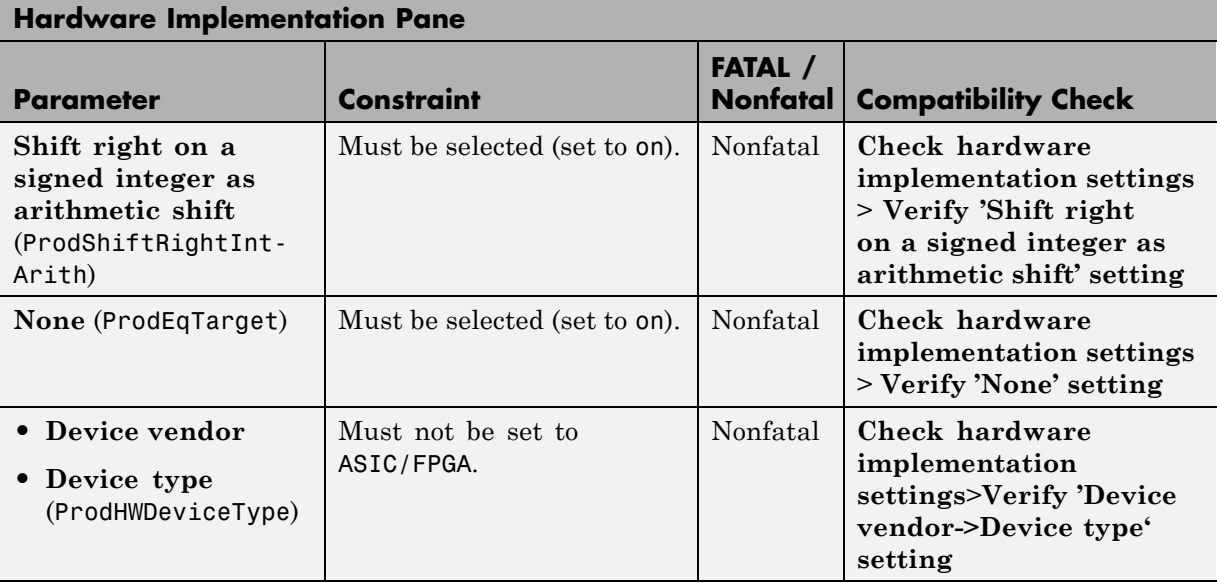

#### **Code Generation: General**

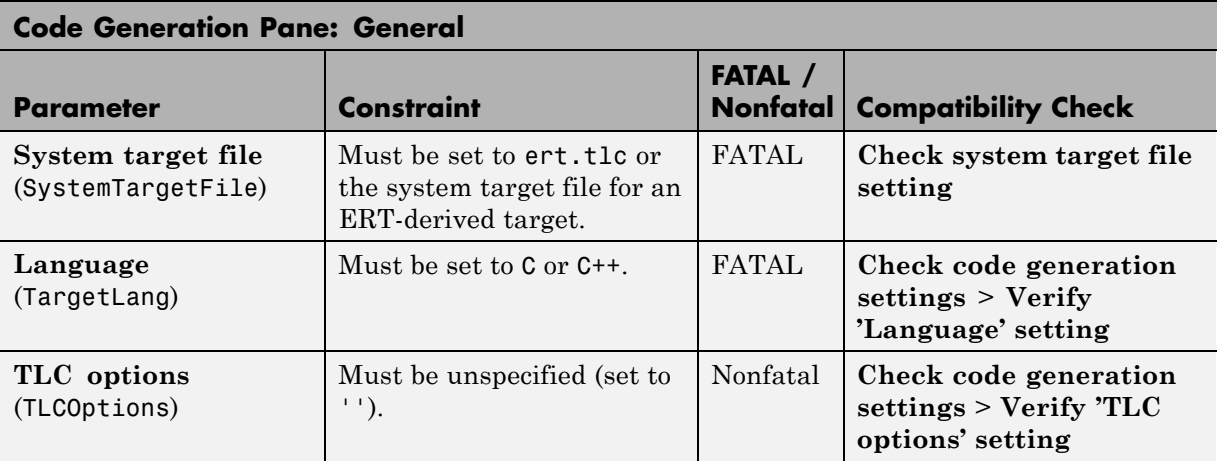

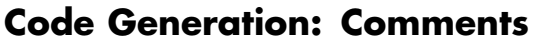

<span id="page-67-0"></span>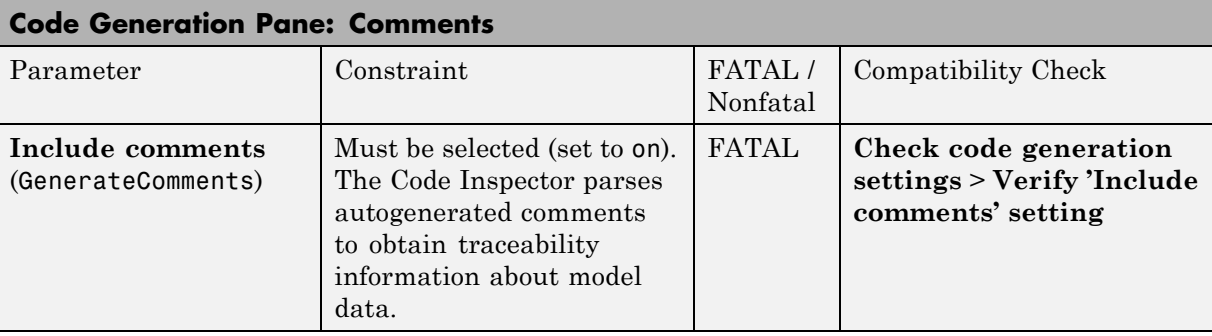

### **Code Generation: Symbols**

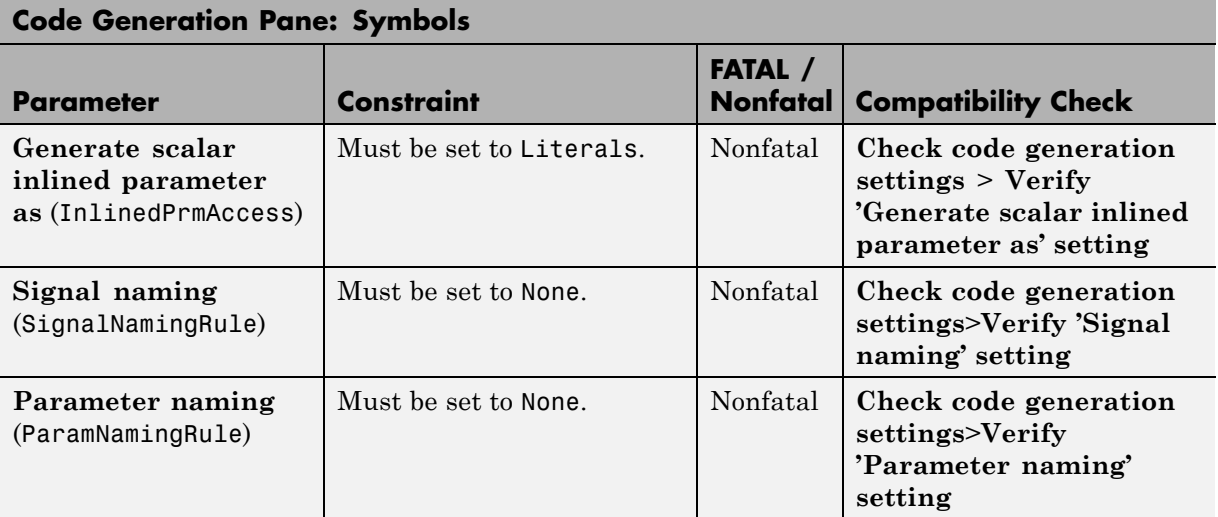

<span id="page-68-0"></span>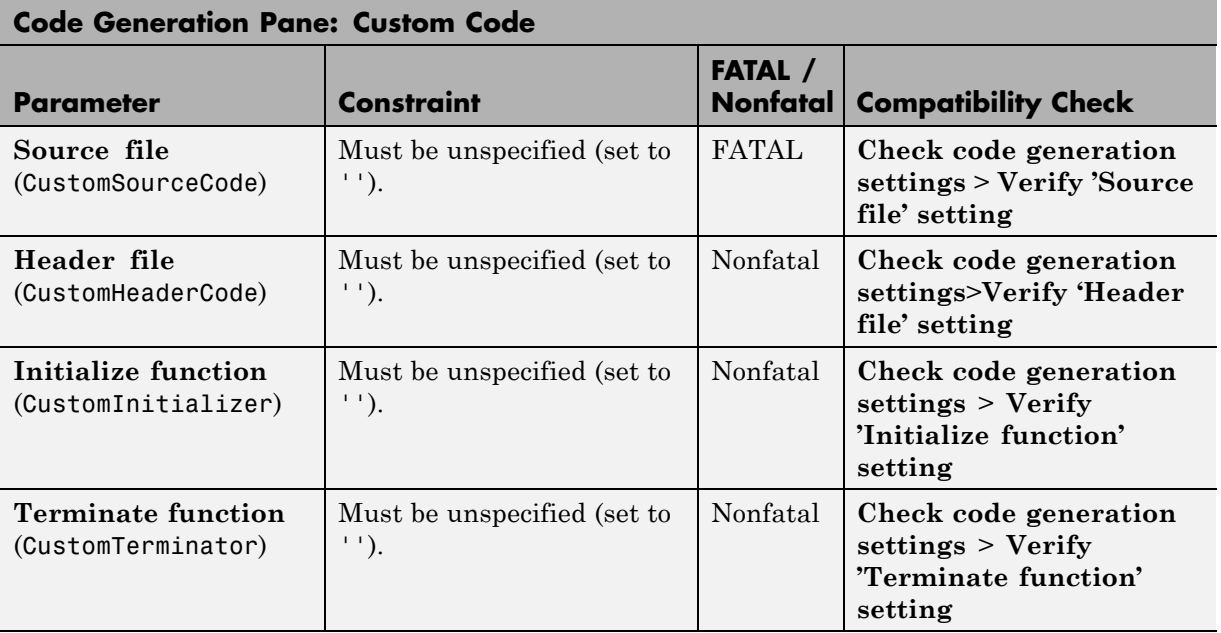

#### **Code Generation: Custom Code**

#### **Code Generation: Interface**

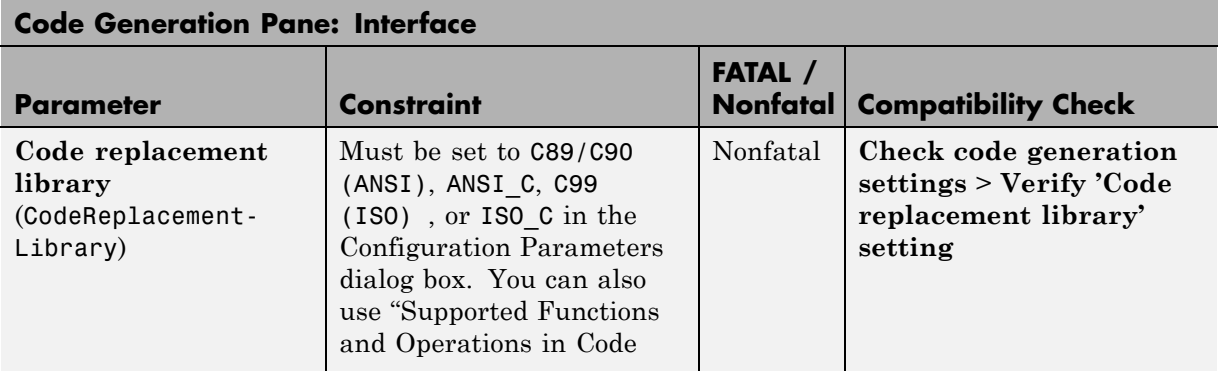

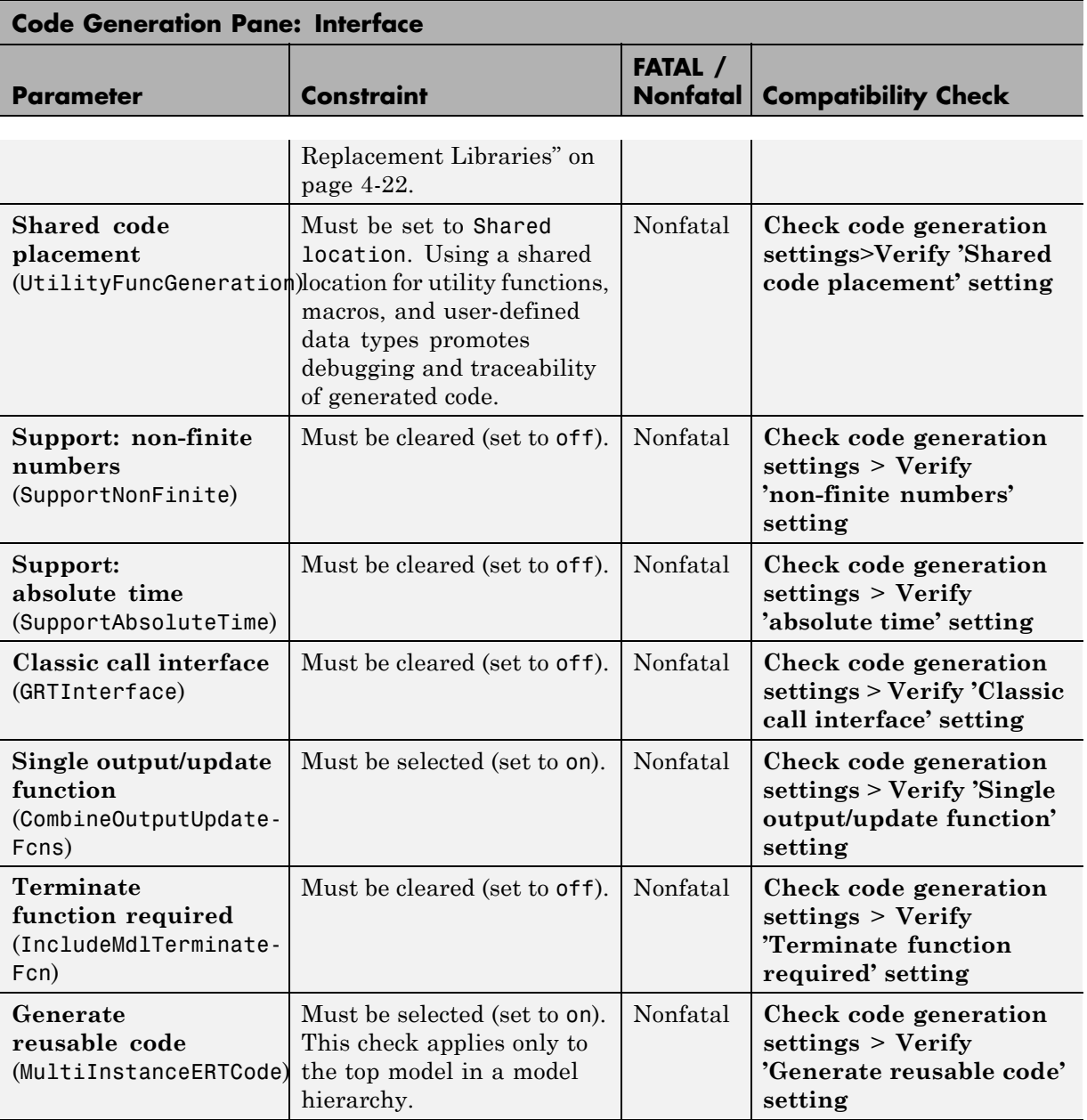

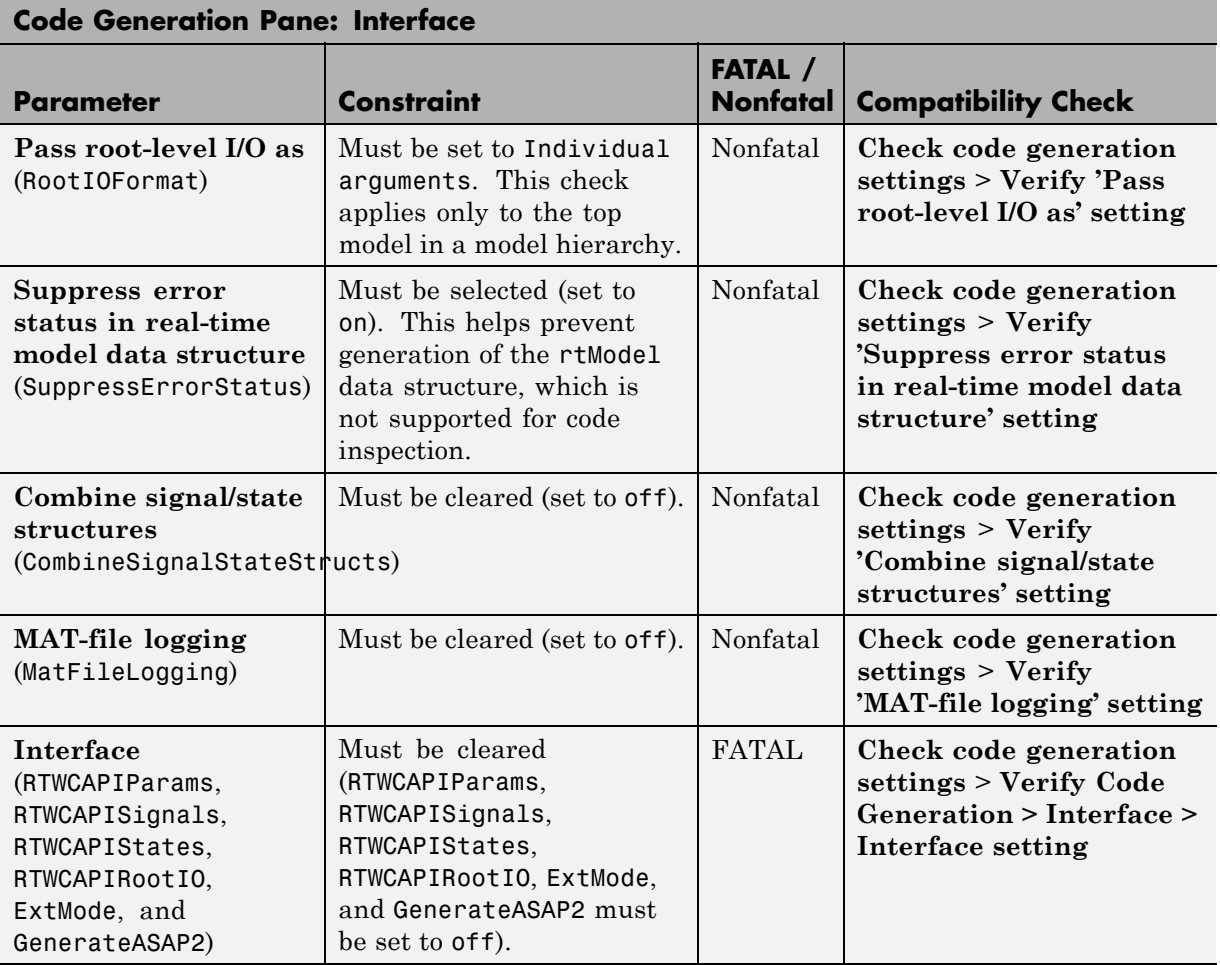

<span id="page-71-0"></span>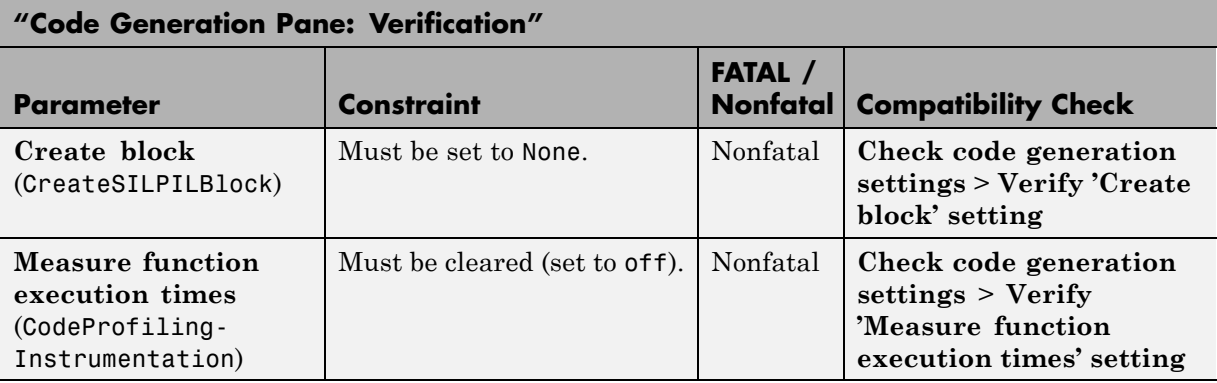

#### **Code Generation: Verification**

#### **Code Generation: Code Style**

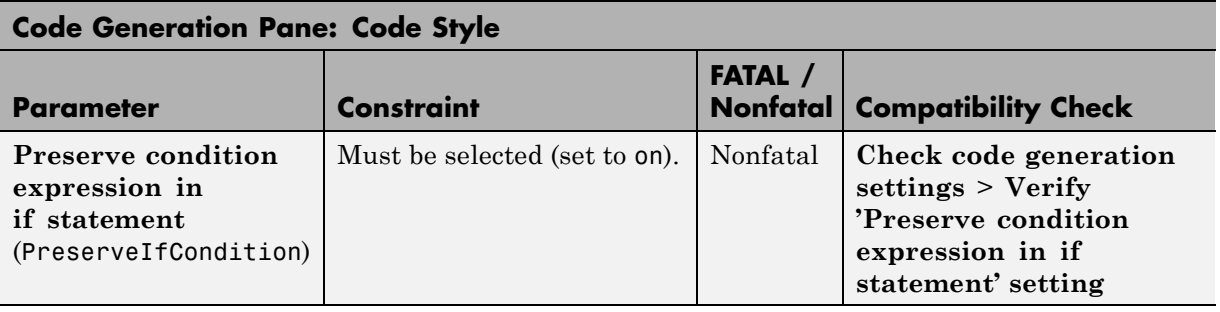

#### **Code Generation: Data Type Replacement**

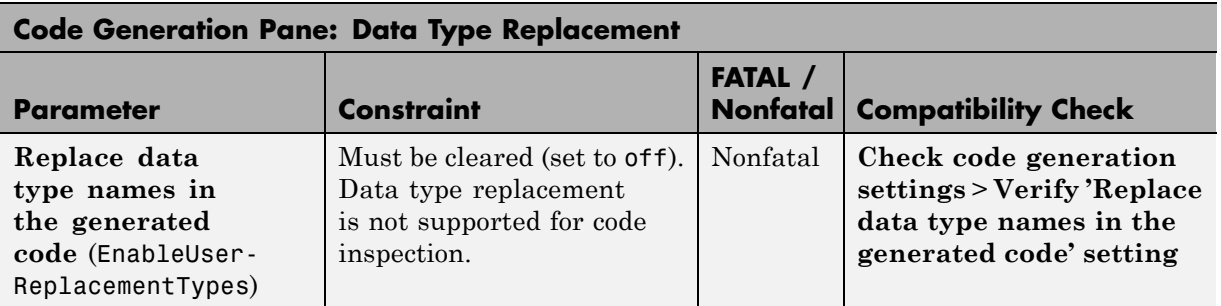
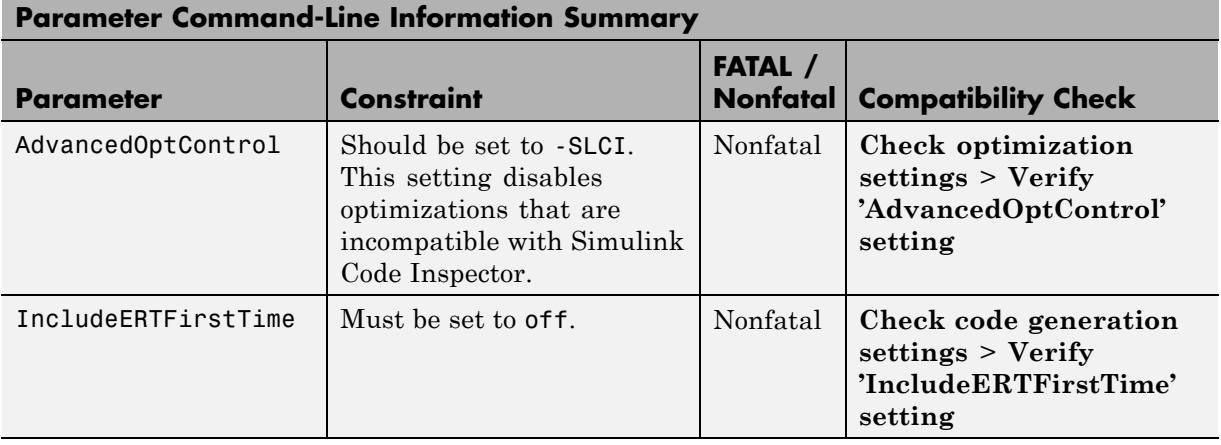

## **Code Generation: Not in GUI**

# **Other Modelwide Attribute Constraints**

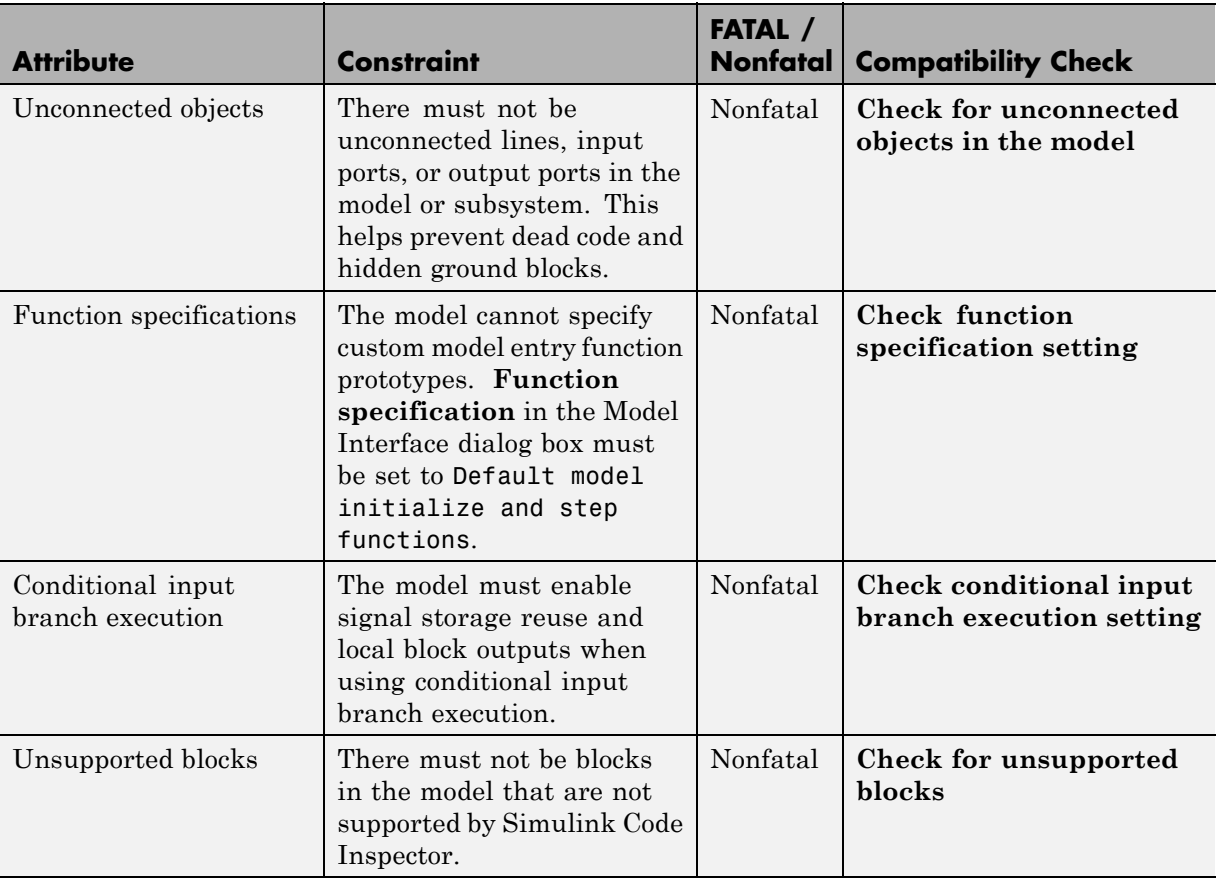

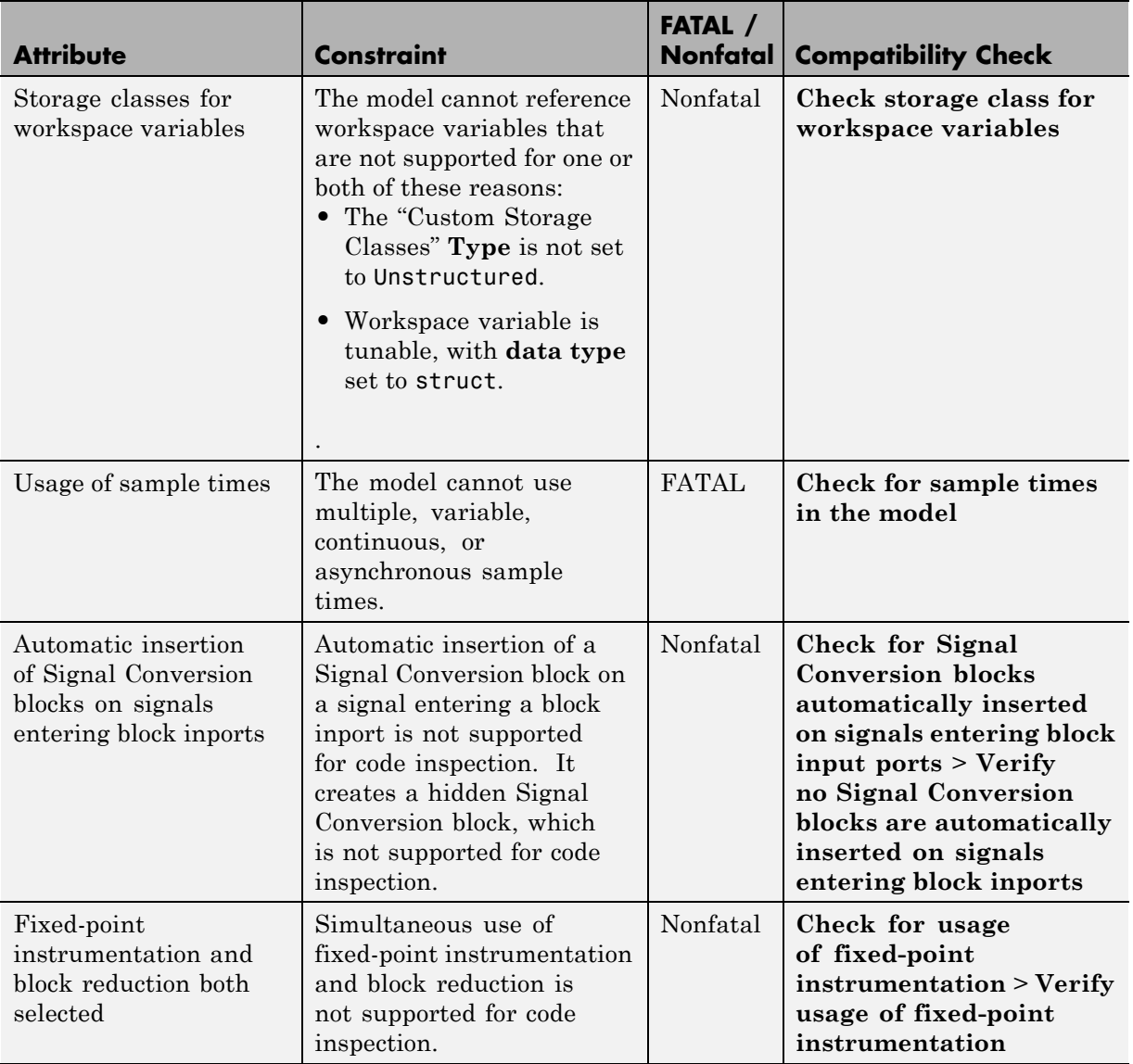

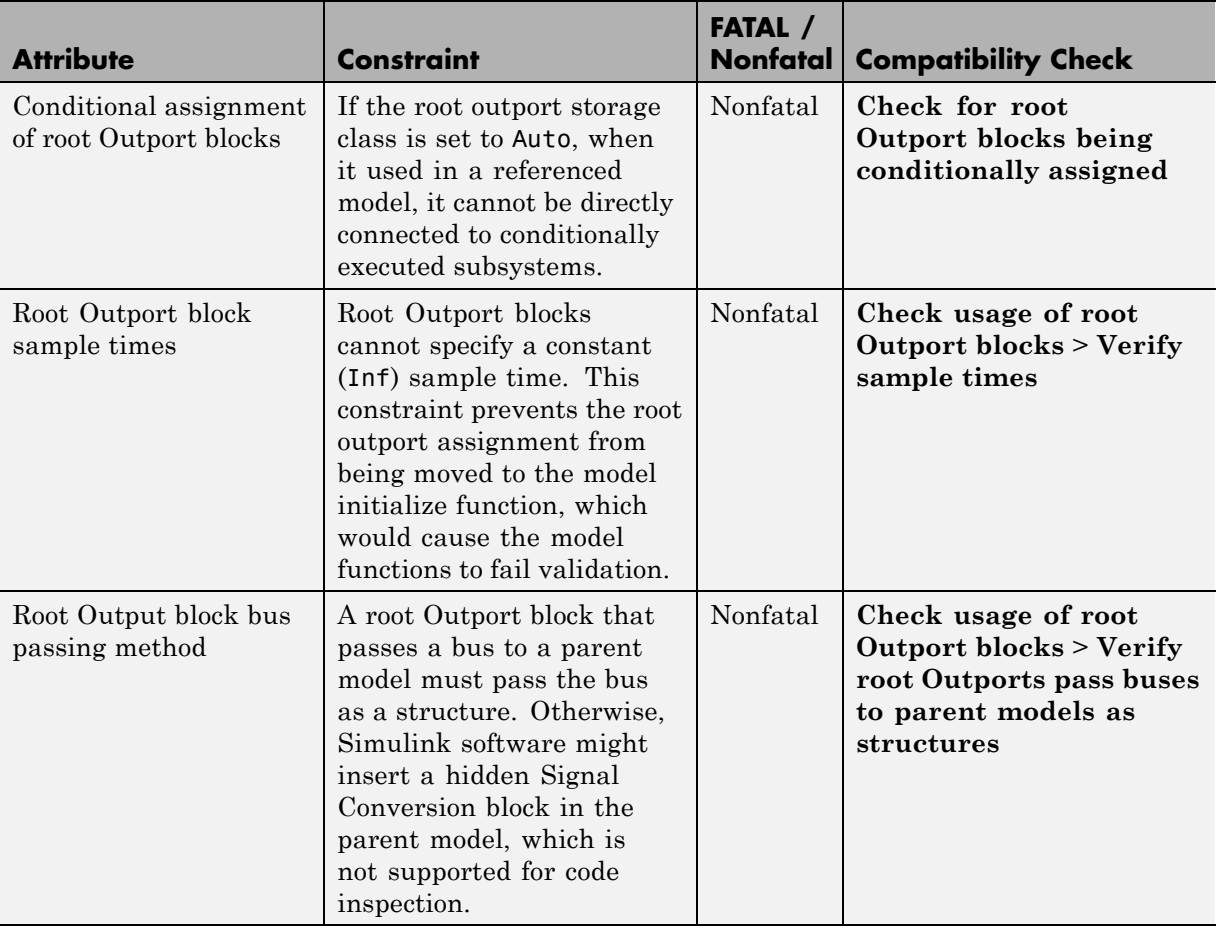

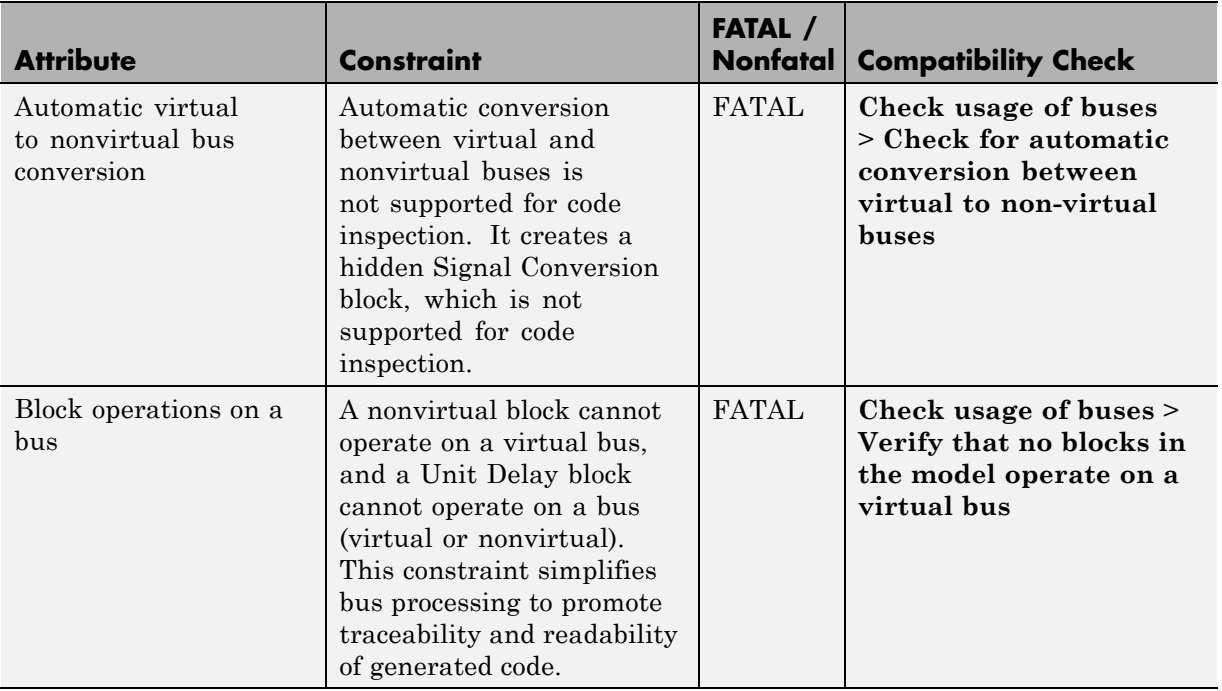

## **Supported Functions and Operations in Code Replacement Libraries**

Simulink Code Inspector inspects code that uses these functions and operations in the code replacement libraries (CRLs). For more information about CRLs, see "Code Replacement".

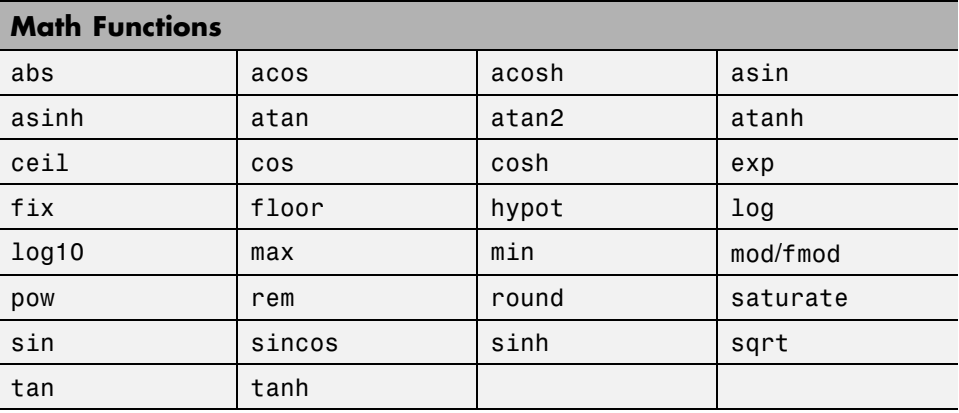

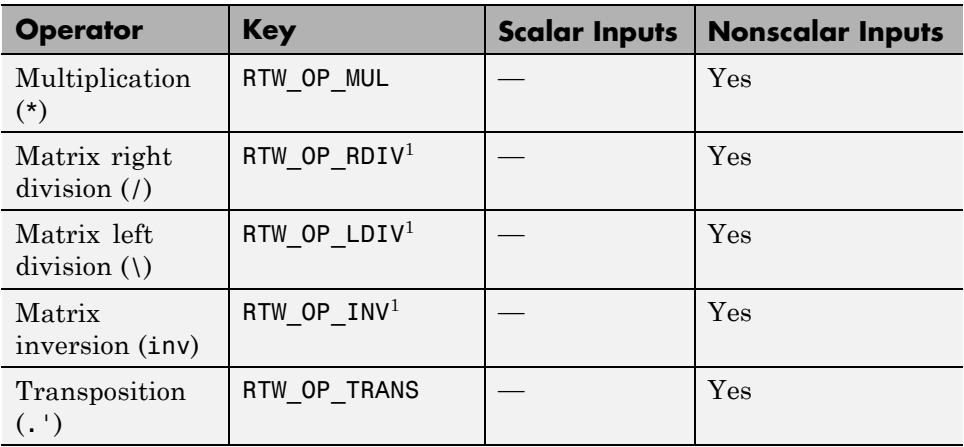

Notes:

<sup>1</sup> Matrix division and inversion are supported for Simulink code generation (not for Stateflow® or MATLAB Coder™ code generation).

# Block Constraints

- **•** ["About Block Constraints" on page 5-2](#page-79-0)
- **•** ["Block Constraints Alphabetical List" on page 5-5](#page-82-0)
- **•** ["Supported Blocks By Category" on page 5-49](#page-126-0)

# <span id="page-79-0"></span>**About Block Constraints**

Simulink Code Inspector supports a subset of Simulink blocks for code inspection. For the supported blocks, some block-specific constraints on data types and block parameters may apply. Additionally, a few constraints apply to all supported blocks. Before code inspection, when you check the compatibility of your model with code inspection rules, the compatibility checker detects and reports violations of block constraints.

["Block Constraints — Alphabetical List" on page 5-5](#page-82-0) presents the supported blocks in alphabetical order. For each supported block, a table provides:

- **•** The block name, which links to the complete block description
- Data type constraints that apply to the block
- Block parameter constraints that apply to the block

A sample table is shown below. For each entry:

- **•** The **Constraint** column lists the Simulink Code Inspector constraint on block data types or a block parameter. For block parameters, the entry lists the dialog box name of the parameter, with the command-line name of the parameter in parentheses.
- **•** The **FATAL / Nonfatal** column identifies whether violation of the constraint terminates code inspection. You can also configure code inspection so that constraint violation (FATAL or Nonfatal) terminates code inspection.
- **•** The **Compatibility Check** column lists the compatibility check that checks for violation of the constraint, and links to a description of the check.

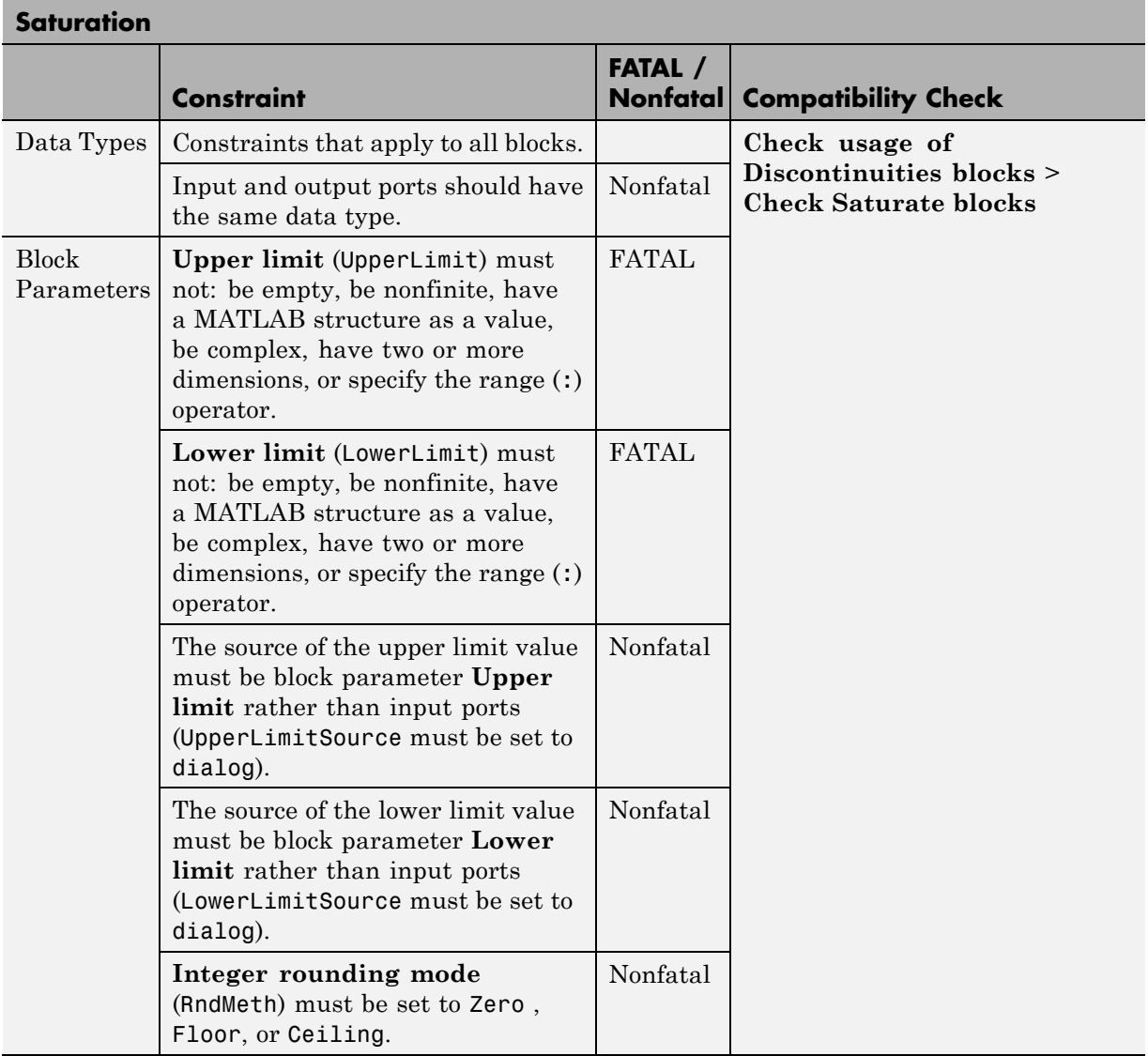

["All Blocks" on page 5-7](#page-84-0) lists constraints that apply to supported blocks.

["Supported Blocks — By Category" on page 5-49](#page-126-0) presents the supported blocks by category and provides links to the block-specific constraints.

**Note** Blocks that are supported for code inspection are available in the block library slcilib, which you can open by entering slcilib in the MATLAB Command Window.

# <span id="page-82-0"></span>**Block Constraints — Alphabetical List**

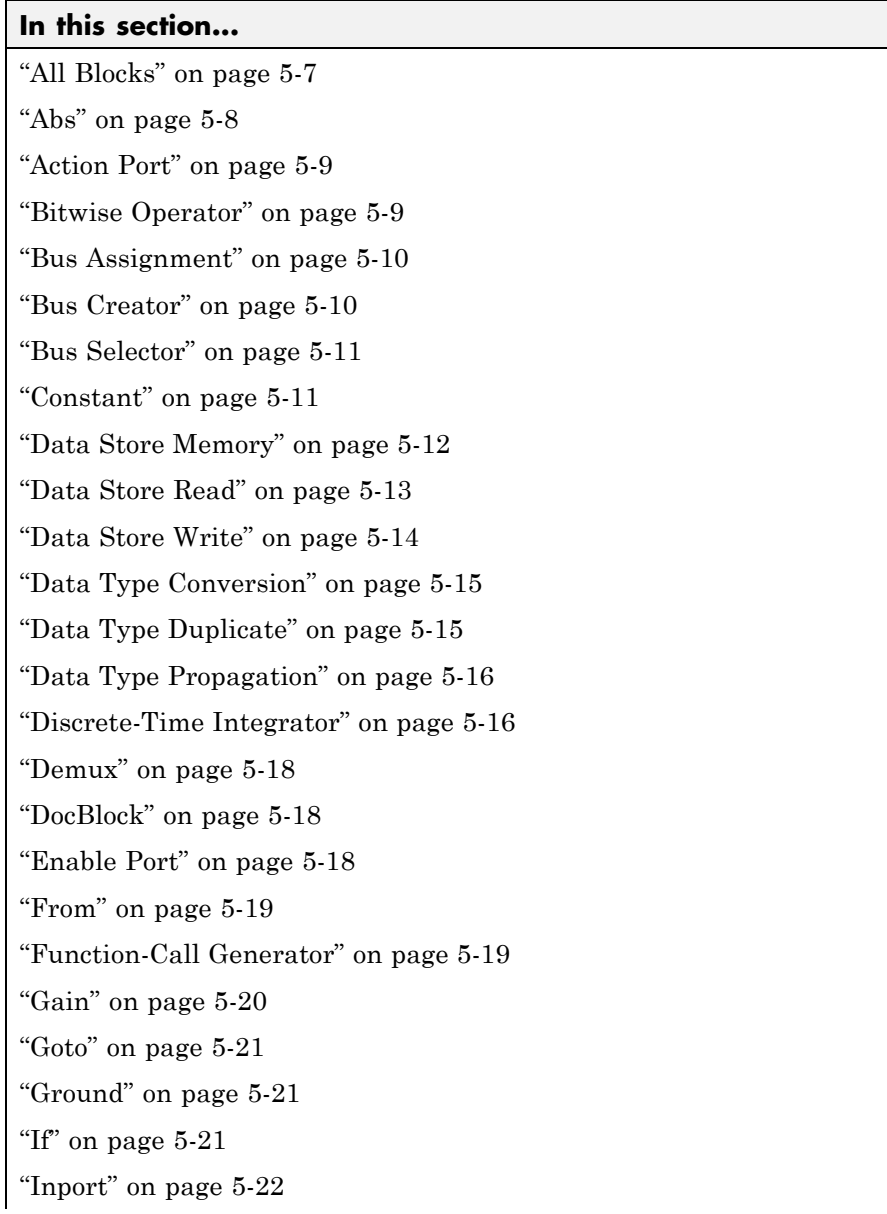

#### **In this section...** ["Logical Operator" on page 5-23](#page-100-0) ["1-D Lookup Table, 2-D Lookup Table, n-D Lookup Table \(1 or 2-D\)" on](#page-100-0) [page 5-23](#page-100-0) ["Math Function" on page 5-26](#page-103-0) ["Merge" on page 5-27](#page-104-0) ["MinMax" on page 5-27](#page-104-0) ["Model" on page 5-28](#page-105-0) ["Model Info" on page 5-28](#page-105-0) ["Multiport Switch" on page 5-28](#page-105-0) ["Mux" on page 5-29](#page-106-0) ["Outport" on page 5-30](#page-107-0) ["Probe" on page 5-30](#page-107-0) ["Product" on page 5-31](#page-108-0) ["Relational Operator" on page 5-33](#page-110-0) ["Reshape" on page 5-33](#page-110-0) ["Rounding Function" on page 5-34](#page-111-0) ["Saturation" on page 5-34](#page-111-0) ["Selector" on page 5-35](#page-112-0) ["S-Function" on page 5-35](#page-112-0) ["Shift Arithmetic" on page 5-37](#page-114-0) ["Sign" on page 5-38](#page-115-0) ["Signal Conversion" on page 5-38](#page-115-0) ["Signal Specification" on page 5-38](#page-115-0) ["Sqrt " on page 5-39](#page-116-0) ["Stateflow " on page 5-40](#page-117-0)

<span id="page-84-0"></span>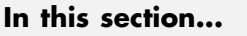

["Sum, Add, Subtract" on page 5-44](#page-121-0)

["Switch" on page 5-45](#page-122-0)

["Switch Case" on page 5-45](#page-122-0)

["Terminator" on page 5-46](#page-123-0)

["Trigger" on page 5-46](#page-123-0)

["Trigonometric Function" on page 5-47](#page-124-0)

["Unit Delay" on page 5-48](#page-125-0)

["Vector Concatenate" on page 5-48](#page-125-0)

#### **All Blocks**

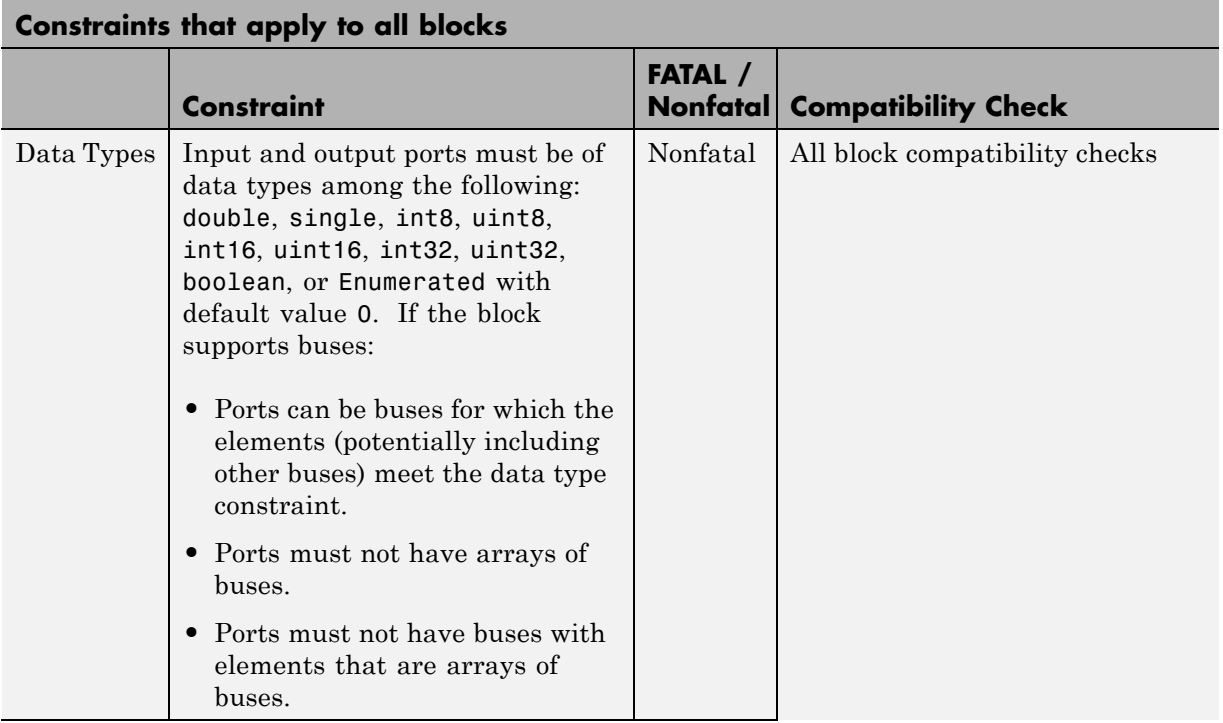

<span id="page-85-0"></span>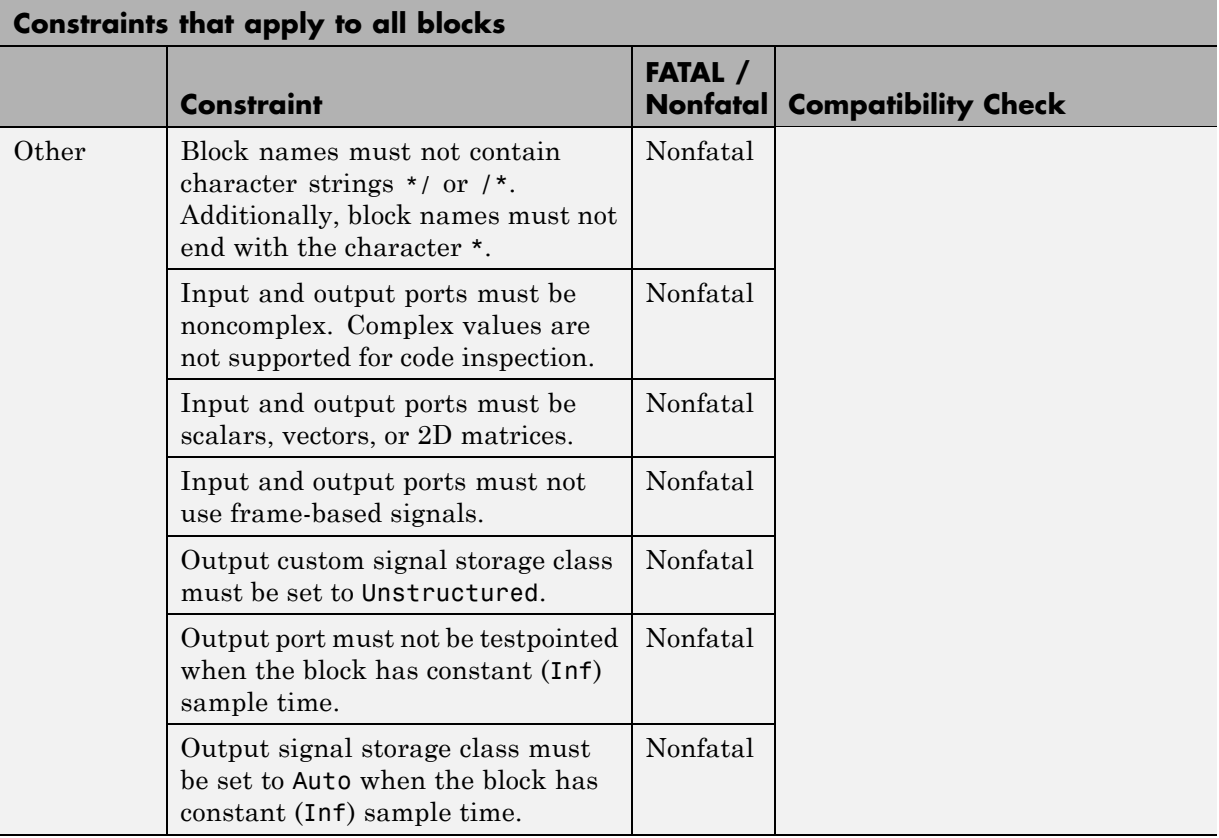

## **Abs**

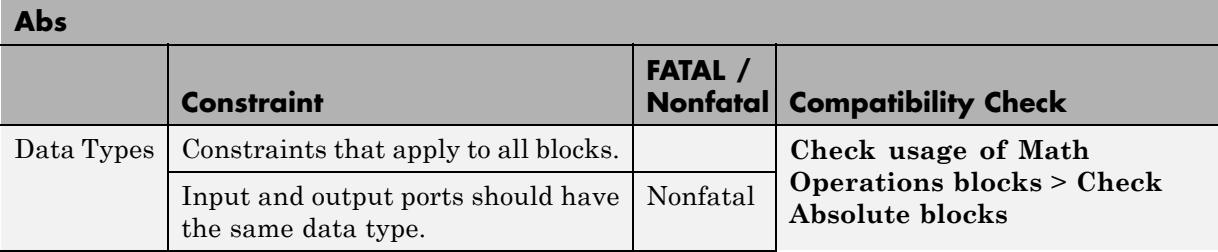

<span id="page-86-0"></span>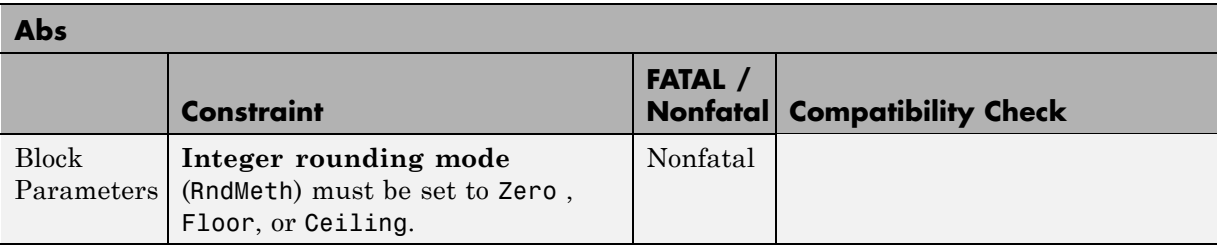

#### **Action Port**

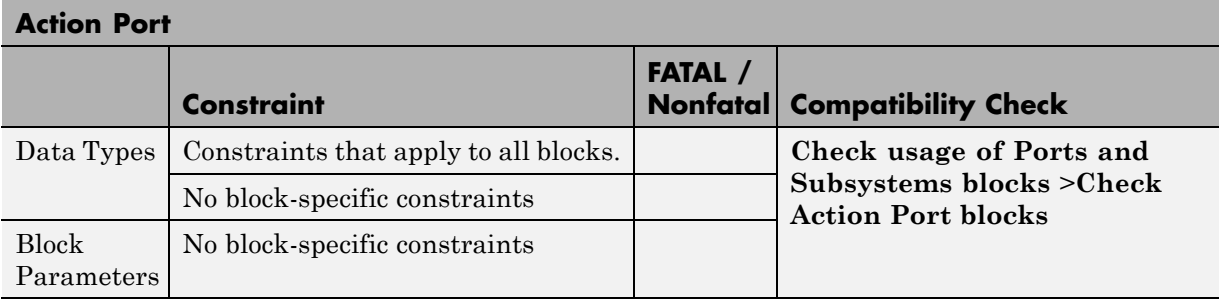

## **Bitwise Operator**

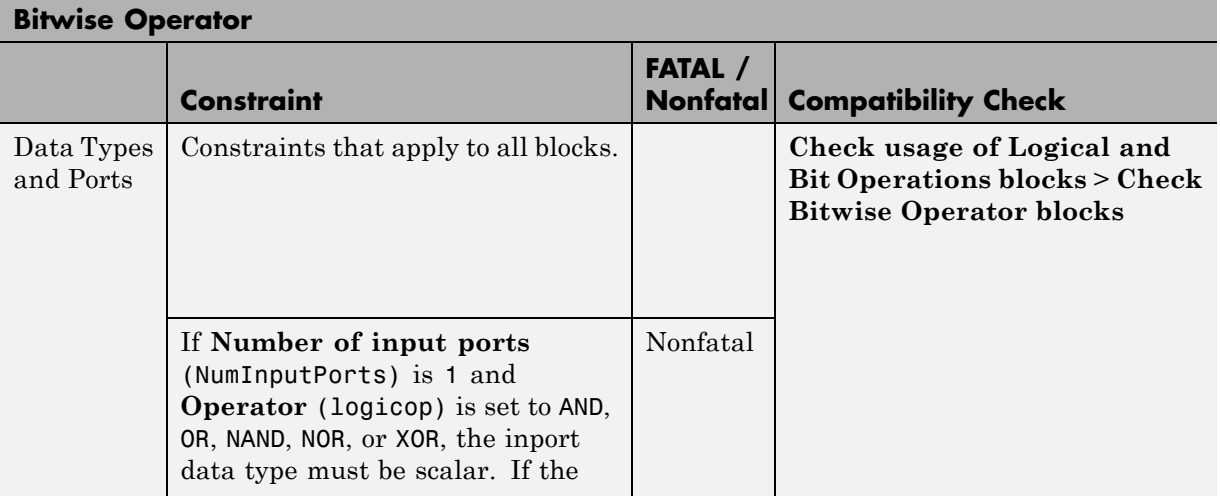

<span id="page-87-0"></span>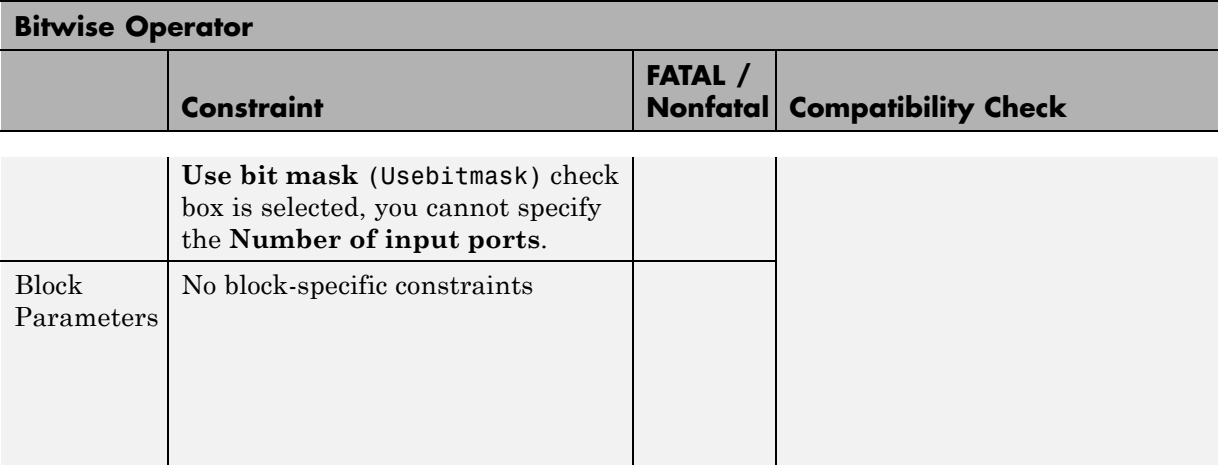

# **Bus Assignment**

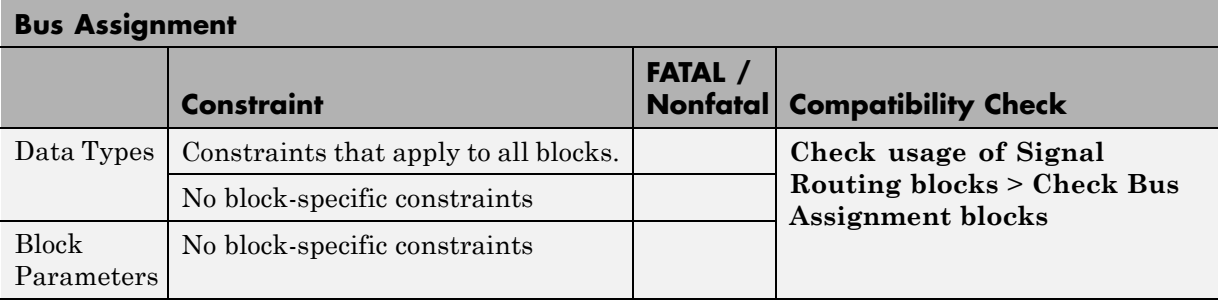

#### **Bus Creator**

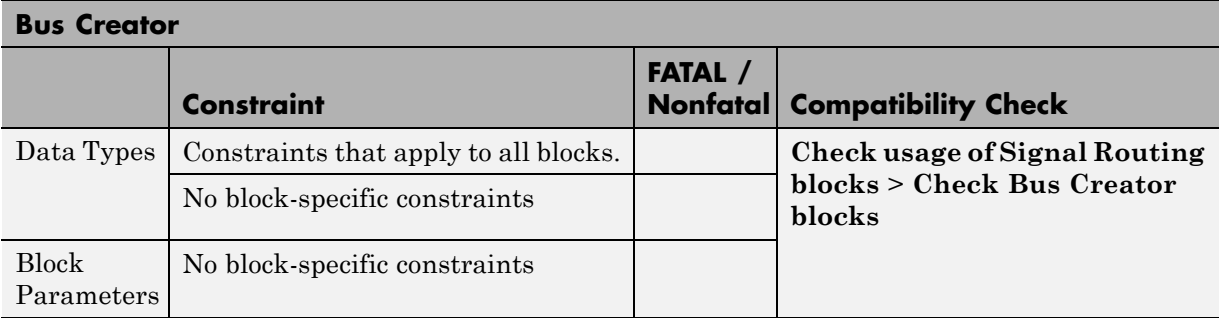

# **Bus Selector**

<span id="page-88-0"></span>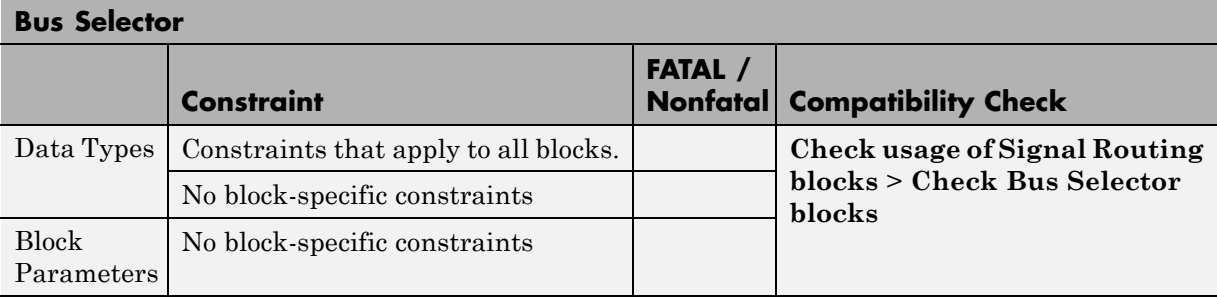

#### **Constant**

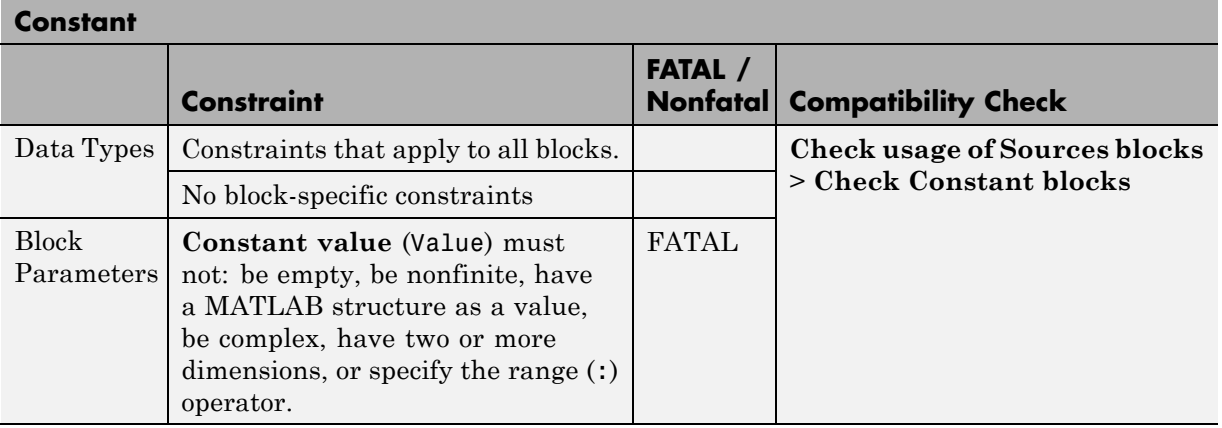

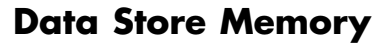

<span id="page-89-0"></span>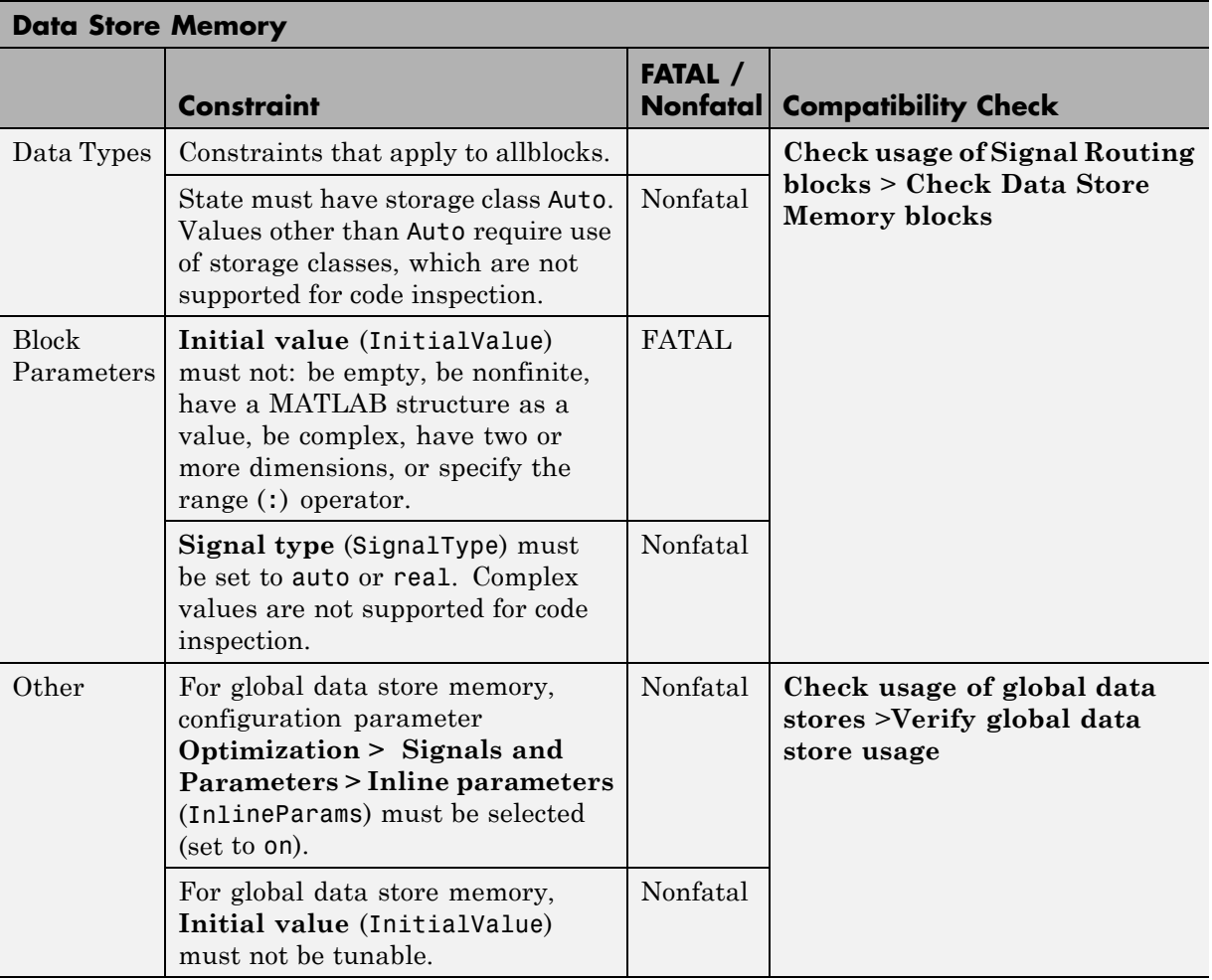

<span id="page-90-0"></span>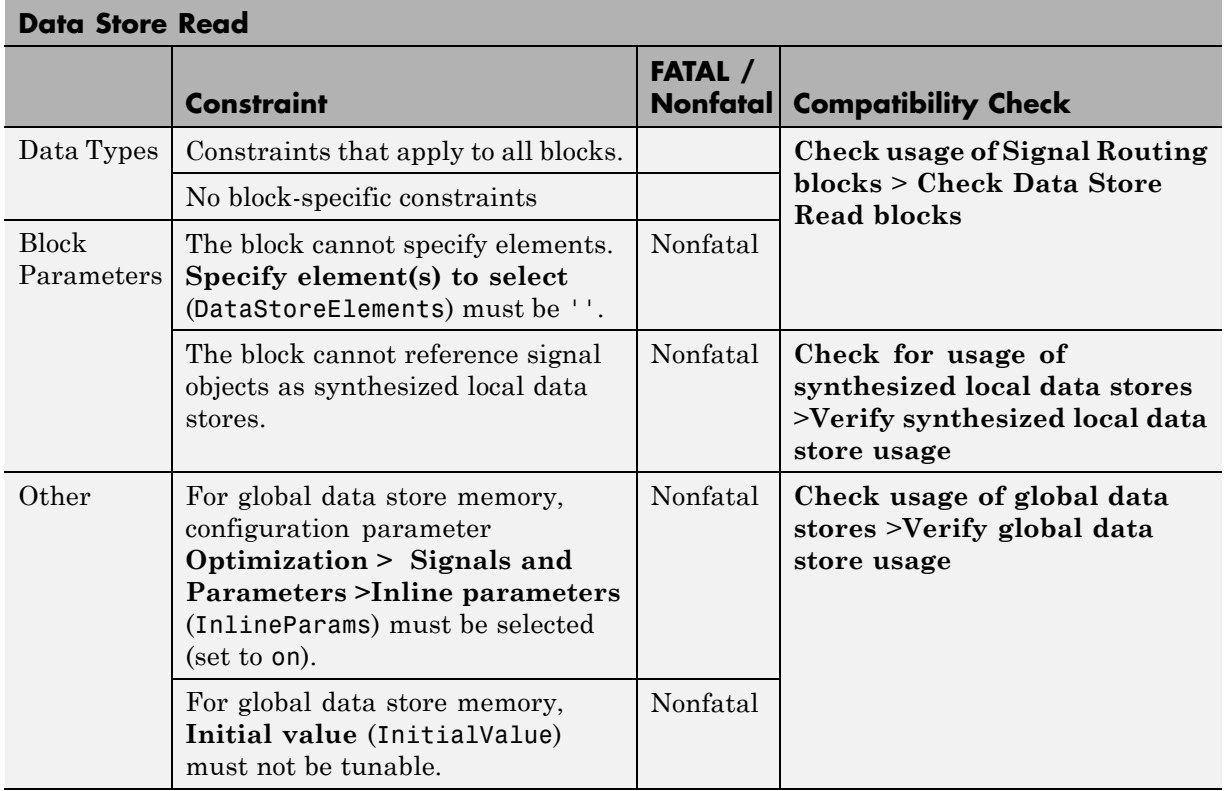

#### **Data Store Read**

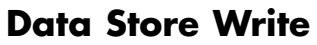

<span id="page-91-0"></span>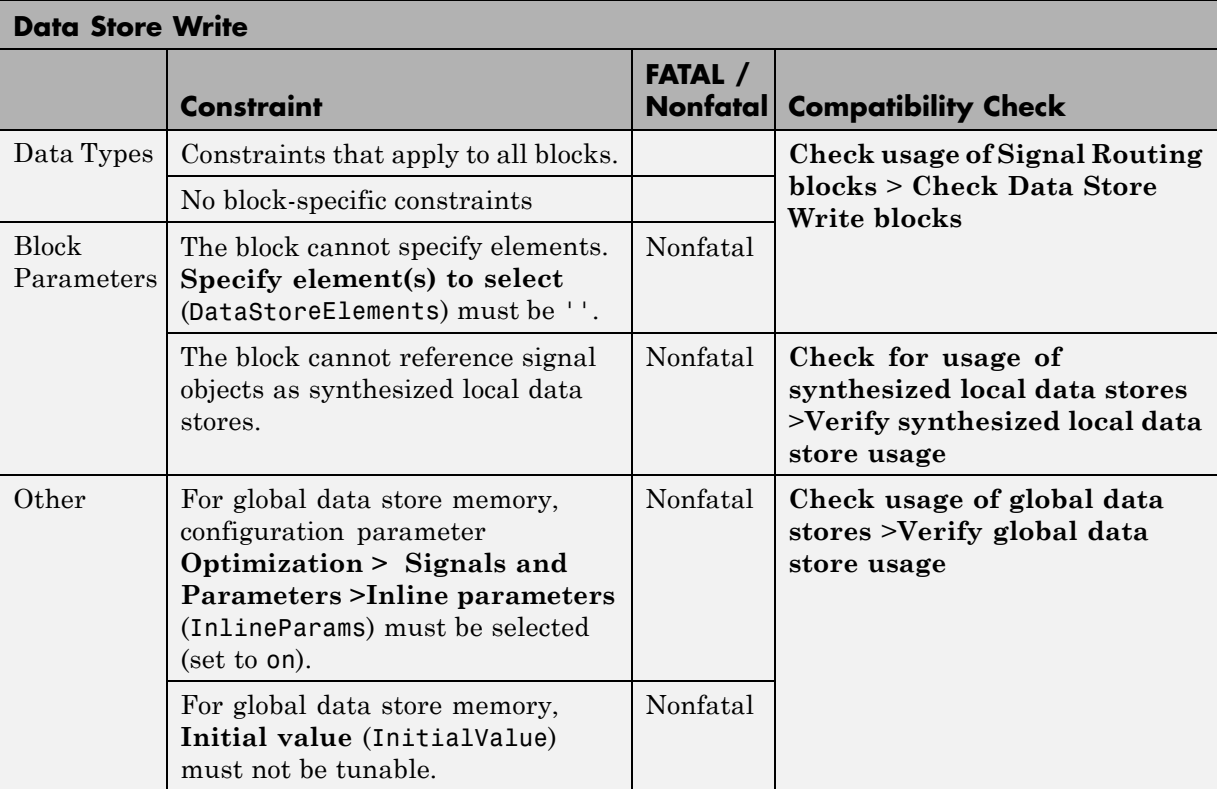

<span id="page-92-0"></span>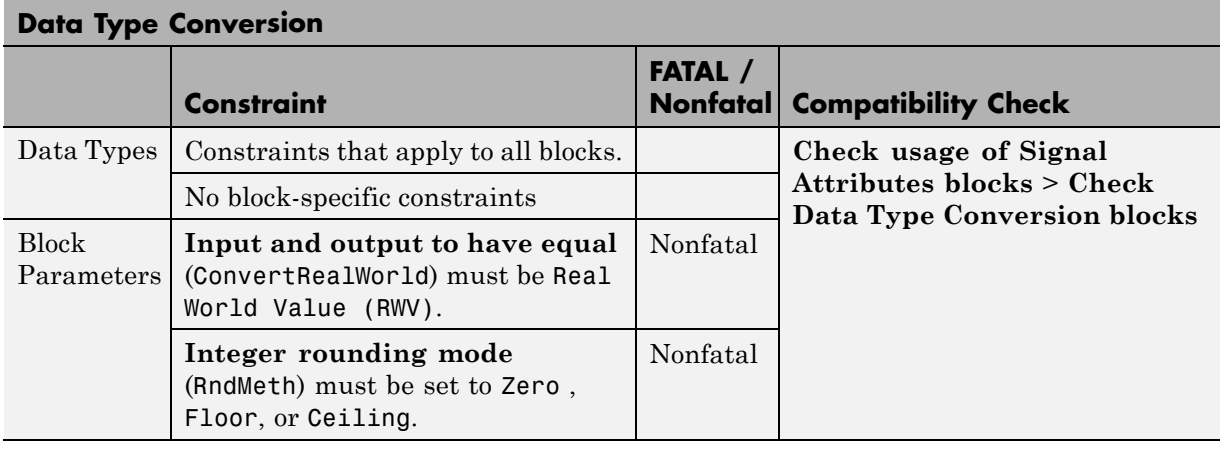

# **Data Type Conversion**

# **Data Type Duplicate**

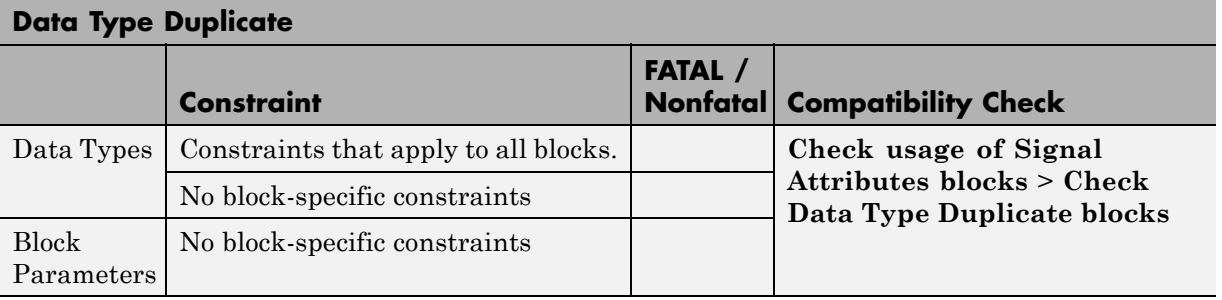

## **Data Type Propagation**

<span id="page-93-0"></span>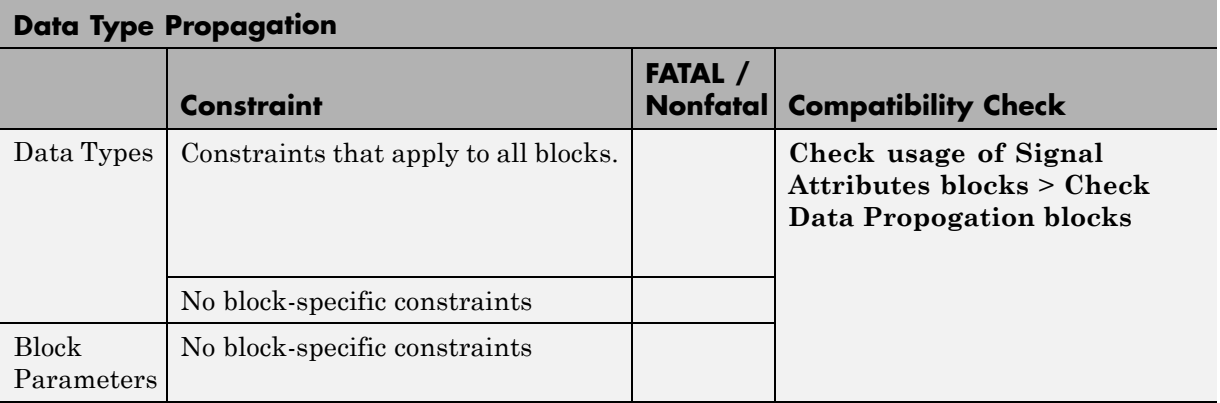

# **Discrete-Time Integrator**

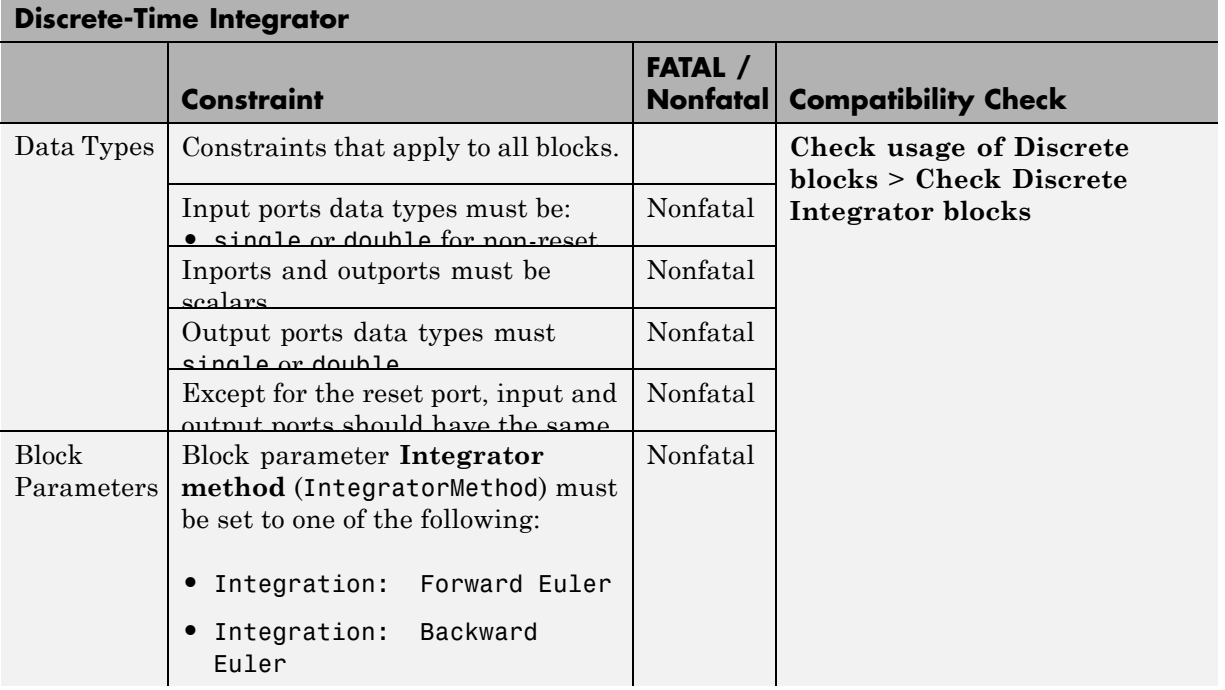

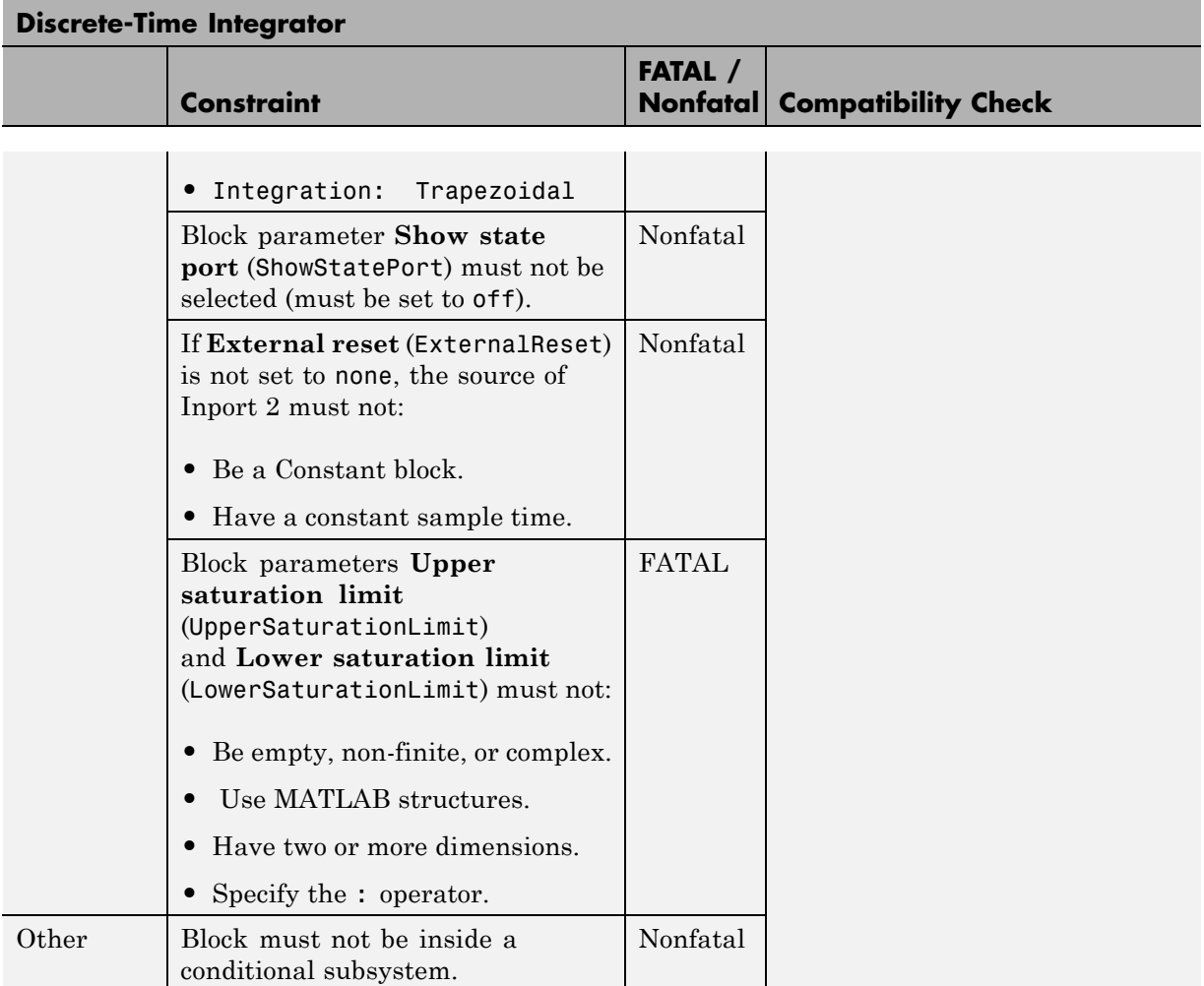

#### **Demux**

<span id="page-95-0"></span>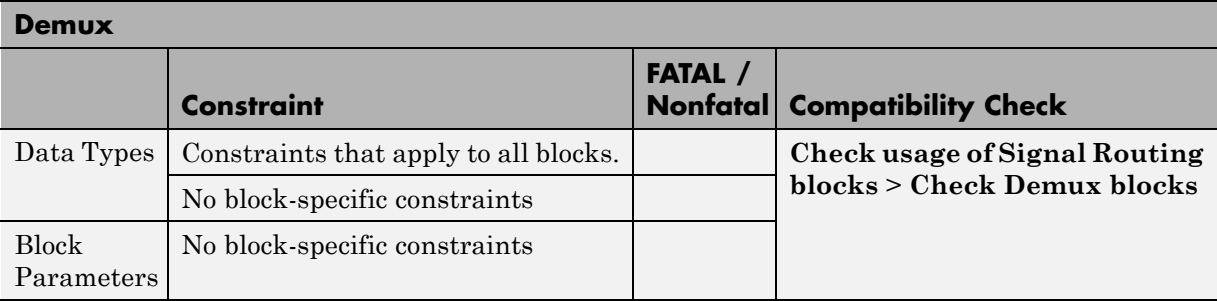

#### **DocBlock**

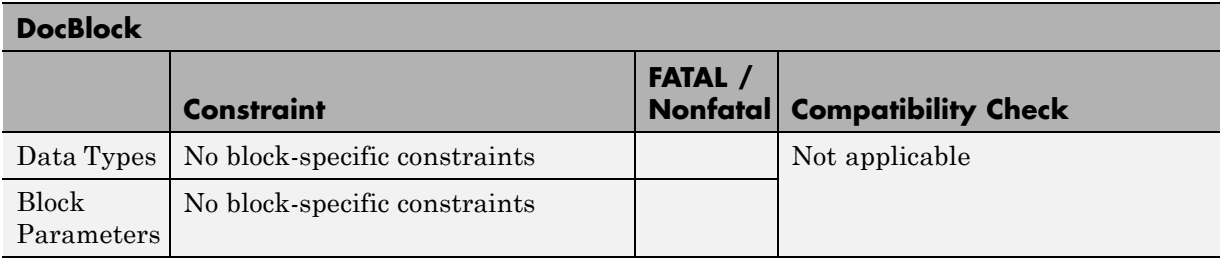

#### **Enable Port**

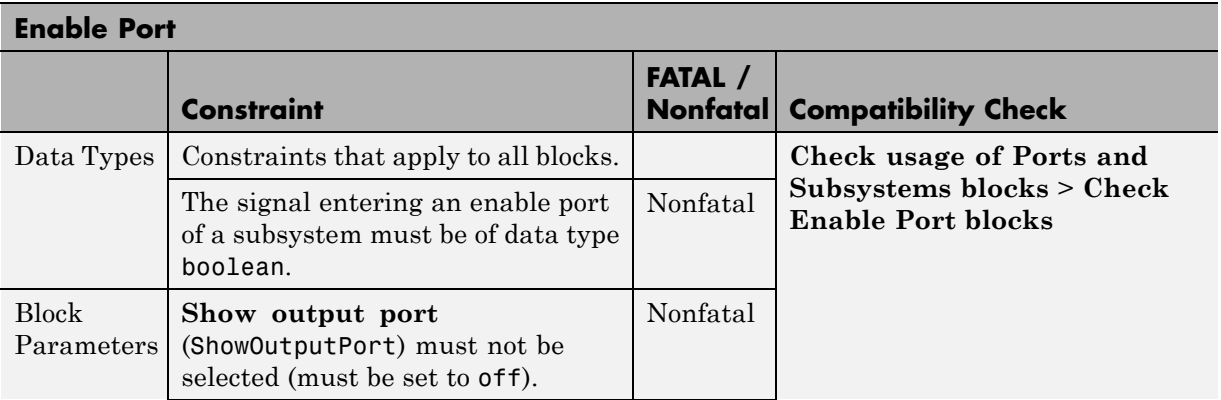

<span id="page-96-0"></span>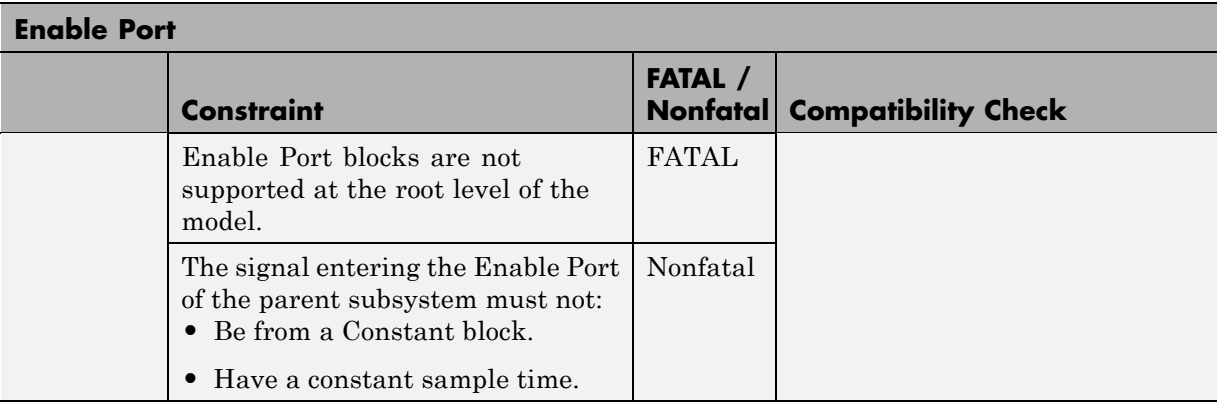

#### **From**

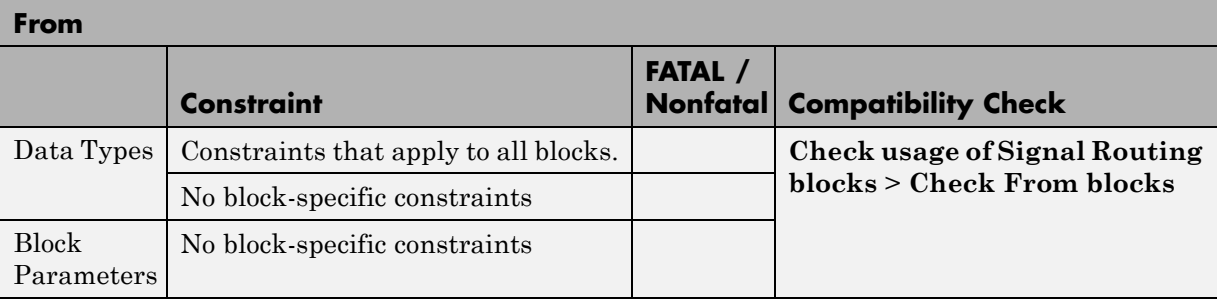

#### **Function-Call Generator**

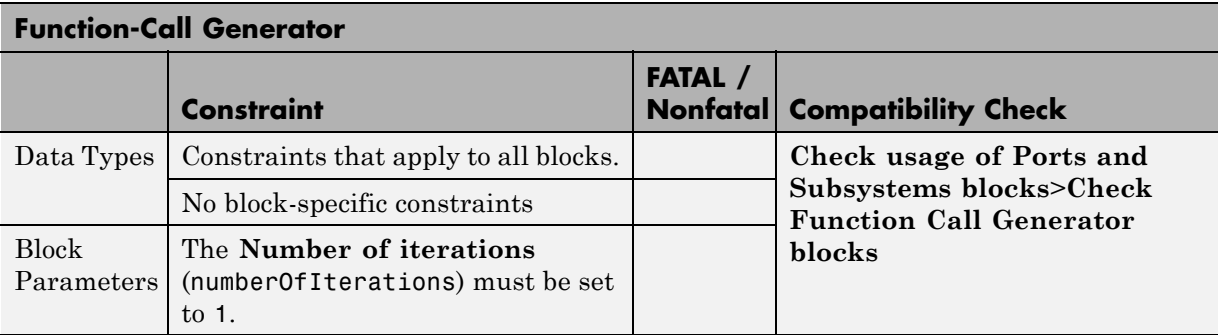

## **Gain**

<span id="page-97-0"></span>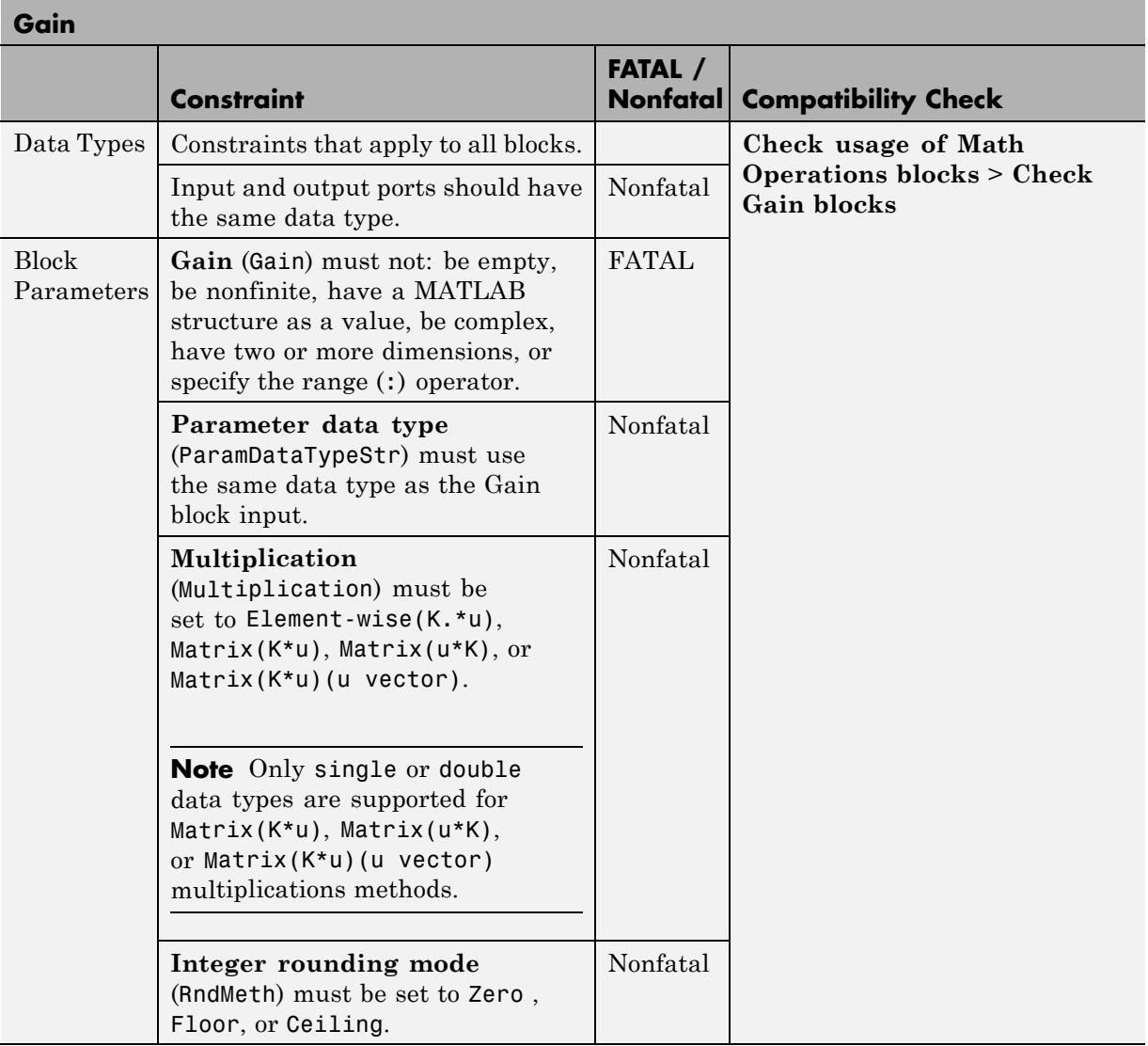

#### **Goto**

<span id="page-98-0"></span>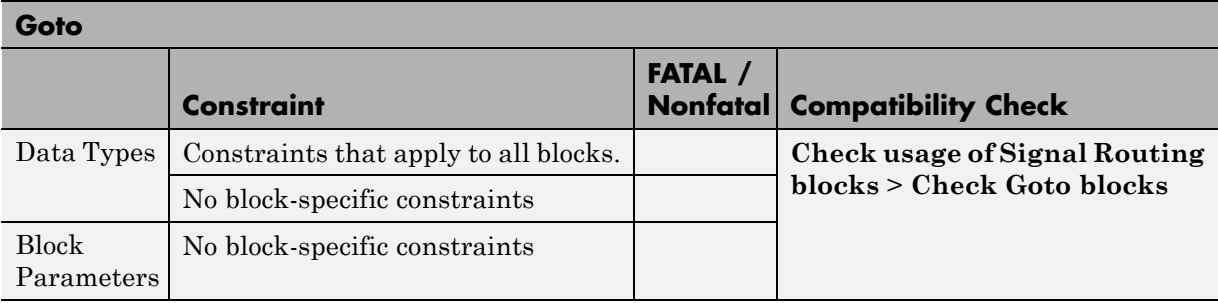

#### **Ground**

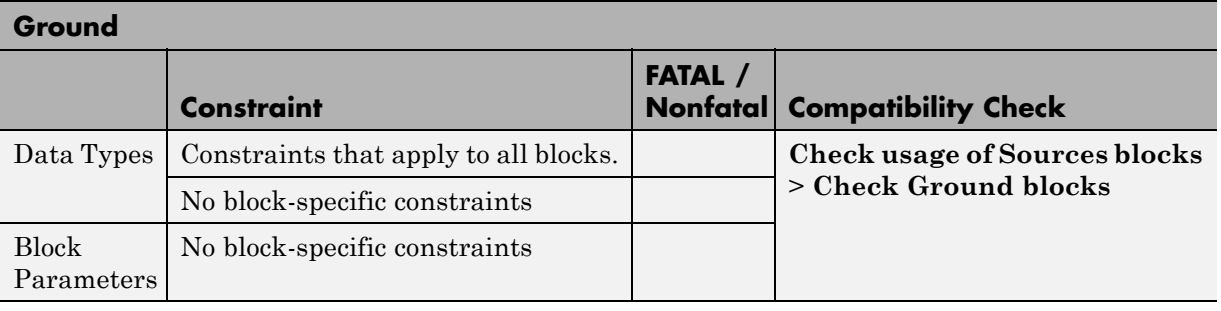

# **If**

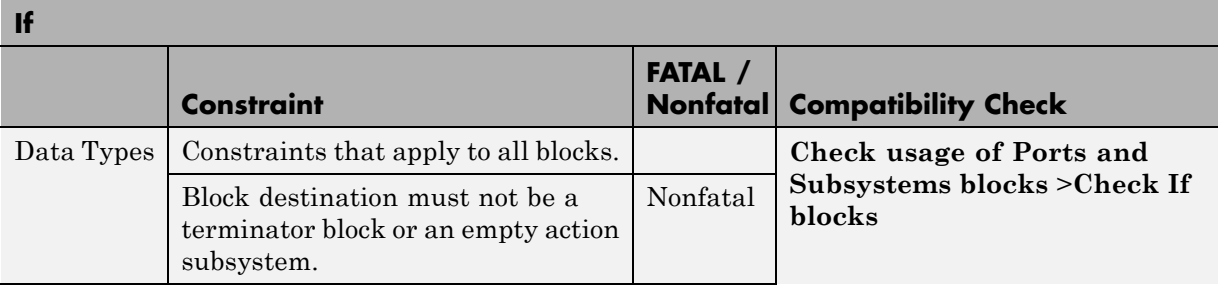

<span id="page-99-0"></span>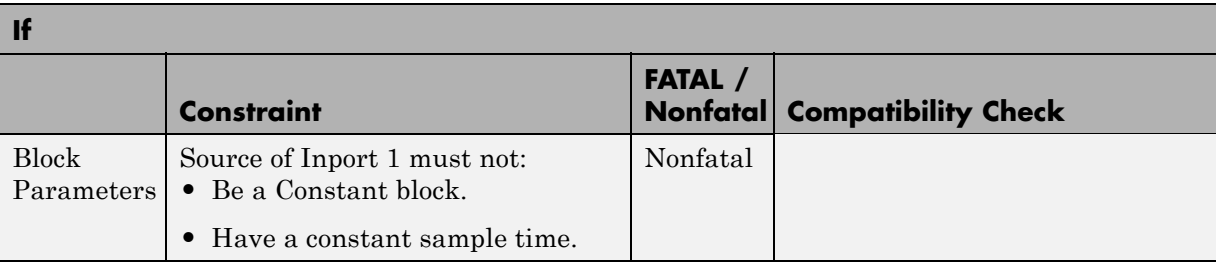

## **Inport**

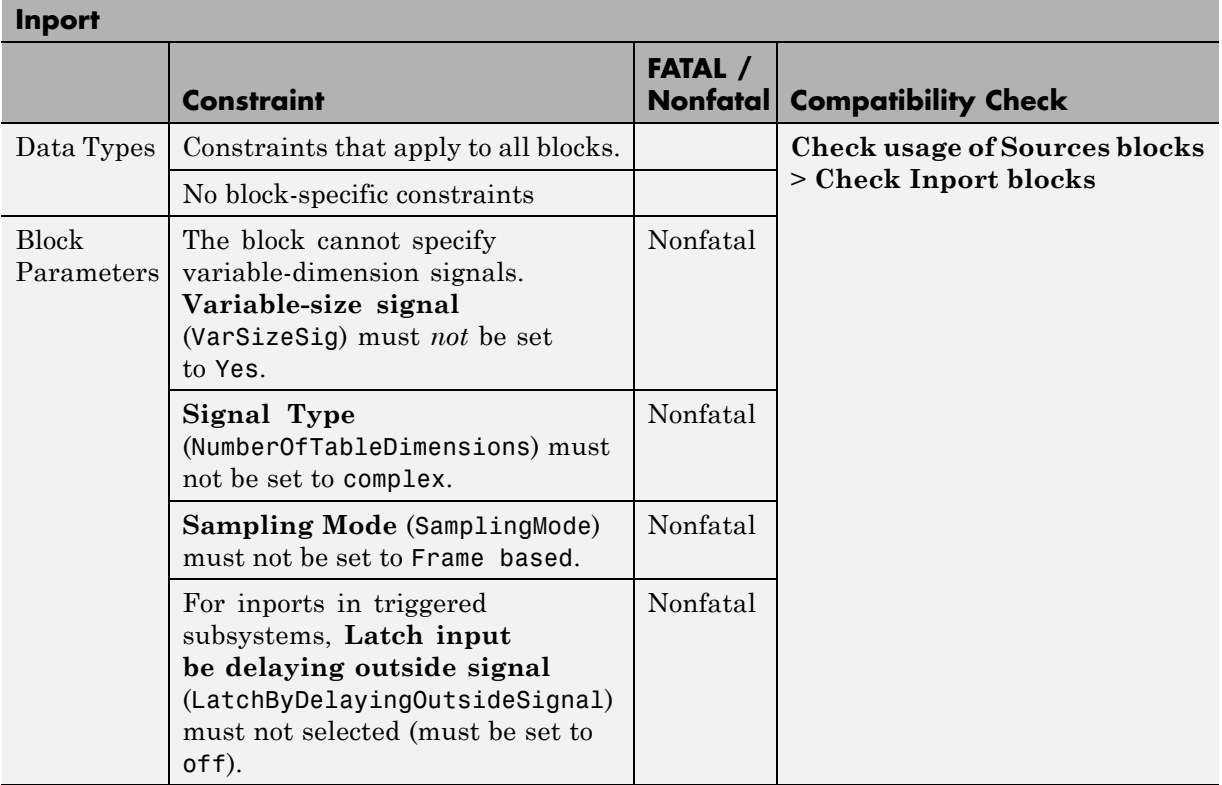

**Note** Shadowed inports are supported for code inspection.

#### **Logical Operator**

<span id="page-100-0"></span>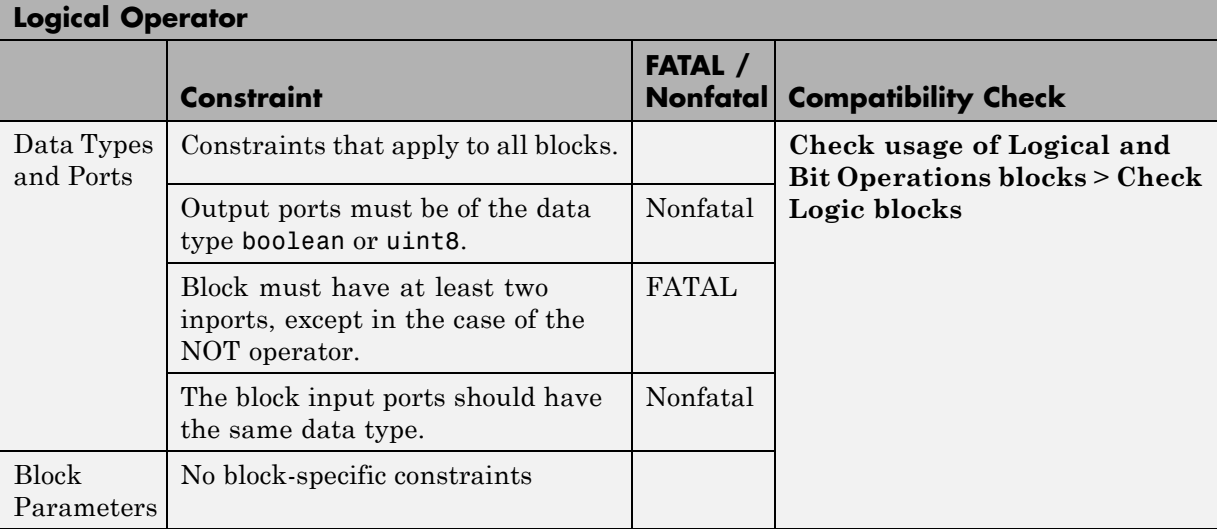

#### **1-D Lookup Table, 2-D Lookup Table, n-D Lookup Table (1 or 2-D)**

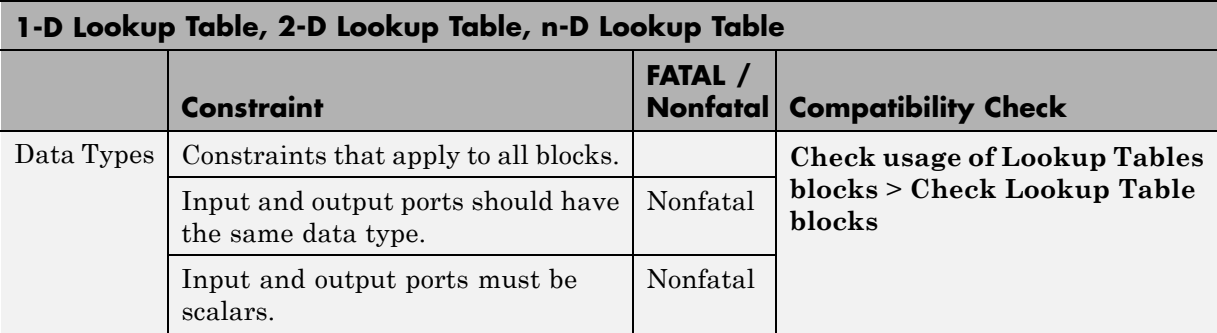

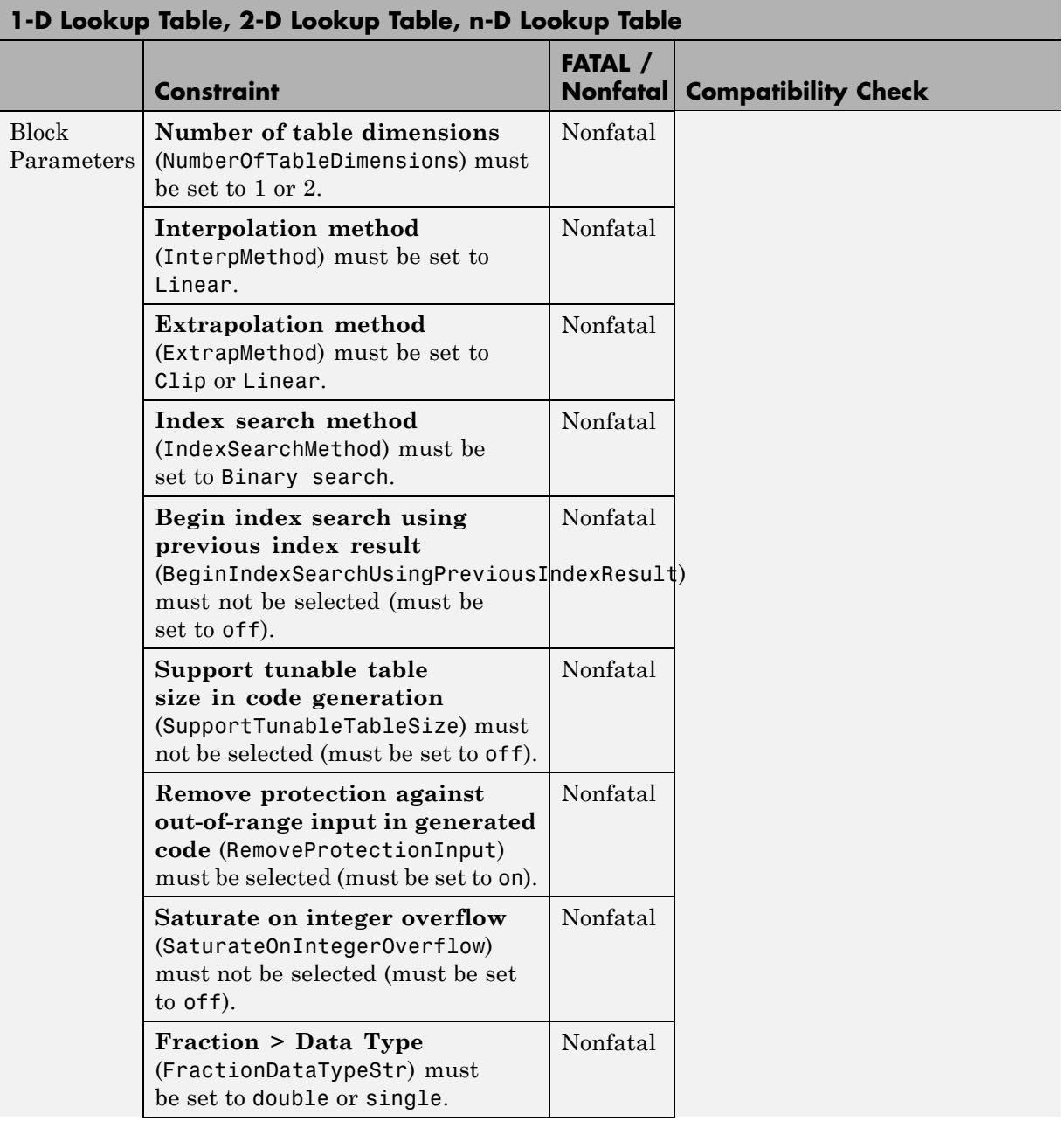

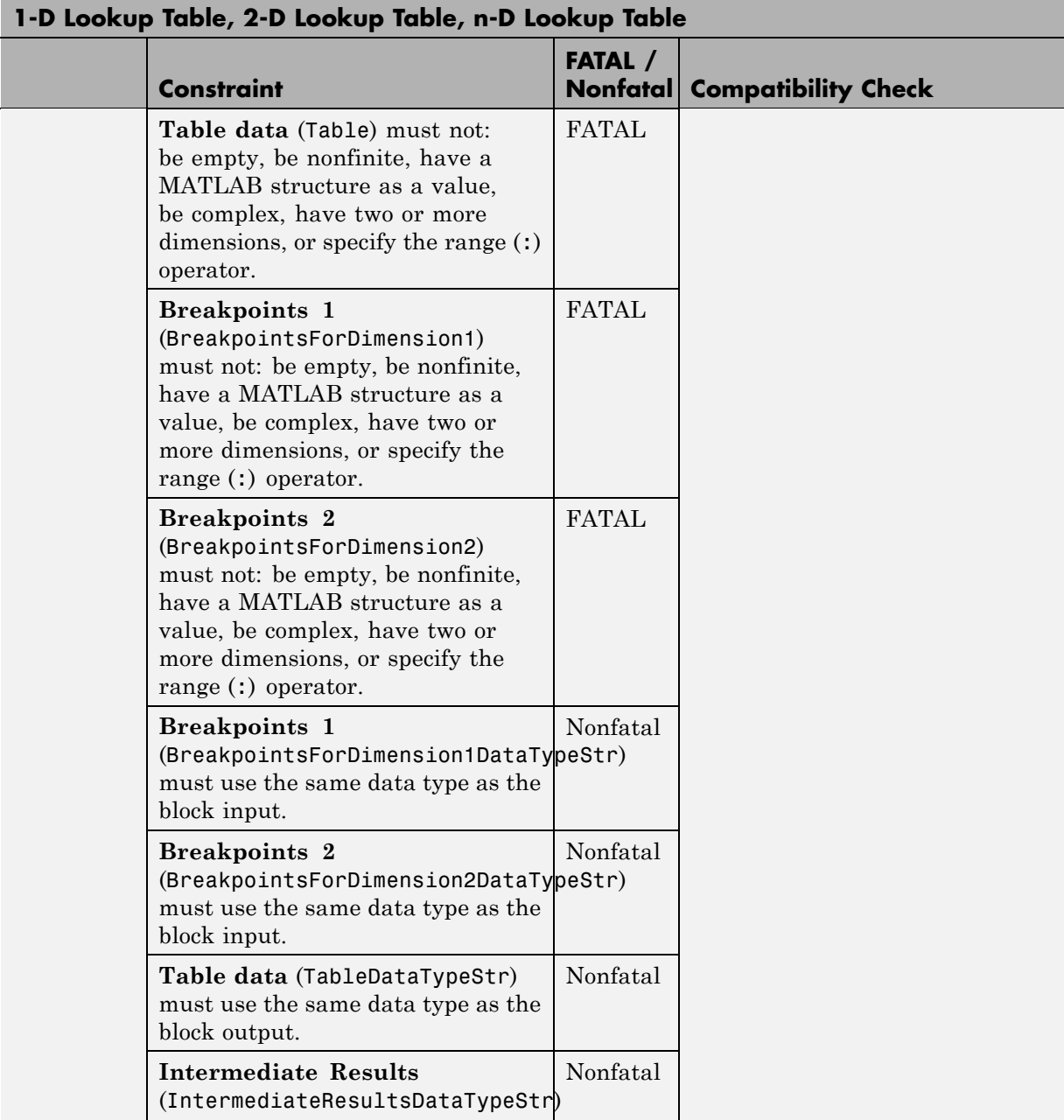

<span id="page-103-0"></span>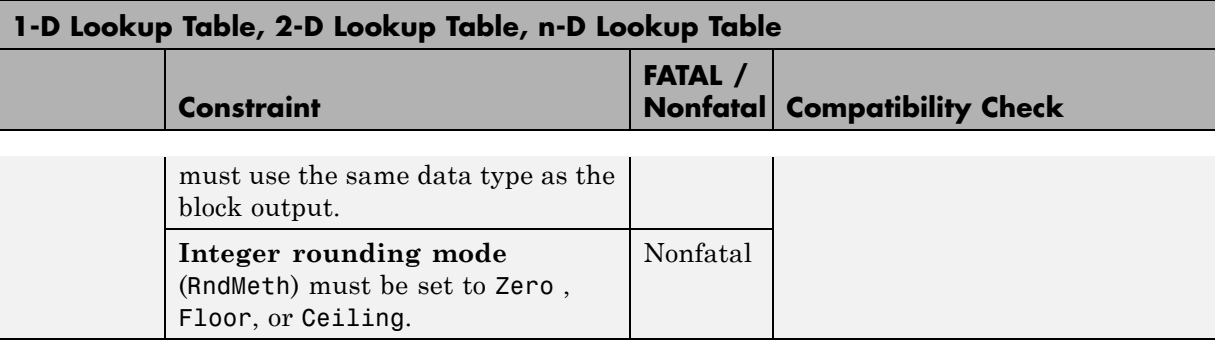

#### **Math Function**

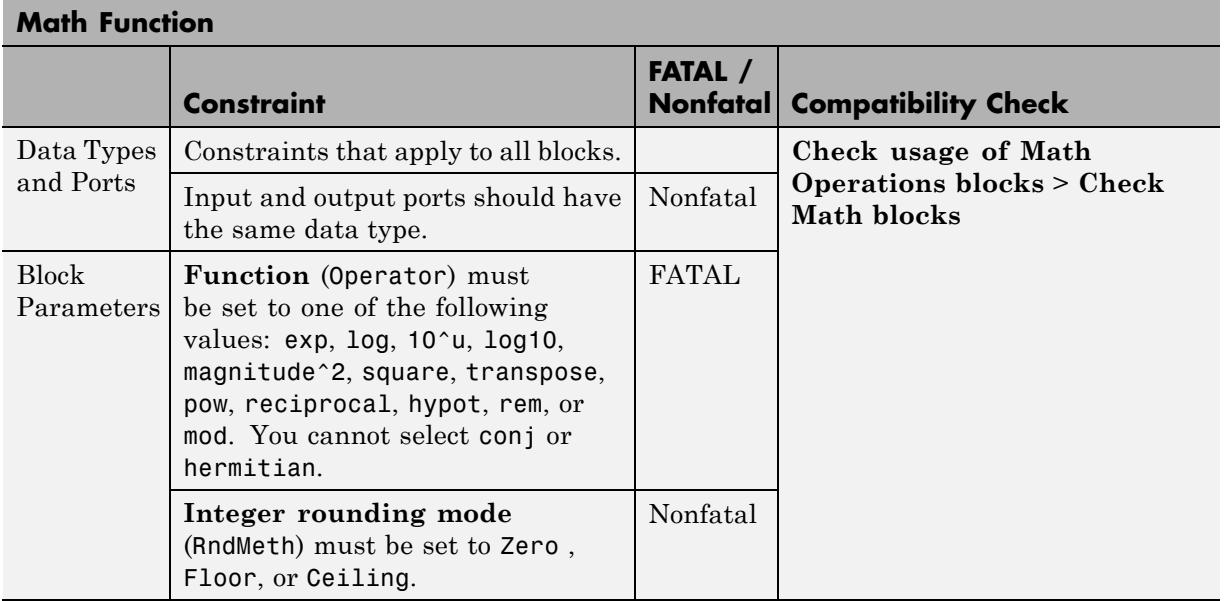

## **Merge**

<span id="page-104-0"></span>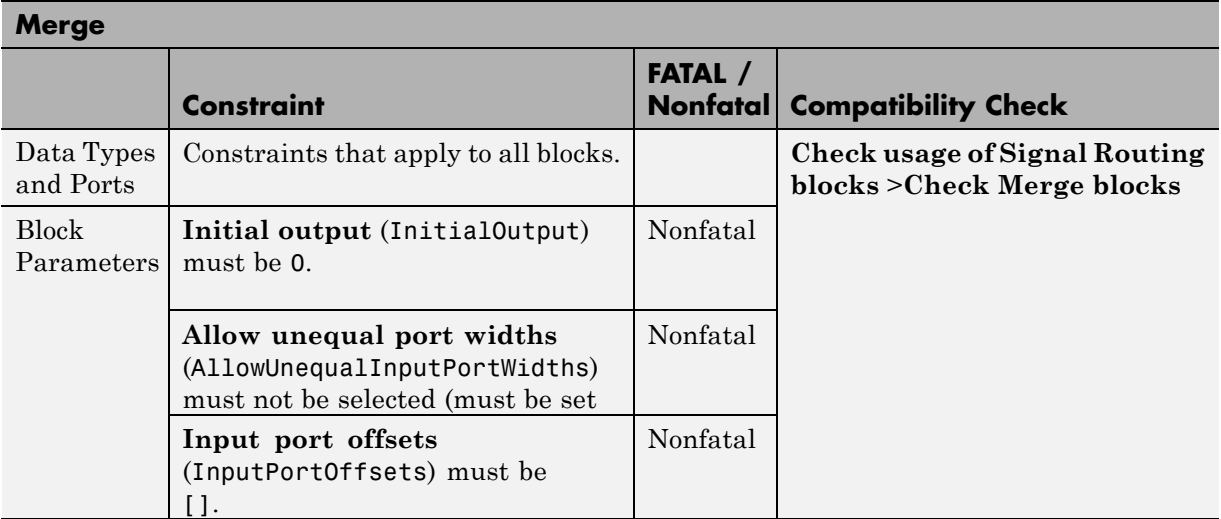

#### **MinMax**

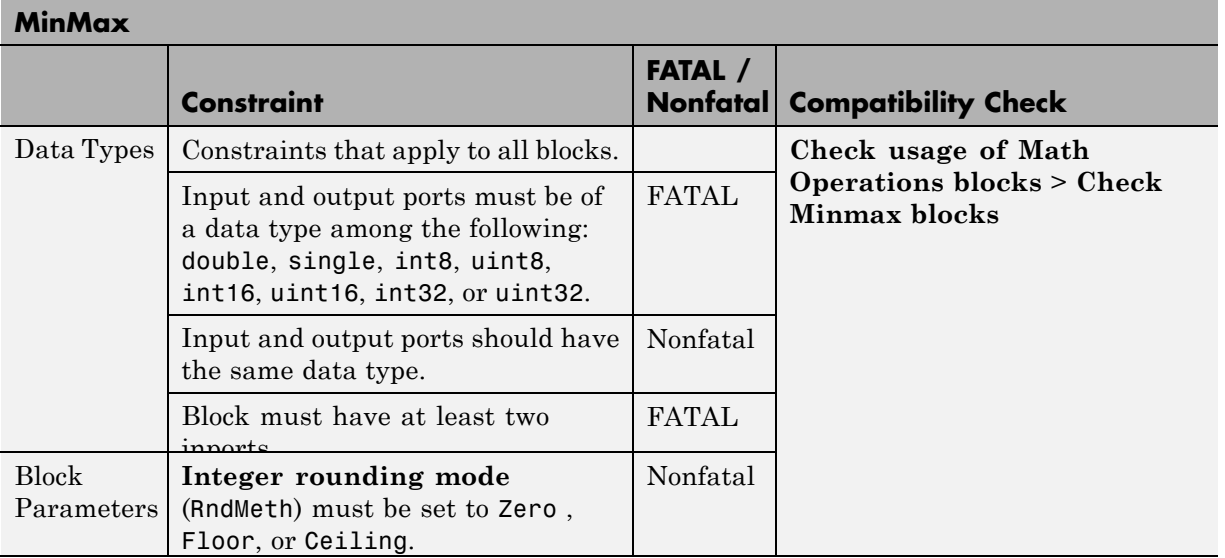

#### **Model**

<span id="page-105-0"></span>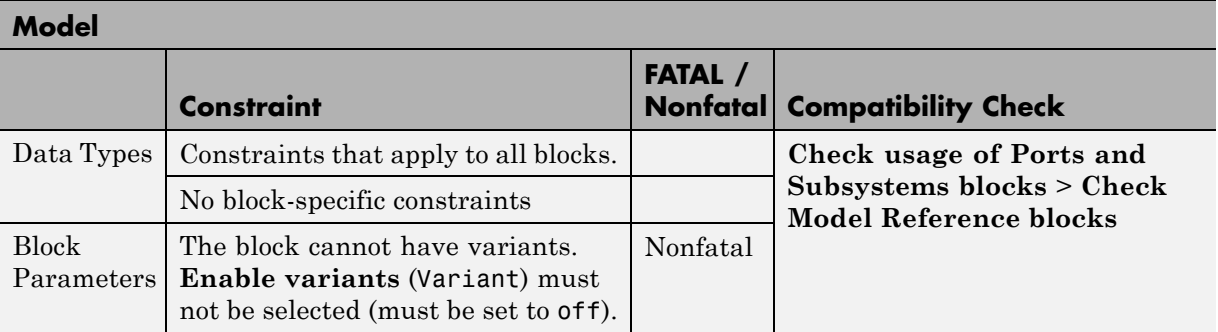

#### **Model Info**

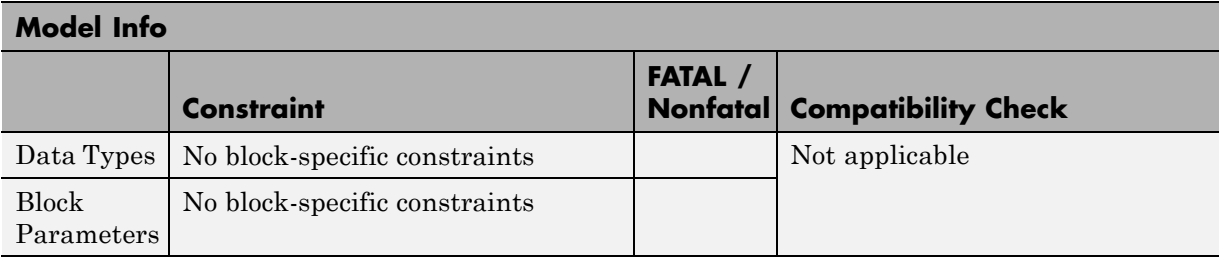

# **Multiport Switch**

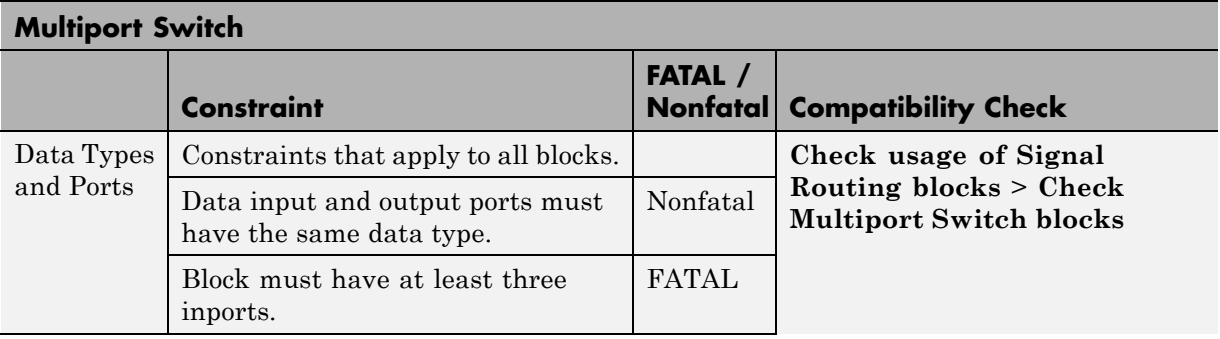

<span id="page-106-0"></span>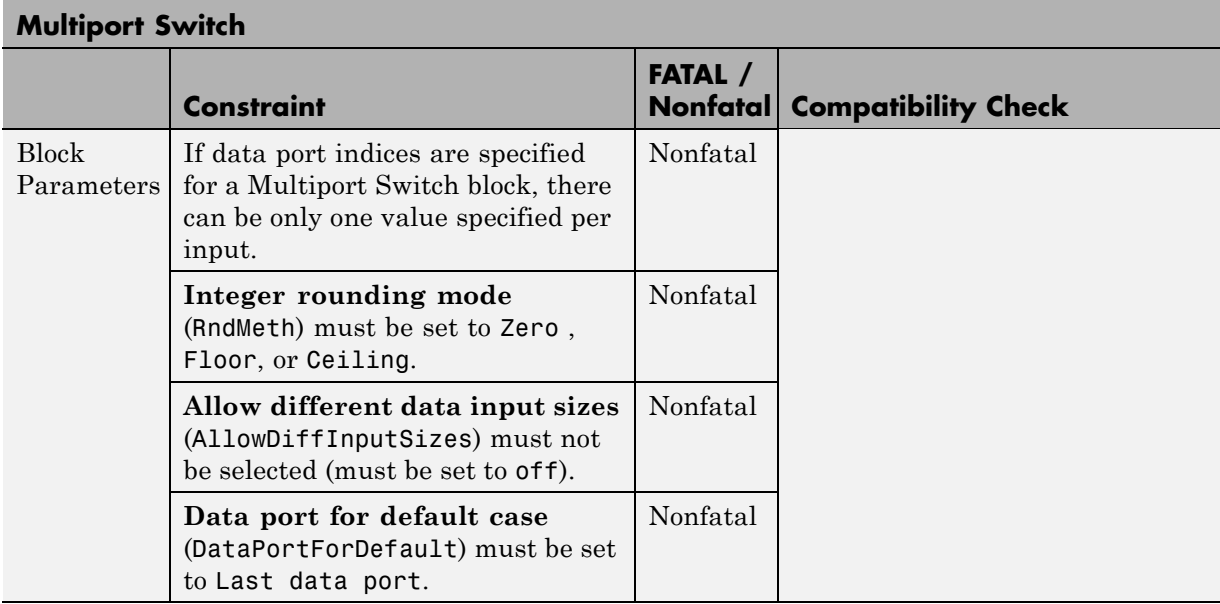

#### **Mux**

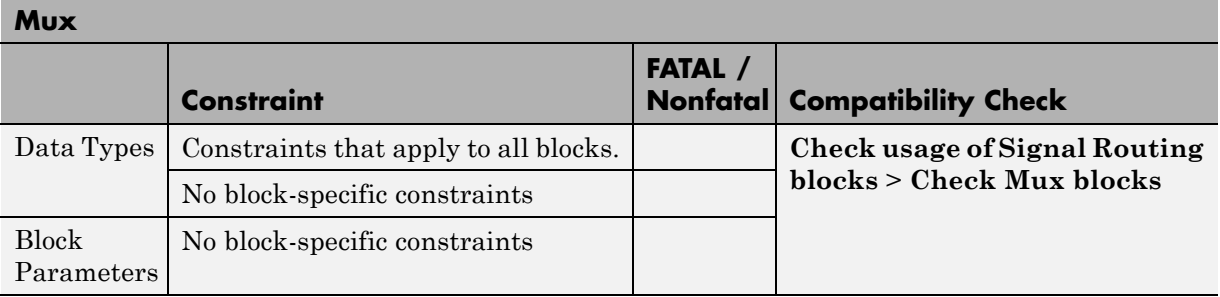

## **Outport**

<span id="page-107-0"></span>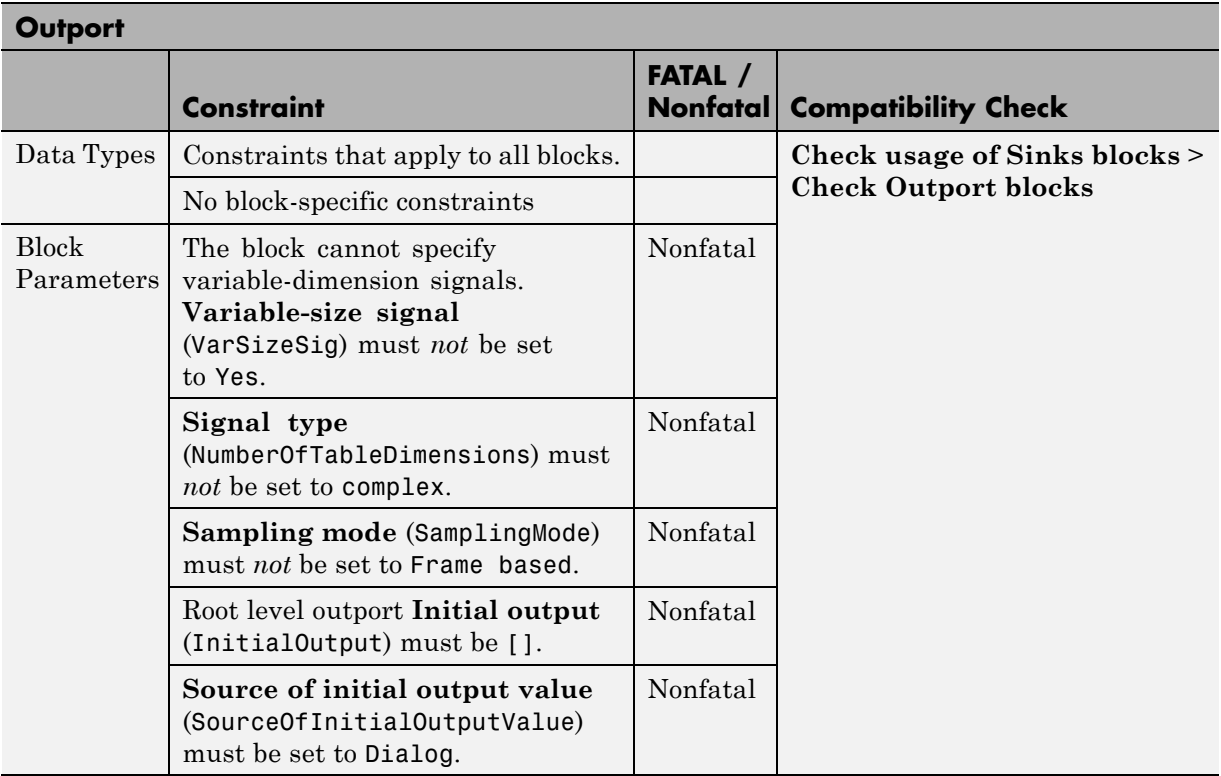

#### **Probe**

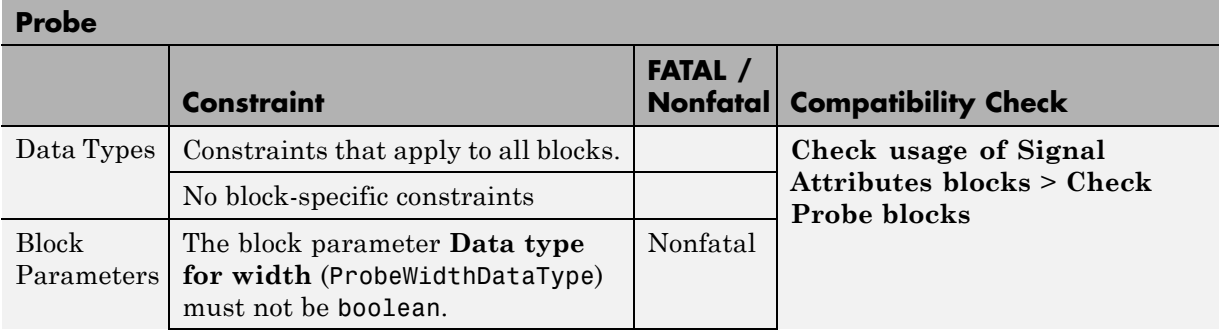
<span id="page-108-0"></span>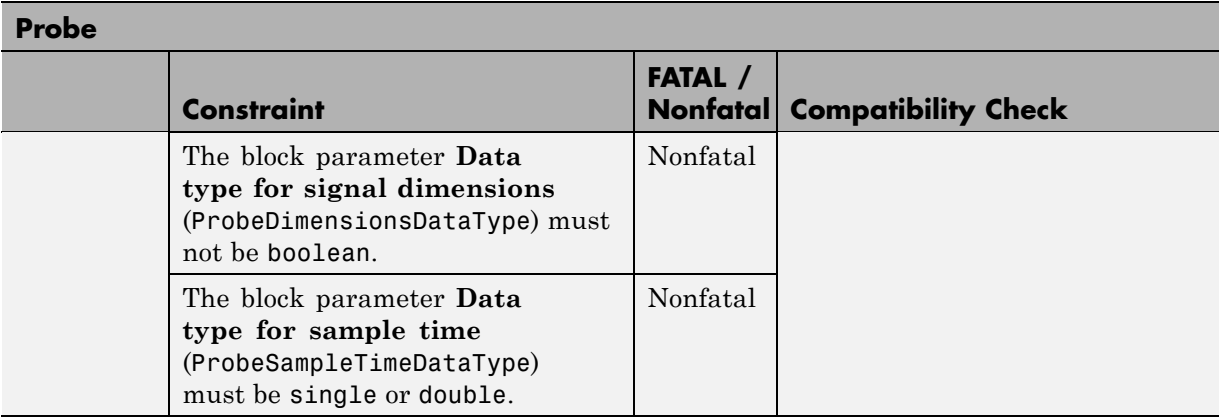

# **Product**

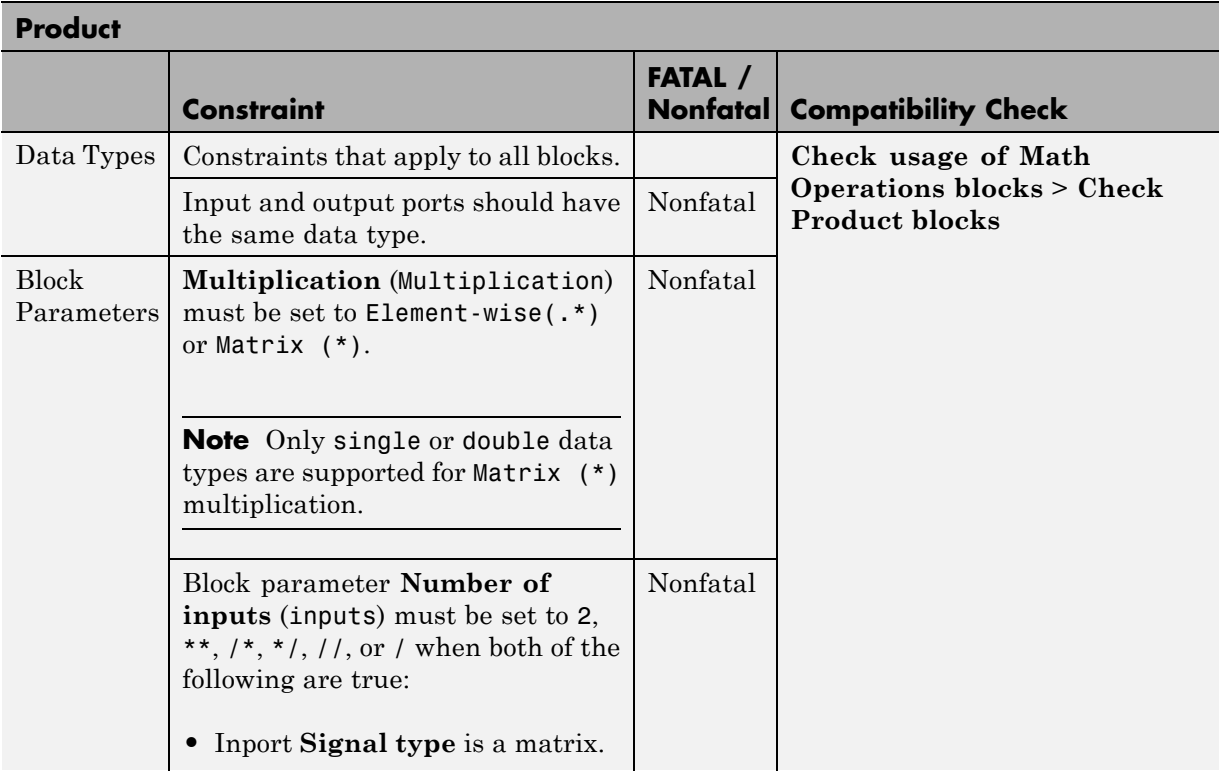

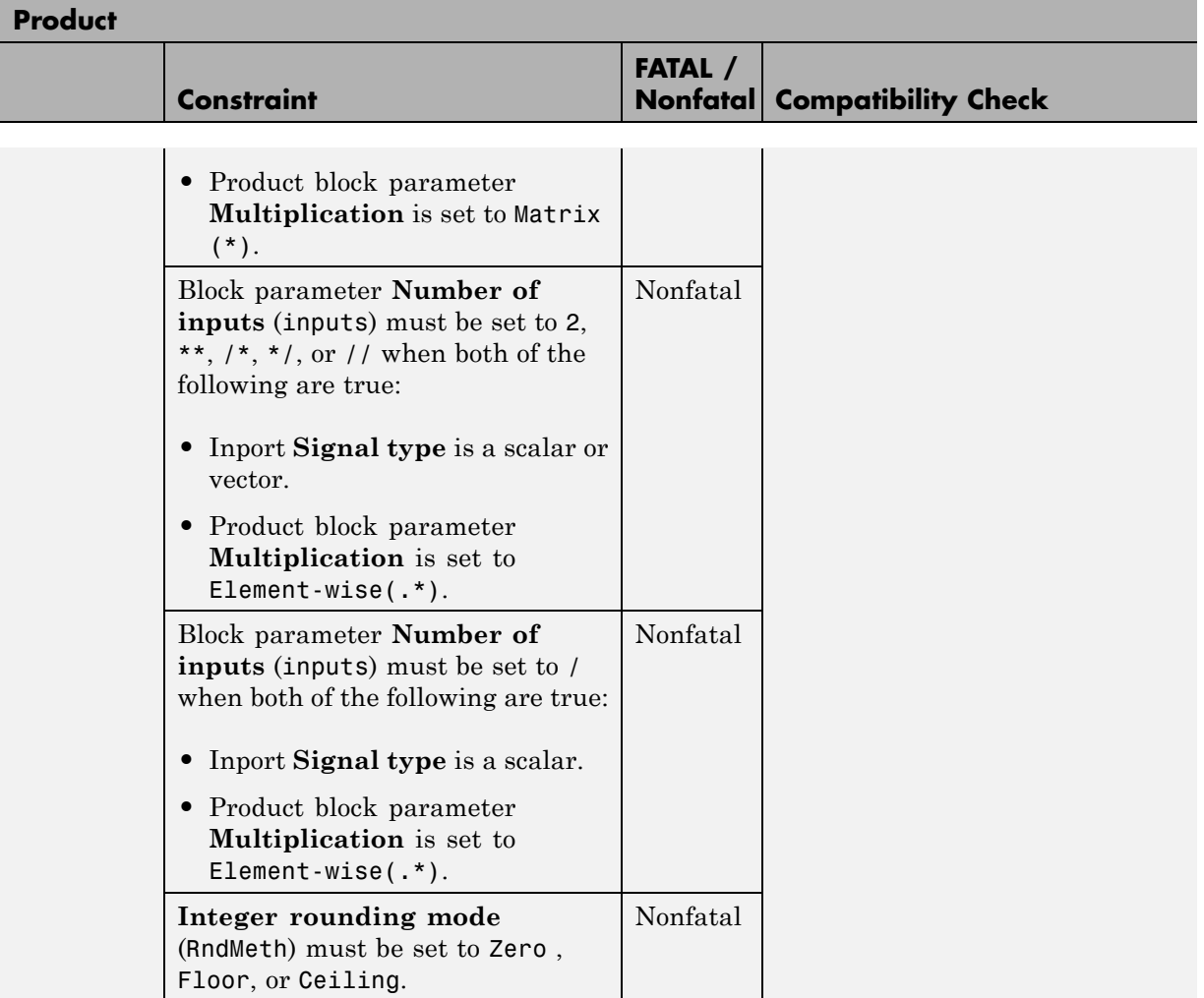

<span id="page-110-0"></span>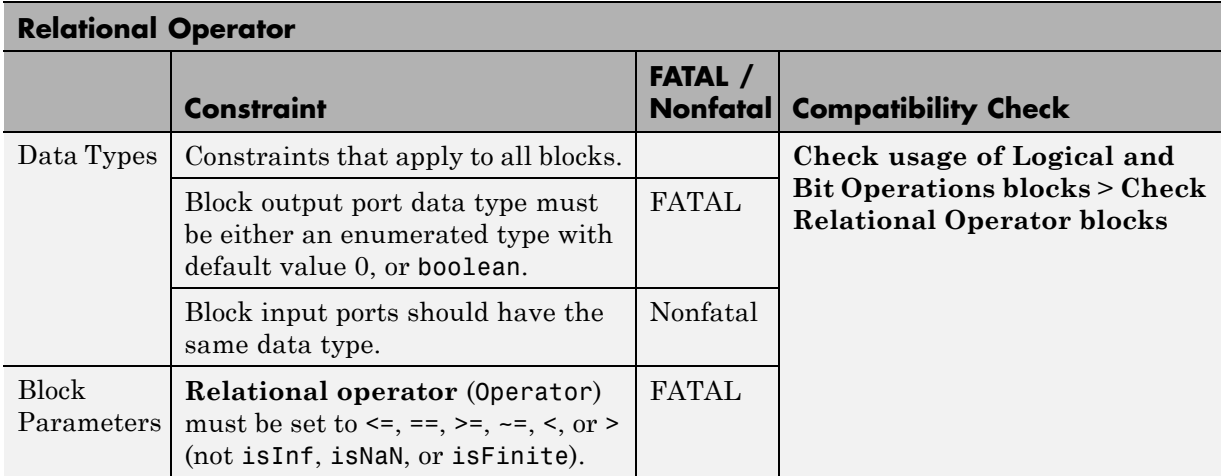

# **Relational Operator**

# **Reshape**

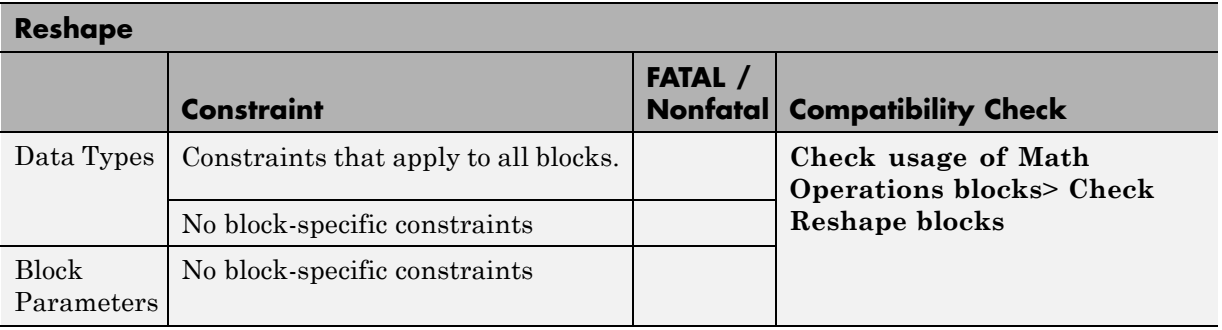

# **Rounding Function**

<span id="page-111-0"></span>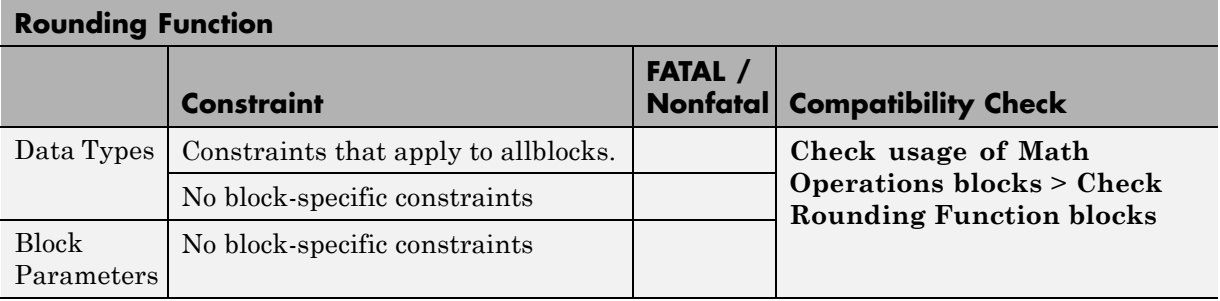

#### **Saturation**

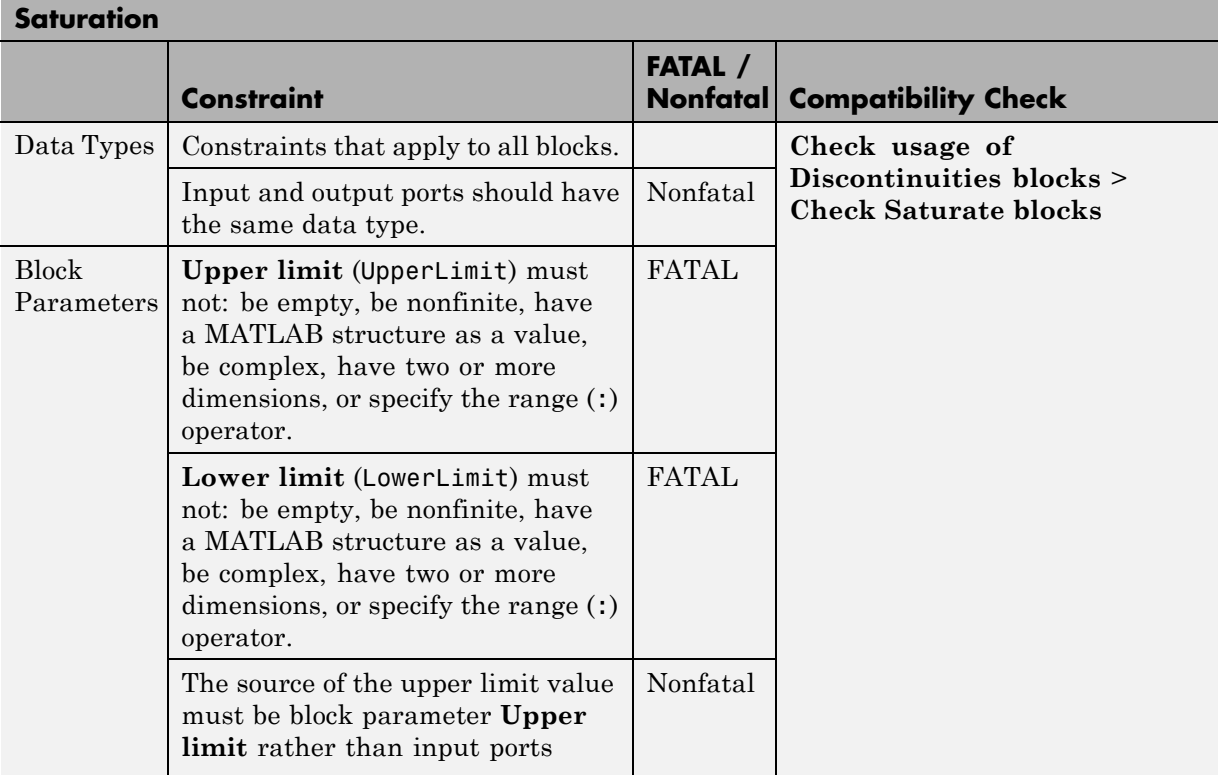

<span id="page-112-0"></span>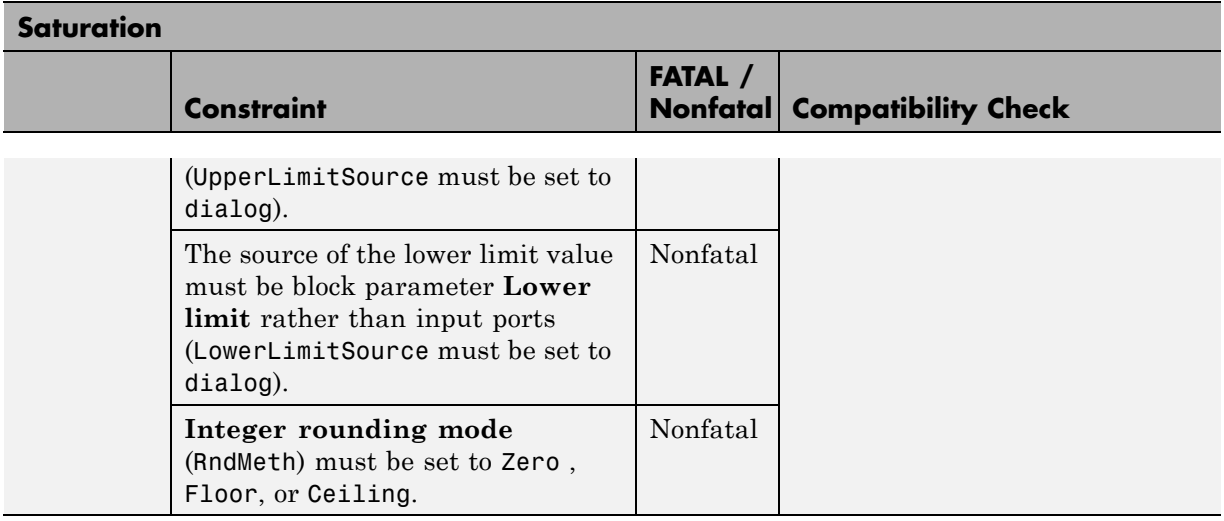

#### **Selector**

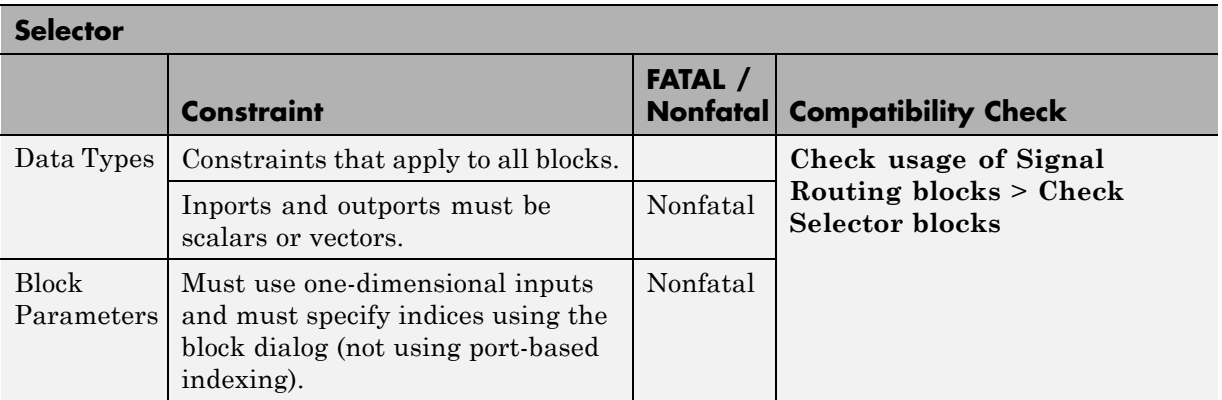

#### **S-Function**

**Note** Simulink Code Inspector supports S-functions created using the Legacy Code Tool.

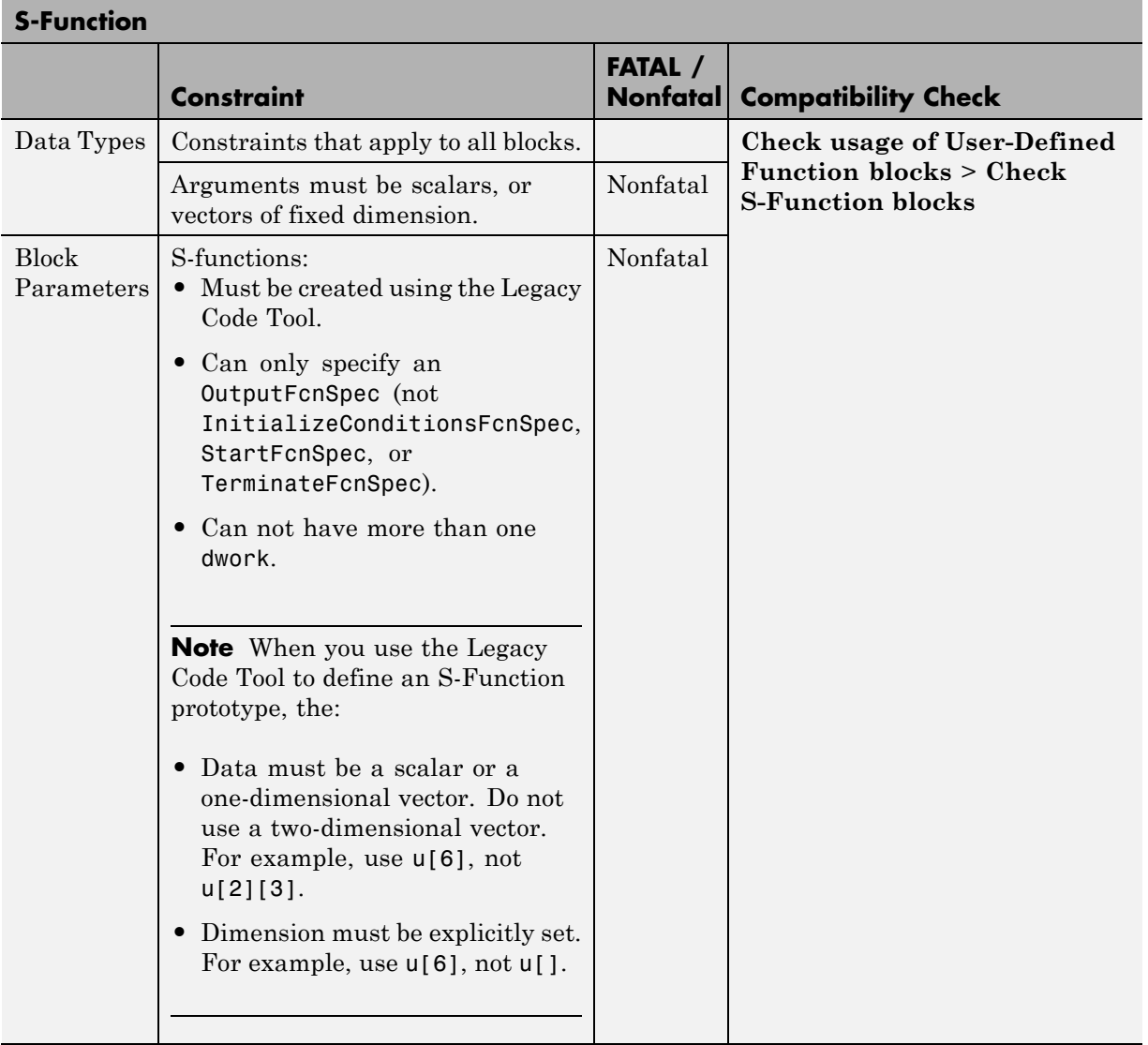

<span id="page-114-0"></span>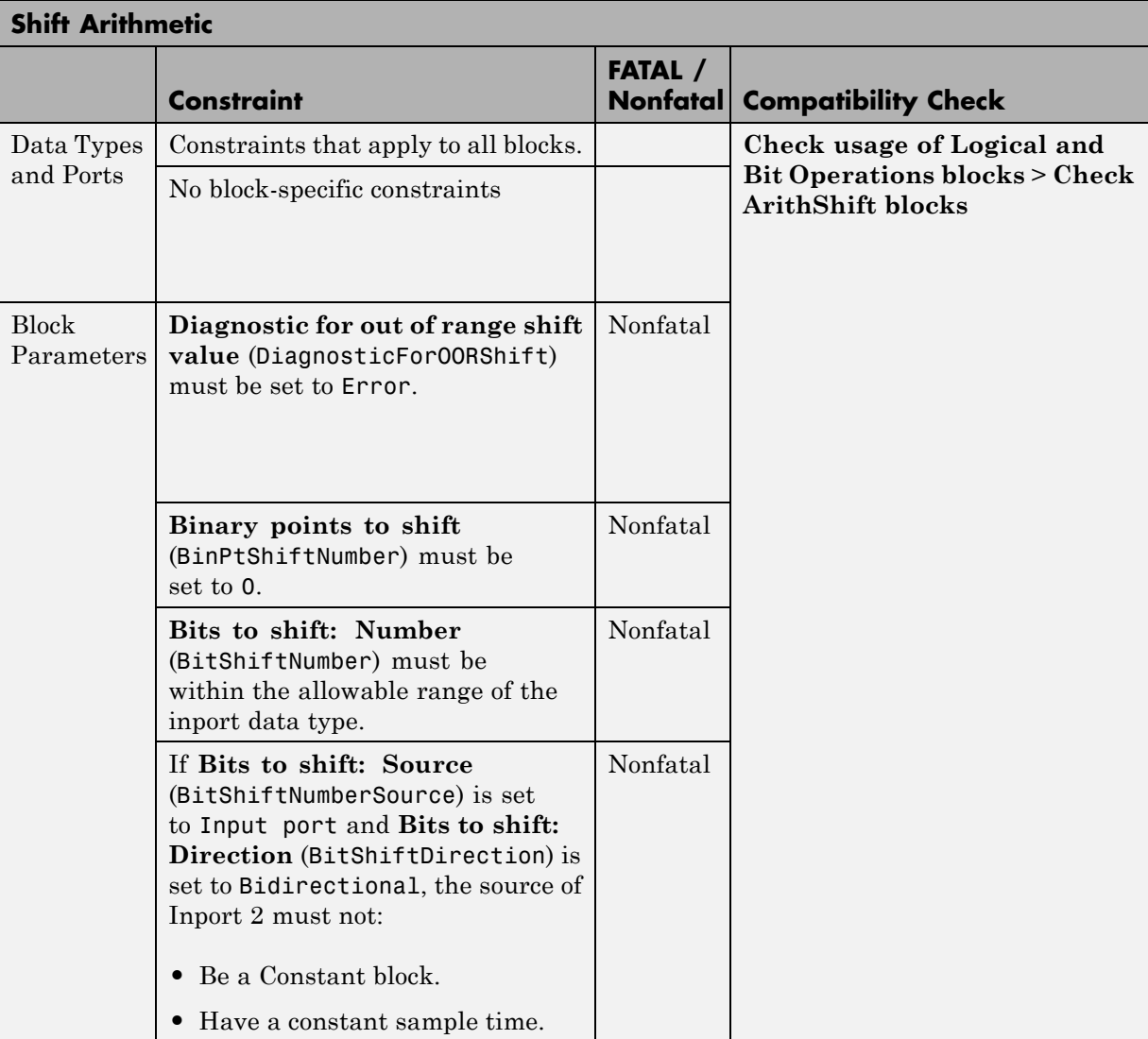

# **Shift Arithmetic**

# **Sign**

<span id="page-115-0"></span>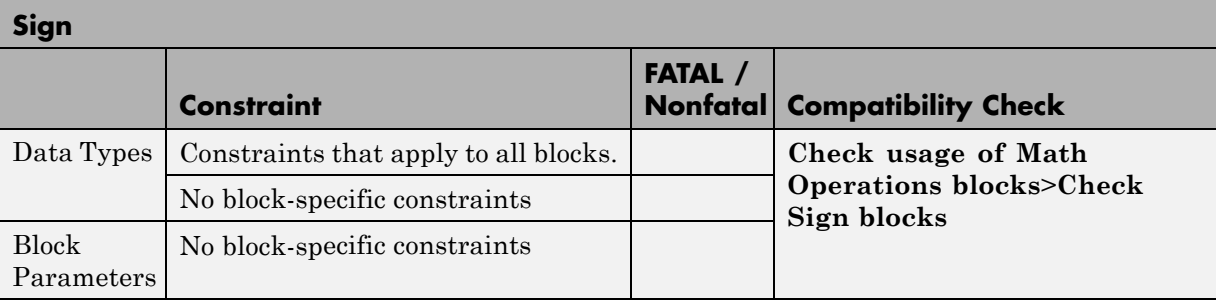

# **Signal Conversion**

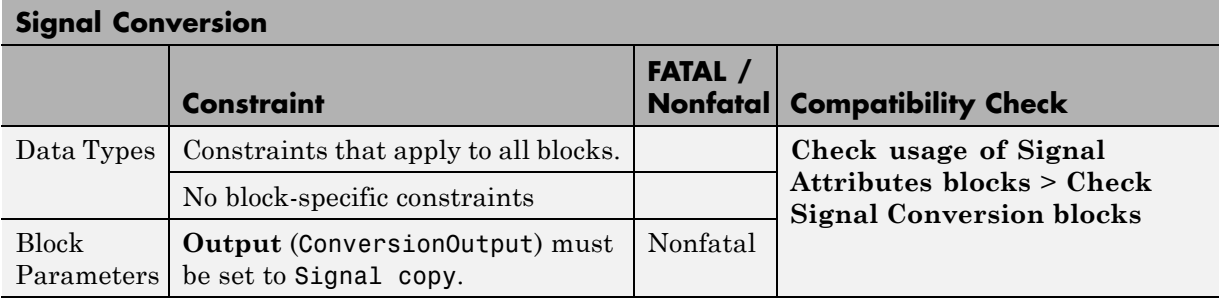

# **Signal Specification**

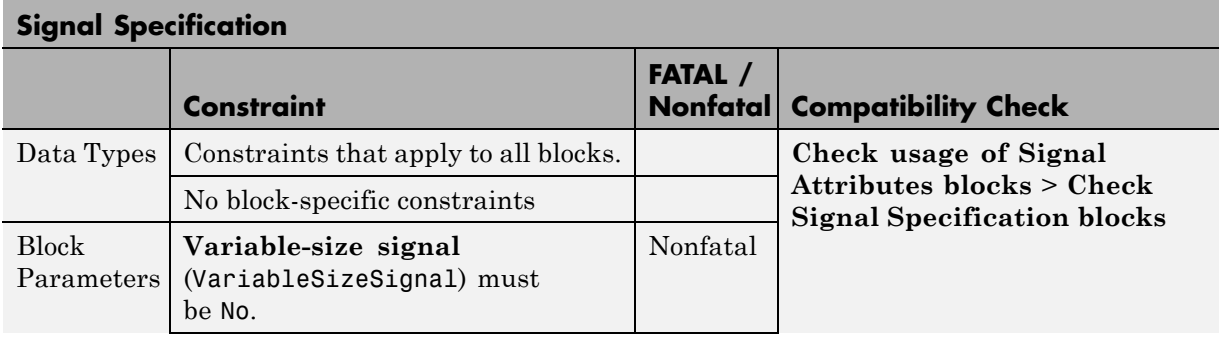

<span id="page-116-0"></span>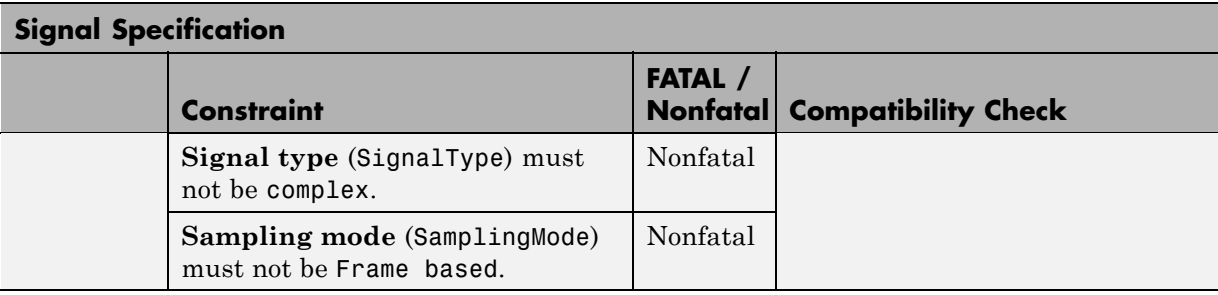

# **Sqrt**

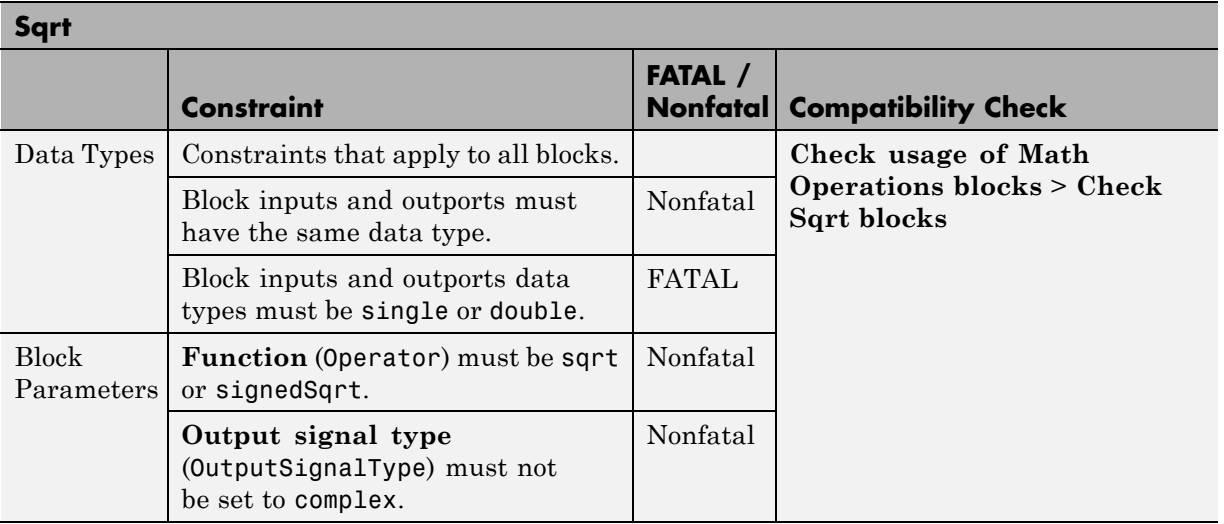

# **Stateflow**

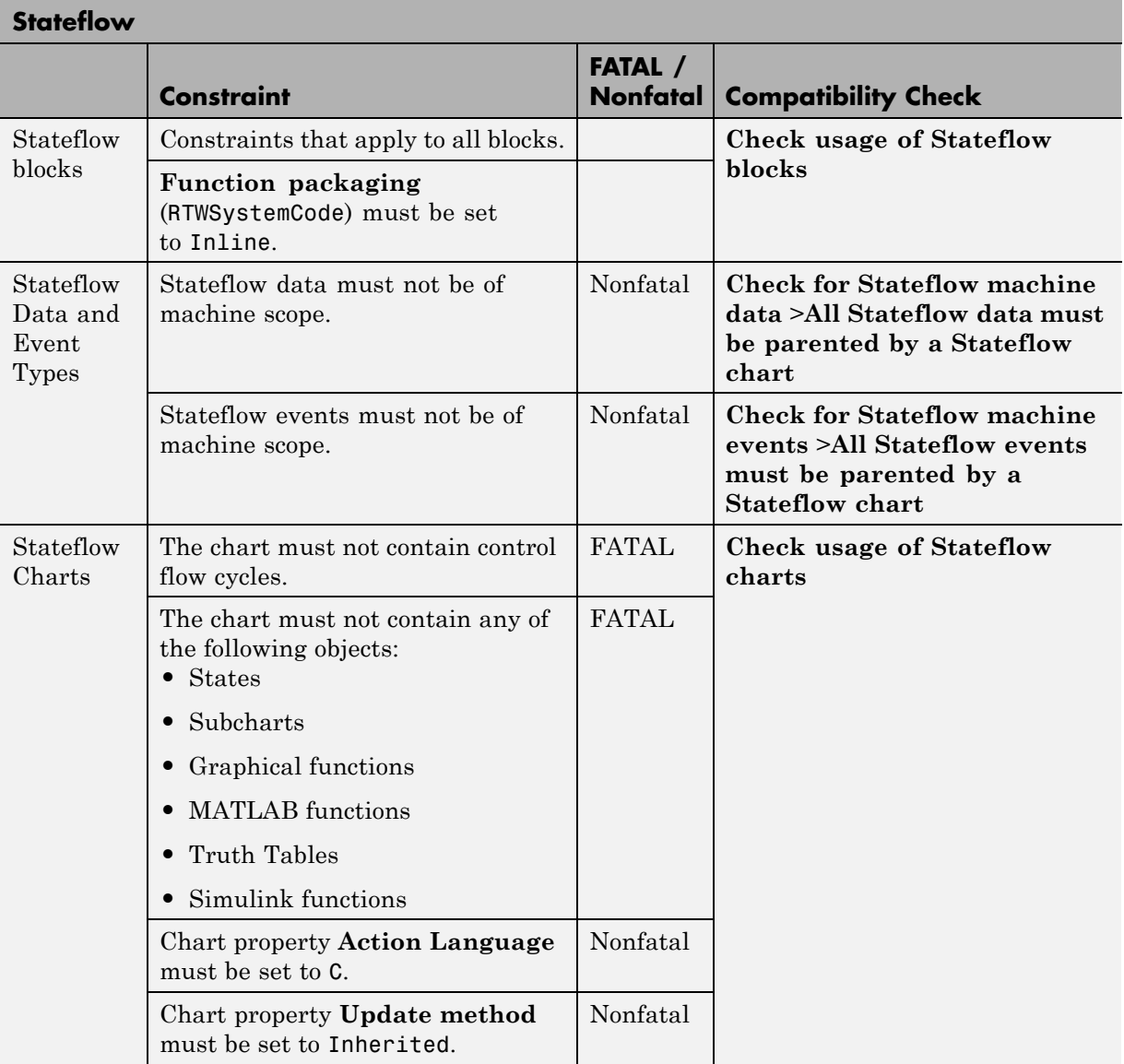

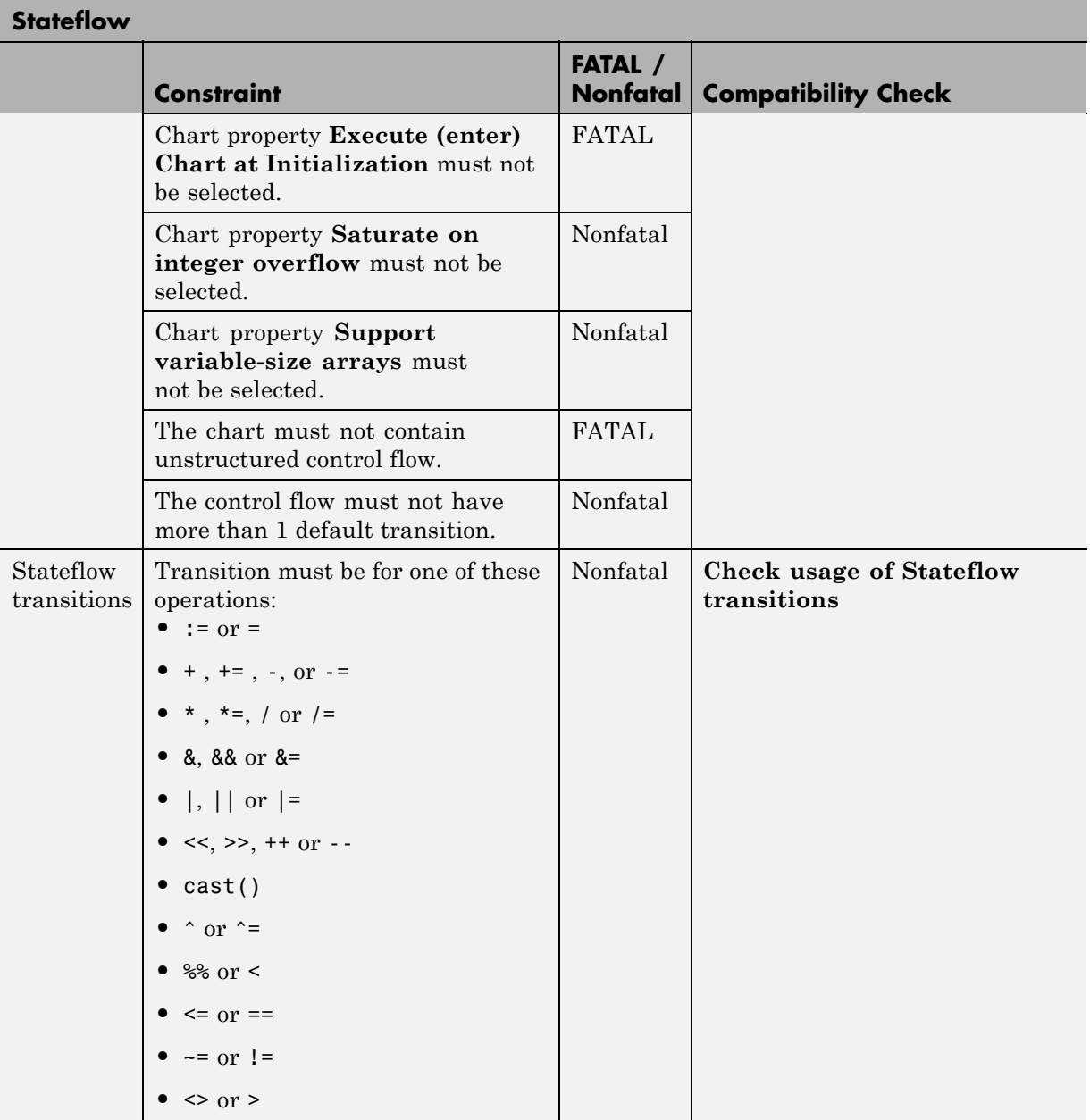

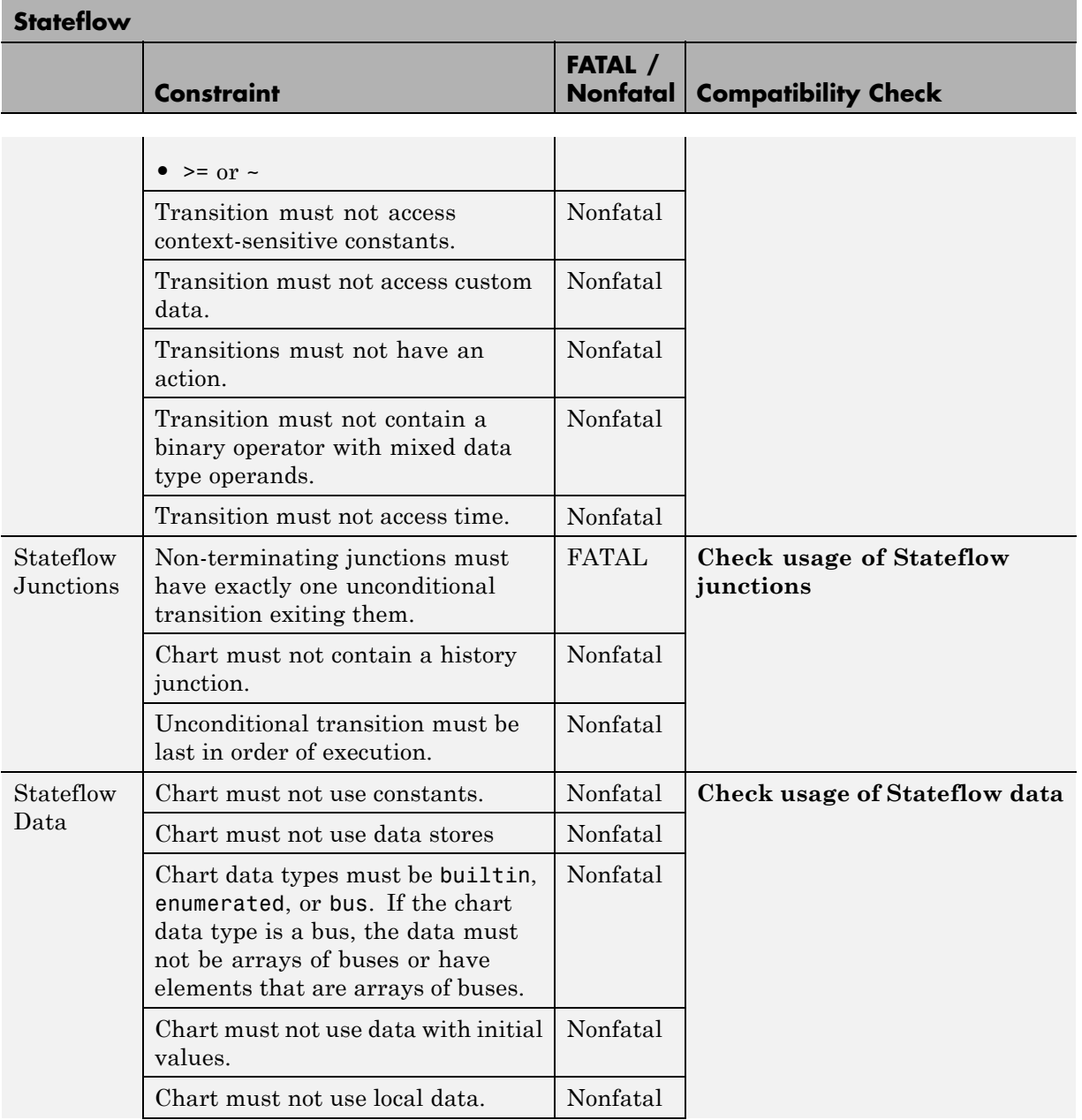

<span id="page-120-0"></span>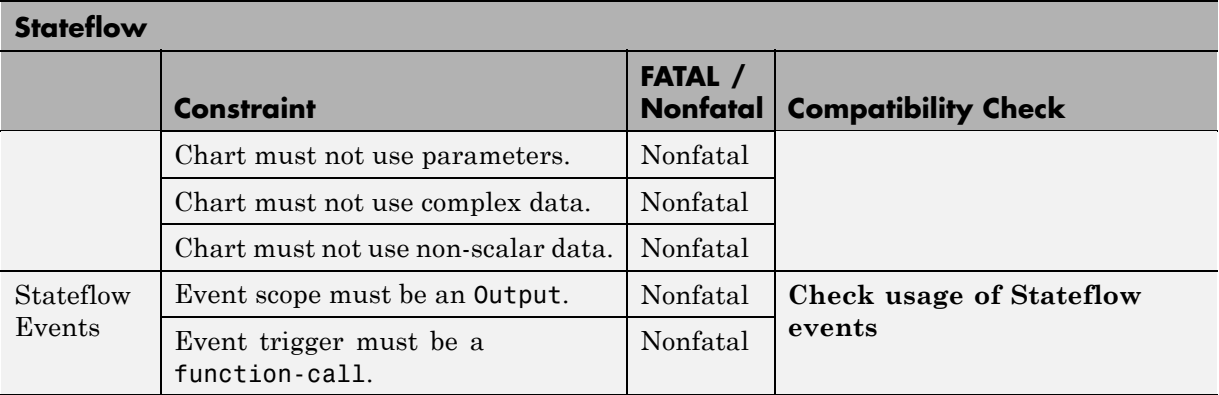

#### **Subsystems**

**Subsystem, Atomic Subsystem, Enabled Subsystem, Function-Call Subsystem, If Action Subsystem, Triggered Subsystem**

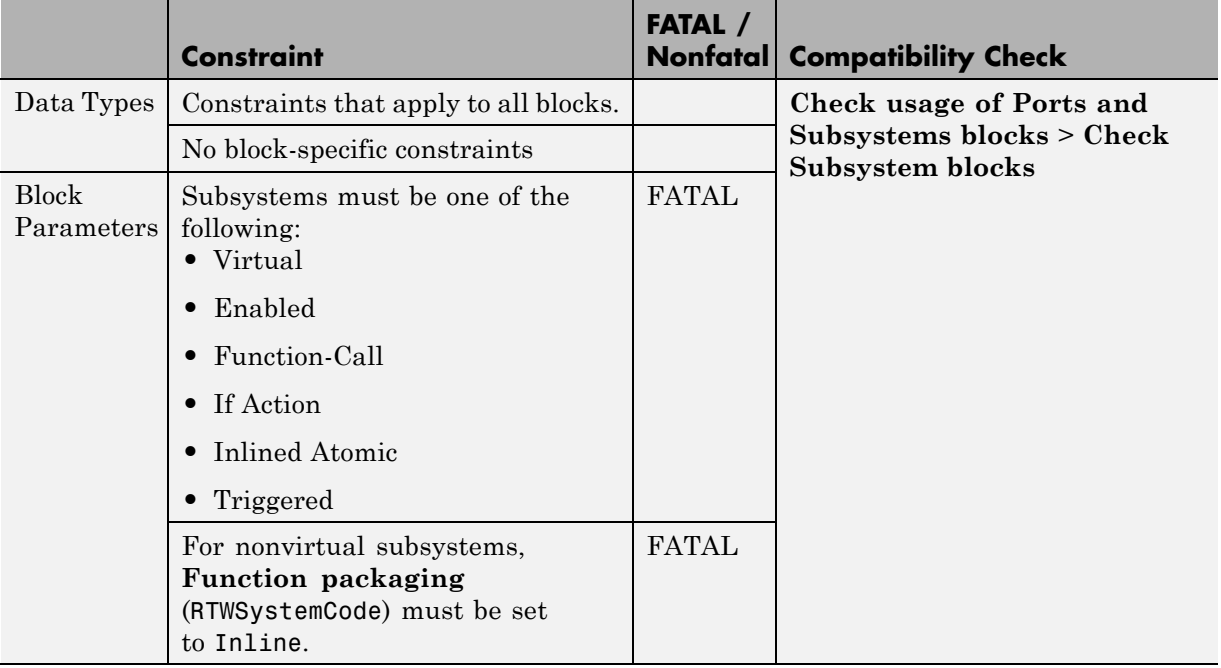

<span id="page-121-0"></span>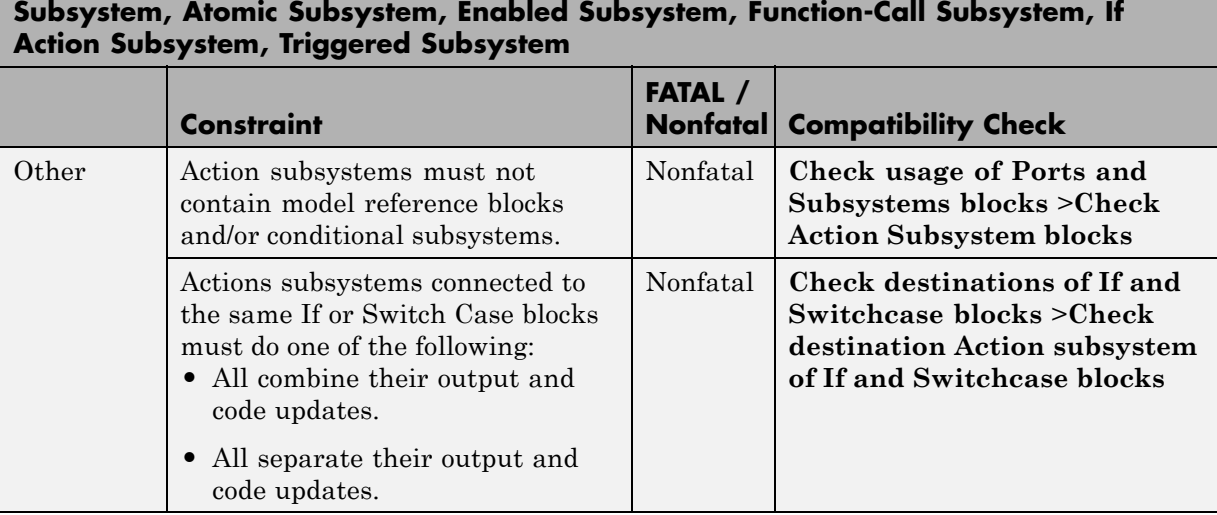

۰

#### **Sum, Add, Subtract**

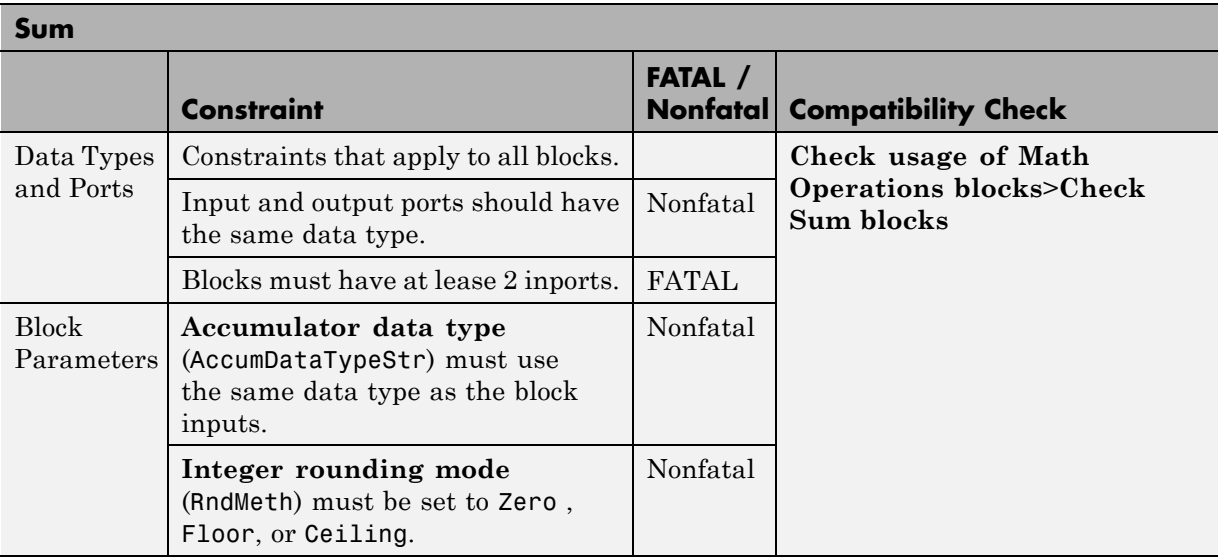

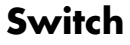

<span id="page-122-0"></span>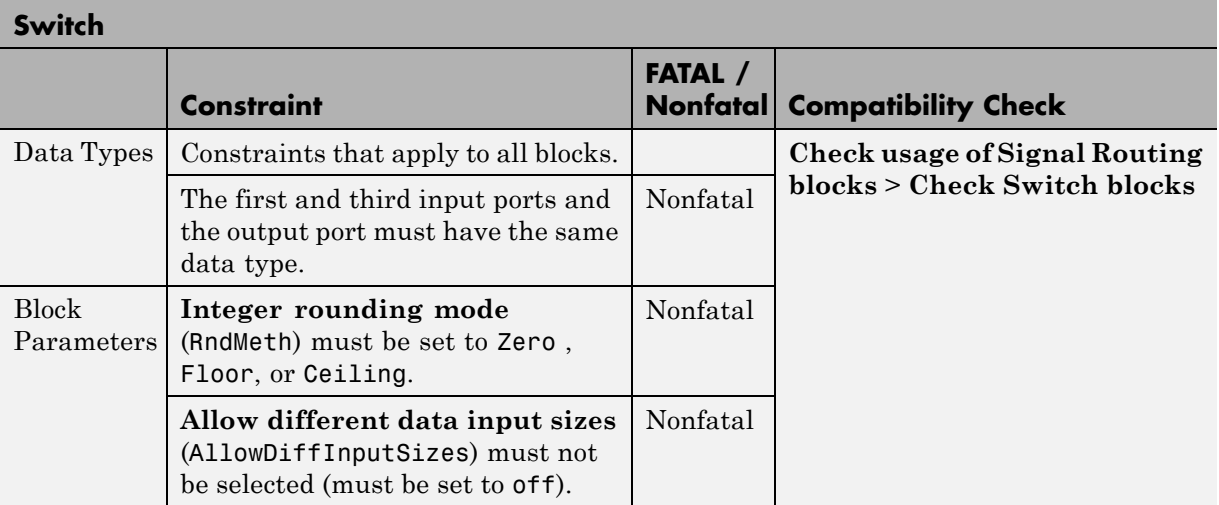

# **Switch Case**

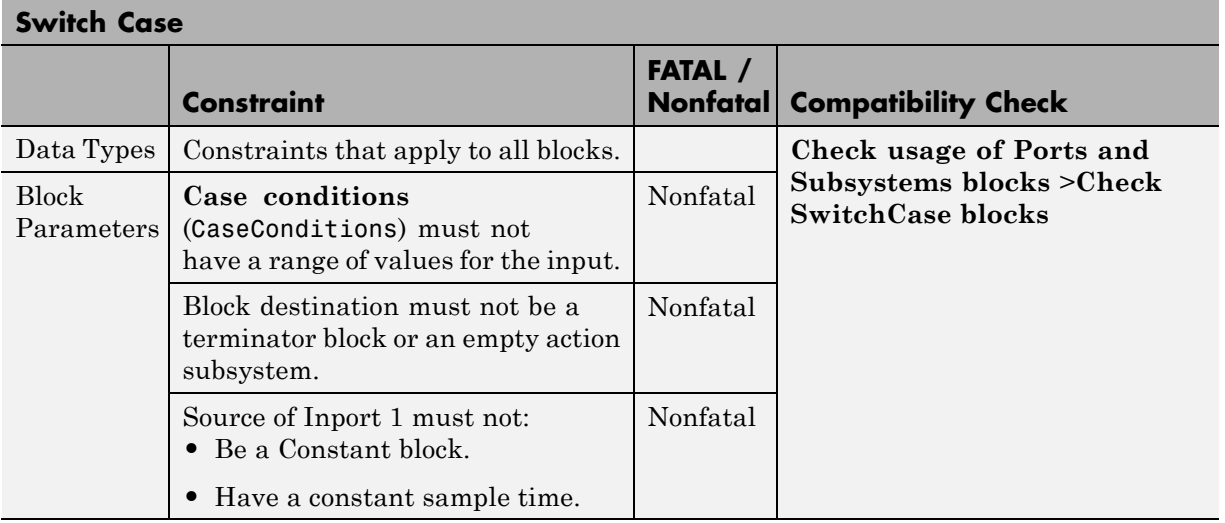

#### **Terminator**

<span id="page-123-0"></span>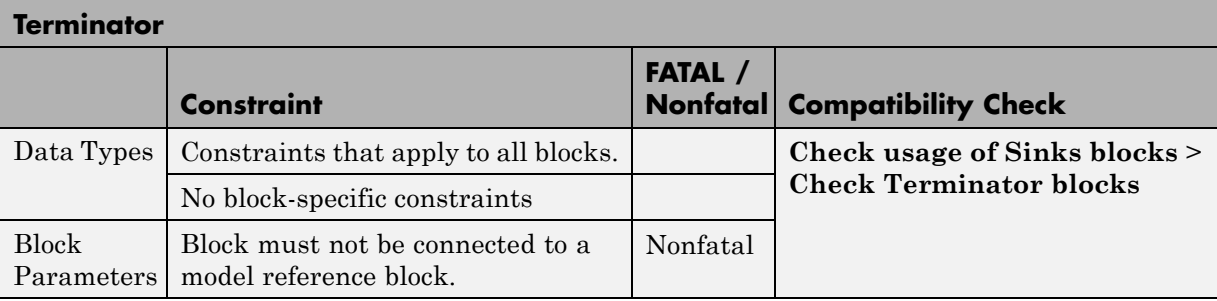

# **Trigger**

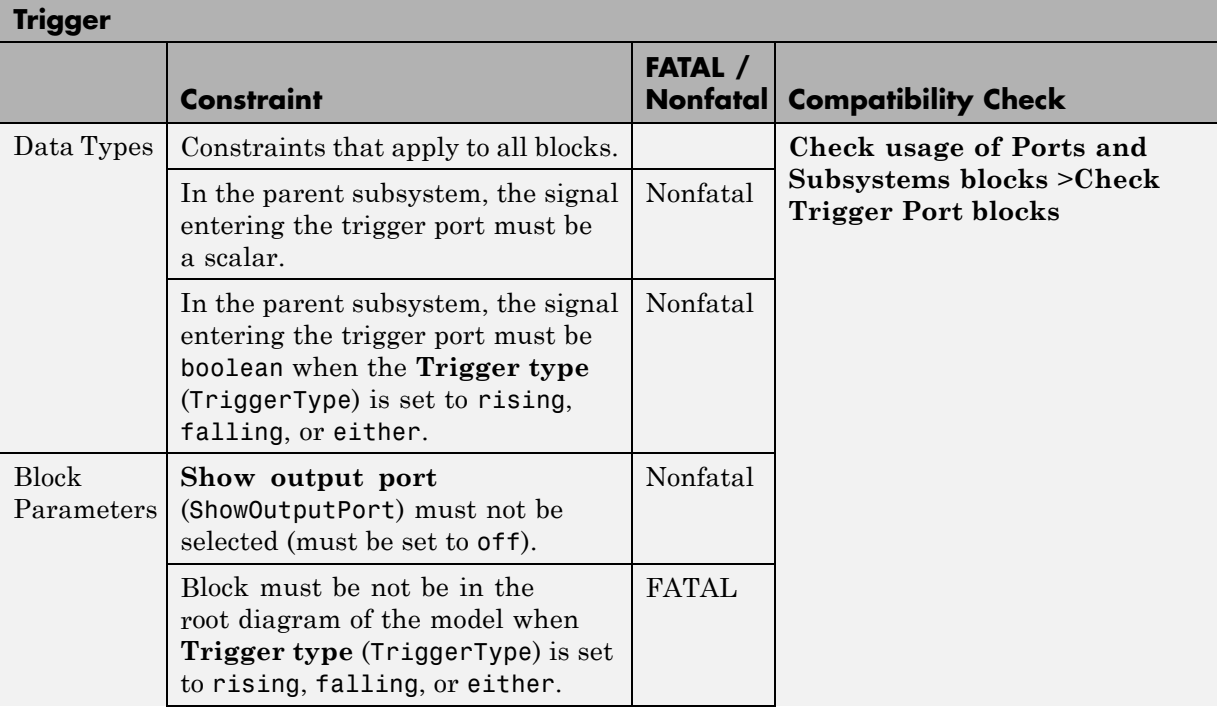

<span id="page-124-0"></span>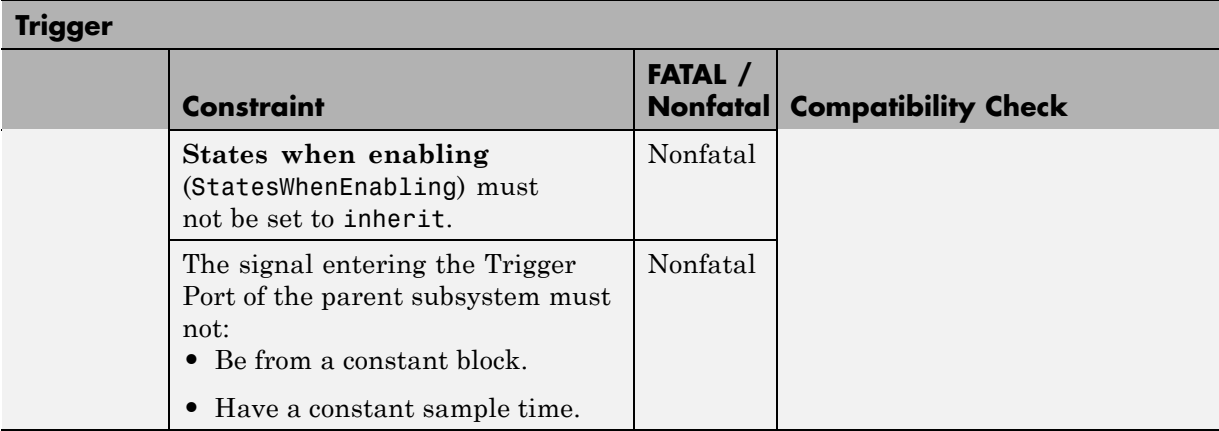

# **Trigonometric Function**

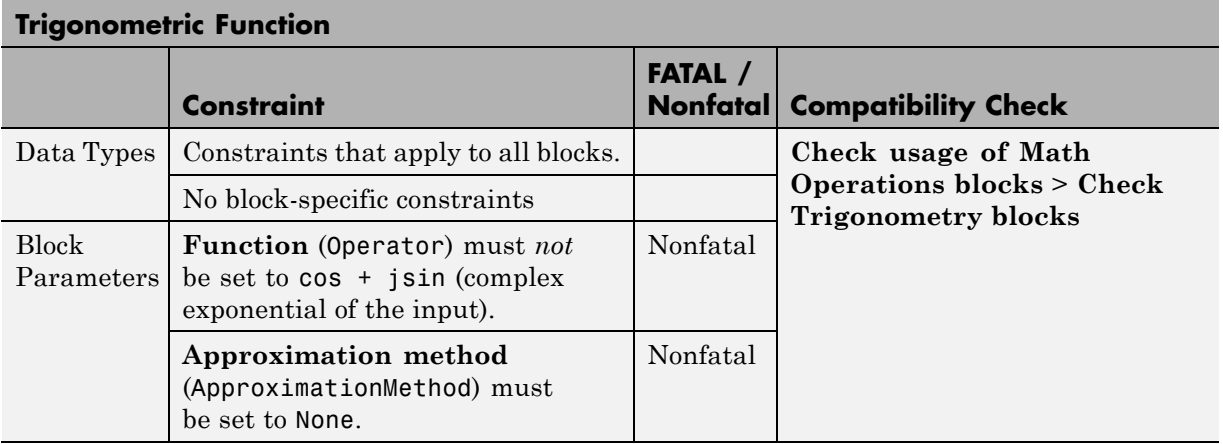

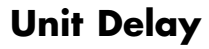

<span id="page-125-0"></span>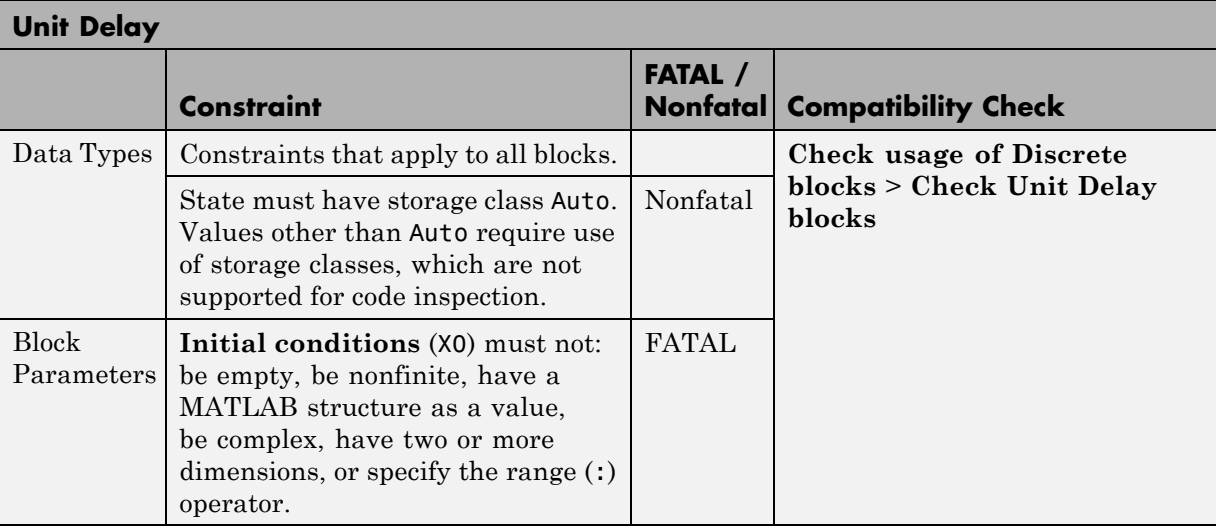

#### **Vector Concatenate**

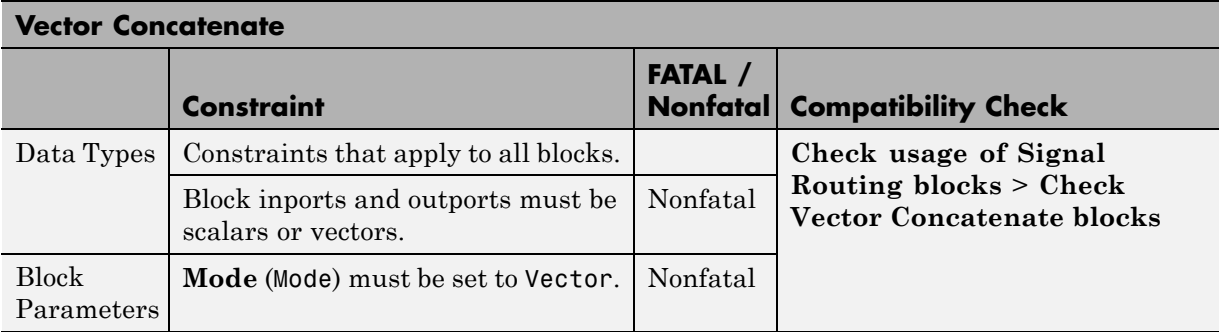

# **Supported Blocks — By Category**

#### **In this section...**

"Commonly Used Blocks" on page 5-49 ["Discontinuity Blocks" on page 5-50](#page-127-0) ["Discrete Blocks" on page 5-50](#page-127-0) ["Logic and Bit Operation Blocks" on page 5-50](#page-127-0) ["Lookup Tables" on page 5-50](#page-127-0) ["Math Operation Blocks" on page 5-51](#page-128-0) ["Model-Wide Utilities" on page 5-51](#page-128-0) ["Port & Subsystem Blocks" on page 5-51](#page-128-0) ["Signal Attribute Blocks" on page 5-52](#page-129-0) ["Signal Routing Blocks" on page 5-52](#page-129-0) ["Sink Blocks" on page 5-53](#page-130-0) ["Source Blocks" on page 5-53](#page-130-0) ["User-Defined Functions" on page 5-53](#page-130-0)

#### **Commonly Used Blocks**

- **•** ["Bus Creator" on page 5-10](#page-87-0)
- **•** ["Bus Selector" on page 5-11](#page-88-0)
- **•** ["Constant" on page 5-11](#page-88-0)
- **•** ["Data Type Conversion" on page 5-15](#page-92-0)
- **•** ["Demux" on page 5-18](#page-95-0)
- **•** ["Gain" on page 5-20](#page-97-0)
- **•** ["Ground" on page 5-21](#page-98-0)
- **•** ["Inport" on page 5-22](#page-99-0)
- ["Logical Operator" on page 5-23](#page-100-0)
- <span id="page-127-0"></span>**•** ["Mux" on page 5-29](#page-106-0)
- **•** ["Outport" on page 5-30](#page-107-0)
- **•** ["Product" on page 5-31](#page-108-0)
- **•** ["Relational Operator" on page 5-33](#page-110-0)
- ["Saturation" on page 5-34](#page-111-0)
- **•** ["Subsystems" on page 5-43](#page-120-0)
- **•** ["Sum, Add, Subtract" on page 5-44](#page-121-0)
- **•** ["Switch" on page 5-45](#page-122-0)
- **•** ["Terminator" on page 5-46](#page-123-0)
- **•** ["Unit Delay" on page 5-48](#page-125-0)

#### **Discontinuity Blocks**

**•** ["Saturation" on page 5-34](#page-111-0)

#### **Discrete Blocks**

- **•** ["Unit Delay" on page 5-48](#page-125-0)
- **•** ["Discrete-Time Integrator" on page 5-16](#page-93-0)

#### **Logic and Bit Operation Blocks**

- **•** ["Logical Operator" on page 5-23](#page-100-0)
- **•** ["Relational Operator" on page 5-33](#page-110-0)
- ["Shift Arithmetic" on page 5-37](#page-114-0)

#### **Lookup Tables**

**•** ["1-D Lookup Table, 2-D Lookup Table, n-D Lookup Table \(1 or 2-D\)" on](#page-100-0) [page 5-23](#page-100-0)

# <span id="page-128-0"></span>**Math Operation Blocks**

- **•** ["Abs" on page 5-8](#page-85-0)
- **•** ["Gain" on page 5-20](#page-97-0)
- ["Math Function" on page 5-26](#page-103-0)
- **•** ["MinMax" on page 5-27](#page-104-0)
- **•** ["Product" on](#page-108-0) page 5[-31](#page-108-0)
- **•** ["Reshape" on](#page-110-0) page 5[-33](#page-110-0)
- **•** ["Rounding Function" on page 5-34](#page-111-0)
- **•** ["Sign" on page 5-38](#page-115-0)
- **•** ["Sqrt " on page 5-39](#page-116-0)
- **•** "Sum, Add, [Subtract" on page 5-44](#page-121-0)
- **•** ["Trigonometric Function" on page 5-47](#page-124-0)

#### **Model-Wide Utilities**

- **•** ["DocBlock" on page 5-18](#page-95-0)
- **•** ["Model Info" on page 5-28](#page-105-0)

#### **Port & Subsystem Blocks**

- ["Action Port" on page 5-9](#page-86-0)
- **•** ["Enable Port" on page 5-18](#page-95-0)
- **•** ["Function-Call Generator" on page 5-19](#page-96-0)
- **•** "If" [on page 5-21](#page-98-0)
- **•** ["Inport" on page 5-22](#page-99-0)
- **•** ["Model" on page 5-28](#page-105-0)
- **•** ["Outport" on page 5-30](#page-107-0)
- **•** ["Subsystems" on page 5-43](#page-120-0)
- **•** ["Switch Case" on page 5-45](#page-122-0)

<span id="page-129-0"></span>**•** ["Trigger" on page 5-46](#page-123-0)

#### **Signal Attribute Blocks**

- **•** ["Data Type Conversion" on page 5-15](#page-92-0)
- **•** ["Data Type Duplicate" on page 5-15](#page-92-0)
- **•** ["Data Type Propagation" on page 5-16](#page-93-0)
- **•** ["Probe" on page 5-30](#page-107-0)
- **•** ["Signal Conversion" on page 5-38](#page-115-0)
- **•** ["Signal Specification" on page 5-38](#page-115-0)

#### **Signal Routing Blocks**

- **•** ["Bus Assignment" on page 5-10](#page-87-0)
- **•** ["Bus Creator" on page 5-10](#page-87-0)
- **•** ["Bus Selector" on page 5-11](#page-88-0)
- **•** ["Data Store Memory" on page 5-12](#page-89-0)
- **•** ["Data Store Read" on page 5-13](#page-90-0)
- ["Data Store Write" on page 5-14](#page-91-0)
- **•** ["Demux" on page 5-18](#page-95-0)
- **•** ["From" on page 5-19](#page-96-0)
- **•** ["Goto" on page 5-21](#page-98-0)
- **•** ["Merge" on page 5-27](#page-104-0)
- **•** ["Multiport Switch" on page 5-28](#page-105-0)
- **•** ["Mux" on page 5-29](#page-106-0)
- **•** ["Selector" on page 5-35](#page-112-0)
- **•** ["Switch" on page 5-45](#page-122-0)
- **•** ["Vector Concatenate" on page 5-48](#page-125-0)

# <span id="page-130-0"></span>**Sink Blocks**

- **•** ["Outport" on page 5-30](#page-107-0)
- **•** ["Terminator" on page 5-46](#page-123-0)

# **Source Blocks**

- **•** ["Constant" on](#page-88-0) page 5[-11](#page-88-0)
- **•** ["Ground" on page 5-21](#page-98-0)
- **•** ["Inport" on](#page-99-0) page 5[-22](#page-99-0)

# **User-Defined Functions**

**•** ["S-Function" on page 5-35](#page-112-0)

**6**

# Model Advisor Checks

# **Simulink Code Inspector Checks**

# **In this section...** "Simulink® [Code Inspector™ Checks Overview" on page 6-4](#page-135-0) ["Check code generation settings" on page 6-5](#page-136-0) ["Check data import/export settings" on page 6-10](#page-141-0) ["Check diagnostic settings" on page 6-11](#page-142-0) ["Check hardware implementation settings" on page 6-13](#page-144-0) ["Check optimization settings" on page 6-15](#page-146-0) ["Check solver settings" on page 6-18](#page-149-0) ["Check for unconnected objects in the model" on page 6-19](#page-150-0) ["Check system target file setting" on page 6-20](#page-151-0) ["Check function specification setting" on page 6-21](#page-152-0) ["Check for Stateflow machine data" on page 6-22](#page-153-0) ["Check for Stateflow machine events" on page 6-23](#page-154-0) ["Check conditional input branch](#page-155-0) execution setting" on page 6-[24](#page-155-0) ["Check for unsupported blocks" on page 6-25](#page-156-0) ["Check storage class for workspace variables" on page 6-26](#page-157-0) ["Check for sample times in the model" on page 6-27](#page-158-0) ["Check for Signal Conversion blocks automatically inserted on signals](#page-159-0) [entering block input ports" on page 6-28](#page-159-0) ["Check for usage of fixed-point instrumentation" on page 6-29](#page-160-0) ["Check for root Outport blocks being conditionally assigned" on page 6-30](#page-161-0) ["Check for usage of synthesized local data stores" on page 6-31](#page-162-0) ["Check loop unrolling threshold setting" on page 6-31](#page-162-0) ["Check usage of global data stores" on page 6-33](#page-164-0) ["Check destinations of If and Switchcase blocks" on page 6-34](#page-165-0)

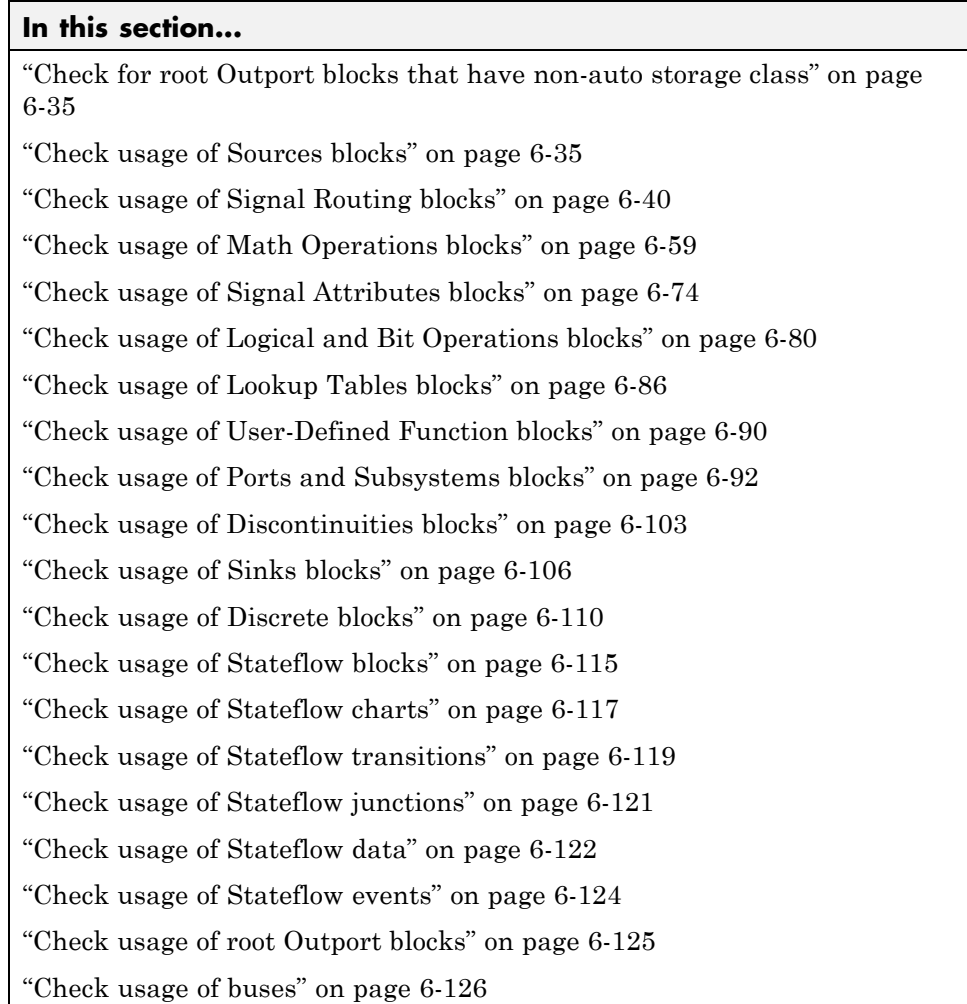

#### <span id="page-135-0"></span>**Simulink Code Inspector Checks Overview**

Use Simulink Code Inspector Model Advisor checks to configure your model for code inspection.

#### **See Also**

- **•** "Consult the Model Advisor"
- **•** "Simulink Checks"
- **•** "Embedded Coder™ Checks"
- **•** "Simulink Verification and Validation™ Checks"

#### <span id="page-136-0"></span>**Check code generation settings**

Check code generation settings in the model configuration that might impact compatibility with Simulink Code Inspector.

#### **Description**

This check verifies that code generation settings are compatible with code inspection.

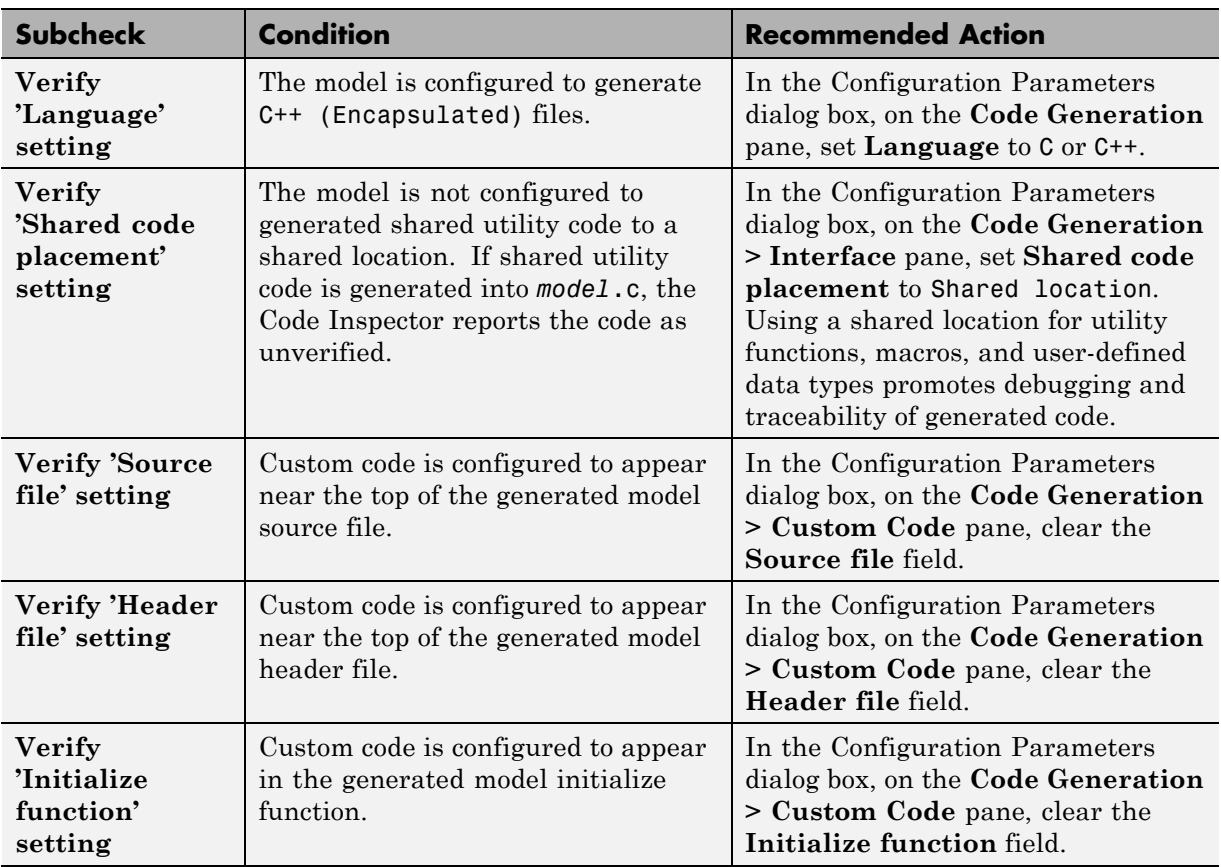

#### **Results and Recommended Actions**

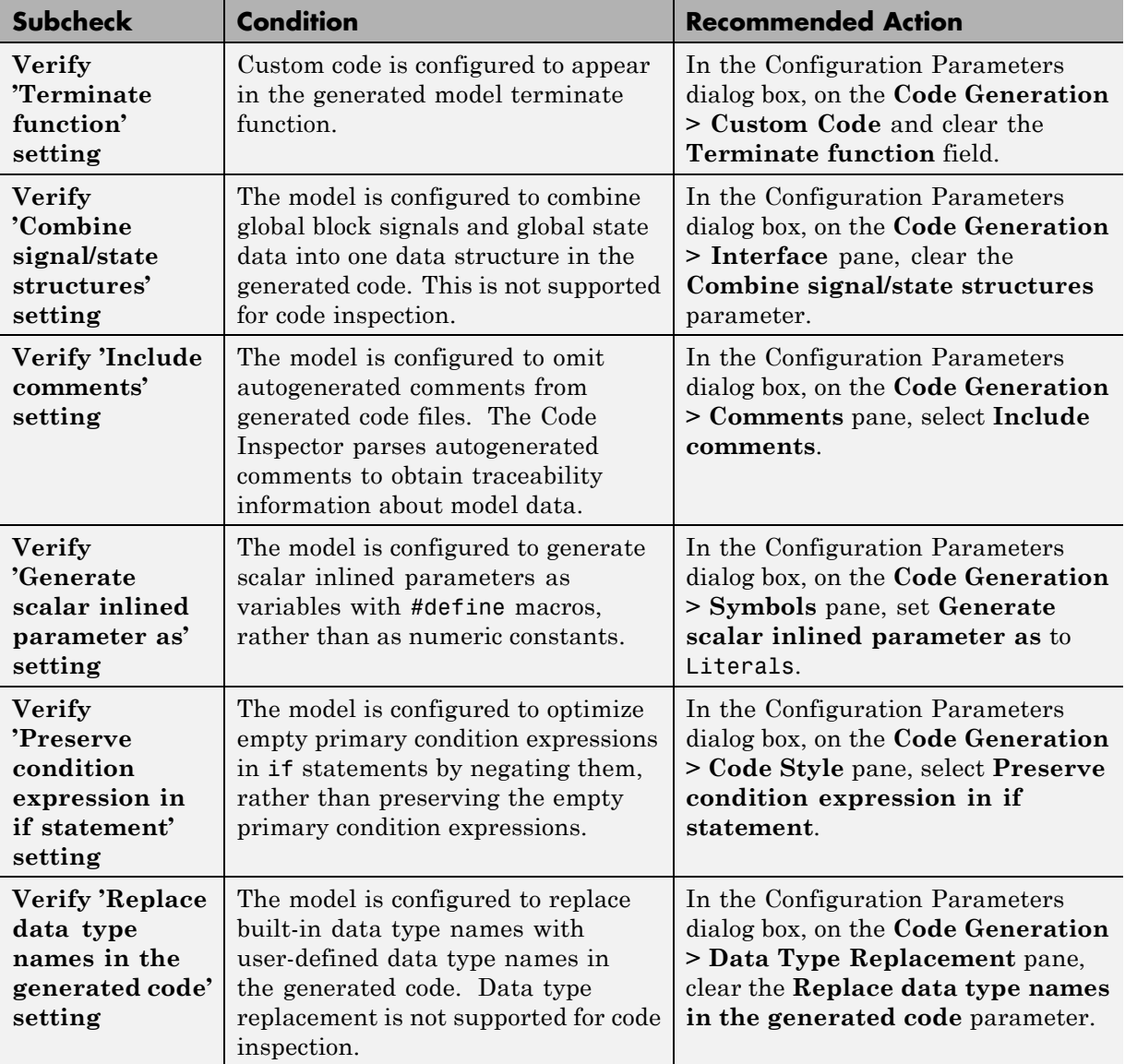

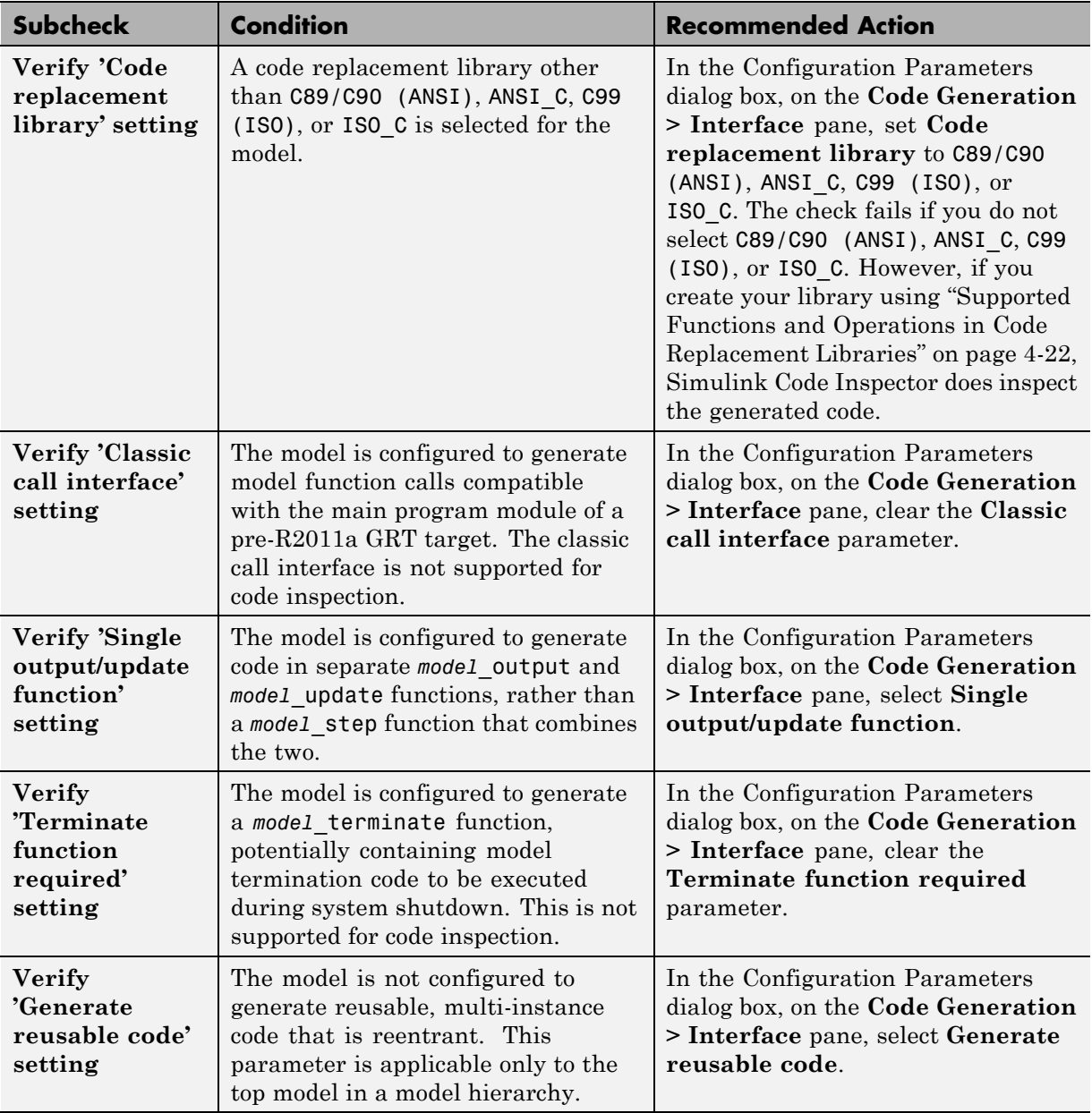

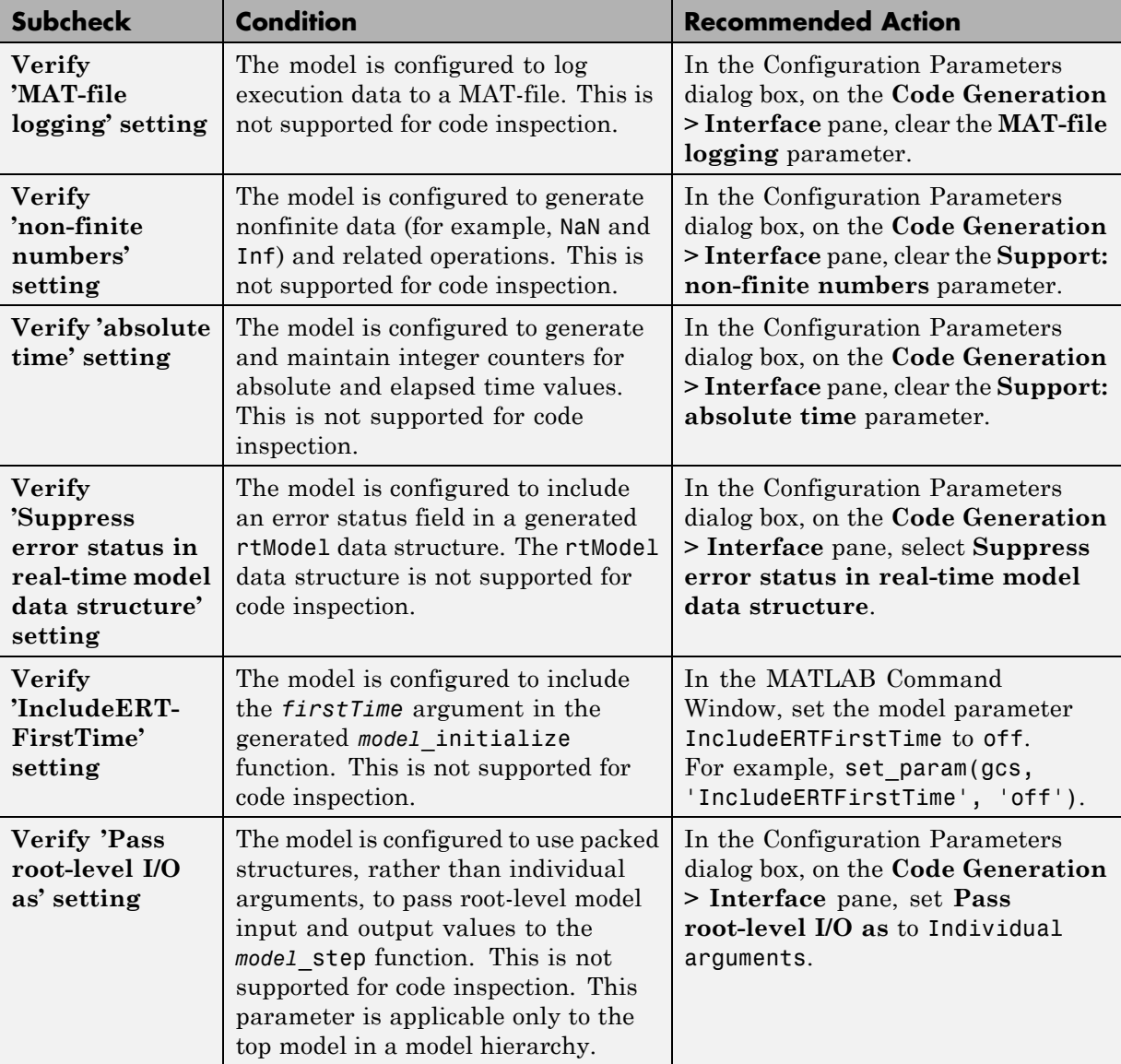

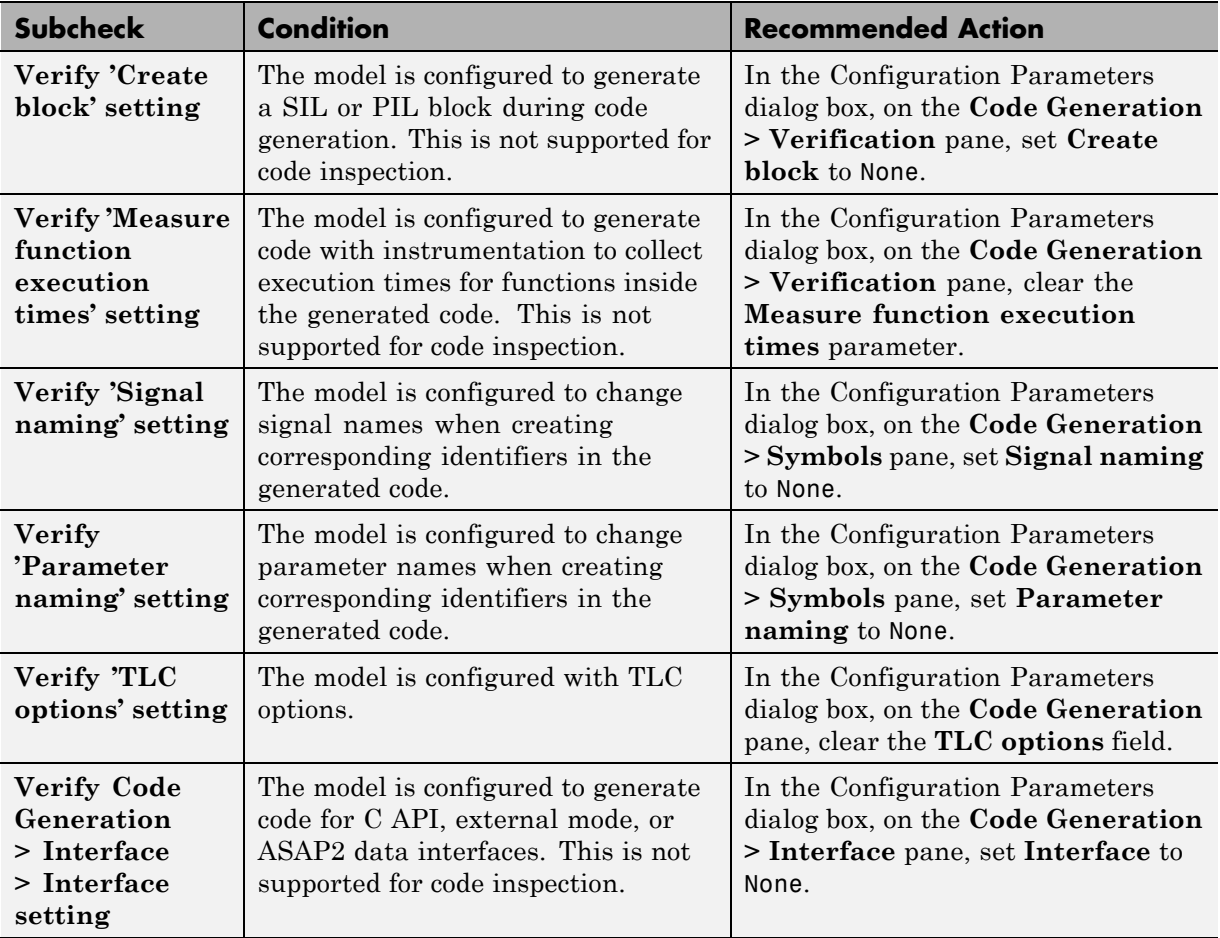

#### **See Also**

[Simulink Configuration Parameter Constraints](#page-59-0)

# <span id="page-141-0"></span>**Check data import/export settings**

Check data import/export settings in the model configuration that might impact compatibility with Simulink Code Inspector.

#### **Description**

This check verifies that data import/export settings are compatible with code inspection.

#### **Results and Recommended Actions**

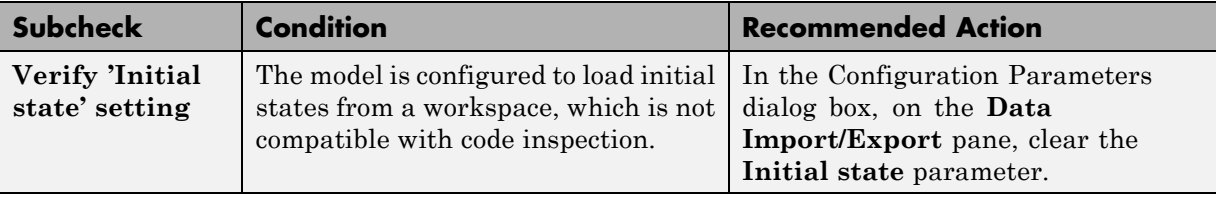

#### **See Also**

[Simulink Configuration Parameter Constraints](#page-59-0)

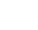

# <span id="page-142-0"></span>**Check diagnostic settings**

Check diagnostic settings in the model configuration that might impact compatibility with Simulink Code Inspector.

#### **Description**

This check verifies that diagnostic settings are compatible with code inspection.

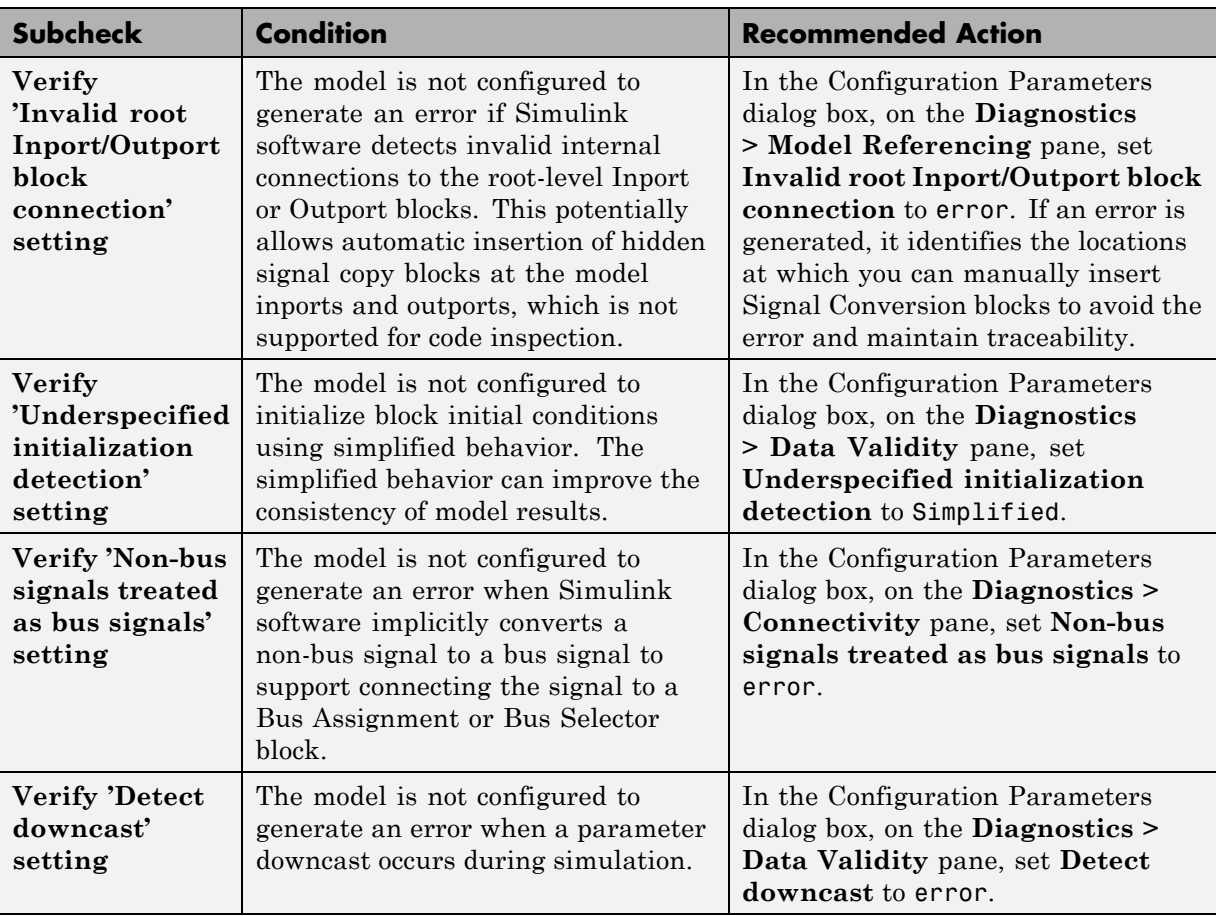

#### **Results and Recommended Actions**

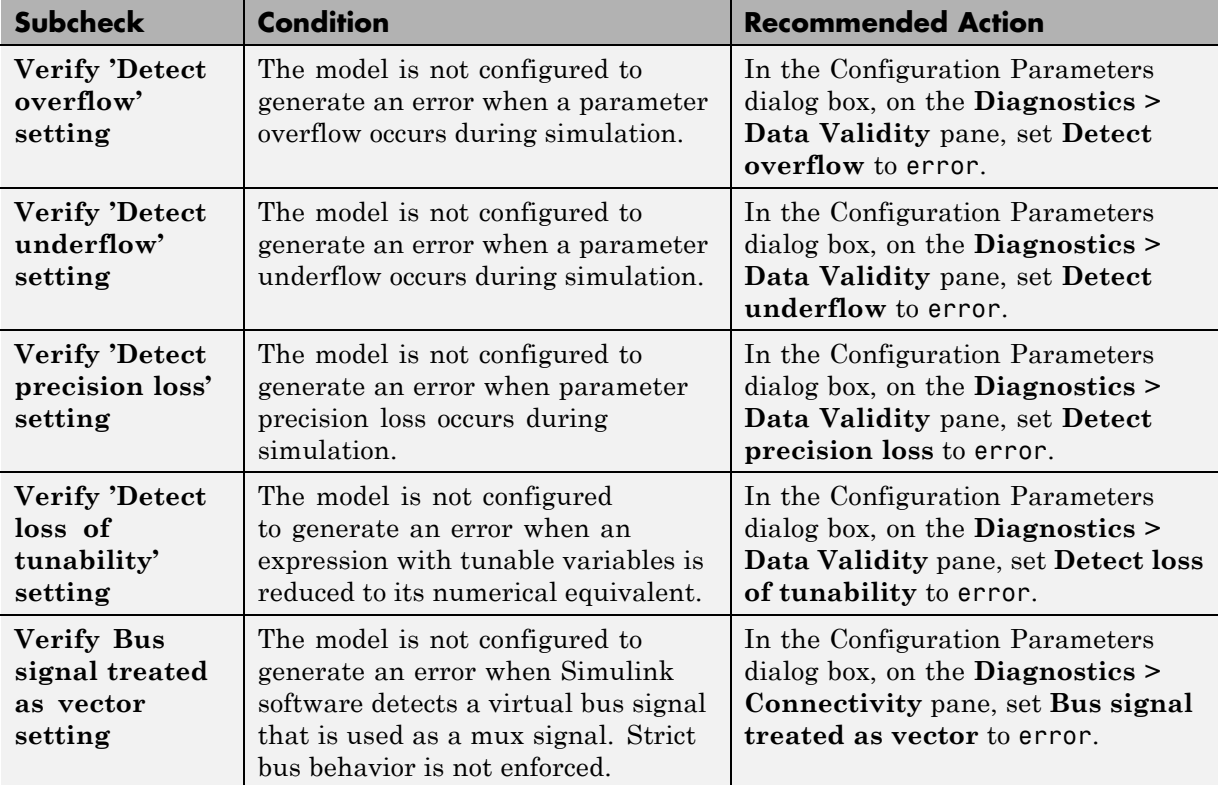

#### **See Also**

[Simulink Configuration Parameter Constraints](#page-59-0)
# **Check hardware implementation settings**

Check hardware implementation settings in the model configuration that might impact compatibility with Simulink Code Inspector.

### **Description**

This check verifies that hardware implementation settings are compatible with code inspection.

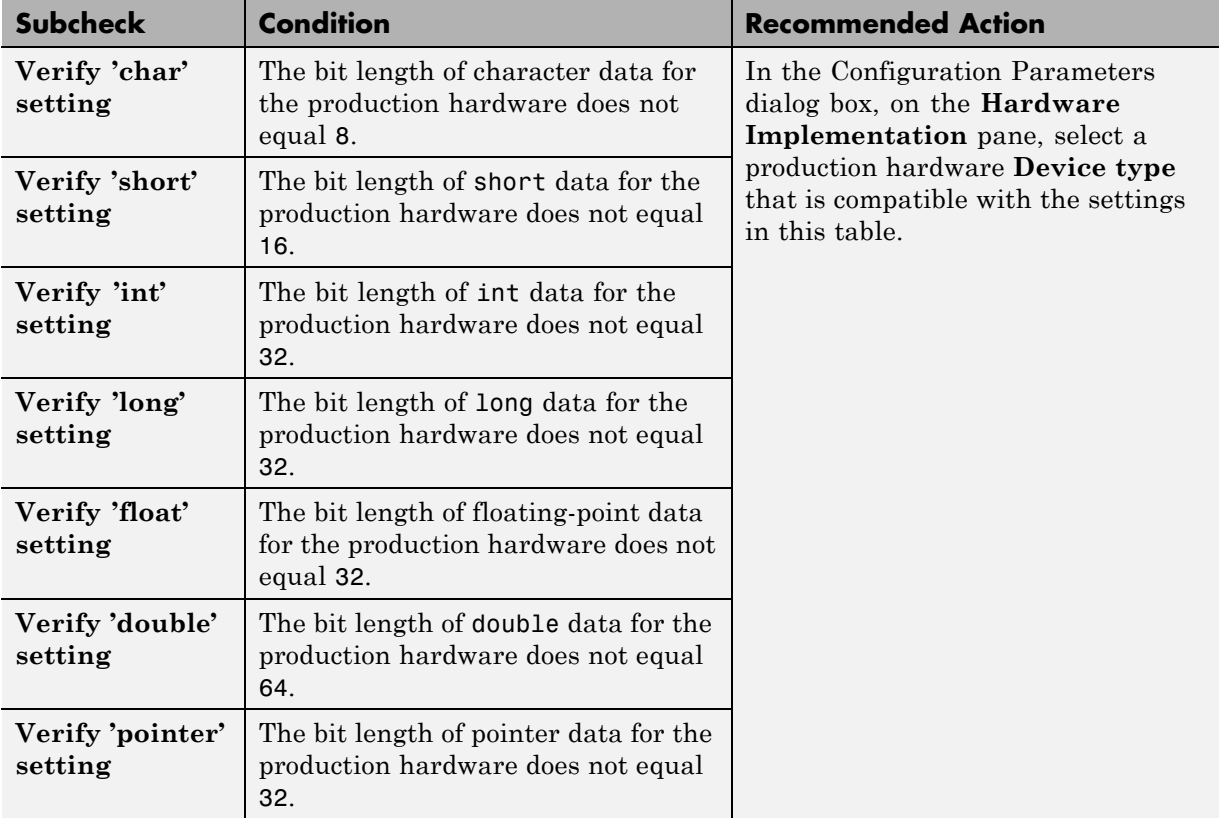

### **Results and Recommended Actions**

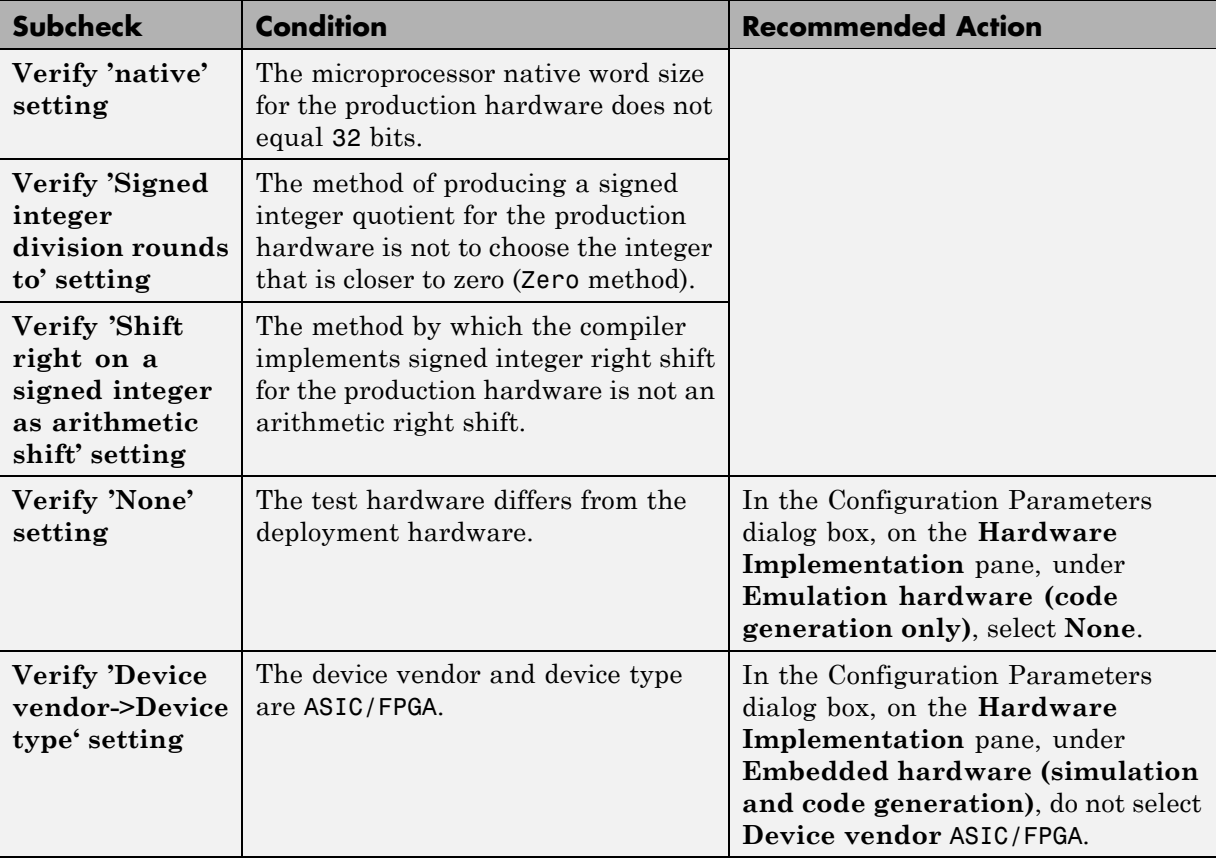

#### **See Also**

[Simulink Configuration Parameter Constraints](#page-59-0)

# **Check optimization settings**

Check optimization settings in the model configuration that might impact compatibility with Simulink Code Inspector.

### **Description**

This check verifies that optimization settings are compatible with code inspection.

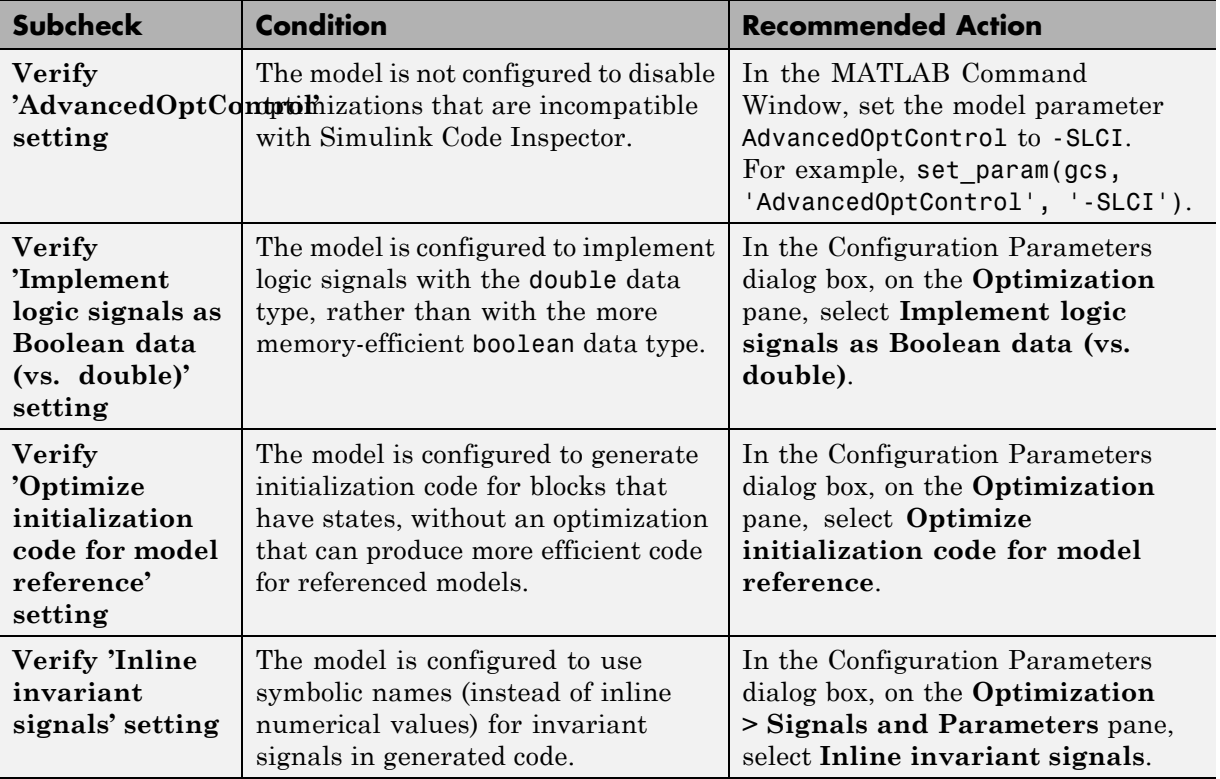

### **Results and Recommended Actions**

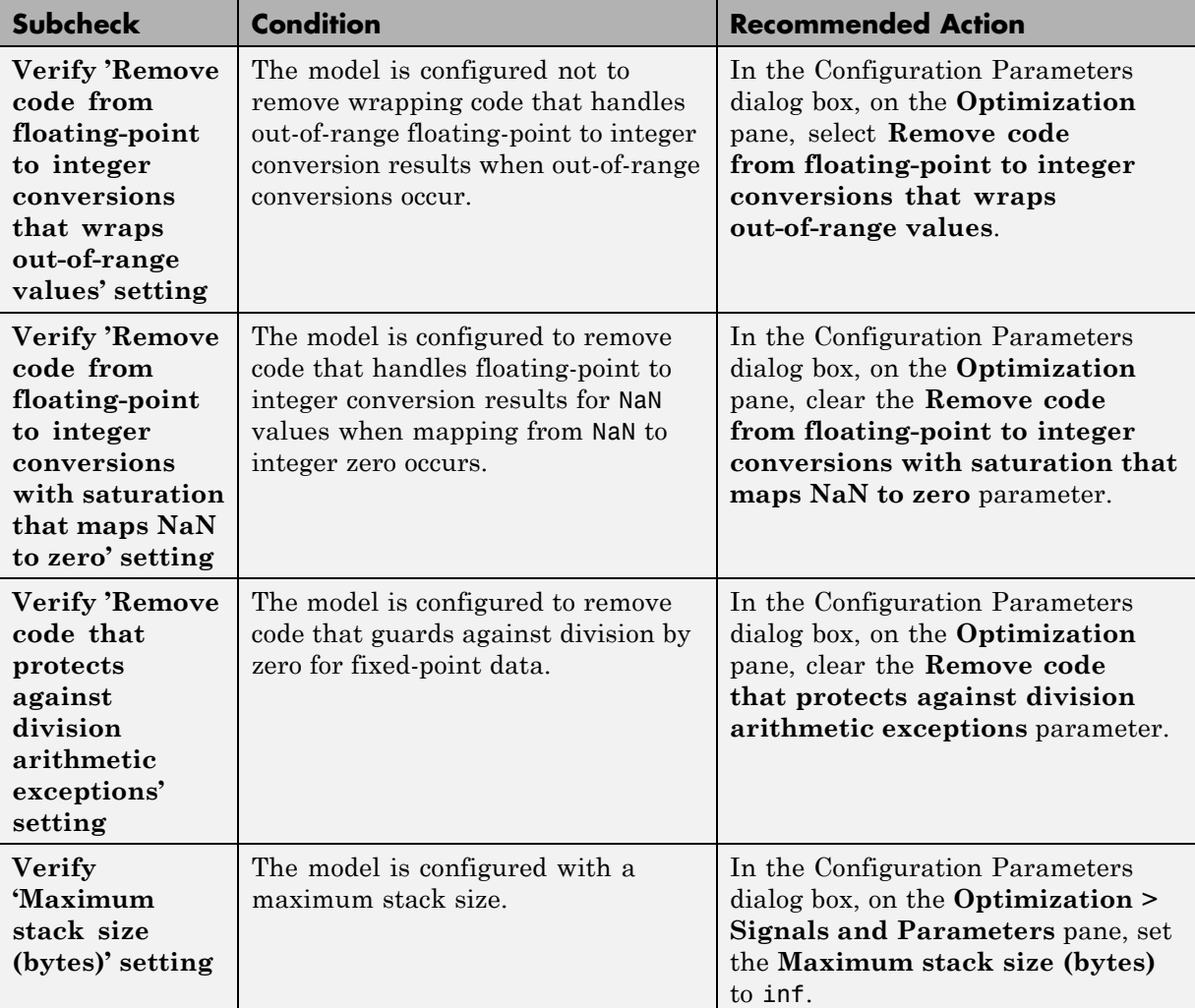

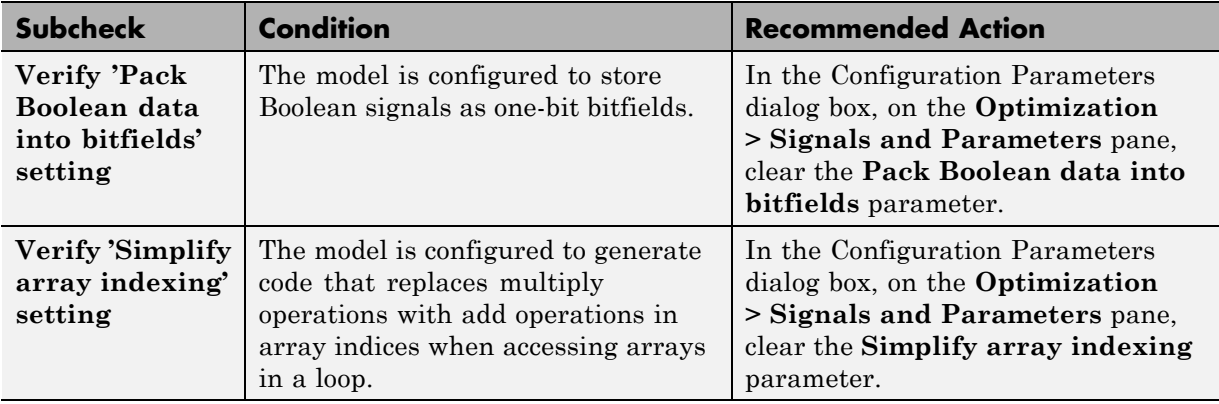

# **See Also**

[Simulink Configuration Parameter Constraints](#page-59-0)

# **Check solver settings**

Check solver settings in the model configuration that might impact compatibility with Simulink Code Inspector.

#### **Description**

This check verifies that solver settings are compatible with code inspection.

### **Results and Recommended Actions**

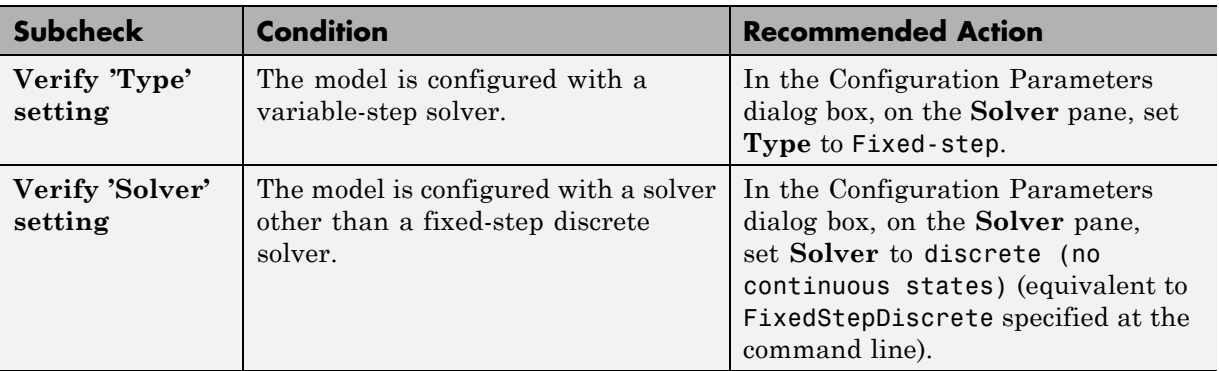

#### **See Also**

[Simulink Configuration Parameter Constraints](#page-59-0)

# **Check for unconnected objects in the model**

Check for unconnected ports and lines in the model.

#### **Description**

This check reports unconnected lines, input ports, and output ports in the model or subsystem.

# **Results and Recommended Actions**

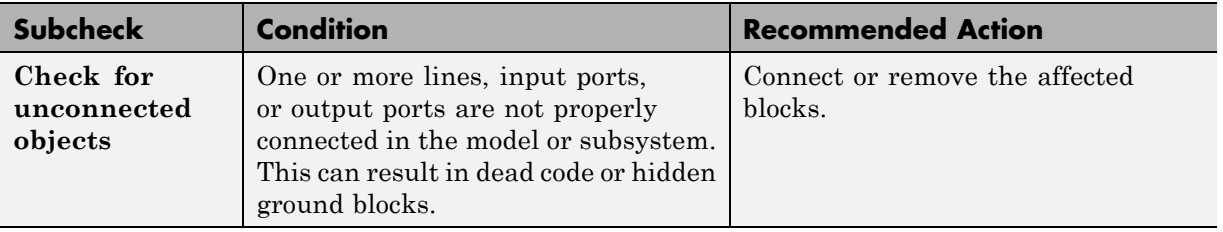

#### **See Also**

# **Check system target file setting**

Check whether a compatible system target file is selected for the model.

#### **Description**

This check verifies that the **System target file** selected for the model is ert.tlc or is derived from ert.tlc.

### **Results and Recommended Actions**

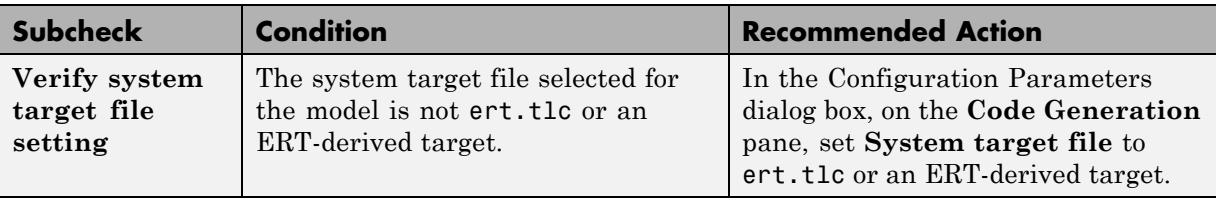

#### **See Also**

[Simulink Configuration Parameter Constraints](#page-59-0)

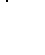

# **Check function specification setting**

Check for function specification settings that might impact compatibility with Simulink Code Inspector.

### **Description**

This check verifies that function prototype control settings are compatible with code inspection.

### **Results and Recommended Actions**

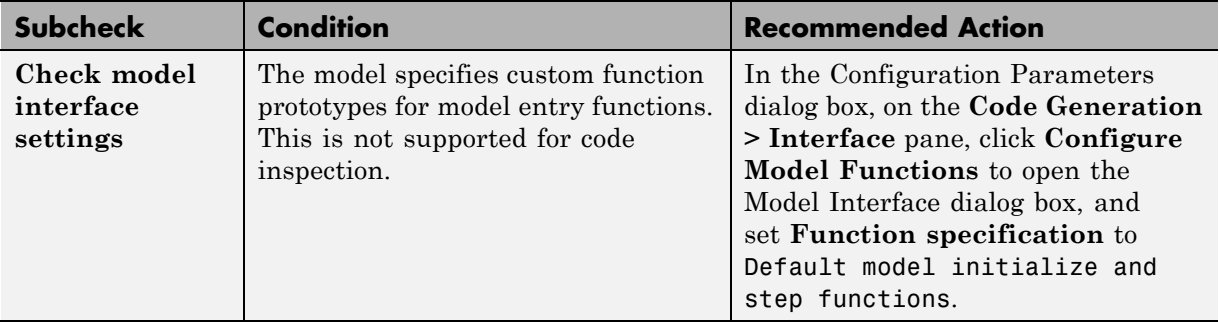

#### **See Also**

# **Check for Stateflow machine data**

Check the model for Stateflow data of machine scope. Data of machine scope is incompatible with Simulink Code Inspector

#### **Description**

This check verifies that the model does not contain Stateflow data of machine scope.

### **Results and Recommended Actions**

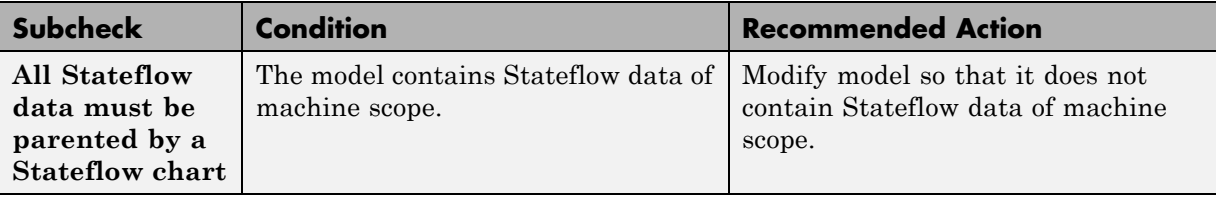

#### **See Also**

"Data Specification"

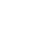

# **Check for Stateflow machine events**

Check the model for Stateflow events of machine scope. Events of machine scope are incompatible with Simulink Code Inspector

### **Description**

This check verifies that the model does not contain Stateflow events of machine scope.

## **Results and Recommended Actions**

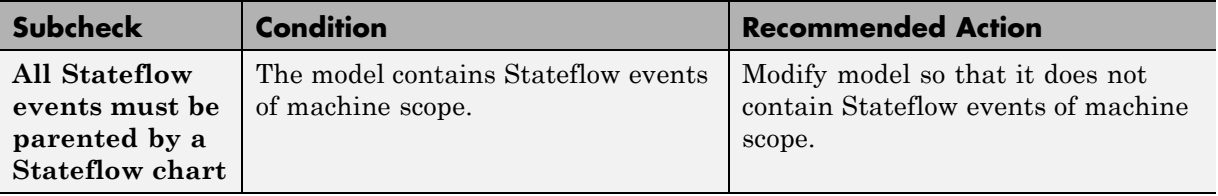

#### **See Also**

"Input and Output Events"

# **Check conditional input branch execution setting**

If the model is using conditional input branch execution, check that local block outputs are enabled.

#### **Description**

This check verifies that the model configuration parameter **Enable local block outputs** is selected when **Conditional input branch execution** is selected.

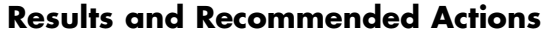

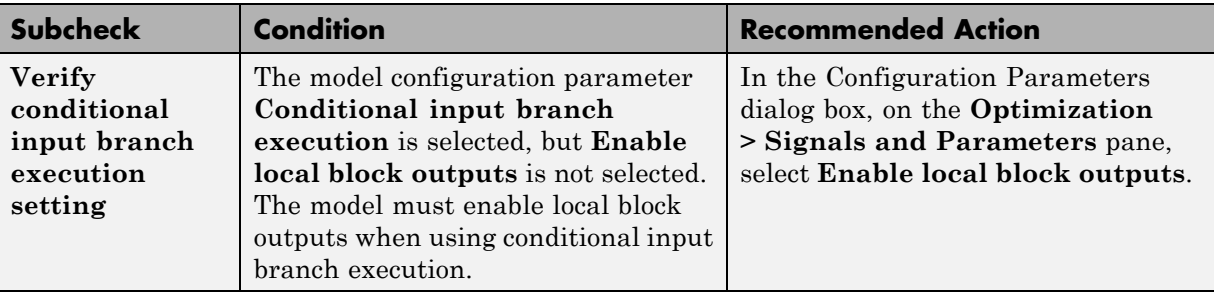

#### **See Also**

# **Check for unsupported blocks**

Check for blocks that are not supported by Simulink Code Inspector.

### **Description**

This check updates the model diagram and reports blocks that are not supported by Simulink Code Inspector.

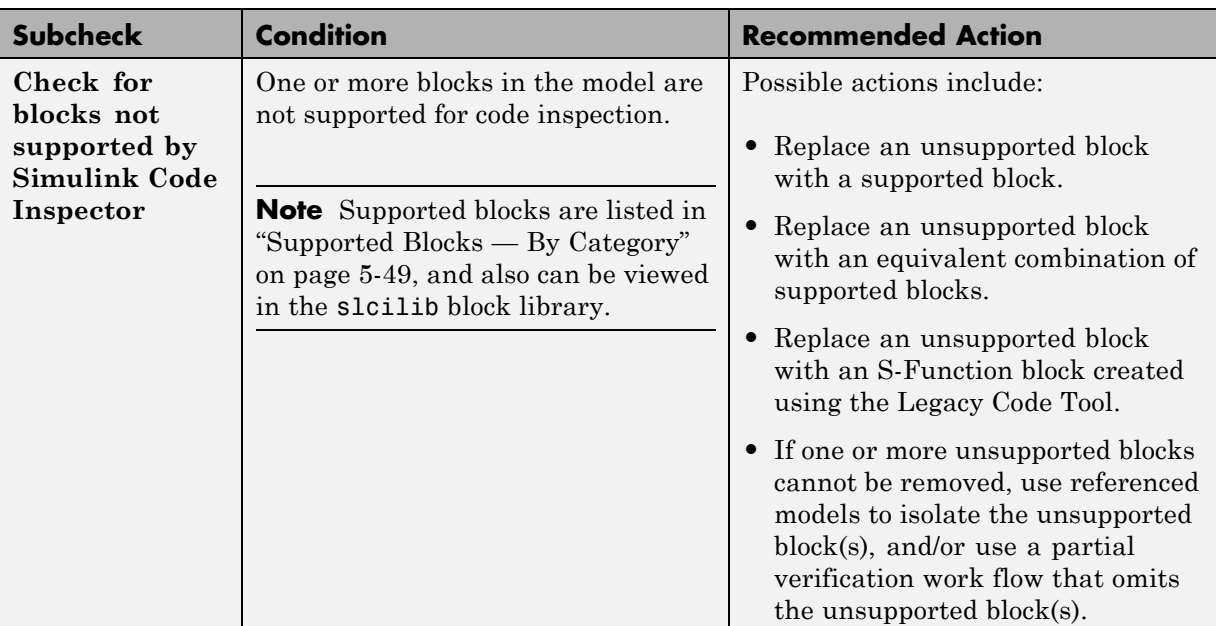

### **Results and Recommended Actions**

# **See Also**

- **•** "Fix or Work Around Unsupported Blocks"
- **•** ["Block Constraints Alphabetical List" on page 5-5](#page-82-0)
- **•** ["Supported Blocks By Category" on page 5-49](#page-126-0)

# **Check storage class for workspace variables**

Check for workspace variables referenced by the model.

#### **Description**

This check reports workspace variables that use unsupported storage classes.

#### **Subcheck Condition Condition Recommended Action Check storage class for workspace variables referenced by the model** Workspace variables referenced by the model are not supported for one or both of these reasons: **•** The "Custom Storage Classes" **Type** is not set to Unstructured. **•** Workspace variable is tunable, with **data type** set to struct. Modify the model so that the model does not reference workspace variables or set the workspace variable **Type** to Unstructured.

## **Results and Recommended Actions**

### **See Also**

# **Check for sample times in the model**

Check for sample time characteristics that might impact compatibility with Simulink Code Inspector.

#### **Description**

This check updates the model diagram and reports instances of multiple, variable, continuous, or asynchronous sample times.

### **Results and Recommended Actions**

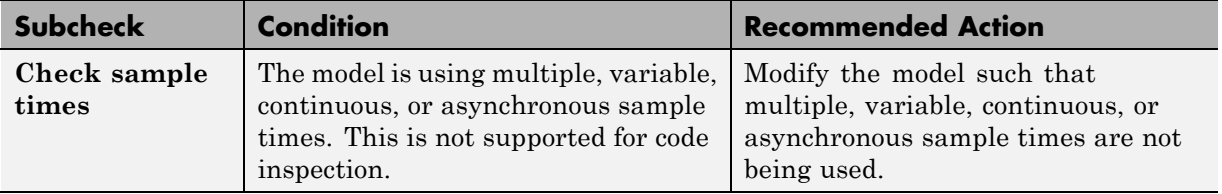

#### **See Also**

# **Check for Signal Conversion blocks automatically inserted on signals entering block input ports**

Check for hidden Signal Conversion blocks that might impact compatibility with Simulink Code Inspector.

### **Description**

This check updates the model diagram and reports hidden Signal Conversion blocks that have been automatically inserted on signals entering block input ports.

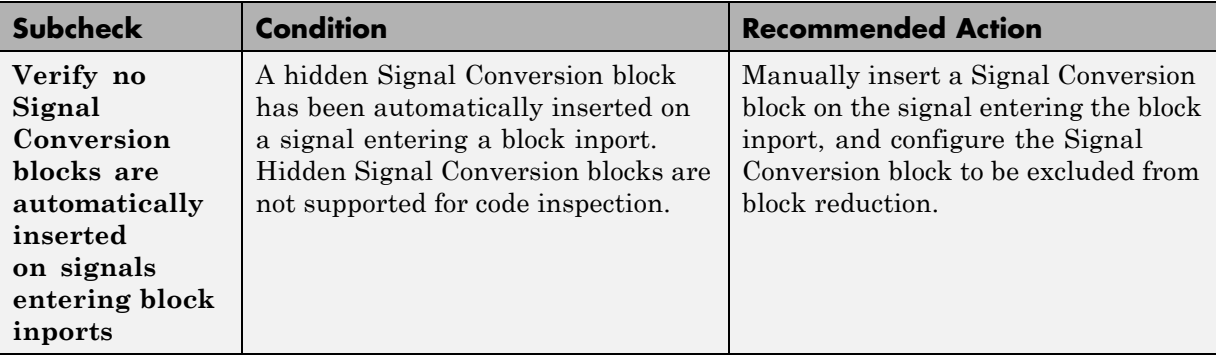

#### **Results and Recommended Actions**

#### **See Also**

# **Check for usage of fixed-point instrumentation**

Check for usage of fixed-point instrumentation that might impact compatibility with Simulink Code Inspector.

#### **Description**

This check updates the model diagram and reports fixed-point instrumentation incompatibilities.

#### **Results and Recommended Actions**

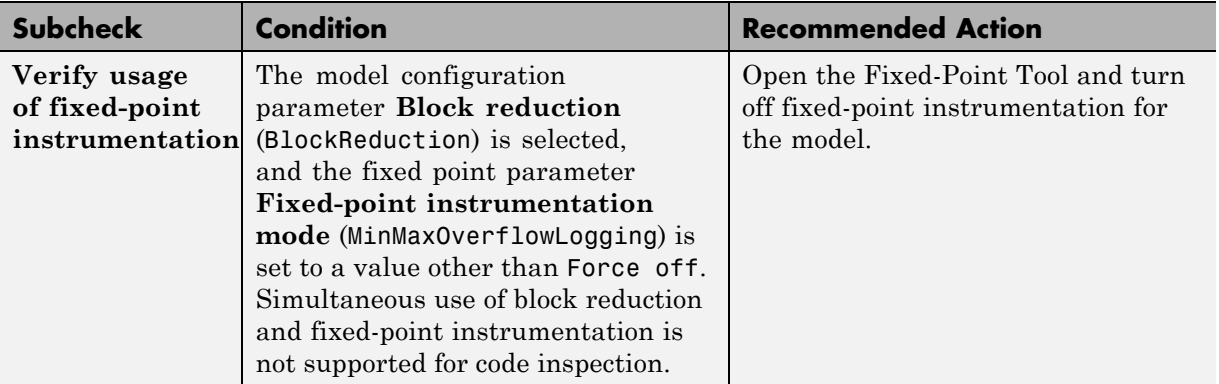

#### **See Also**

# **Check for root Outport blocks being conditionally assigned**

Check that root outports of submodels are not connected to conditionally executed subsystems.

#### **Description**

This check updates the model diagram and verifies that root outports of referenced models are not connected to conditionally executed subsystems.

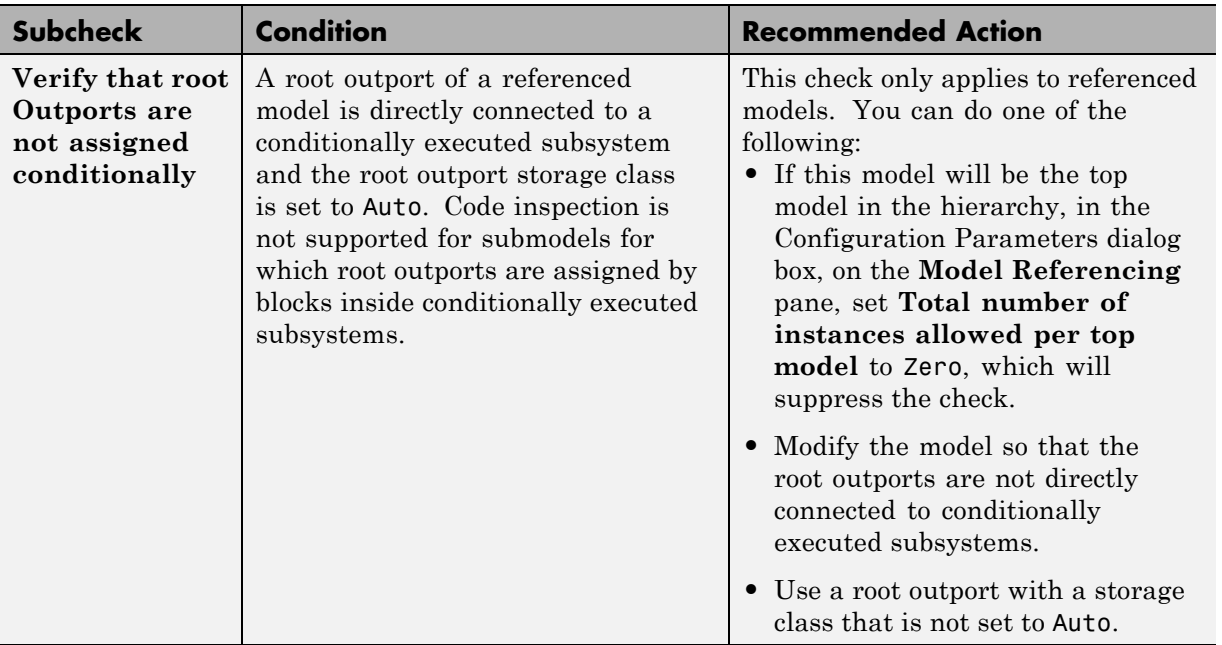

#### **Results and Recommended Actions**

### **See Also**

["Other Modelwide Attribute Constraints" on page 4-18](#page-73-0)

**6-30**

# **Check for usage of synthesized local data stores**

Check for signal objects in the model workspace that are referenced as synthesized local data stores by Data Store Read or Data Store Write blocks.

#### **Description**

This check updates the model diagram and verifies synthesized local data store usage. If your model has signal objects that are referenced as synthesized local data stores by Data Store Read or Data Store Write blocks, Simulink creates a hidden Data Store Memory block at the root level of the model. This model is incompatible with code inspection.

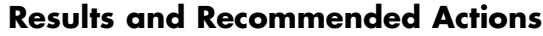

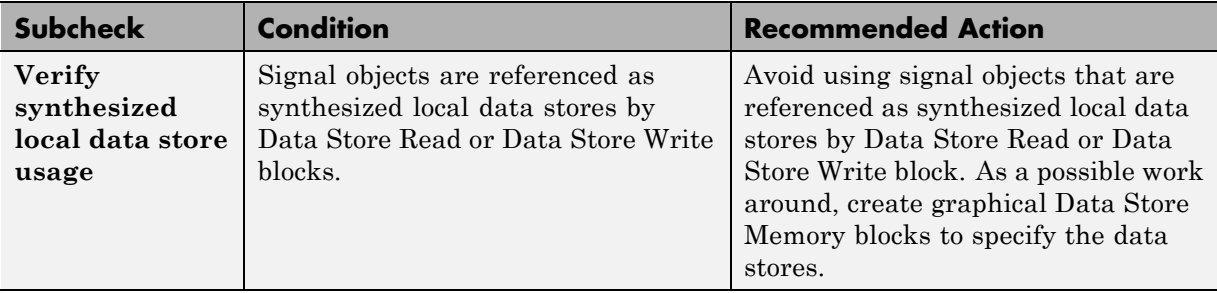

#### **See Also**

["Other Modelwide Attribute Constraints" on page 4-18](#page-73-0)

# **Check loop unrolling threshold setting**

Checks that the model does not have a loop unrolling threshold that might result in partially unrolled loops in the generated code.

### **Description**

This check updates the model diagram and verifies that the model does not have a loop unrolling threshold that might result in partially unrolled loops in the generated code.

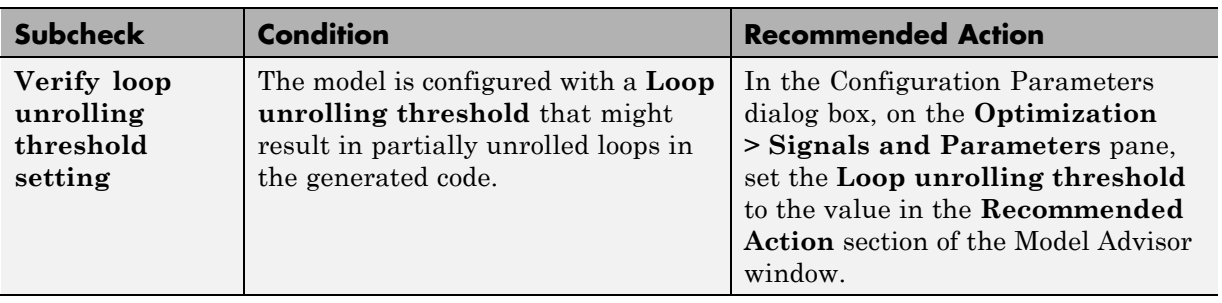

# **Results and Recommended Actions**

# **See Also**

# **Check usage of global data stores**

Checks that global Data Store Memory blocks use inlined parameters with non-tunable initial values.

### **Description**

This check updates the model diagram and verifies global data store usage. If your model has Data Store blocks with parameters that are not inlined or have tunable initial values, it is incompatible with code inspection.

### **Results and Recommended Actions**

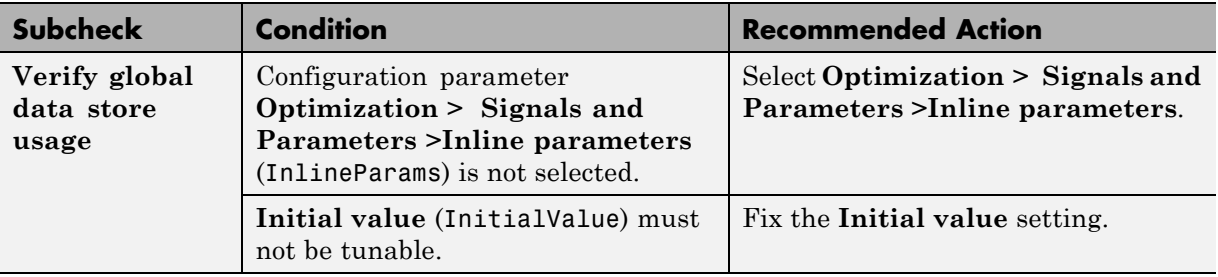

#### **See Also**

# **Check destinations of If and Switchcase blocks**

Check usage of If and Switch Case blocks connected to Action subsystems that might impact compatibility with Simulink Code Inspector.

#### **Description**

This check updates the model diagram and verifies the usage of If and Switch Case blocks connected to Action subsystems.

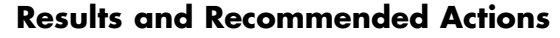

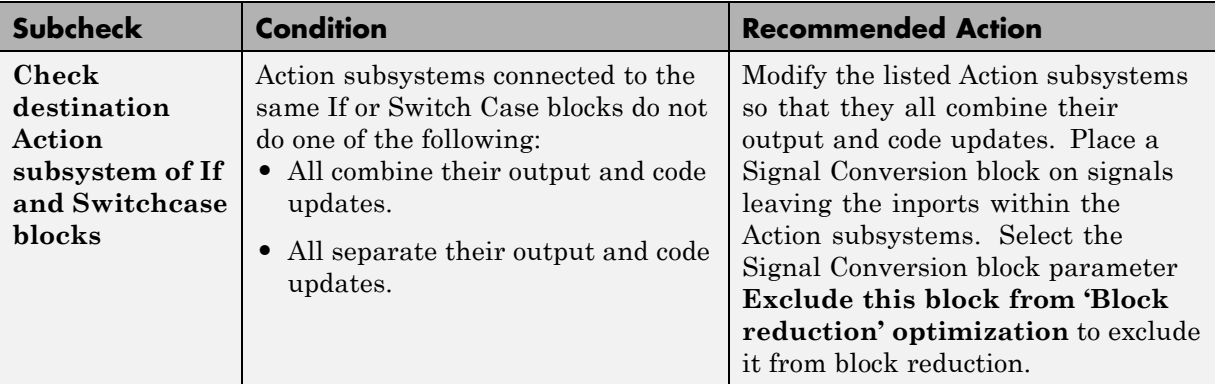

#### **See Also**

# **Check for root Outport blocks that have non-auto storage class**

Check usage of root outport blocks in referenced model that might impact compatibility with Simulink Code Inspector.

## **Description**

This check updates the model diagram and verifies the usage of root outport blocks in referenced models.

#### **Results and Recommended Actions**

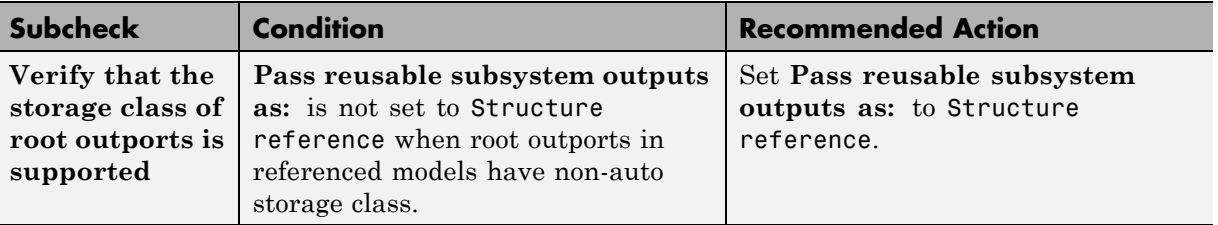

### **See Also**

["Other Modelwide Attribute Constraints" on page 4-18](#page-73-0)

# **Check usage of Sources blocks**

Check for usage of Sources blocks that might impact compatibility with Simulink Code Inspector.

# **Description**

This check updates the model diagram and reports incompatibilities it finds in Sources blocks.

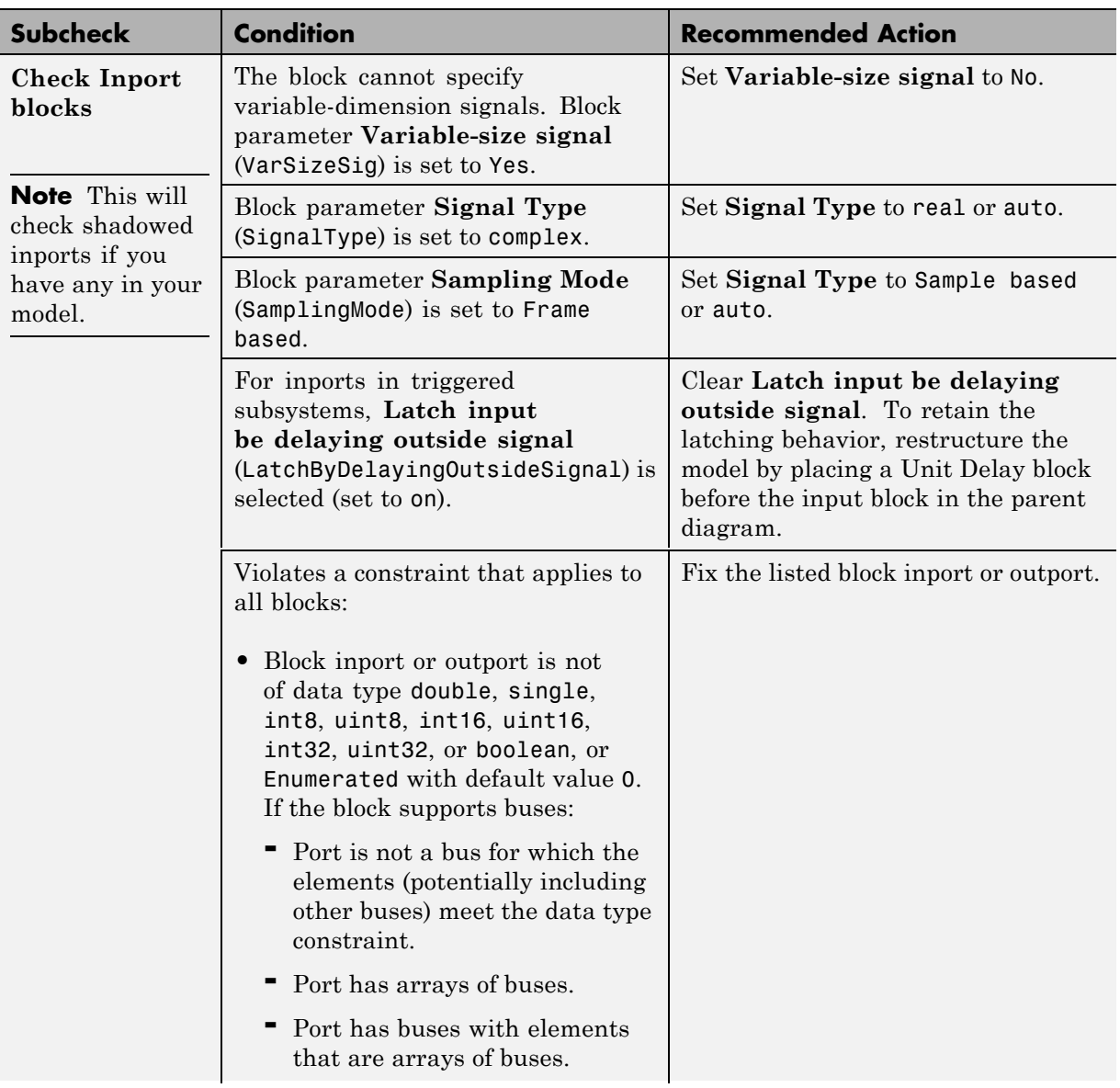

# **Results and Recommended Actions**

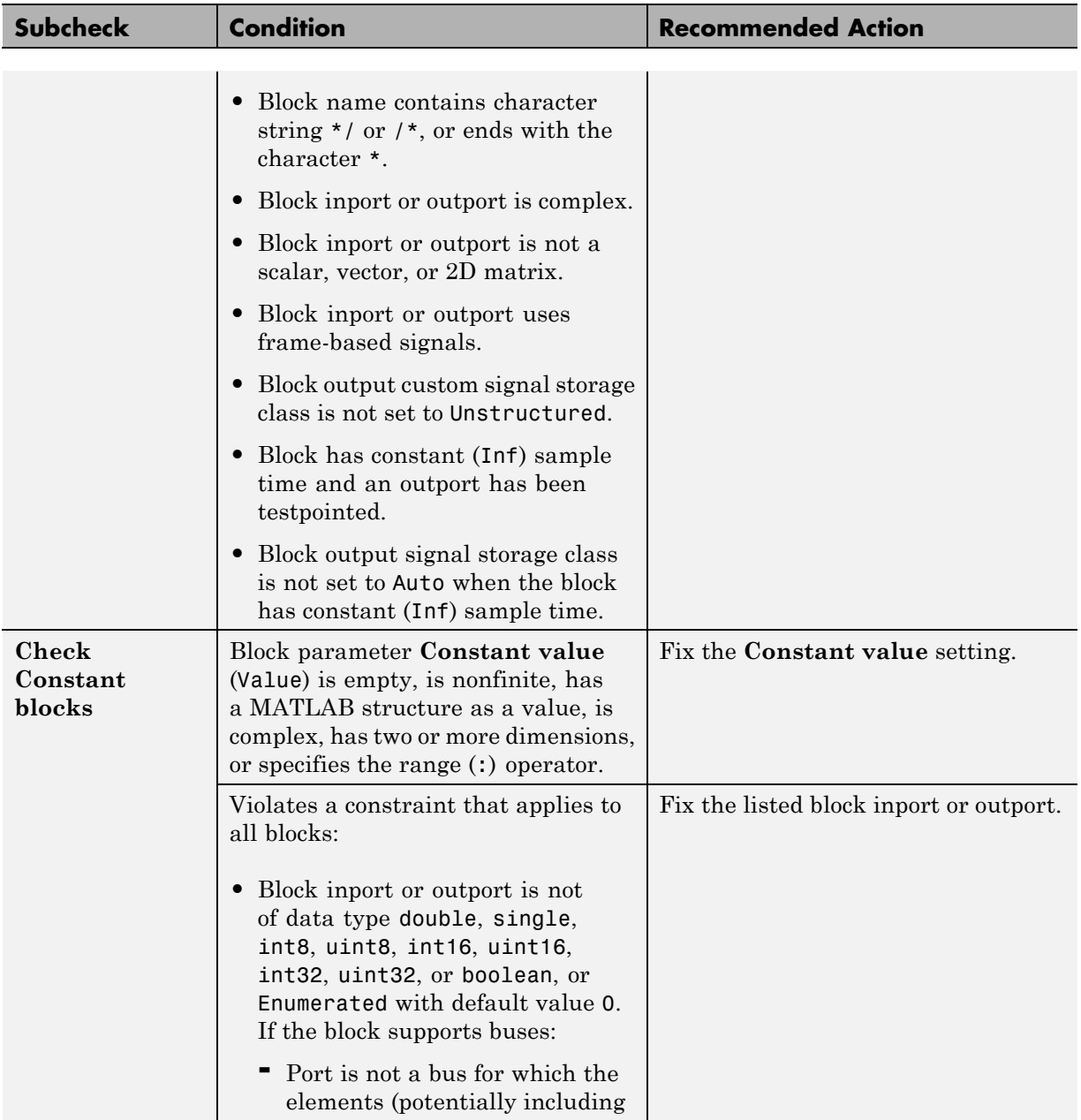

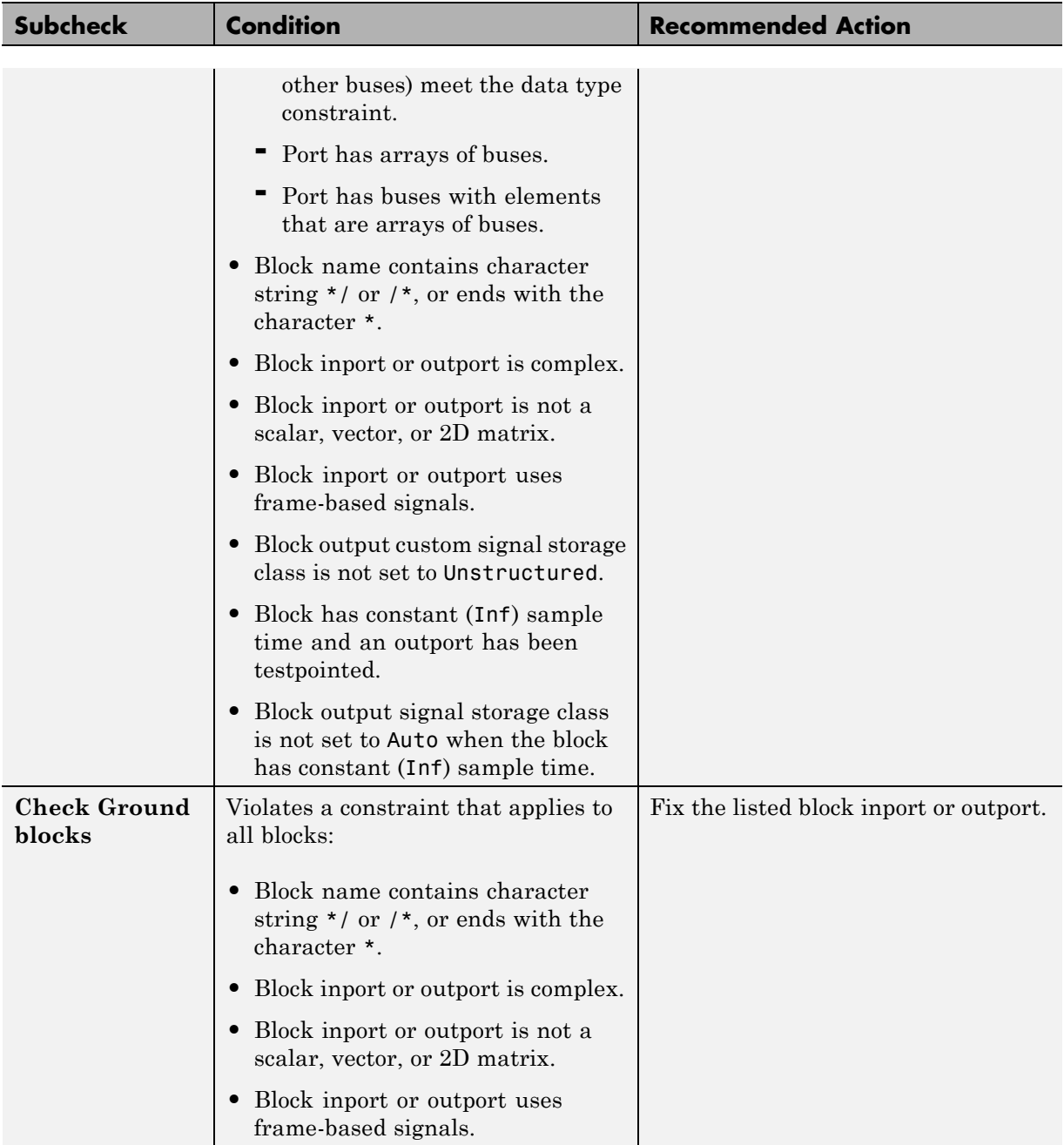

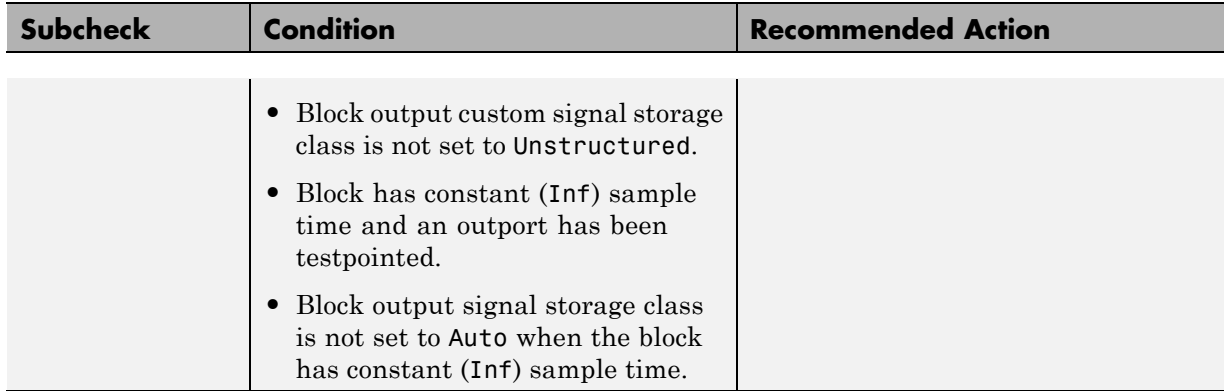

# **See Also**

- **•** ["Block Constraints Alphabetical List" on page 5-5](#page-82-0)
- **•** ["Supported Blocks By Category" on page 5-49](#page-126-0)

# **Check usage of Signal Routing blocks**

Check for usage of Signal Routing blocks that might impact compatibility with Simulink Code Inspector.

#### **Description**

This check updates the model diagram and reports incompatibilities it finds in Signal Routing blocks.

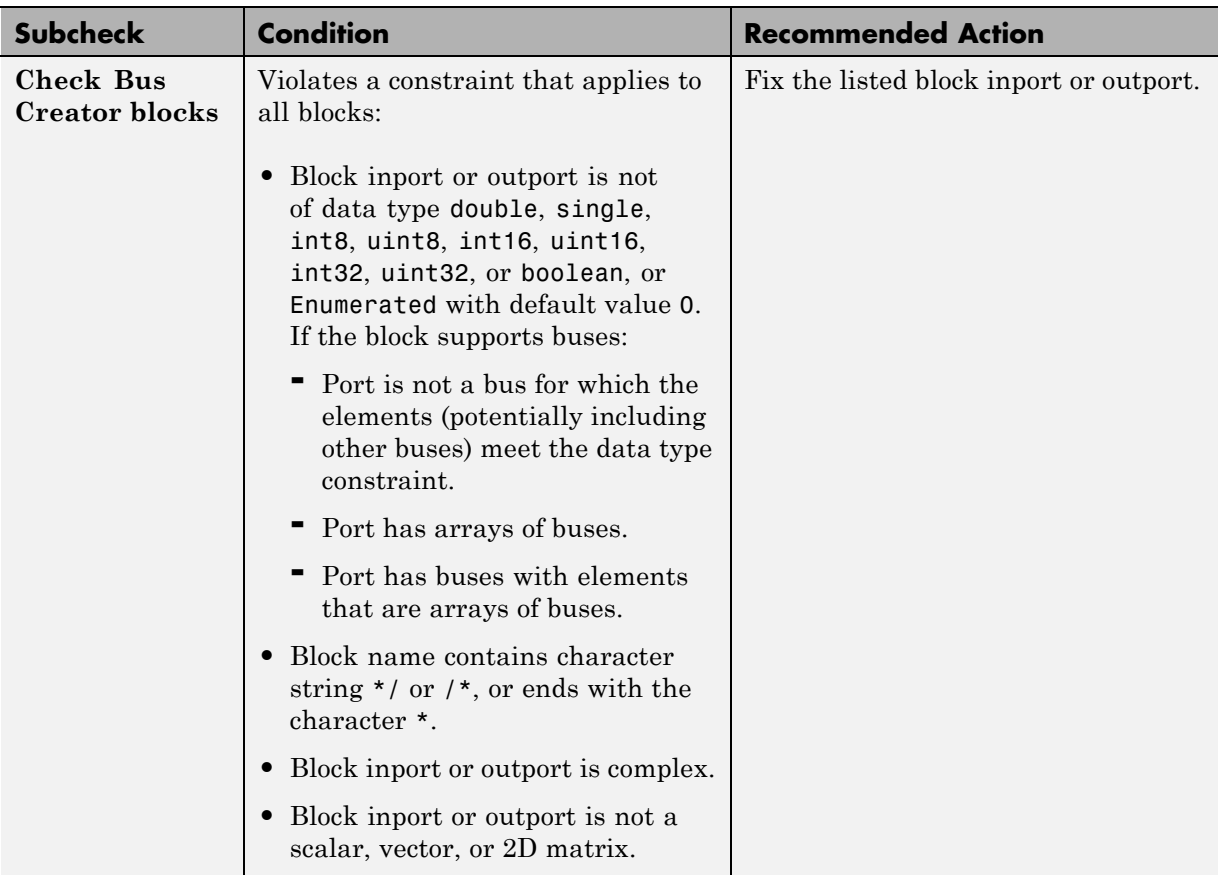

### **Results and Recommended Actions**

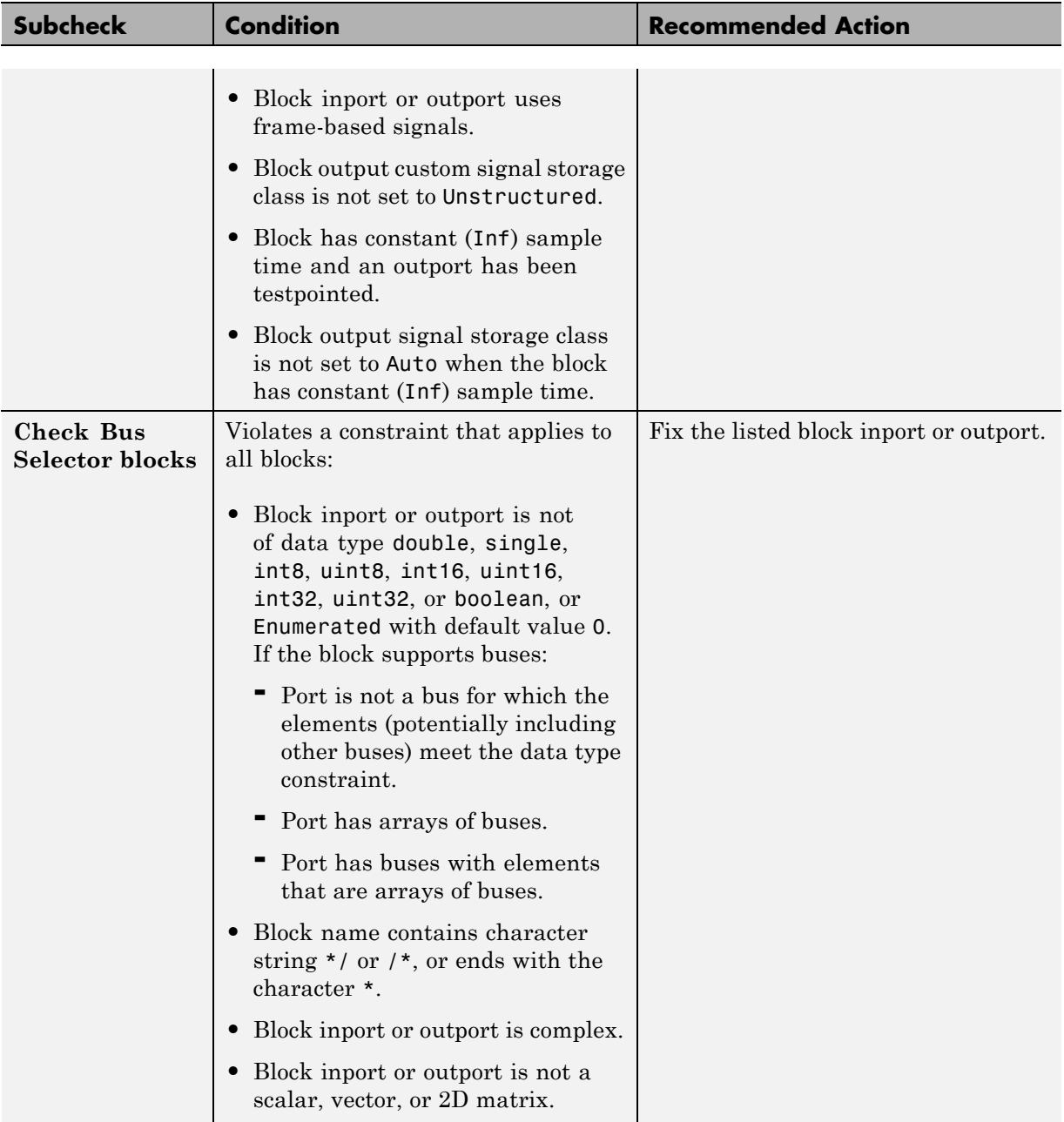

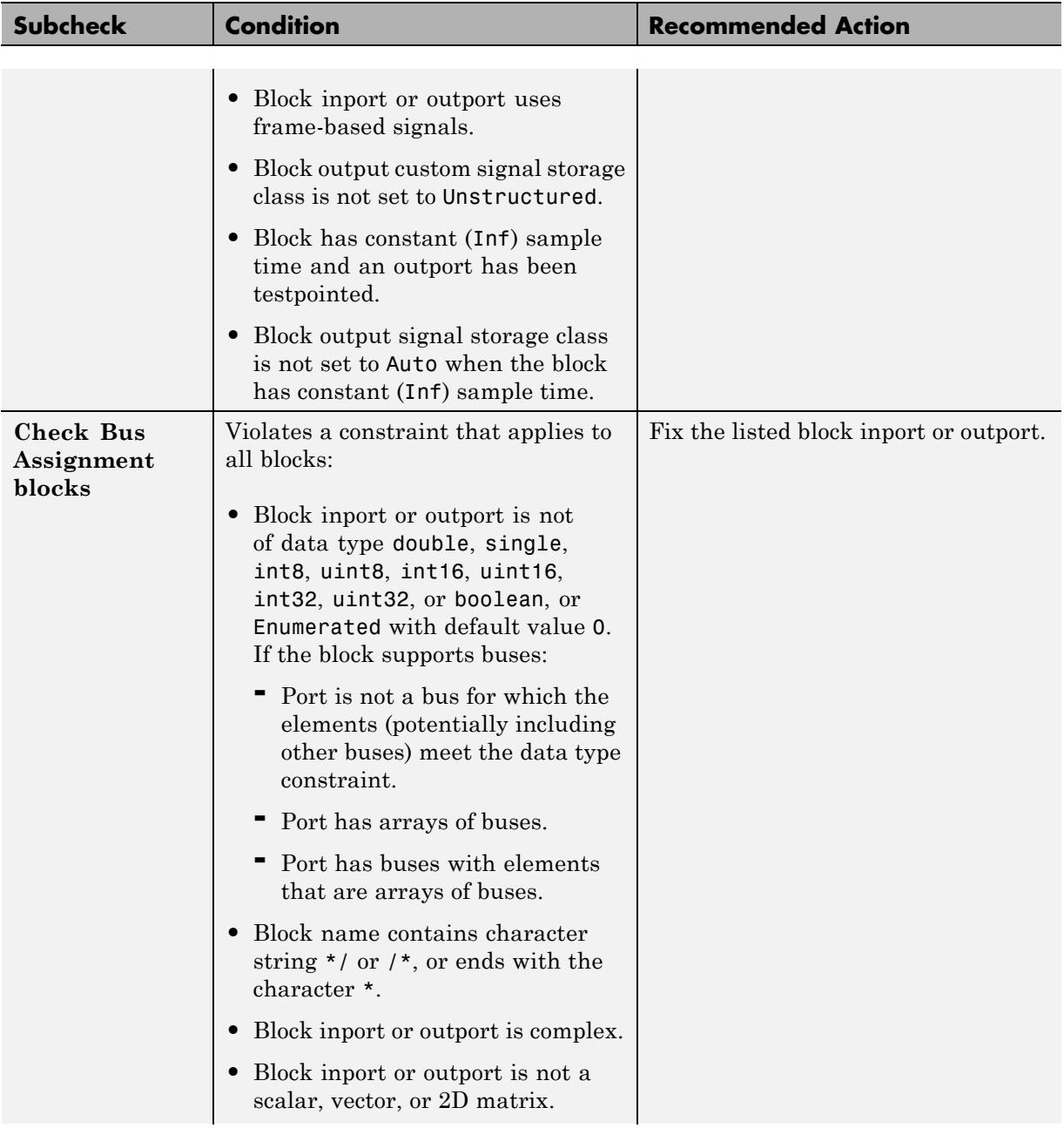

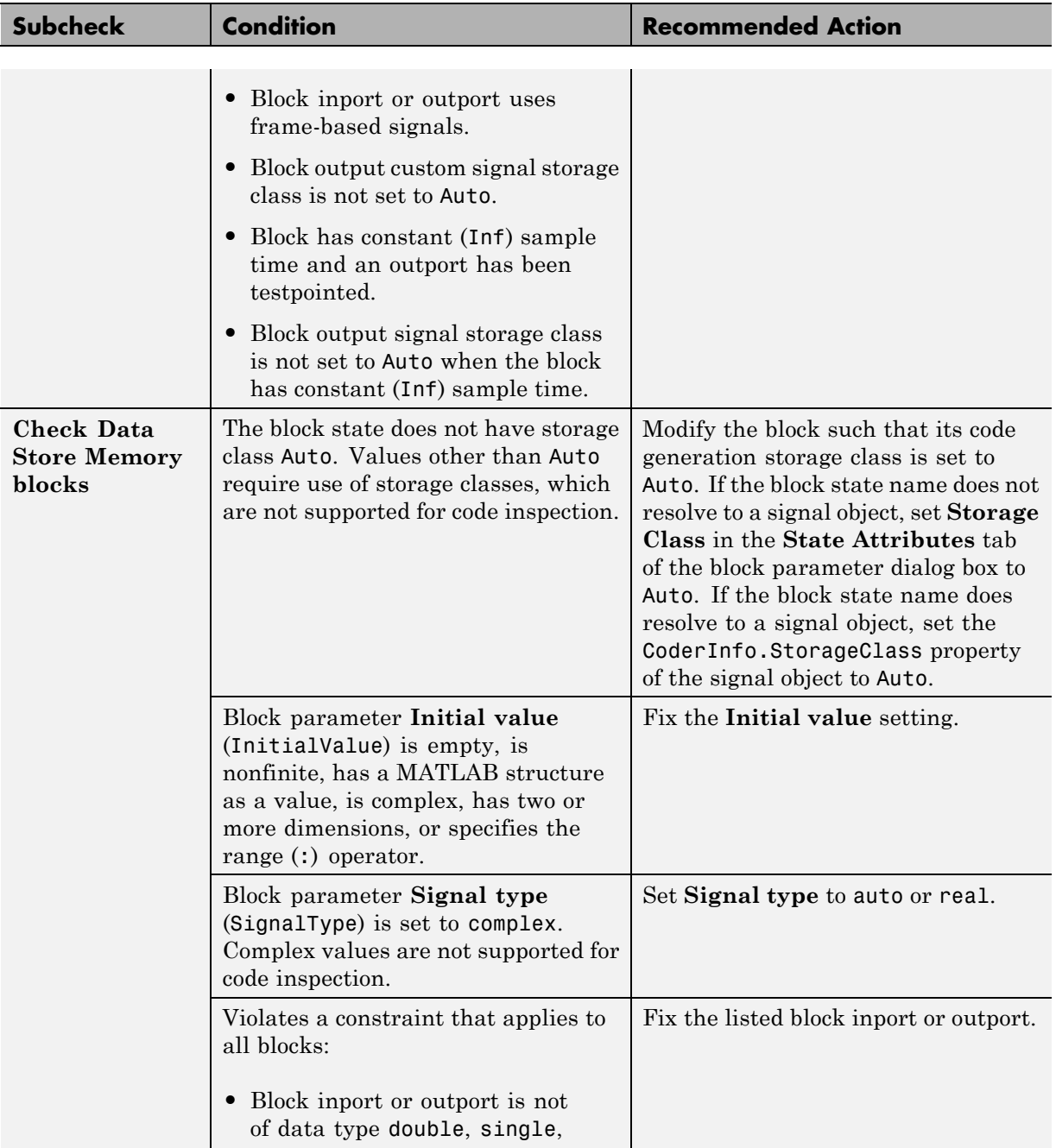

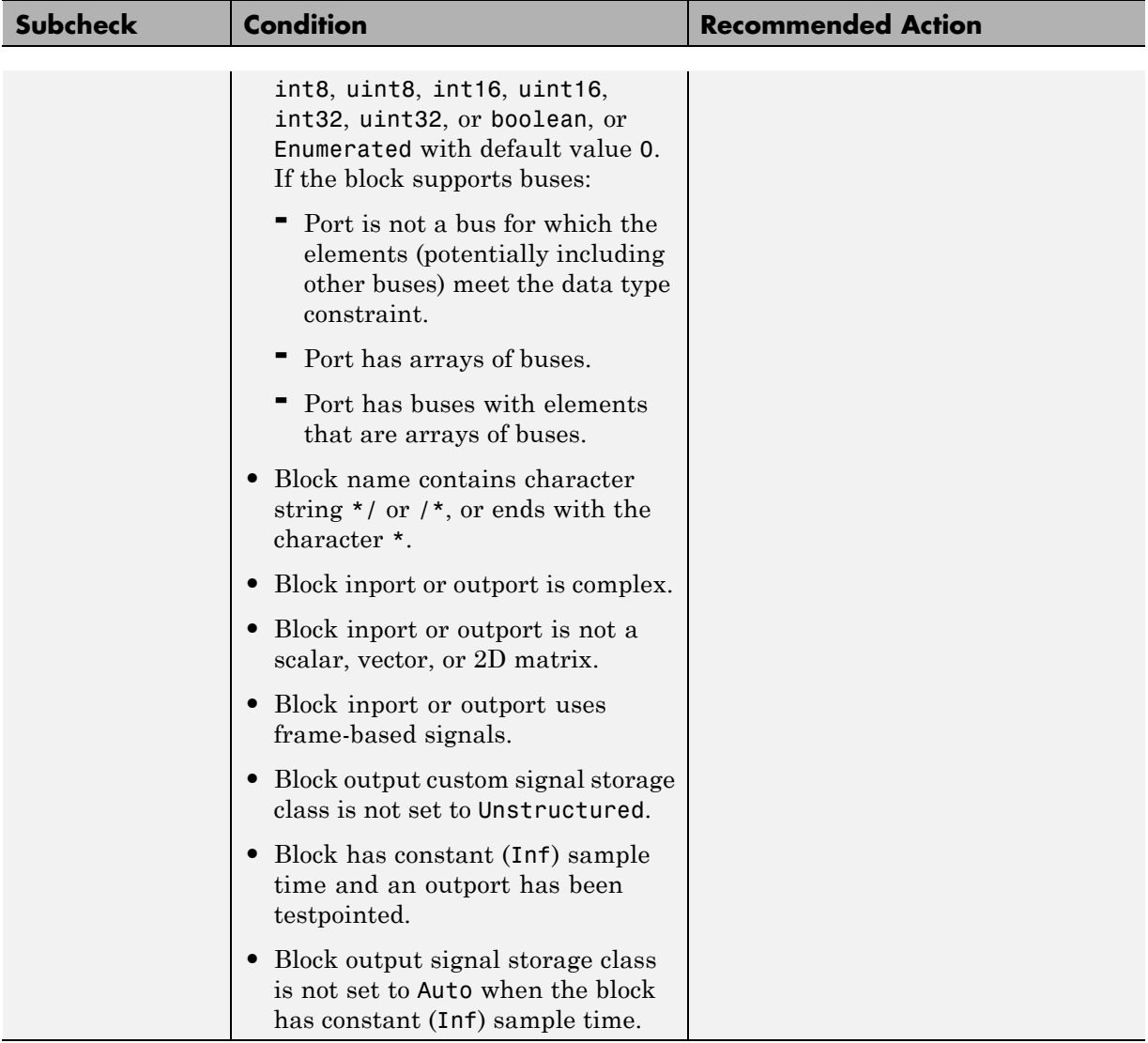

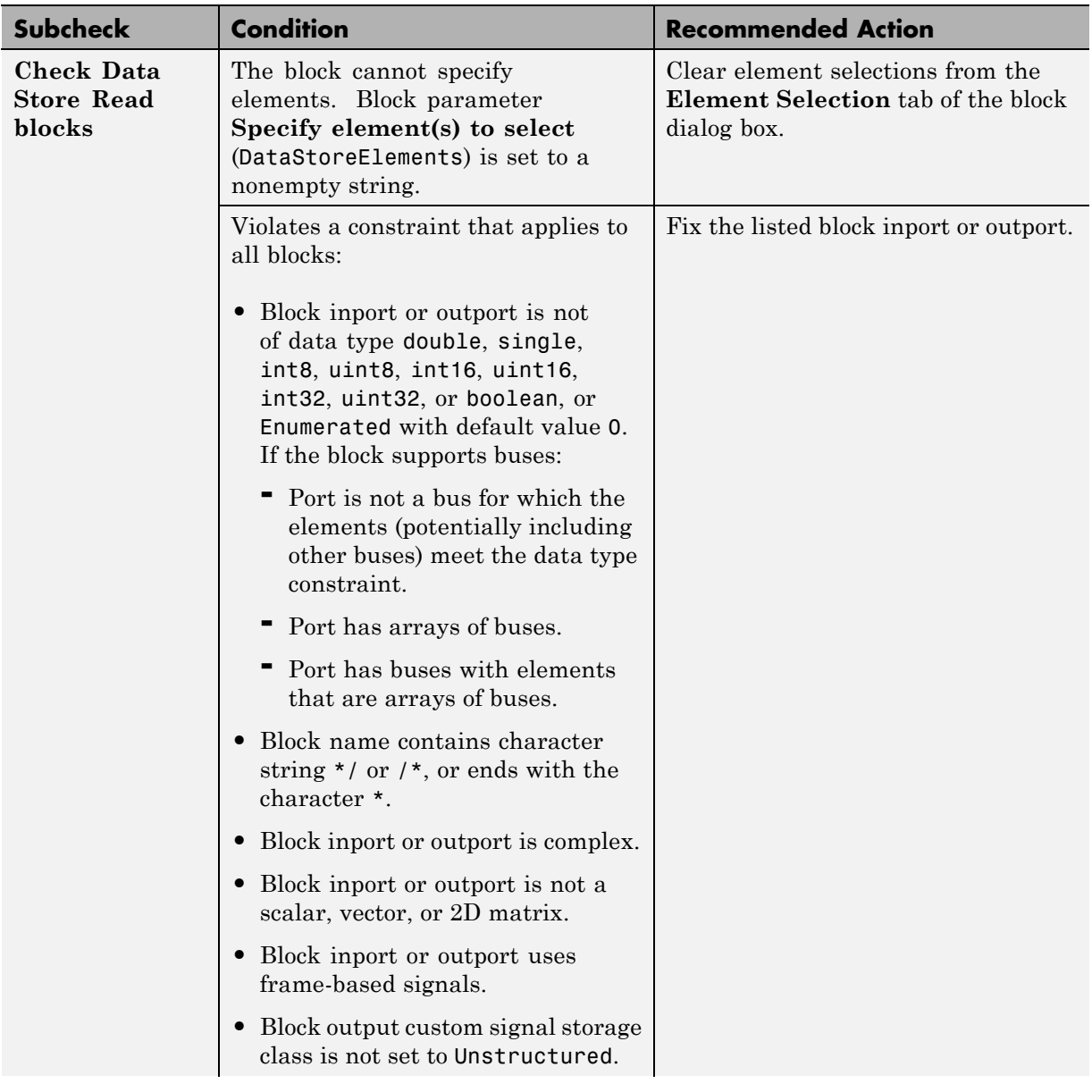

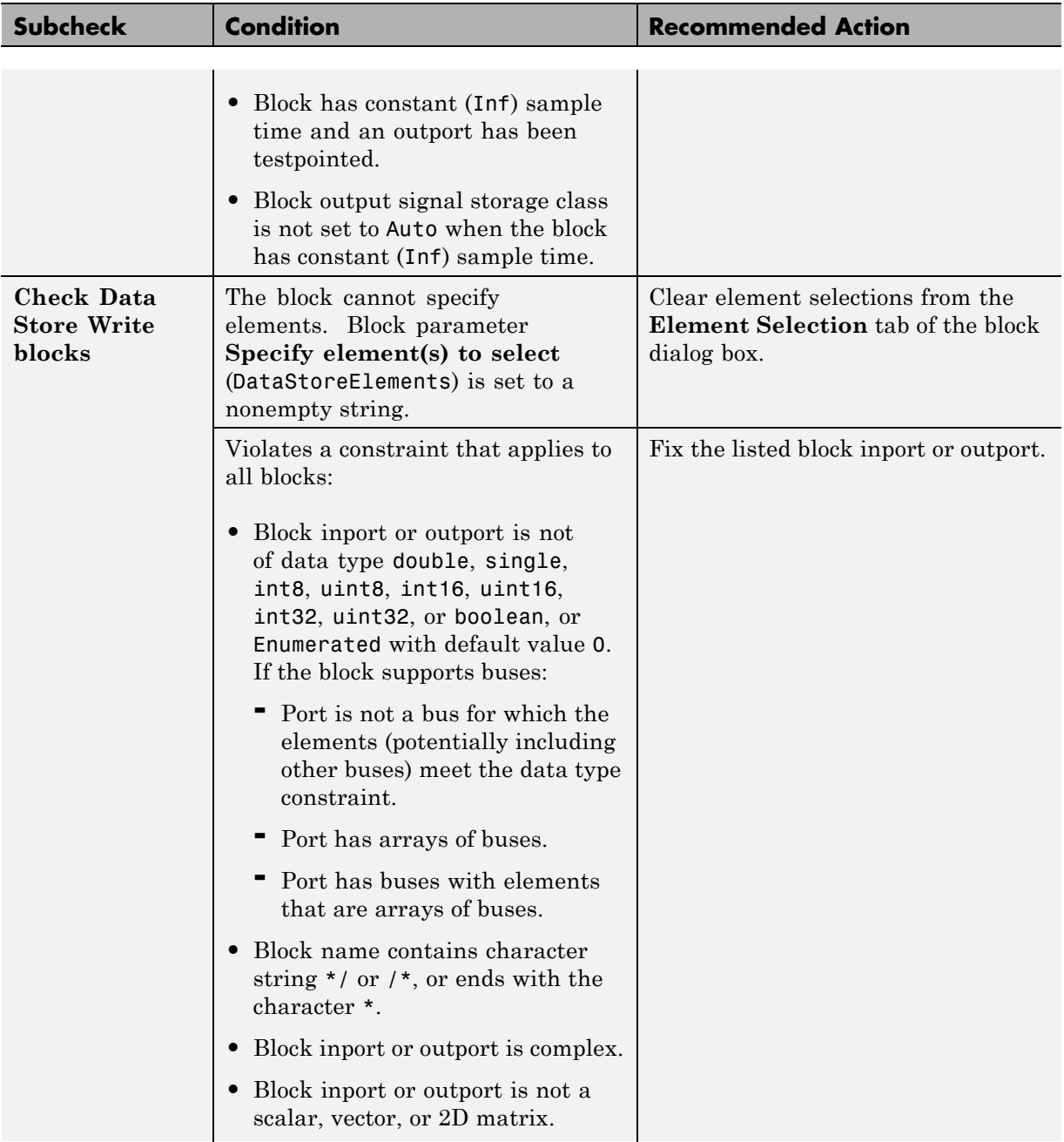

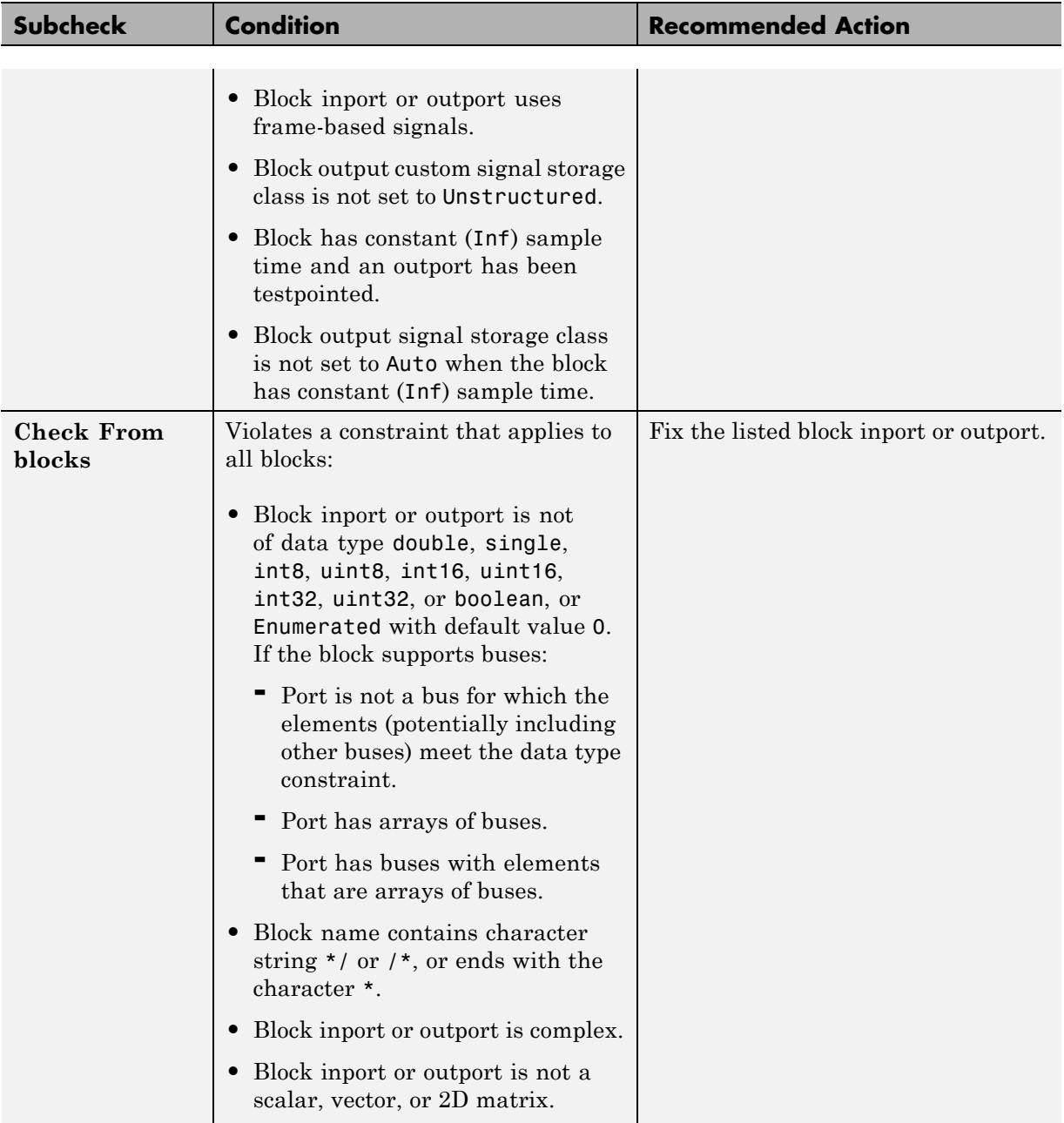

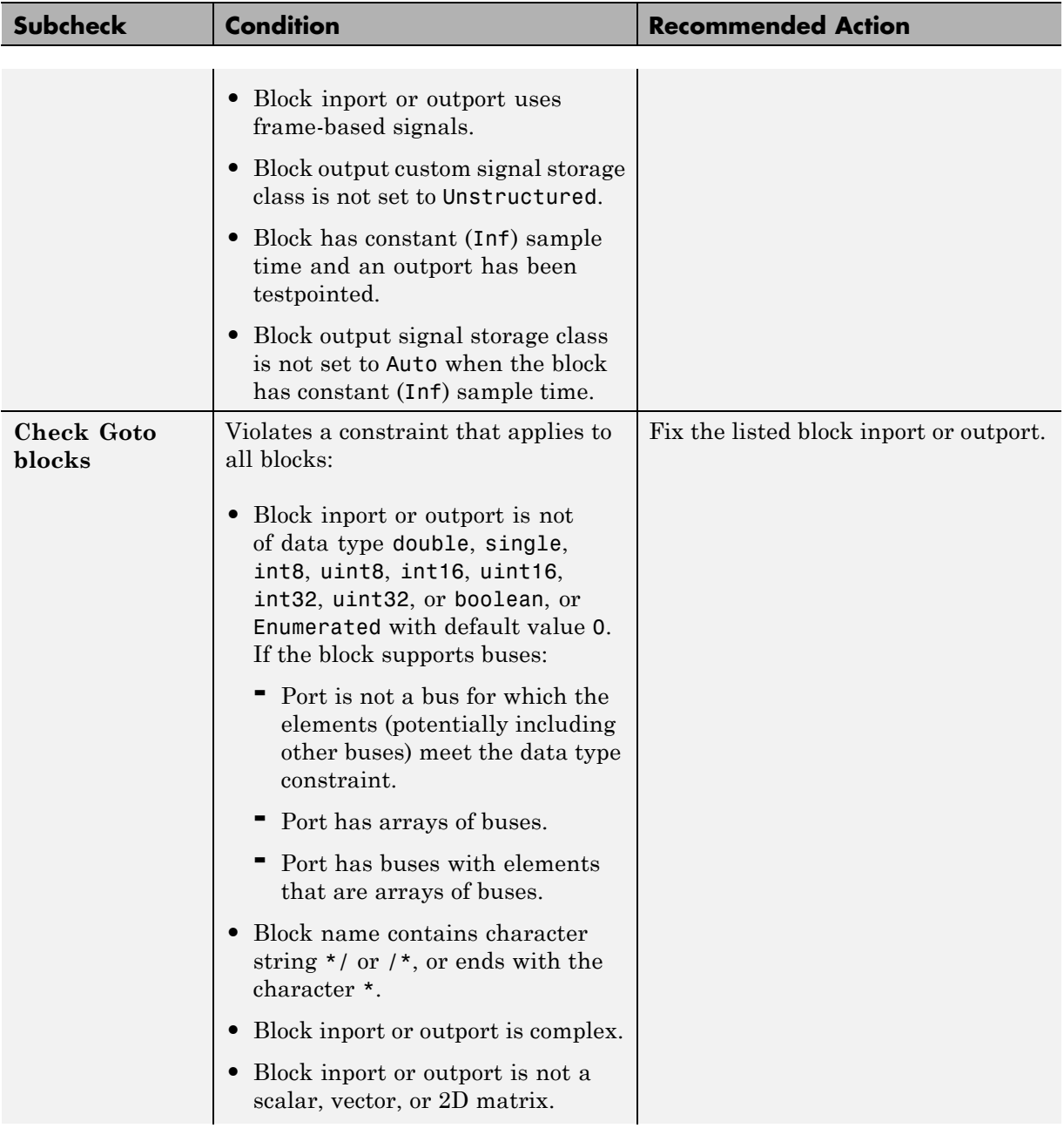
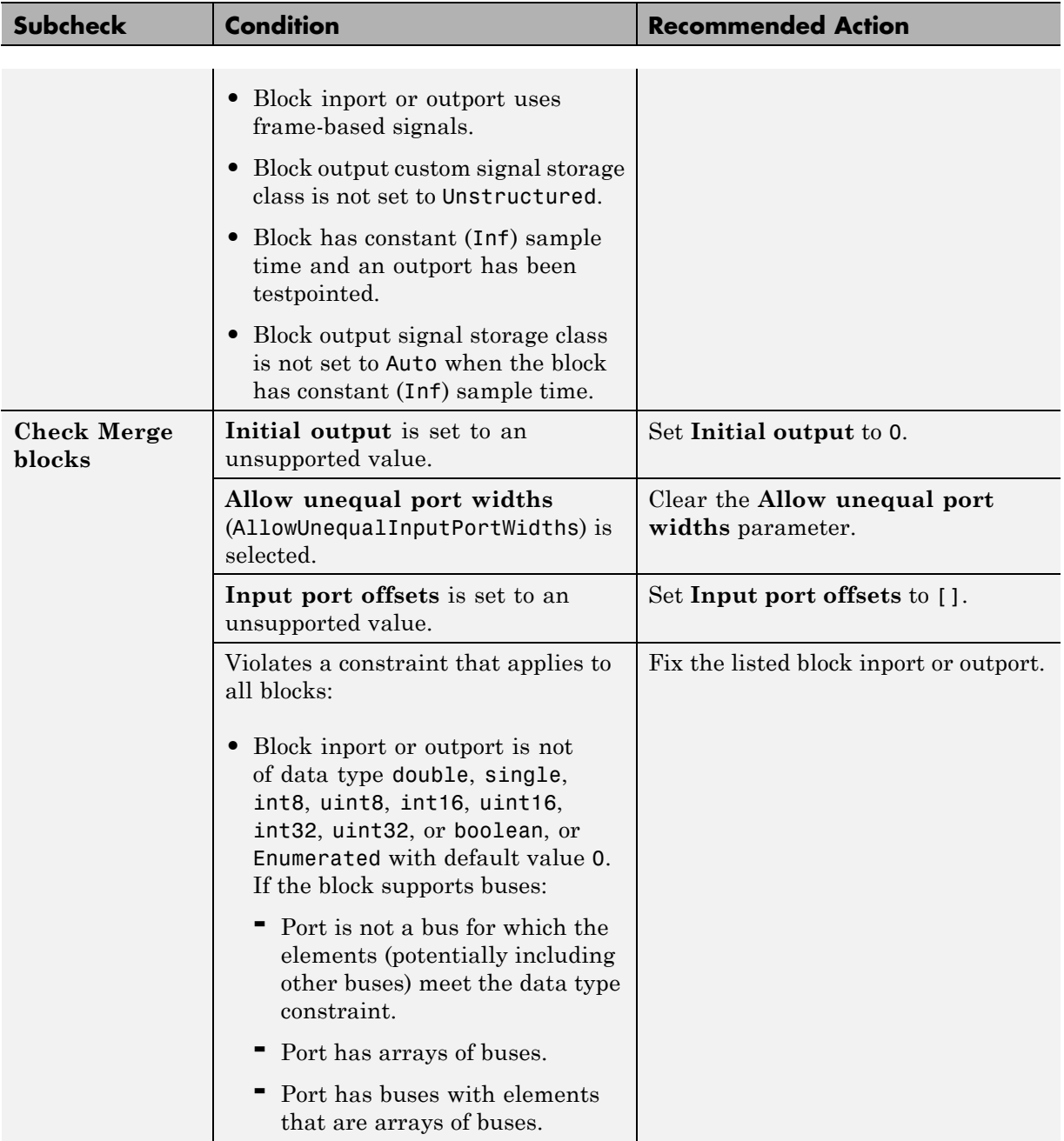

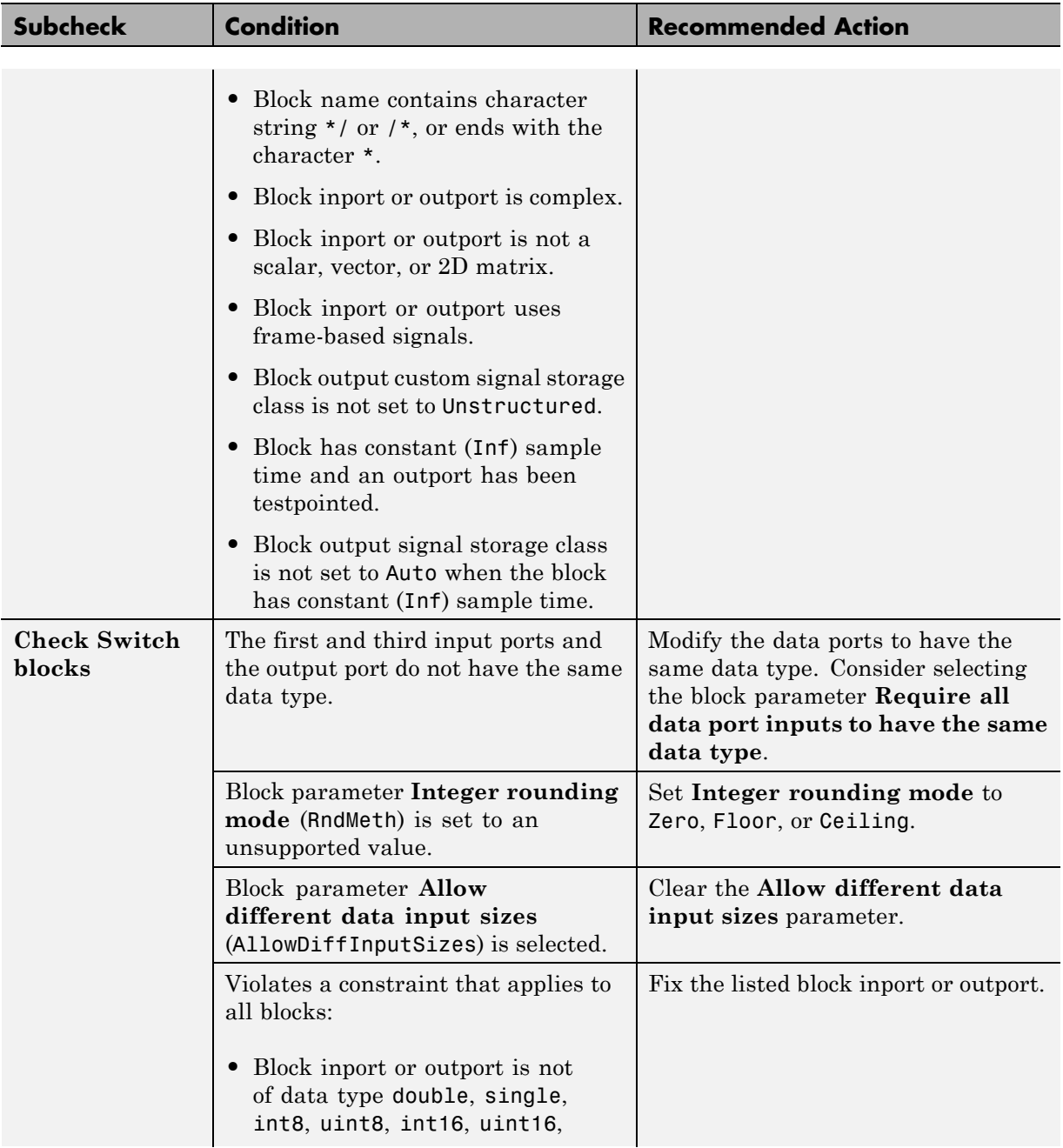

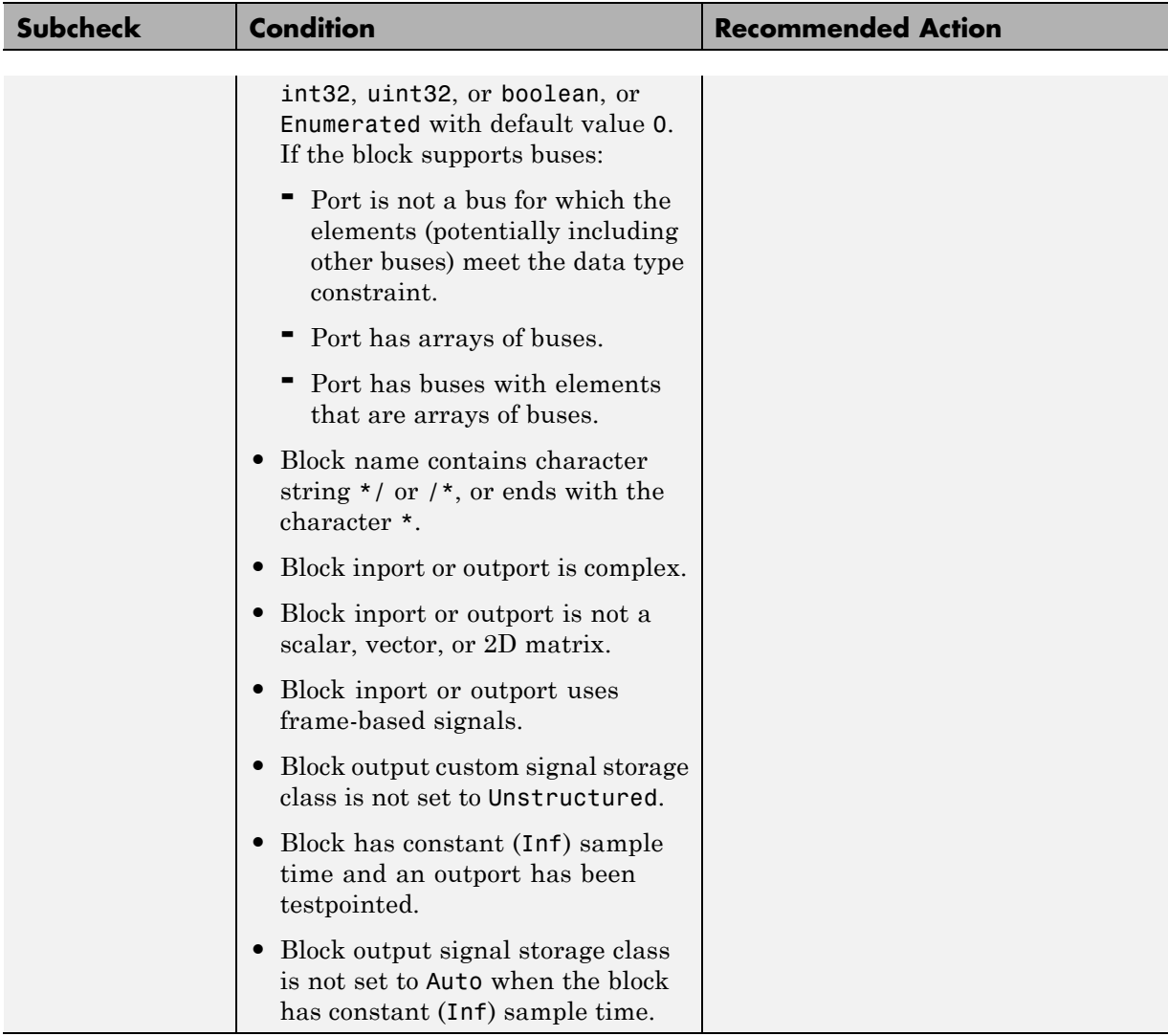

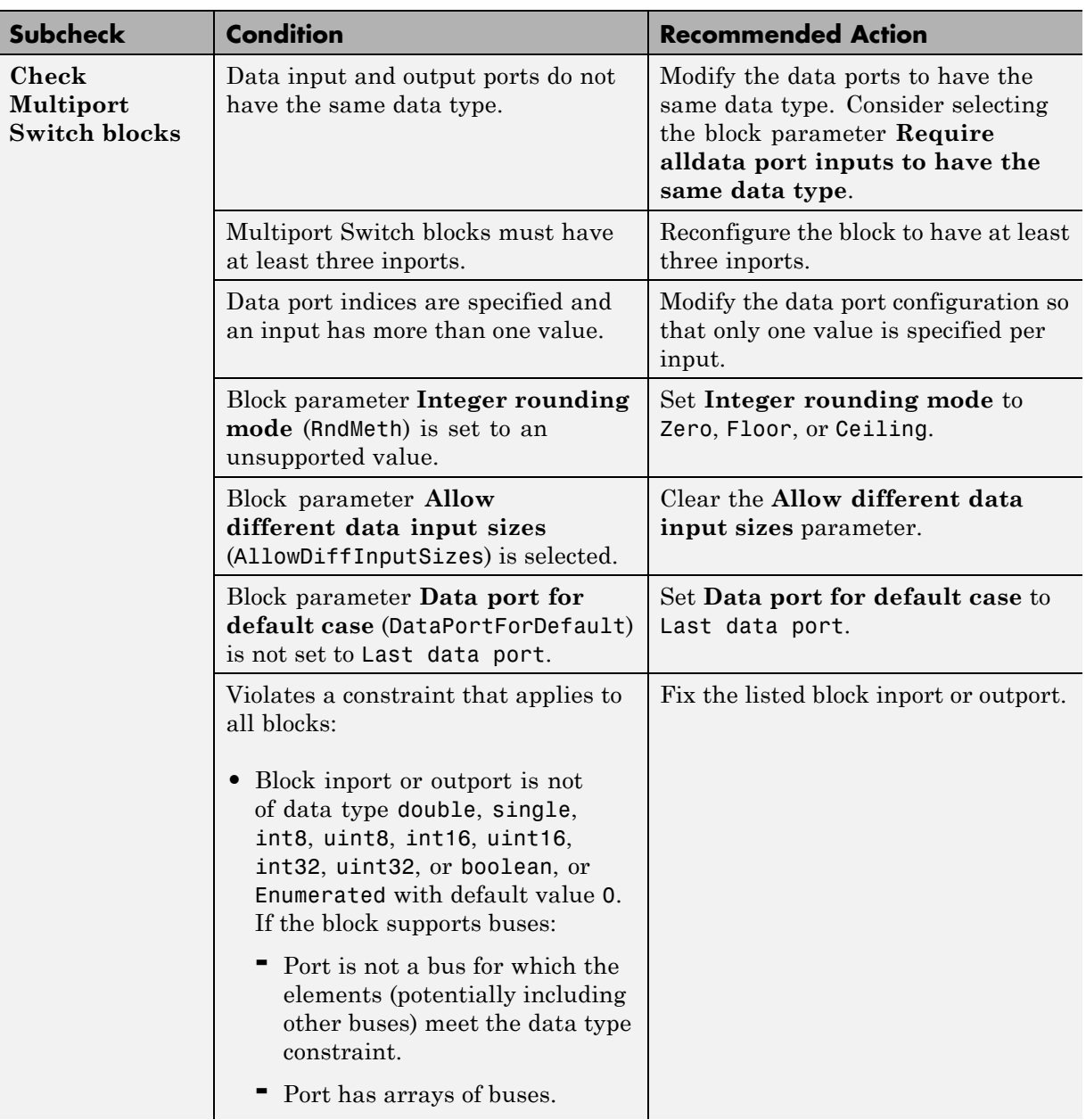

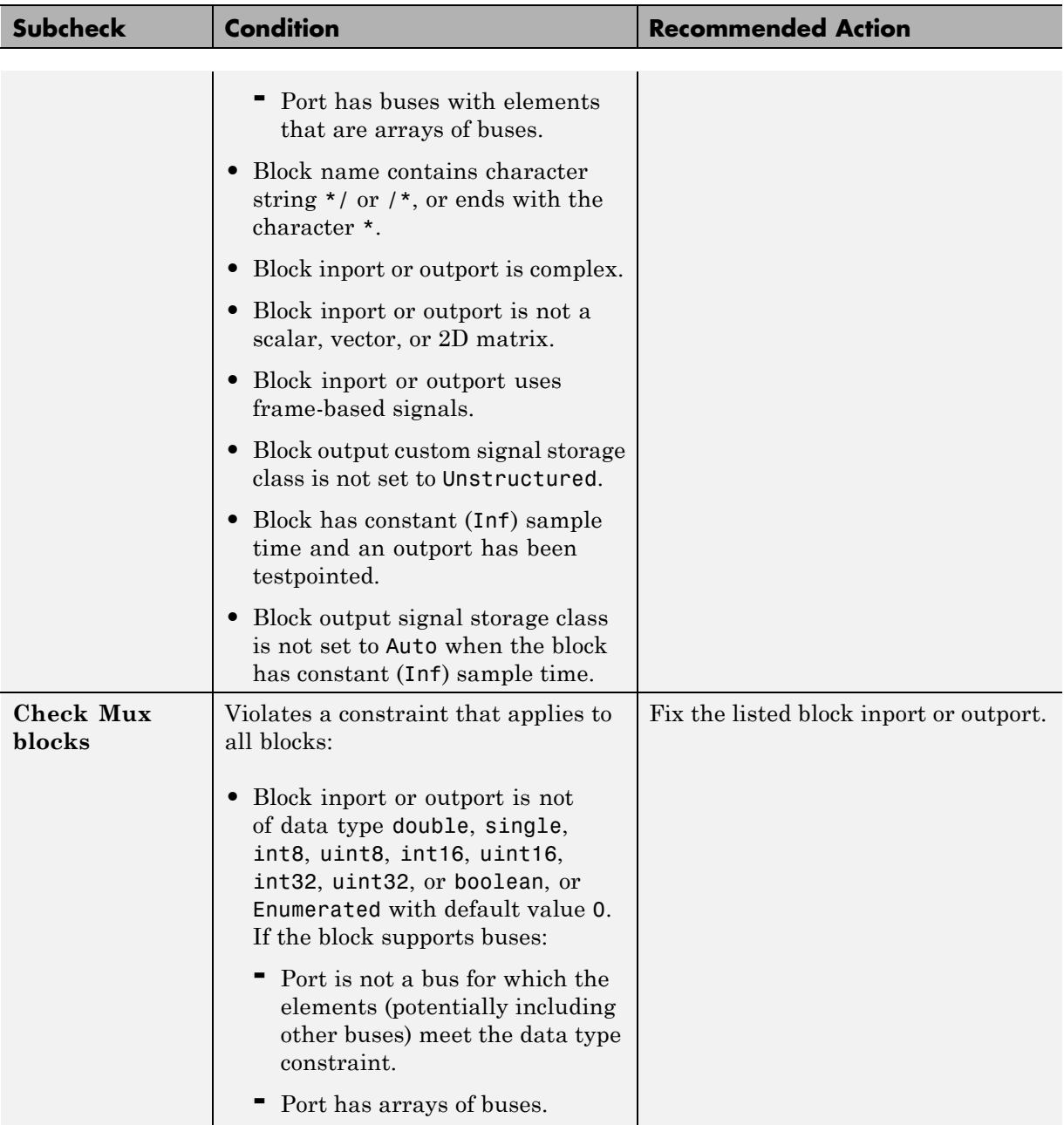

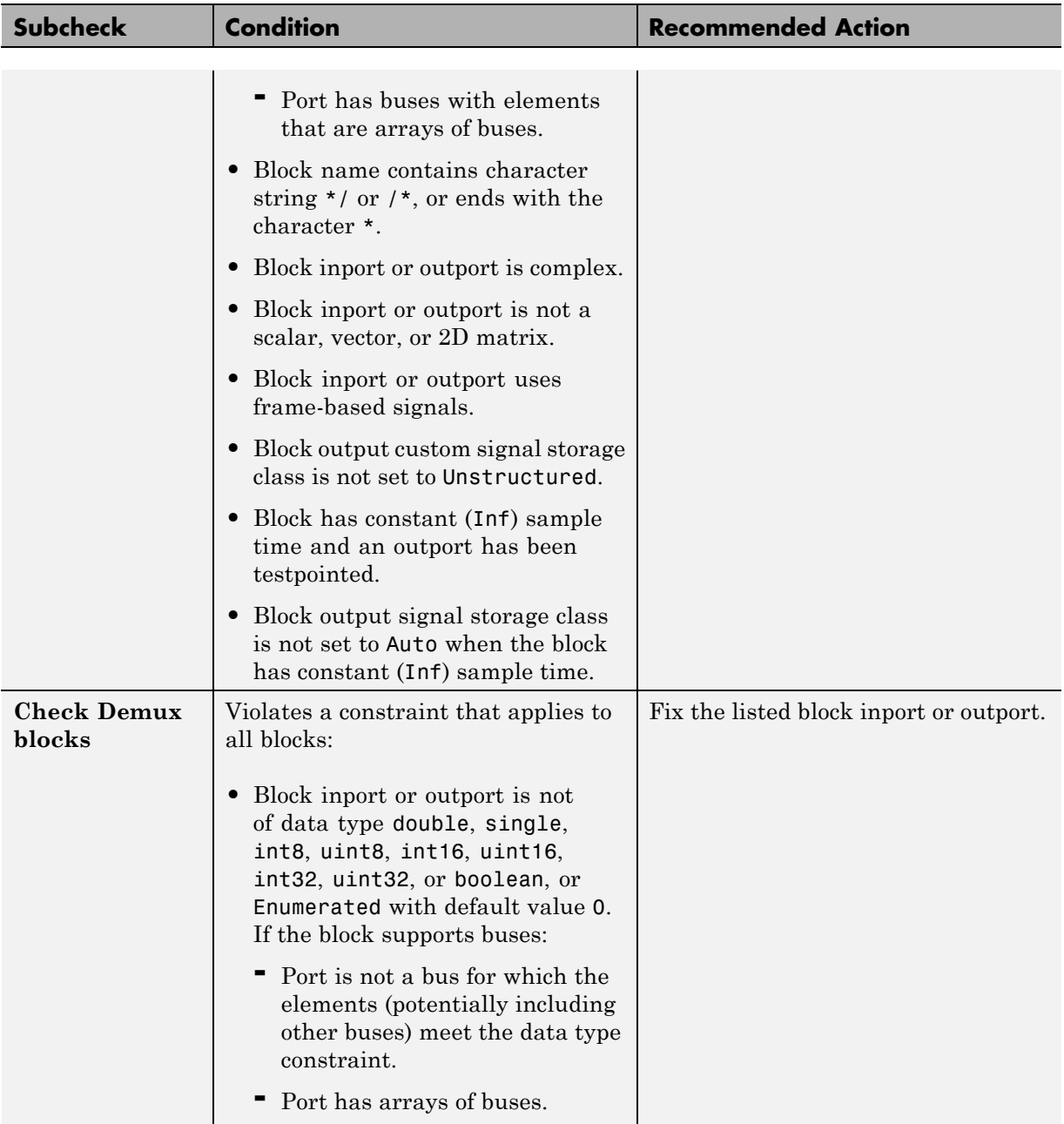

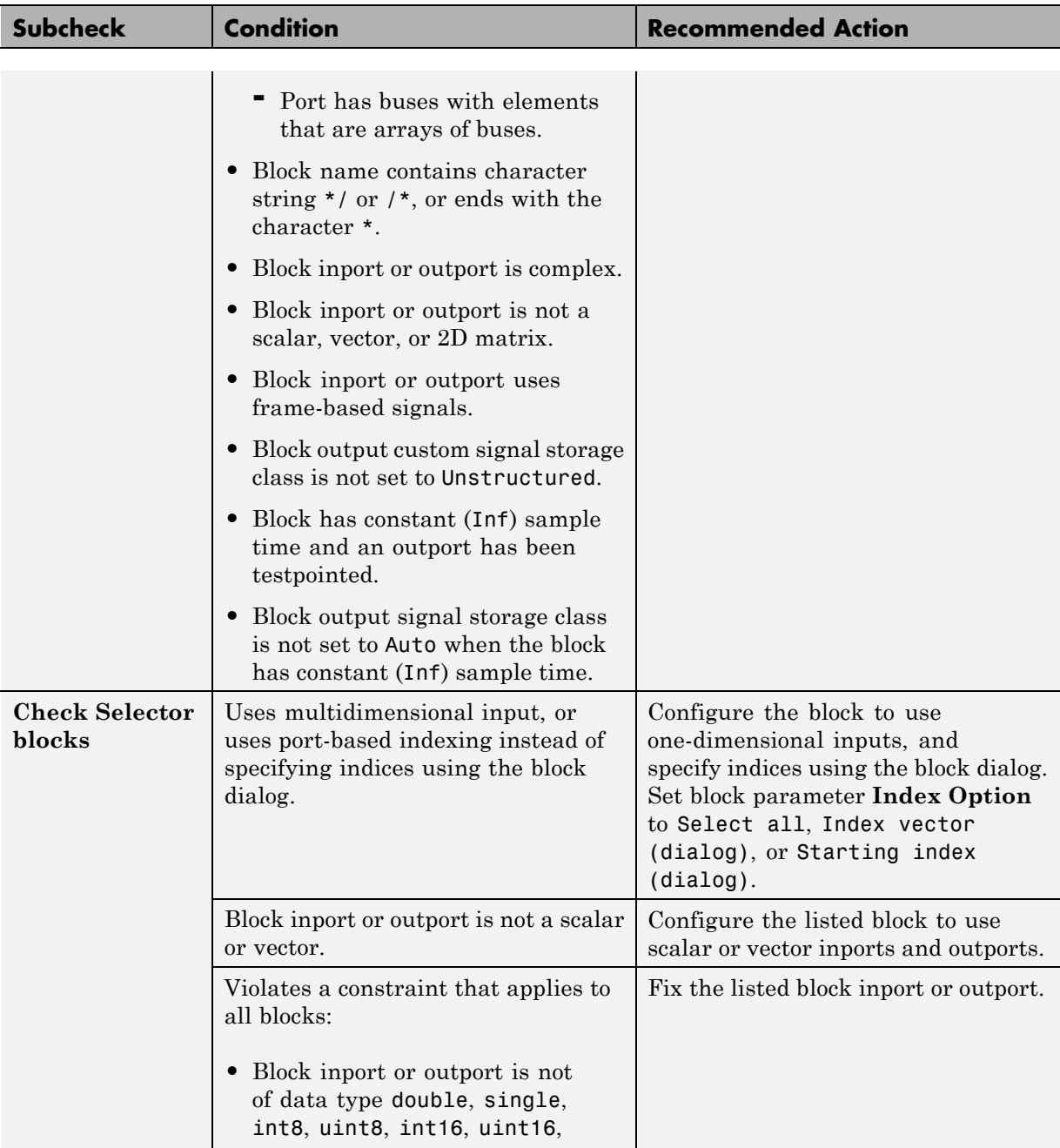

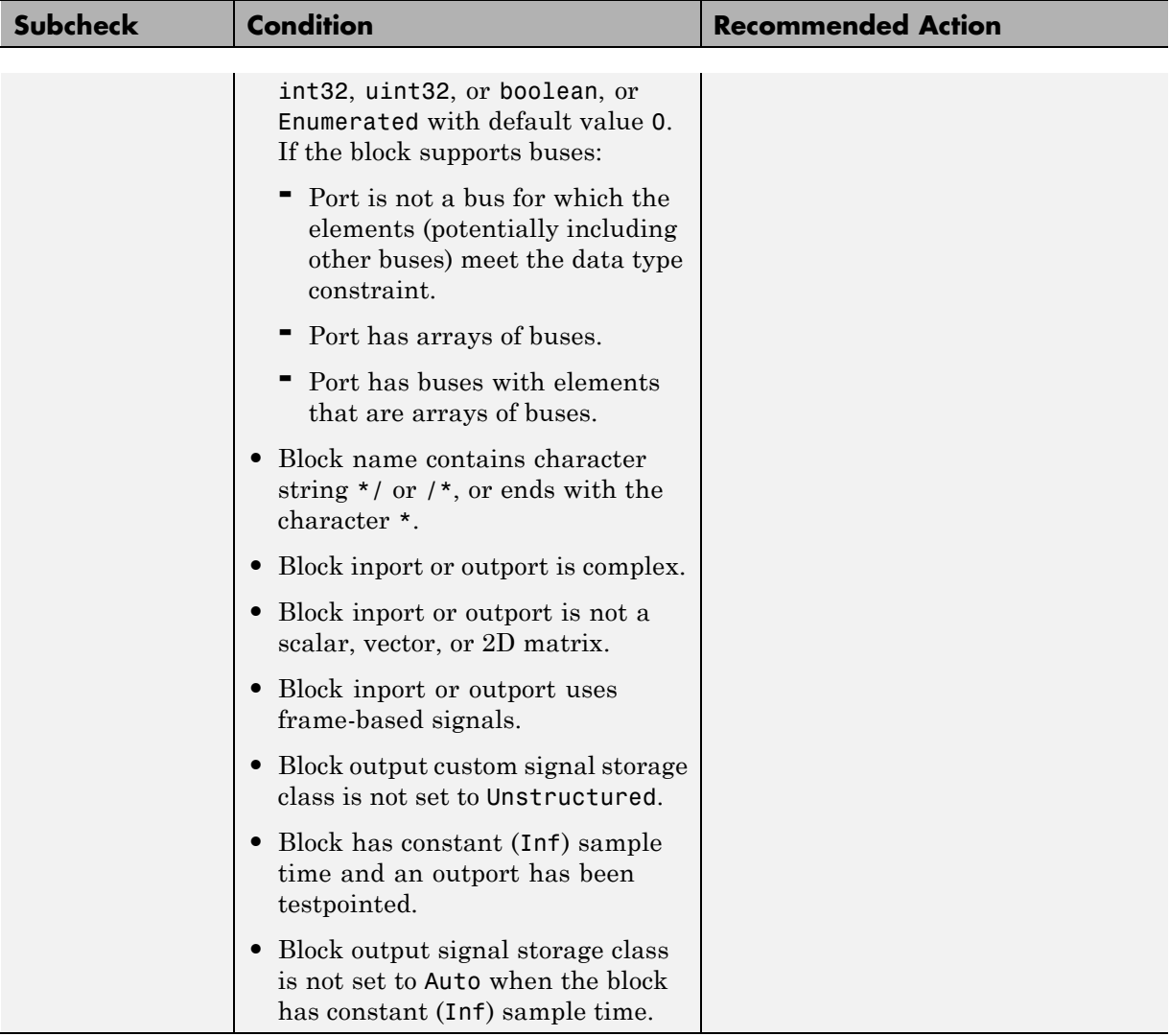

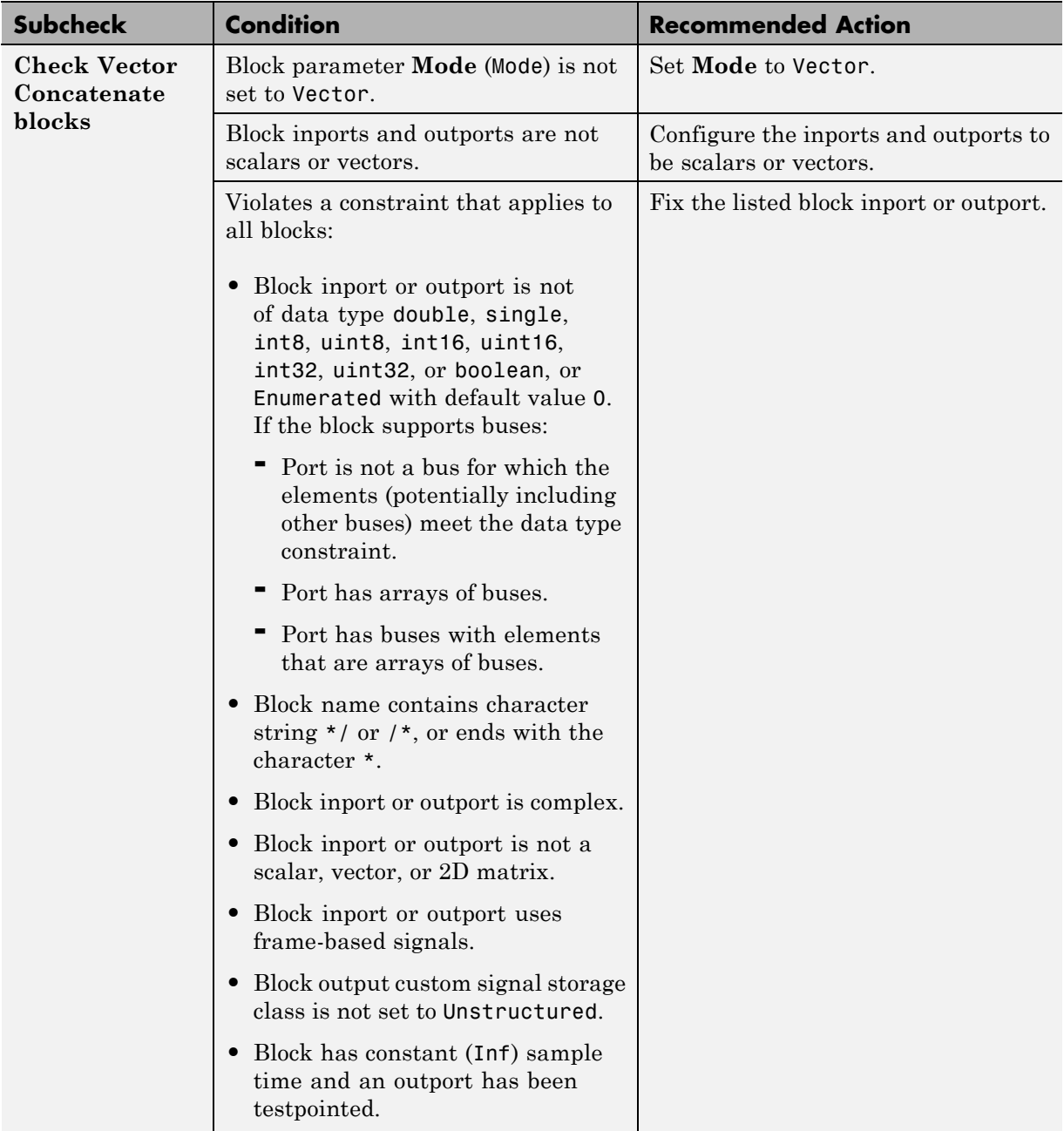

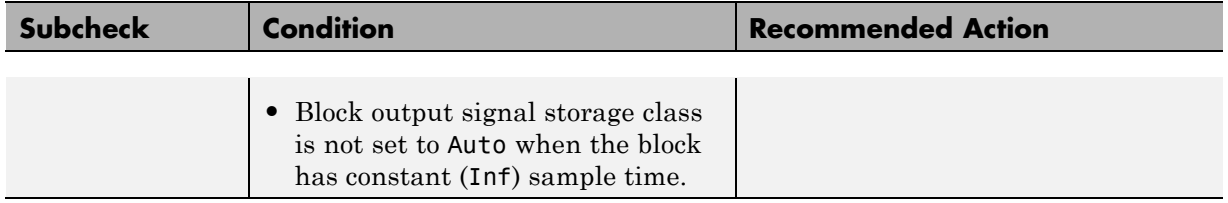

### **See Also**

- **•** ["Block Constraints Alphabetical List" on page 5-5](#page-82-0)
- **•** ["Supported Blocks By Category" on page 5-49](#page-126-0)

# **Check usage of Math Operations blocks**

Check for usage of Math Operations blocks that might impact compatibility with Simulink Code Inspector.

### **Description**

This check updates the model diagram and reports incompatibilities it finds in Math Operations blocks.

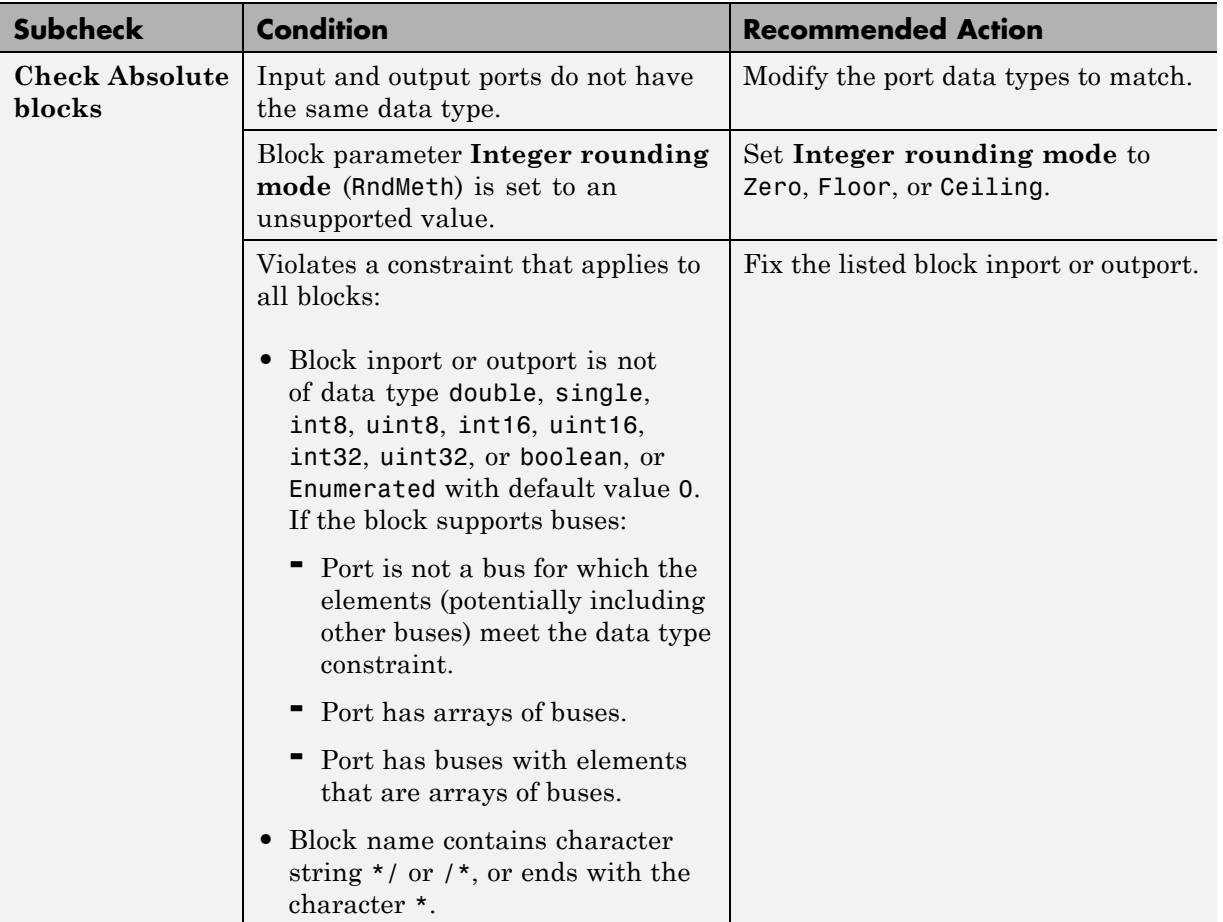

### **Results and Recommended Actions**

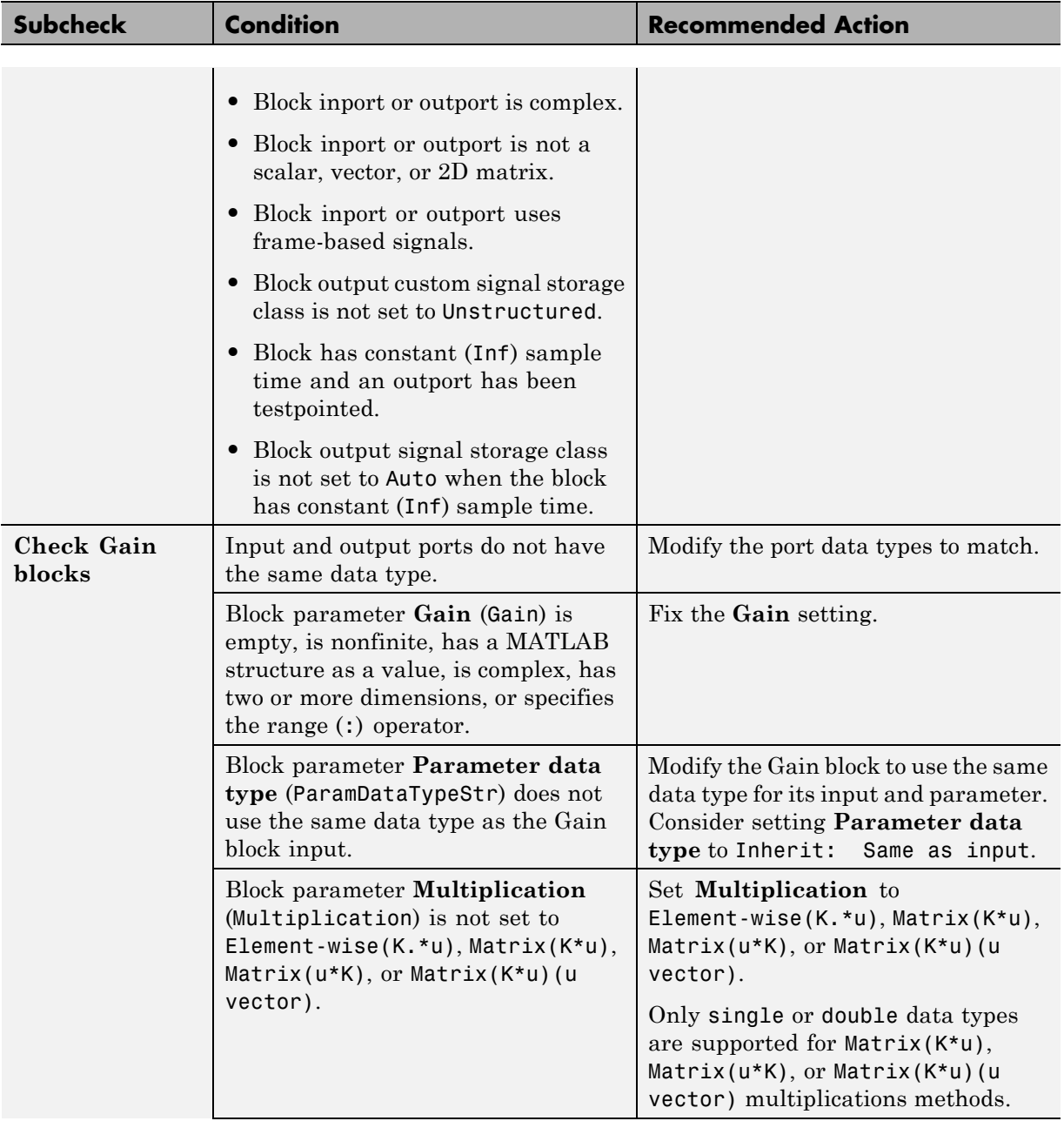

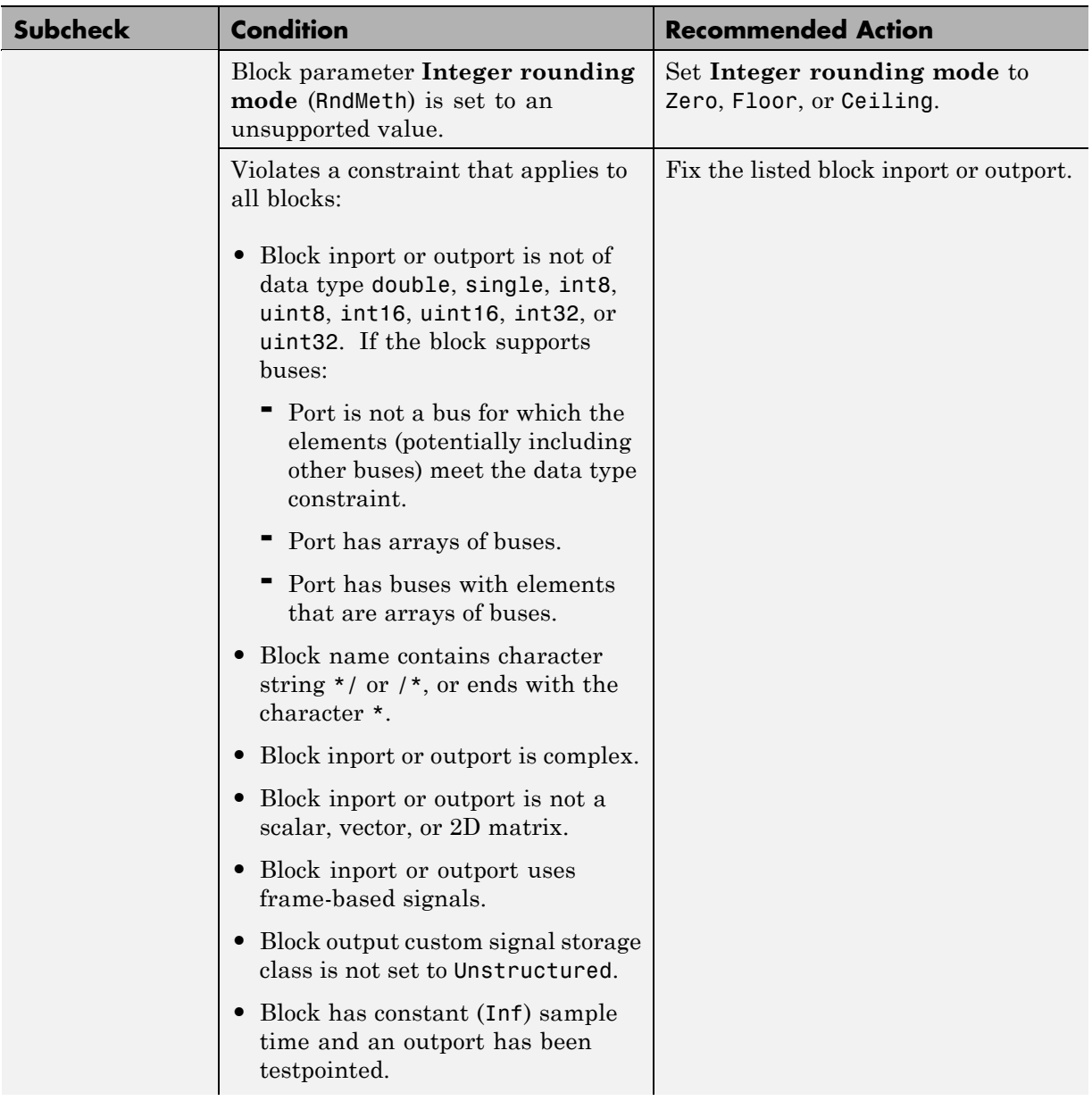

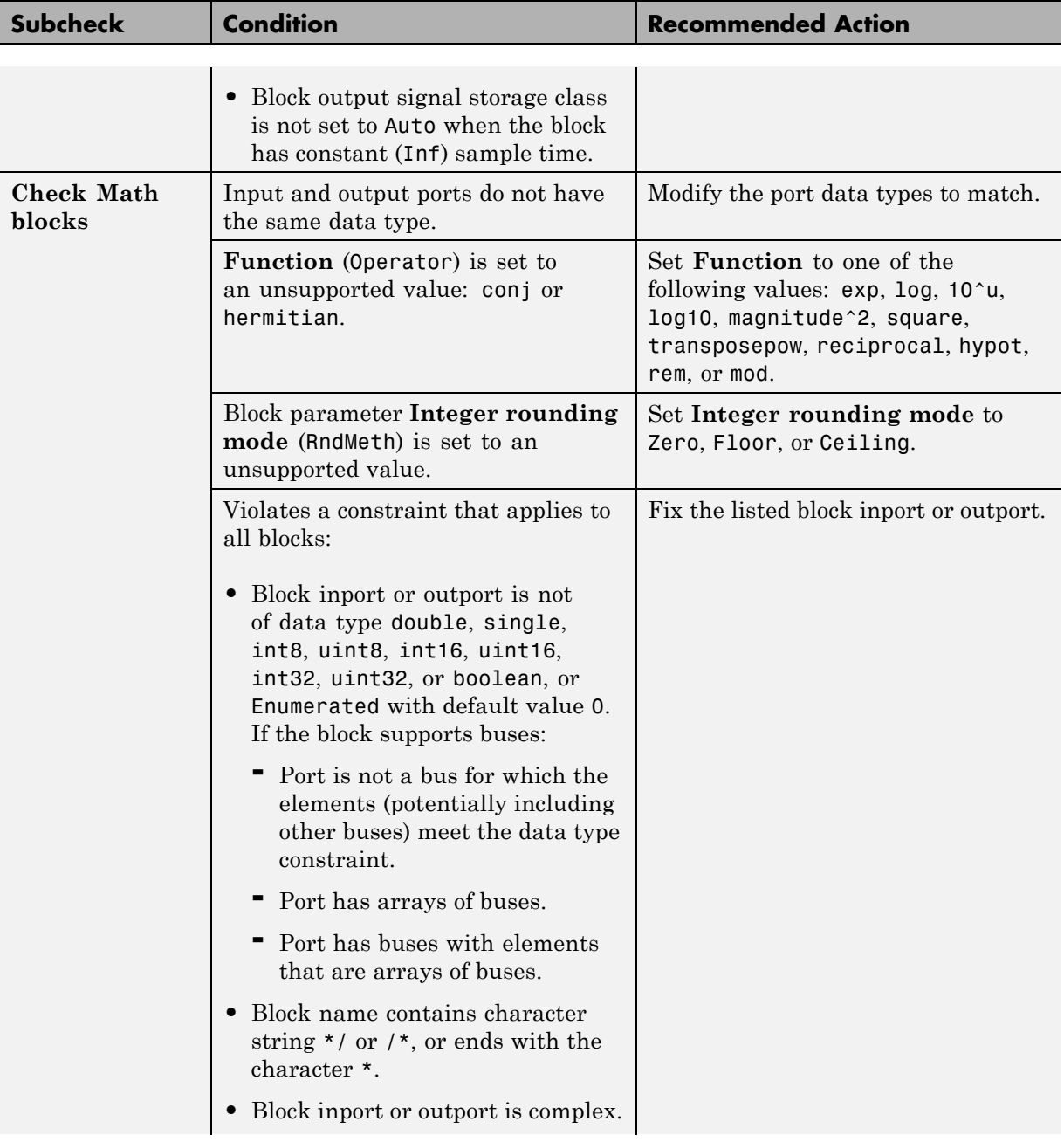

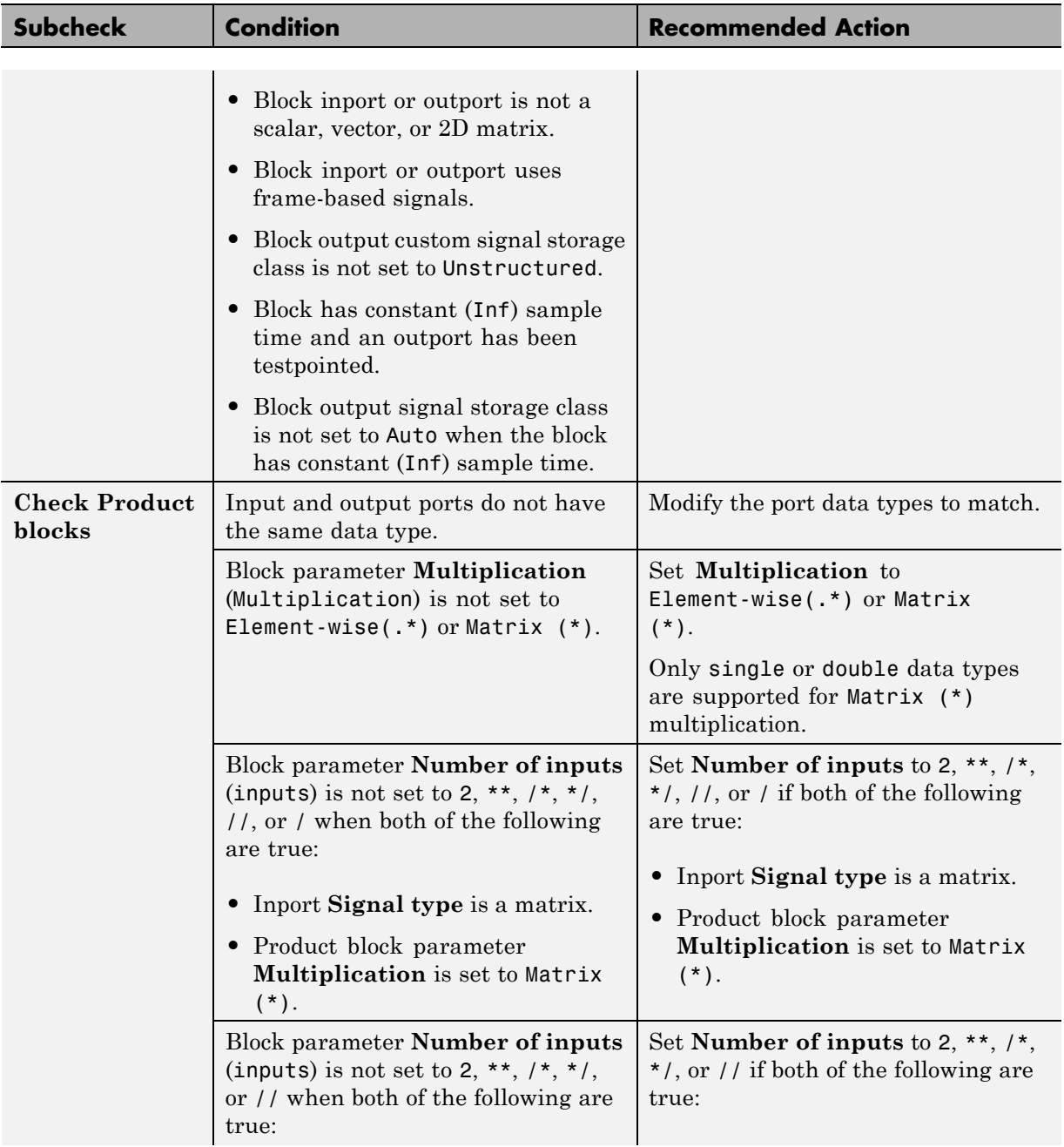

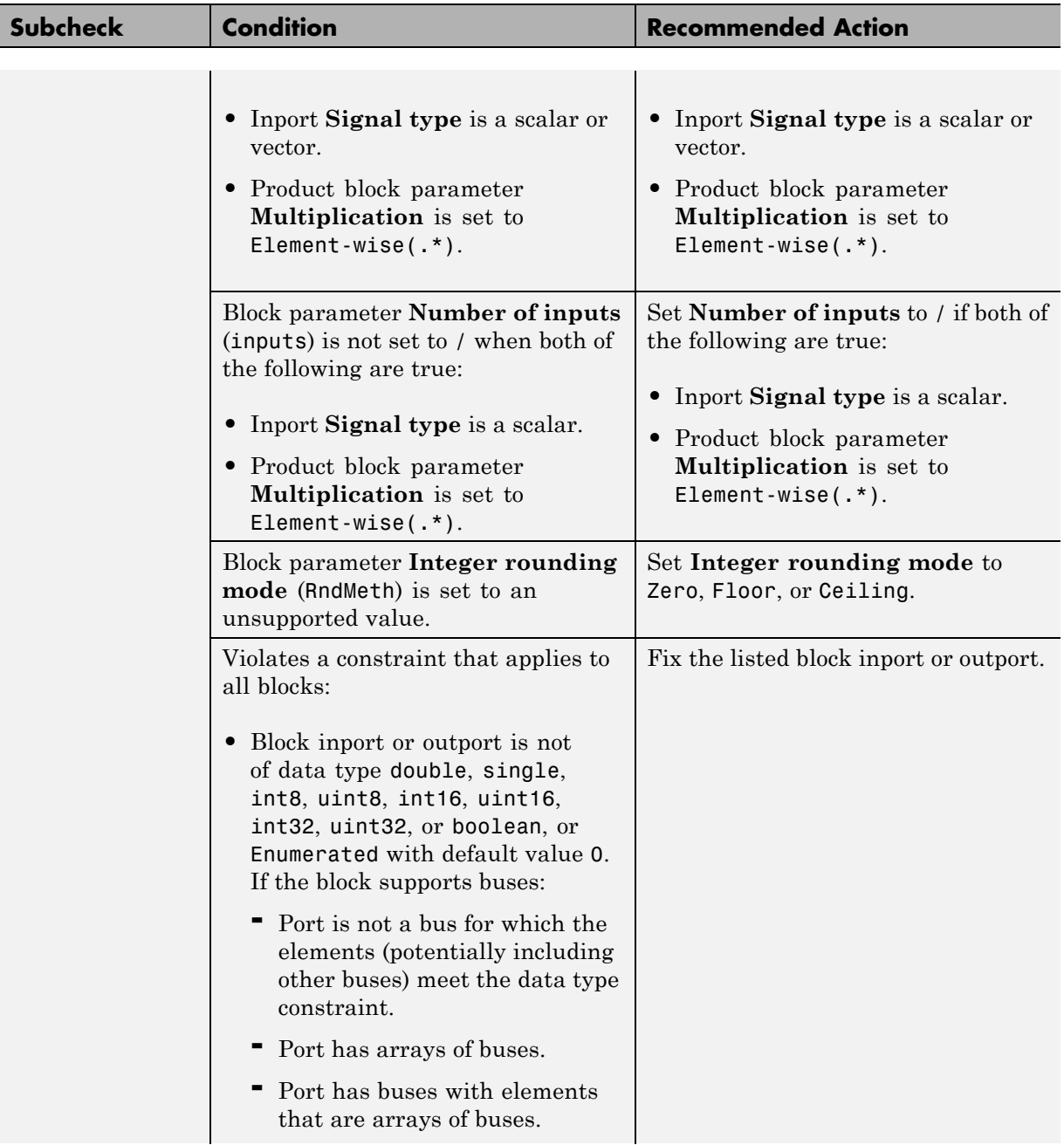

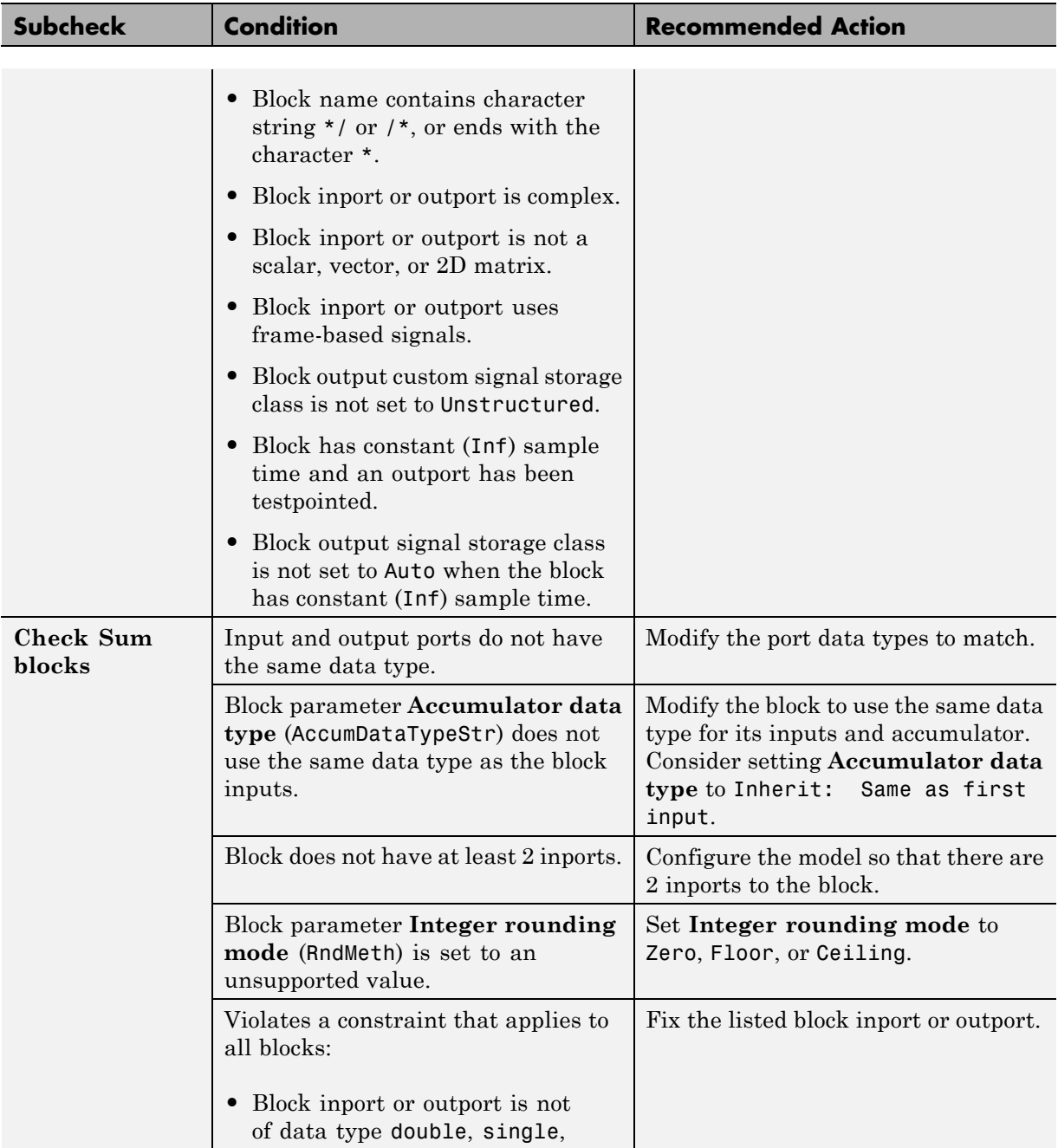

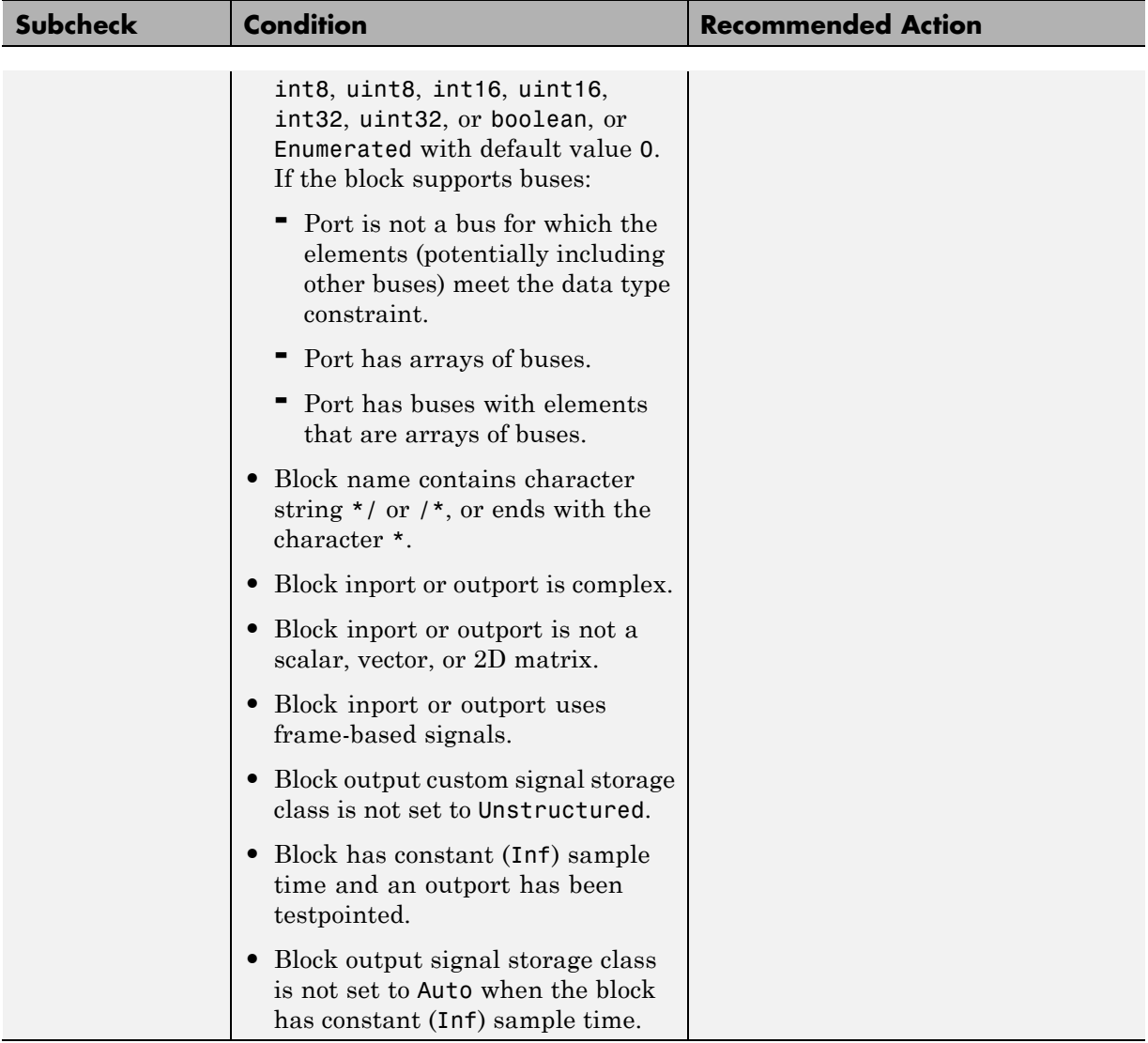

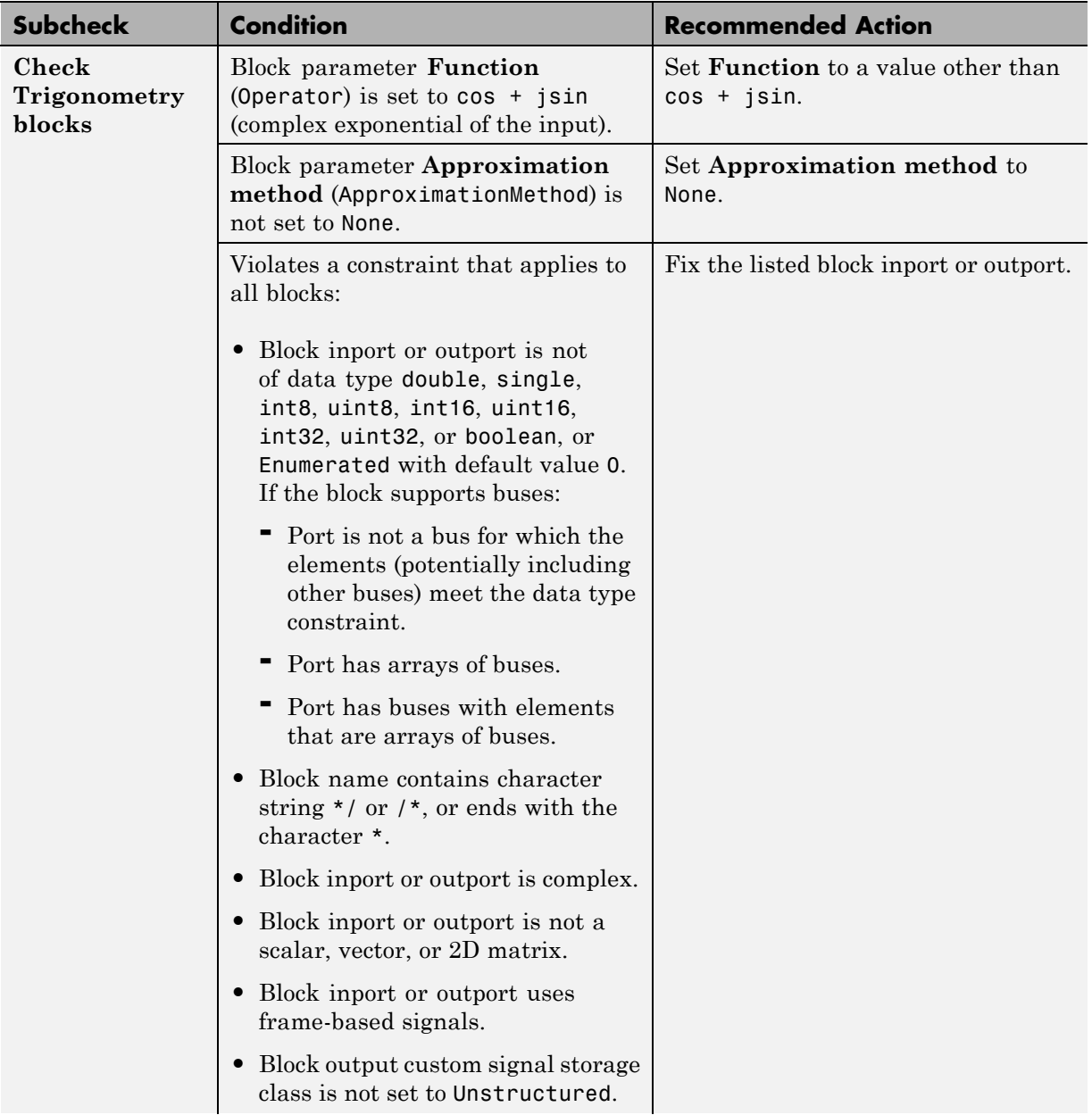

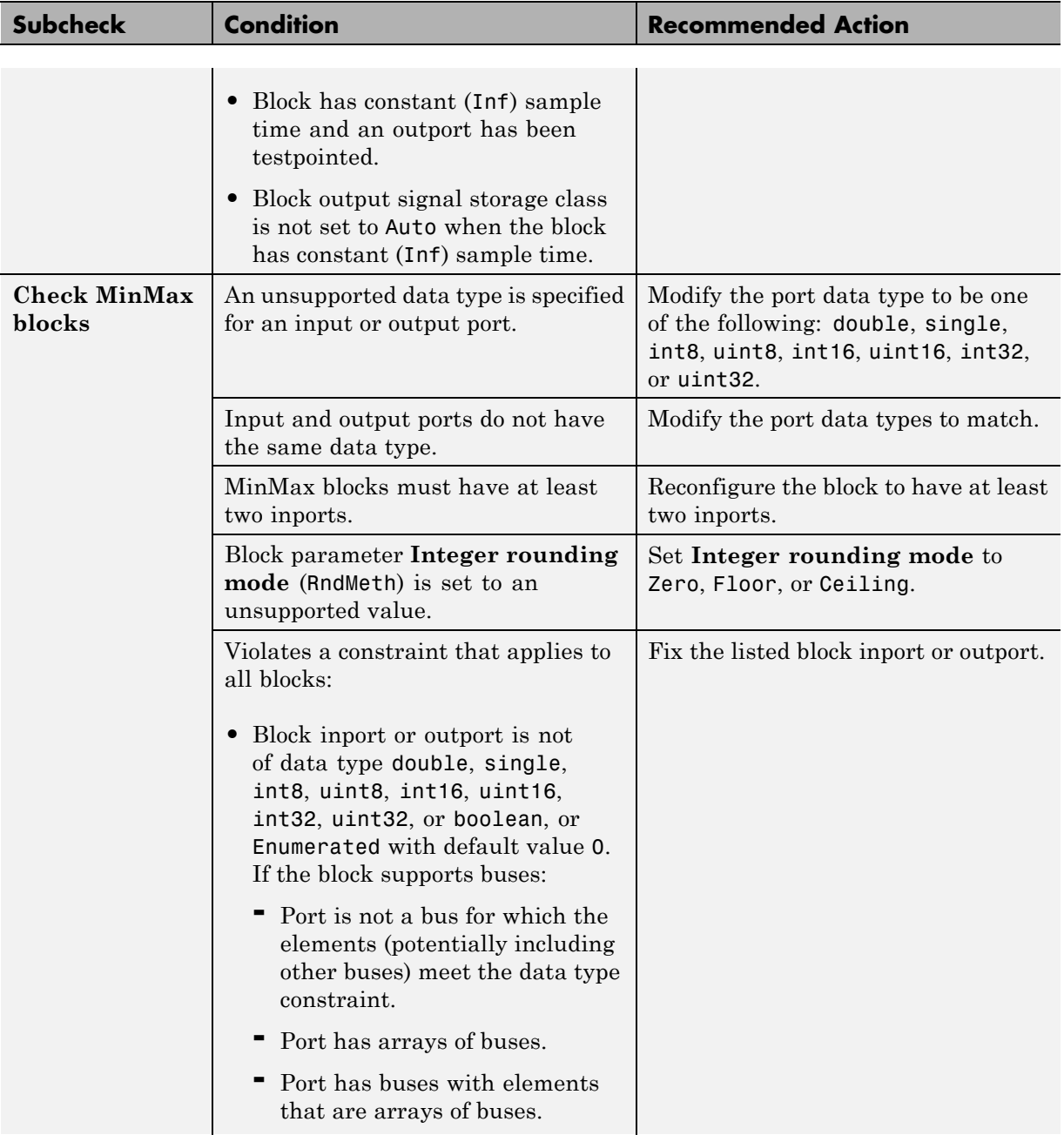

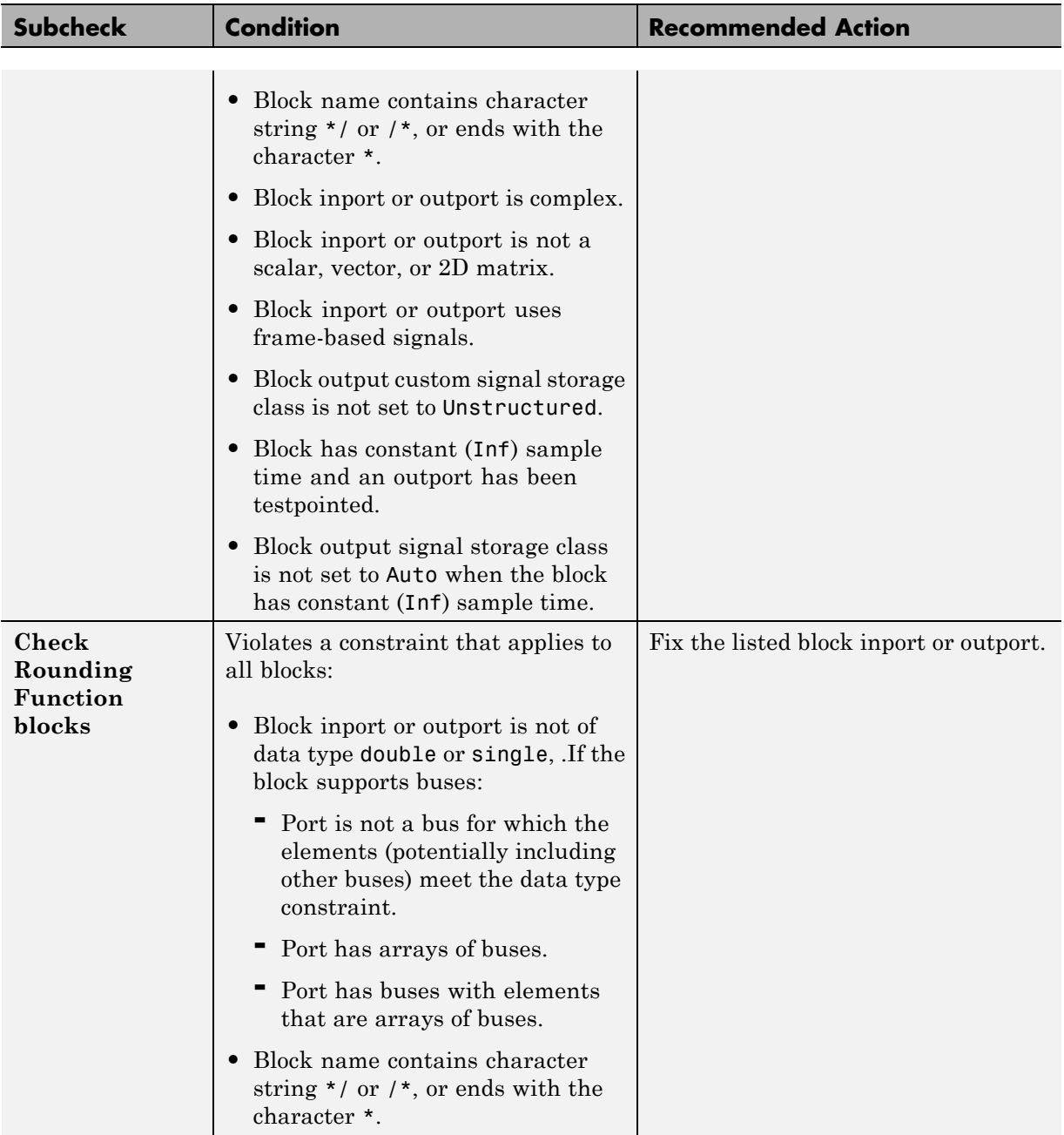

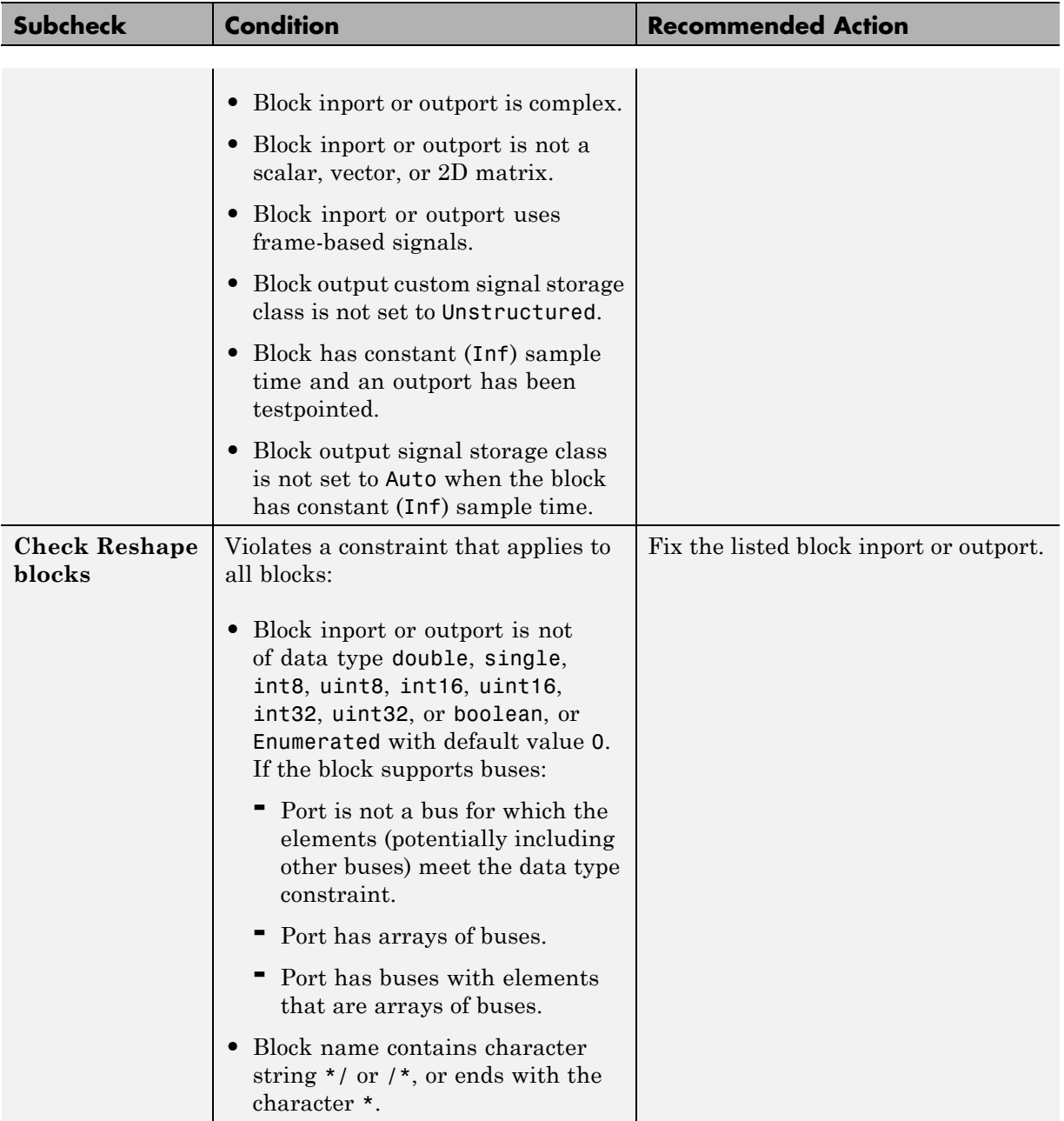

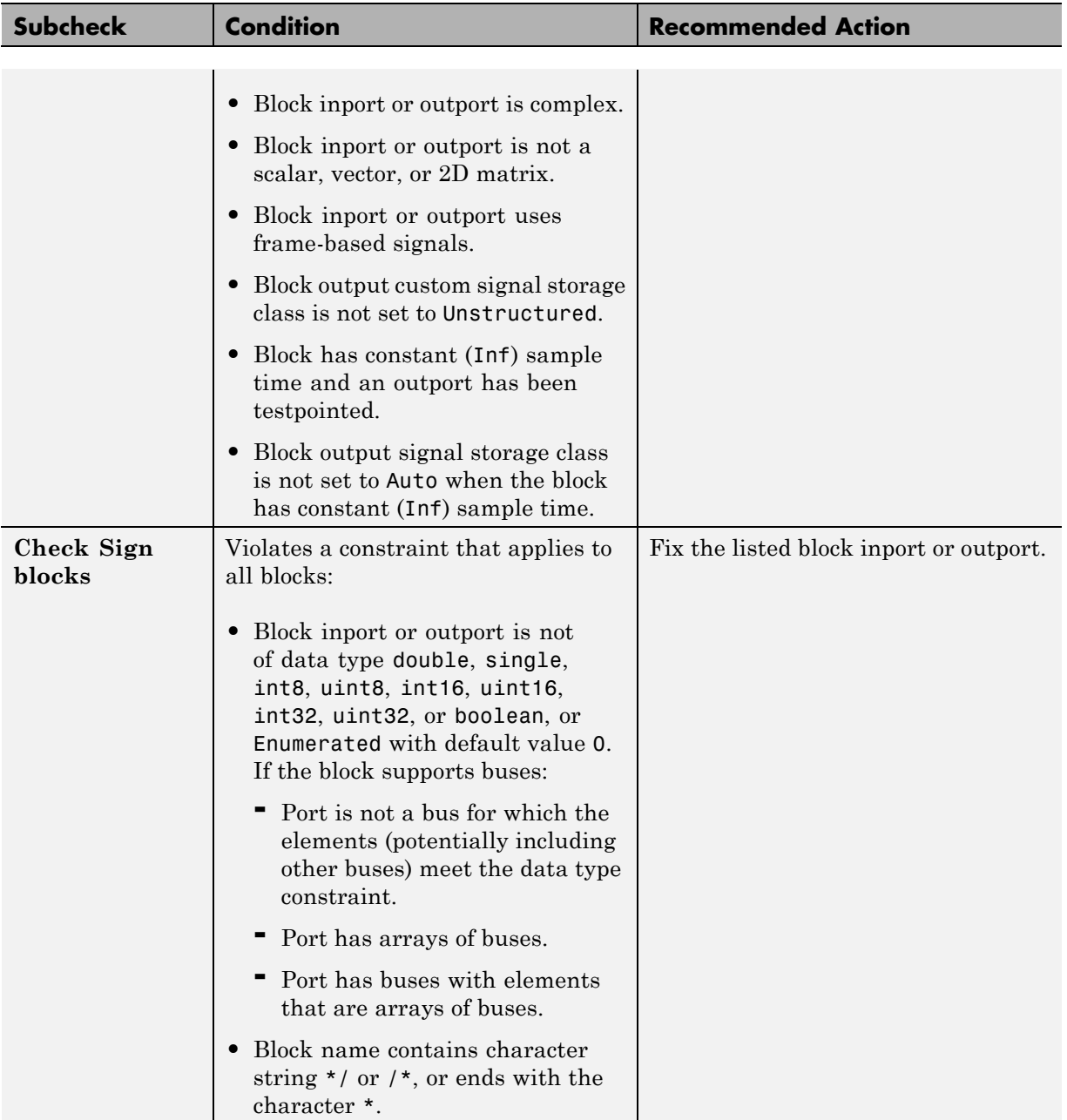

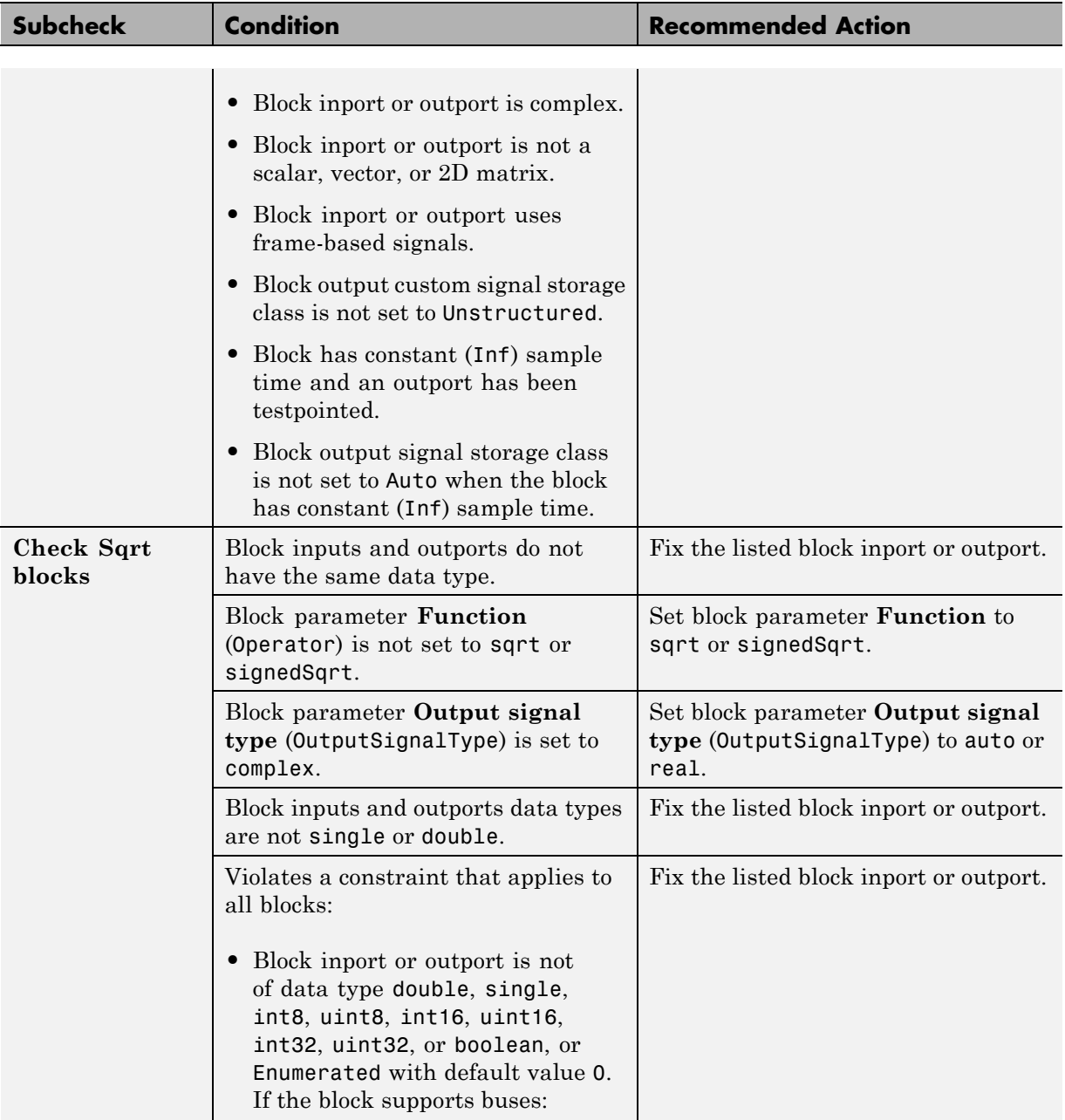

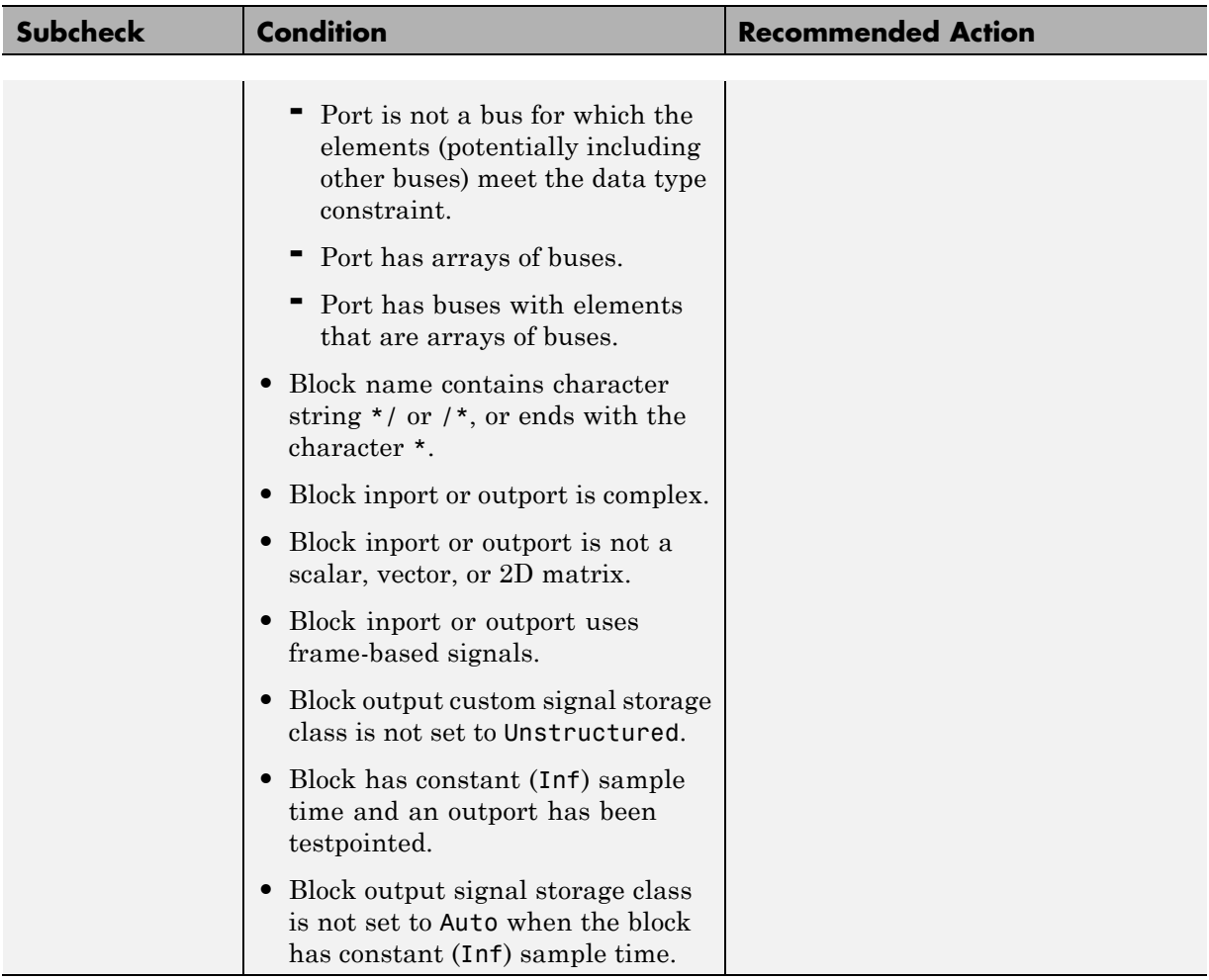

## **See Also**

- **•** ["Block Constraints Alphabetical List" on page 5-5](#page-82-0)
- **•** ["Supported Blocks By Category" on page 5-49](#page-126-0)

# **Check usage of Signal Attributes blocks**

Check for usage of Signal Attributes blocks that might impact compatibility with Simulink Code Inspector.

### **Description**

This check updates the model diagram and reports incompatibilities it finds in Signal Attributes blocks.

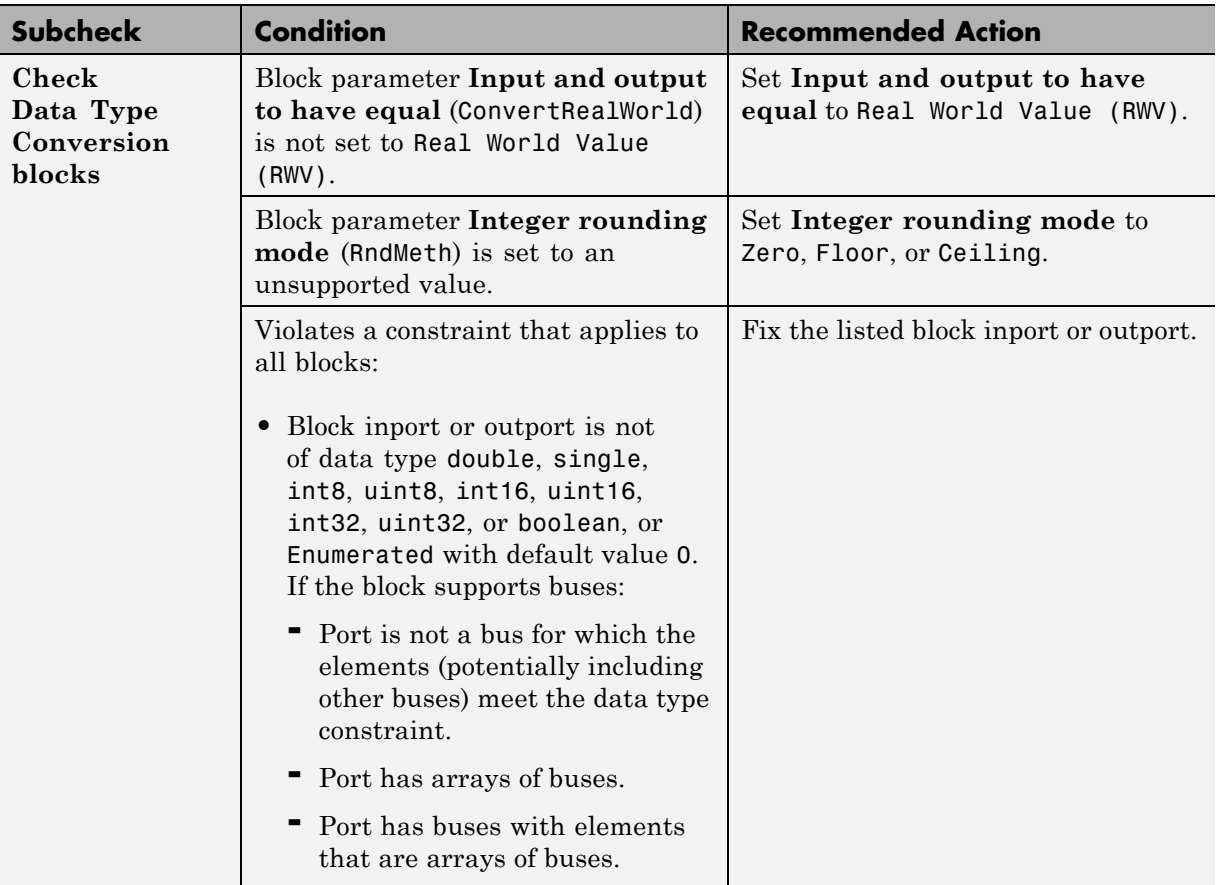

#### **Results and Recommended Actions**

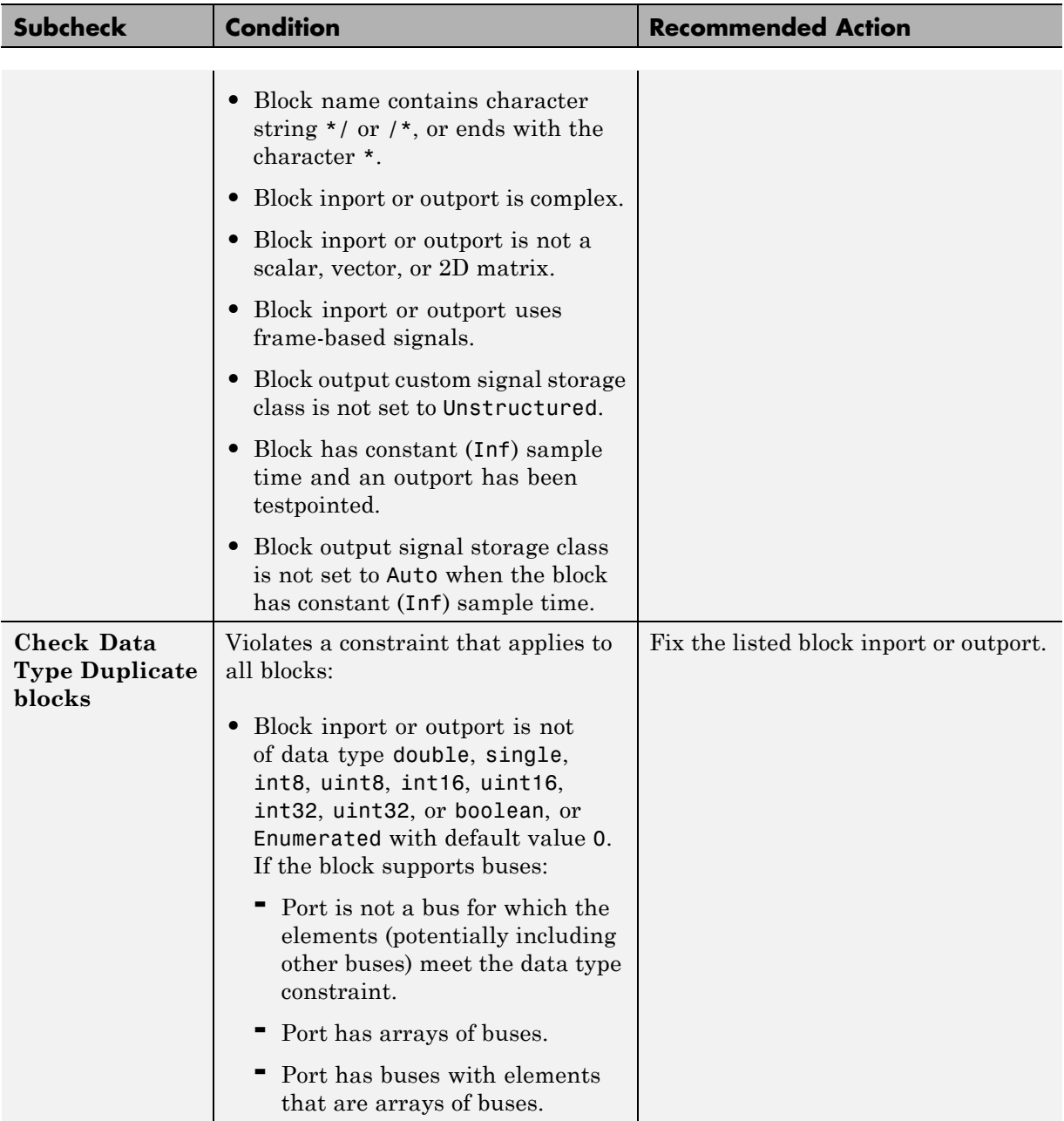

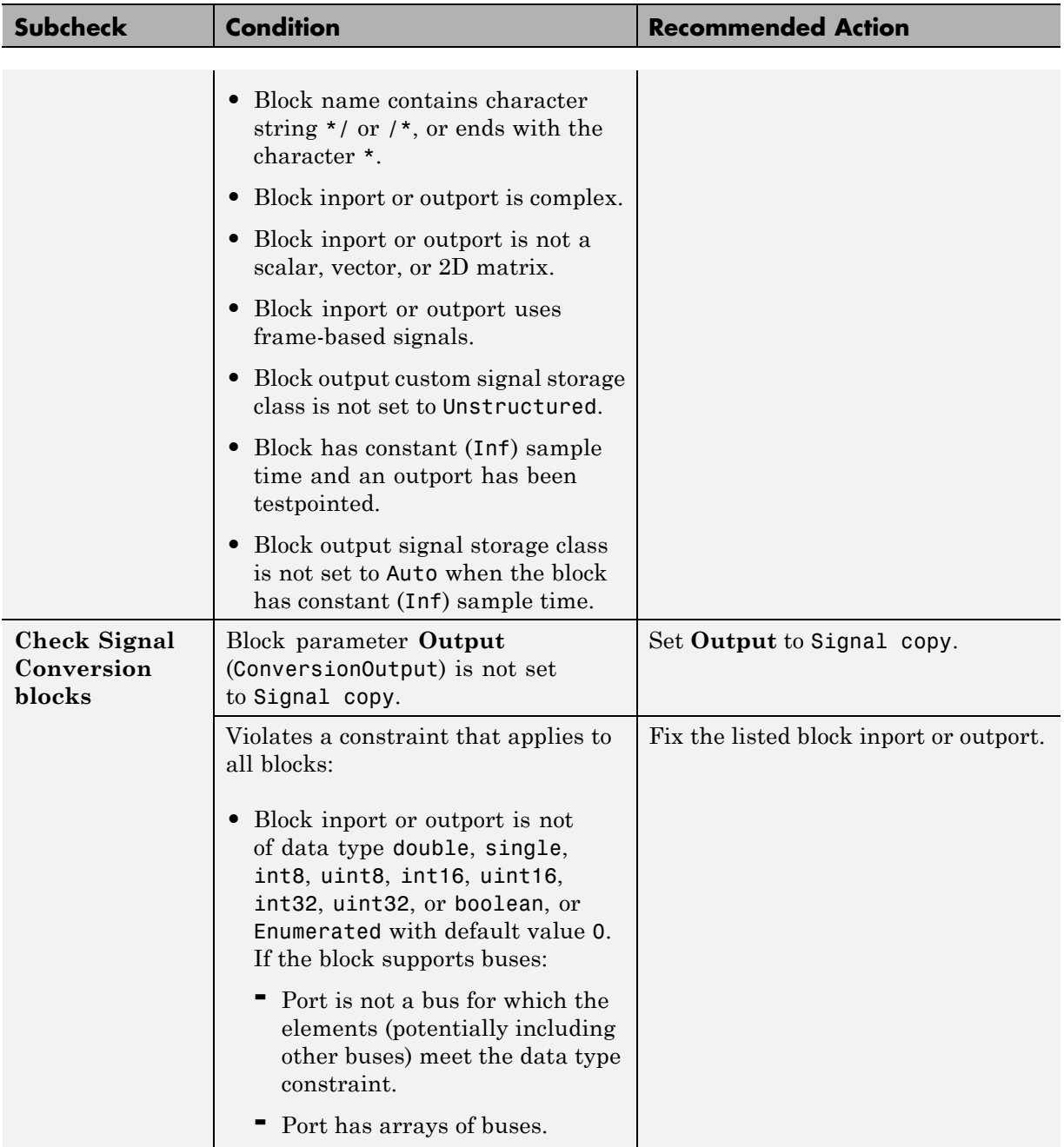

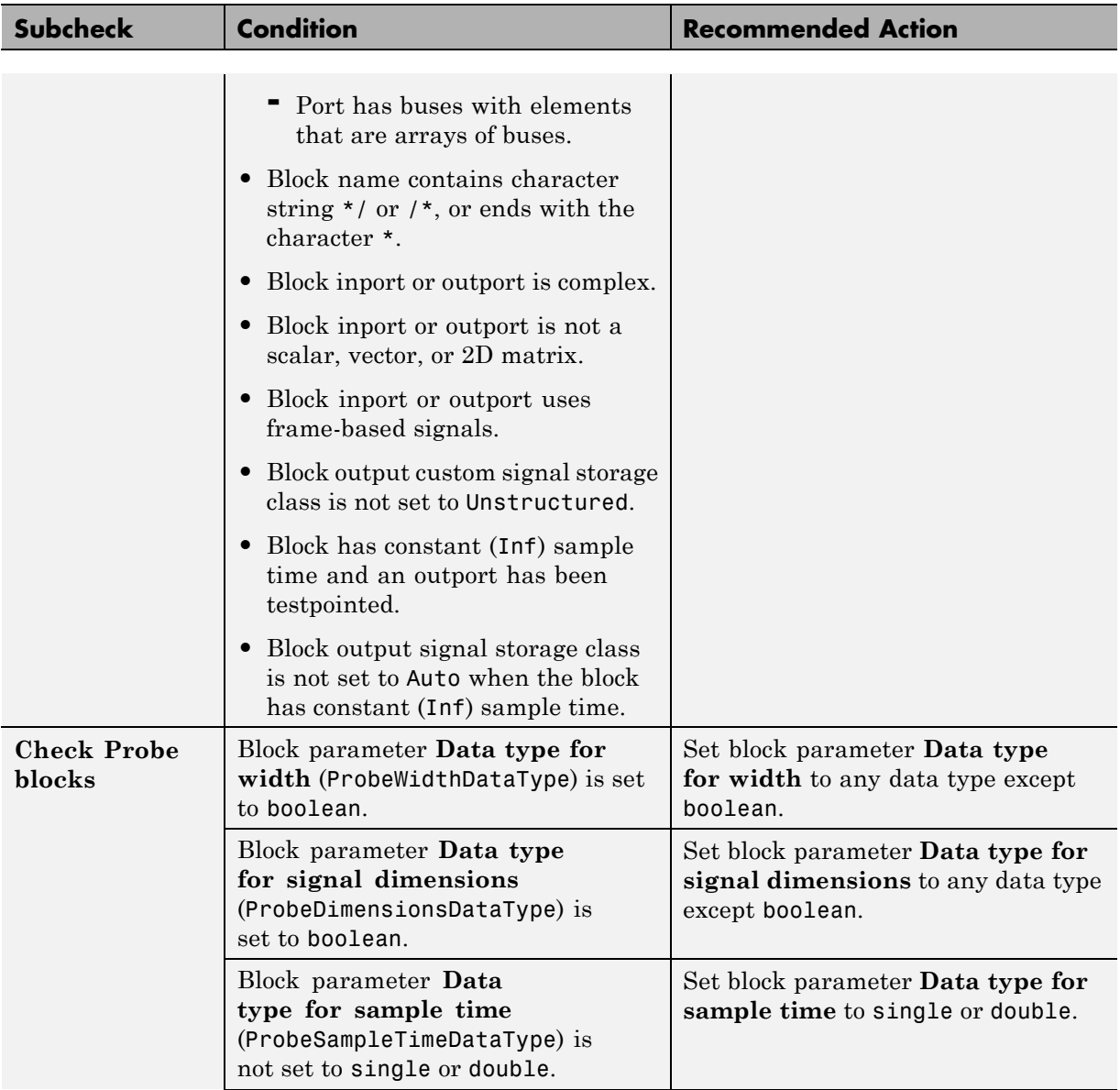

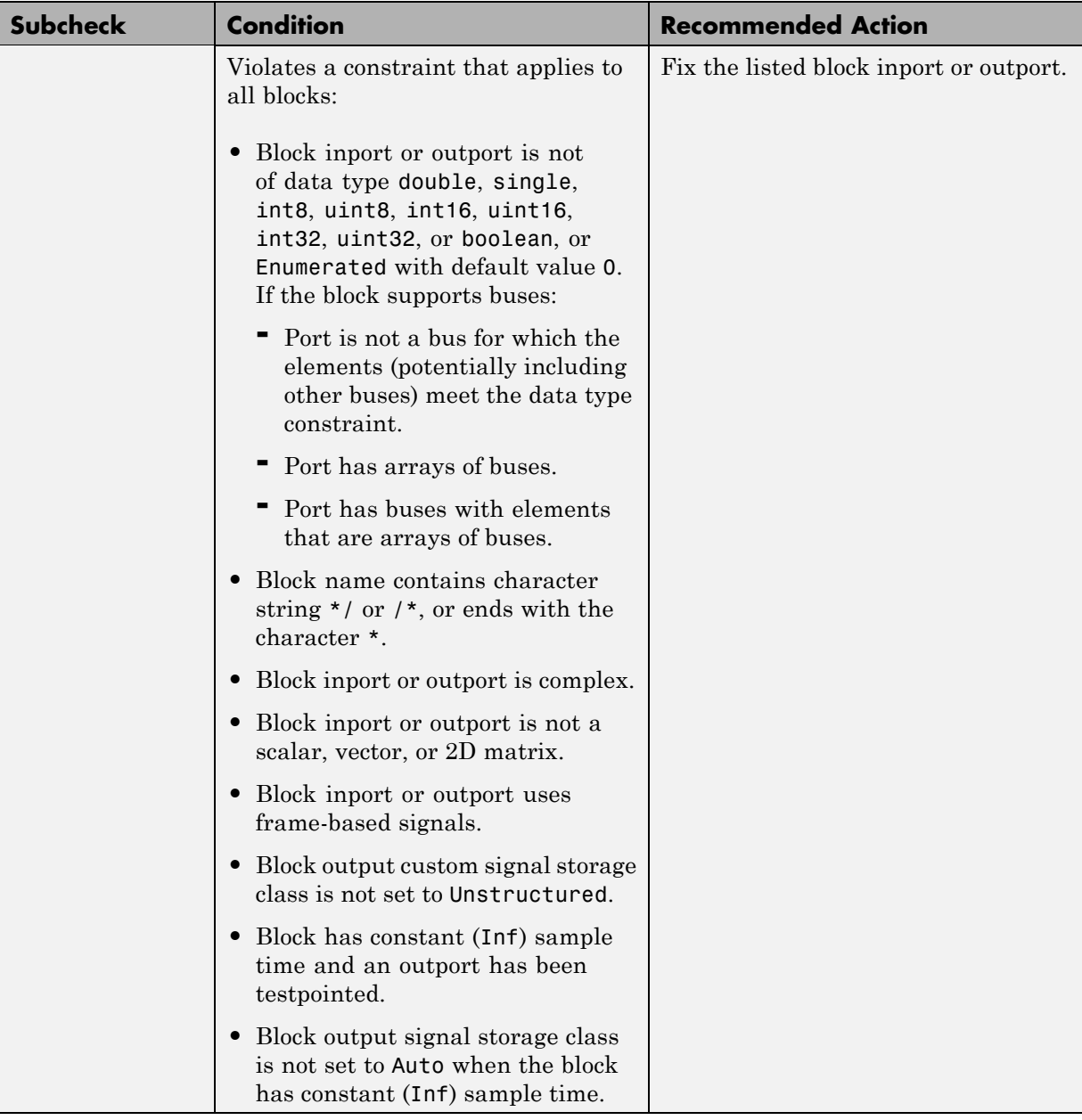

## **See Also**

- **•** ["Block Constraints Alphabetical List" on page 5-5](#page-82-0)
- **•** ["Supported Blocks By Category" on page 5-49](#page-126-0)

# **Check usage of Logical and Bit Operations blocks**

Check for usage of Logical and Bit Operations blocks that might impact compatibility with Simulink Code Inspector.

#### **Description**

This check updates the model diagram and reports incompatibilities it finds in Logical and Bit Operations blocks.

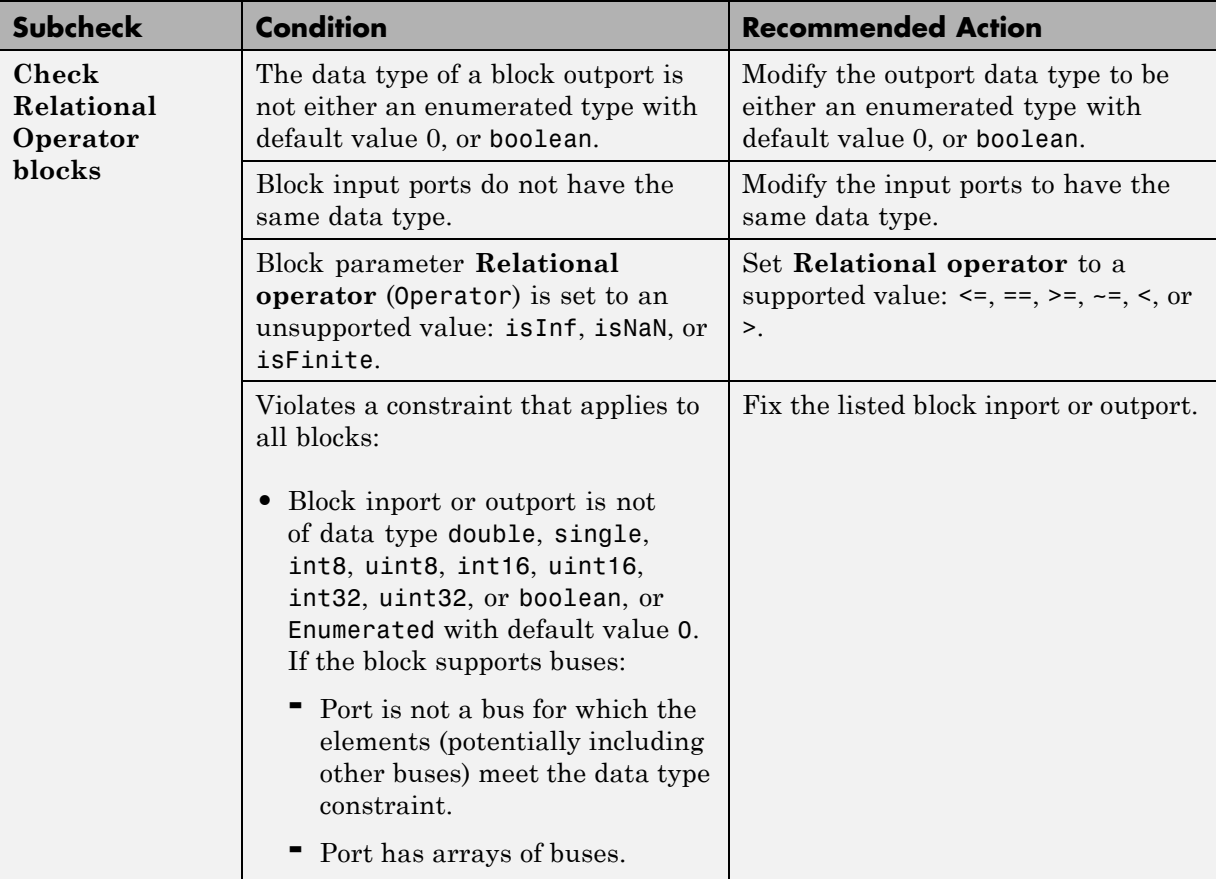

#### **Results and Recommended Actions**

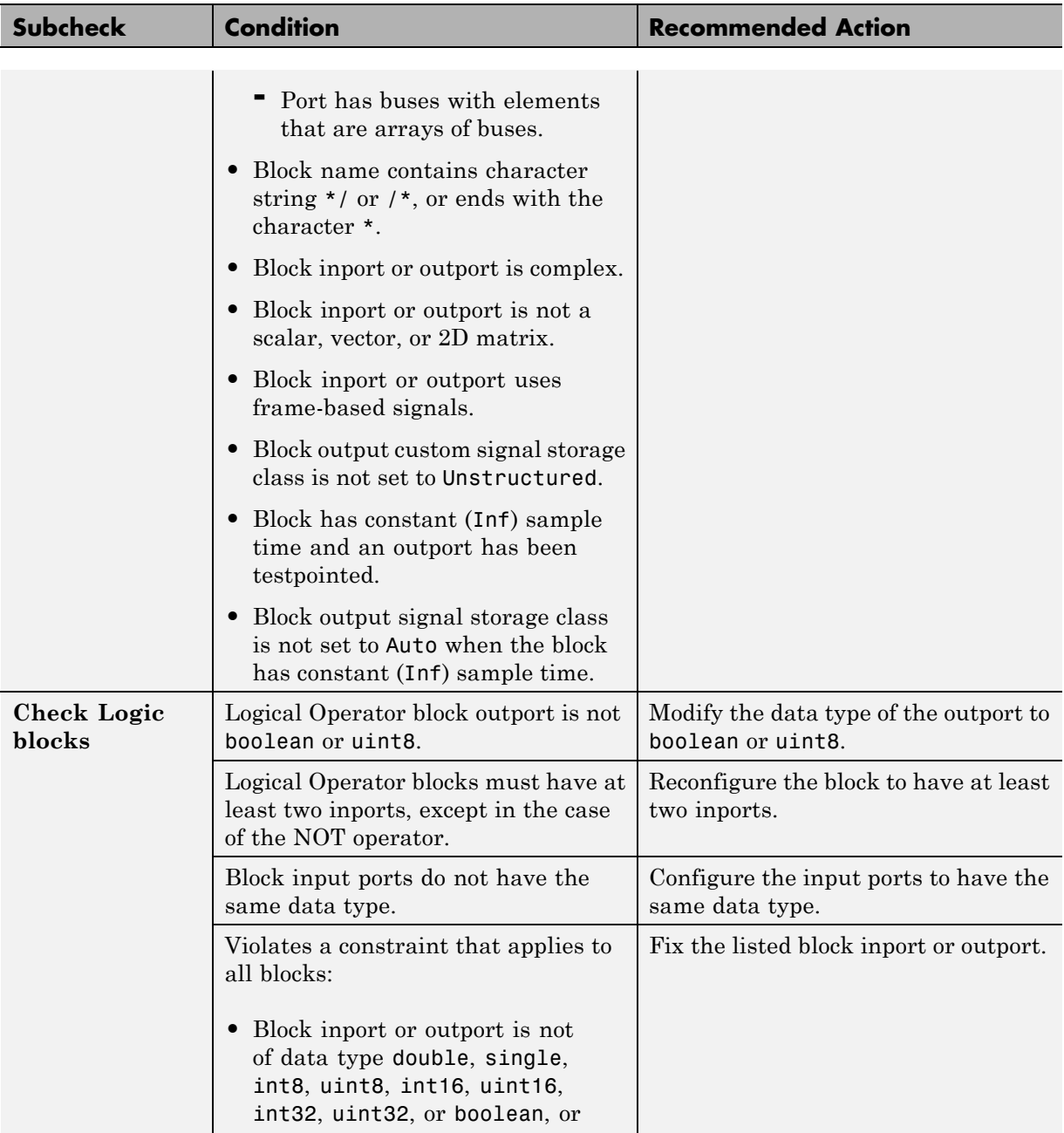

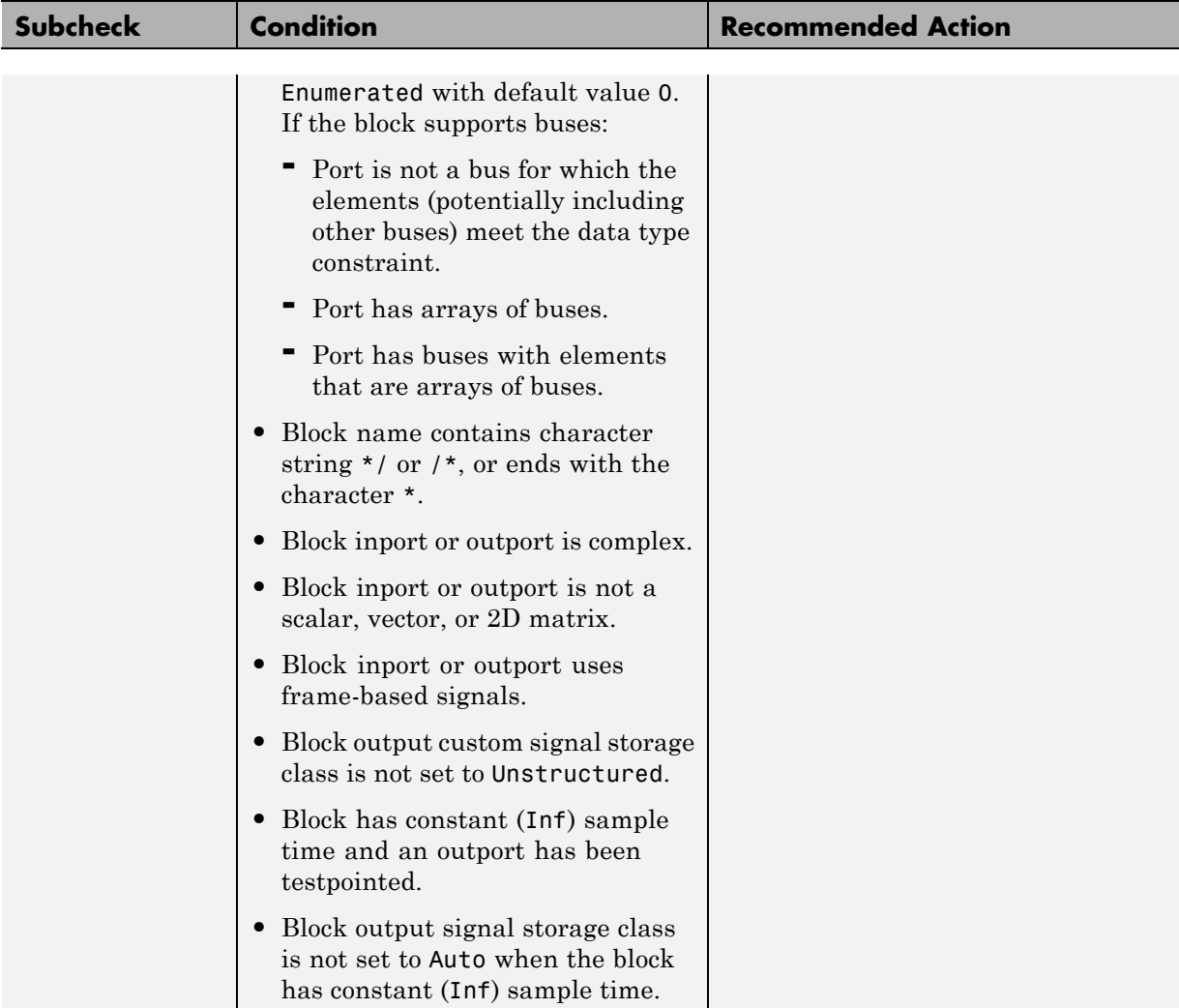

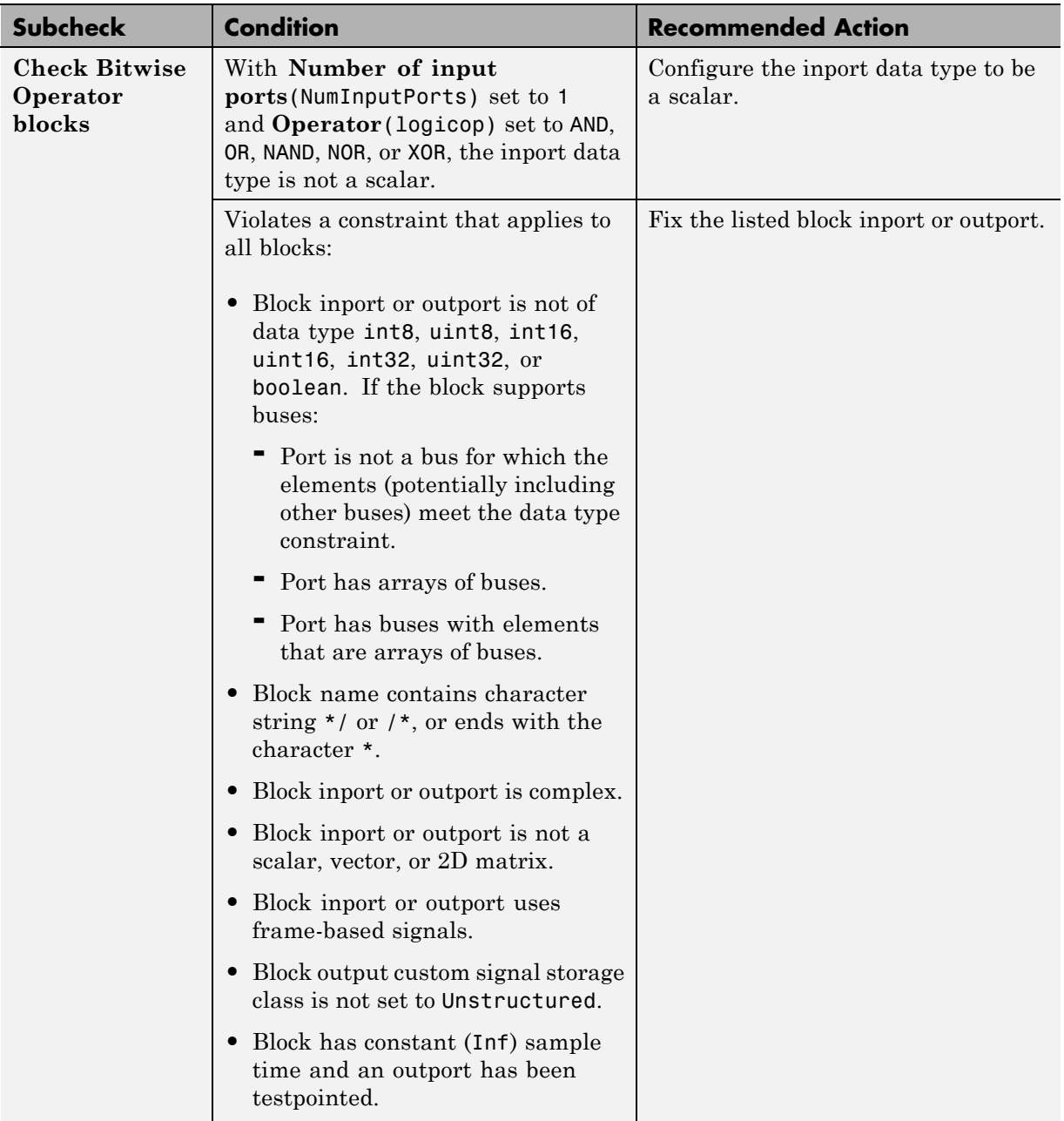

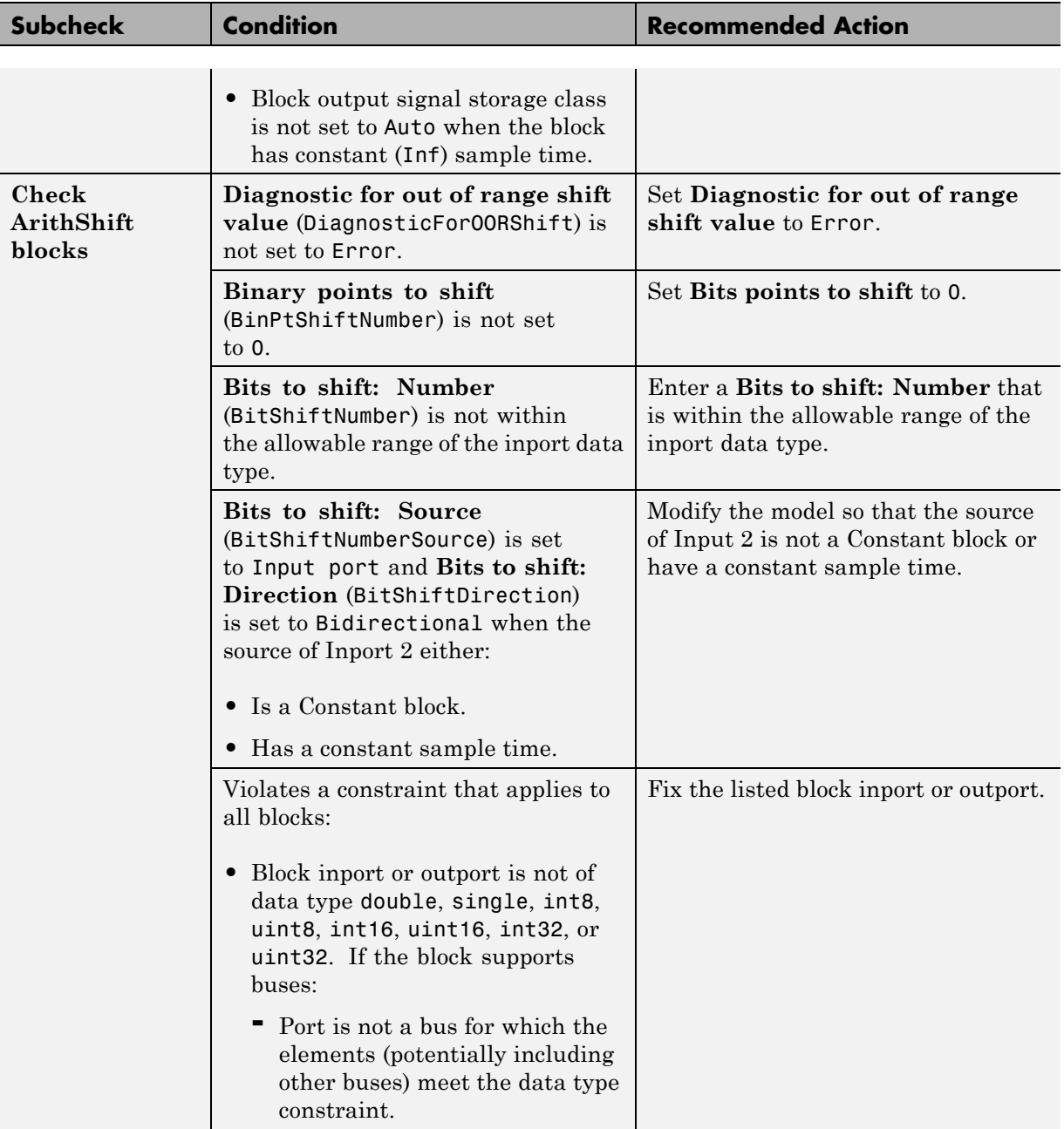
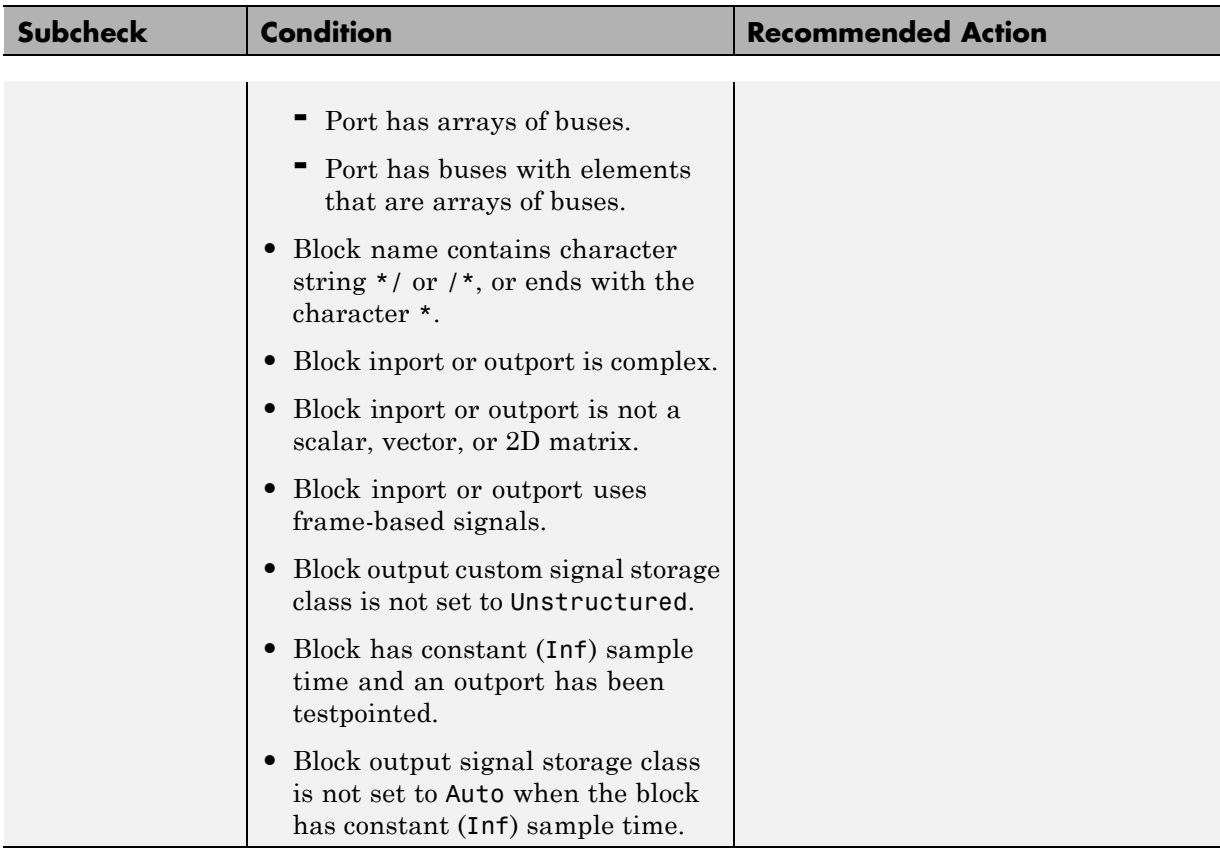

- **•** ["Block Constraints Alphabetical List" on page 5-5](#page-82-0)
- **•** ["Supported Blocks By Category" on page 5-49](#page-126-0)

# **Check usage of Lookup Tables blocks**

Check for usage of Lookup Table blocks that might impact compatibility with Simulink Code Inspector.

#### **Description**

This check updates the model diagram and reports incompatibilities it finds in Lookup Table blocks.

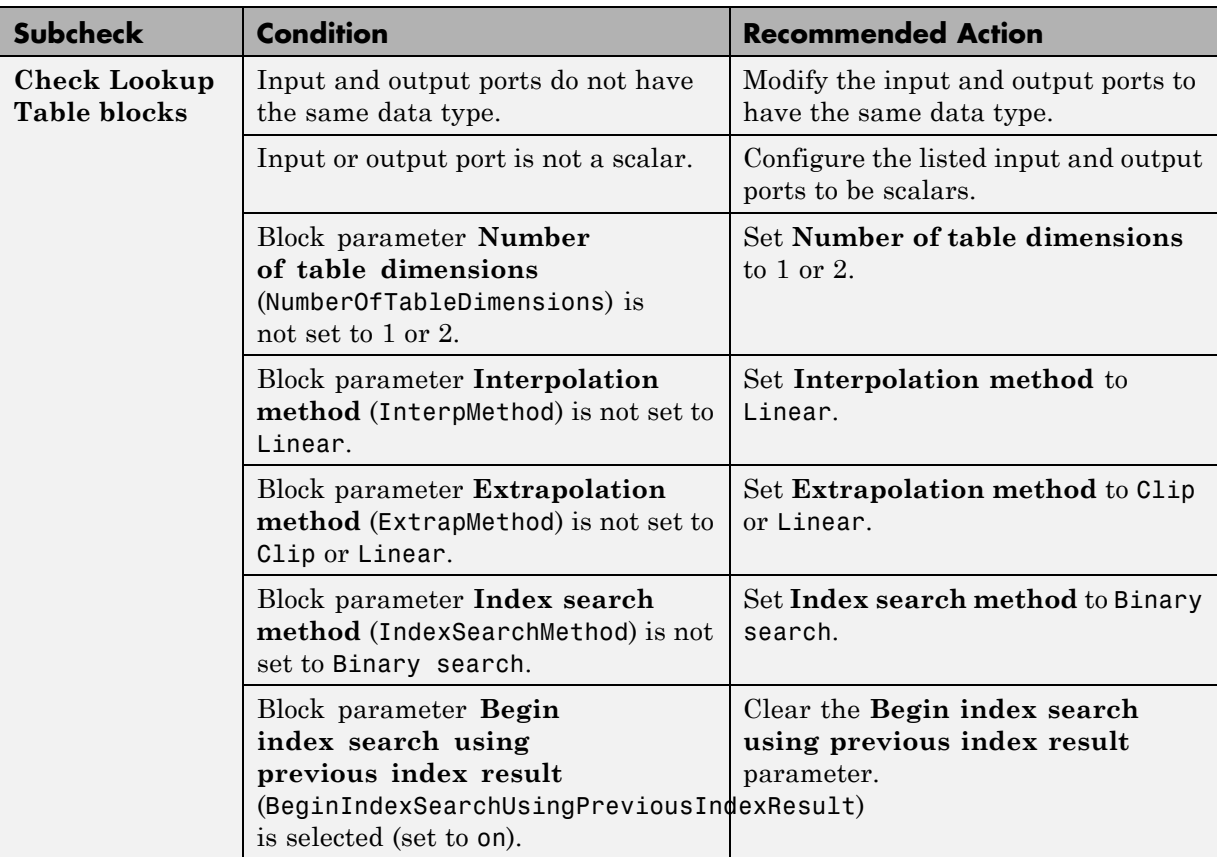

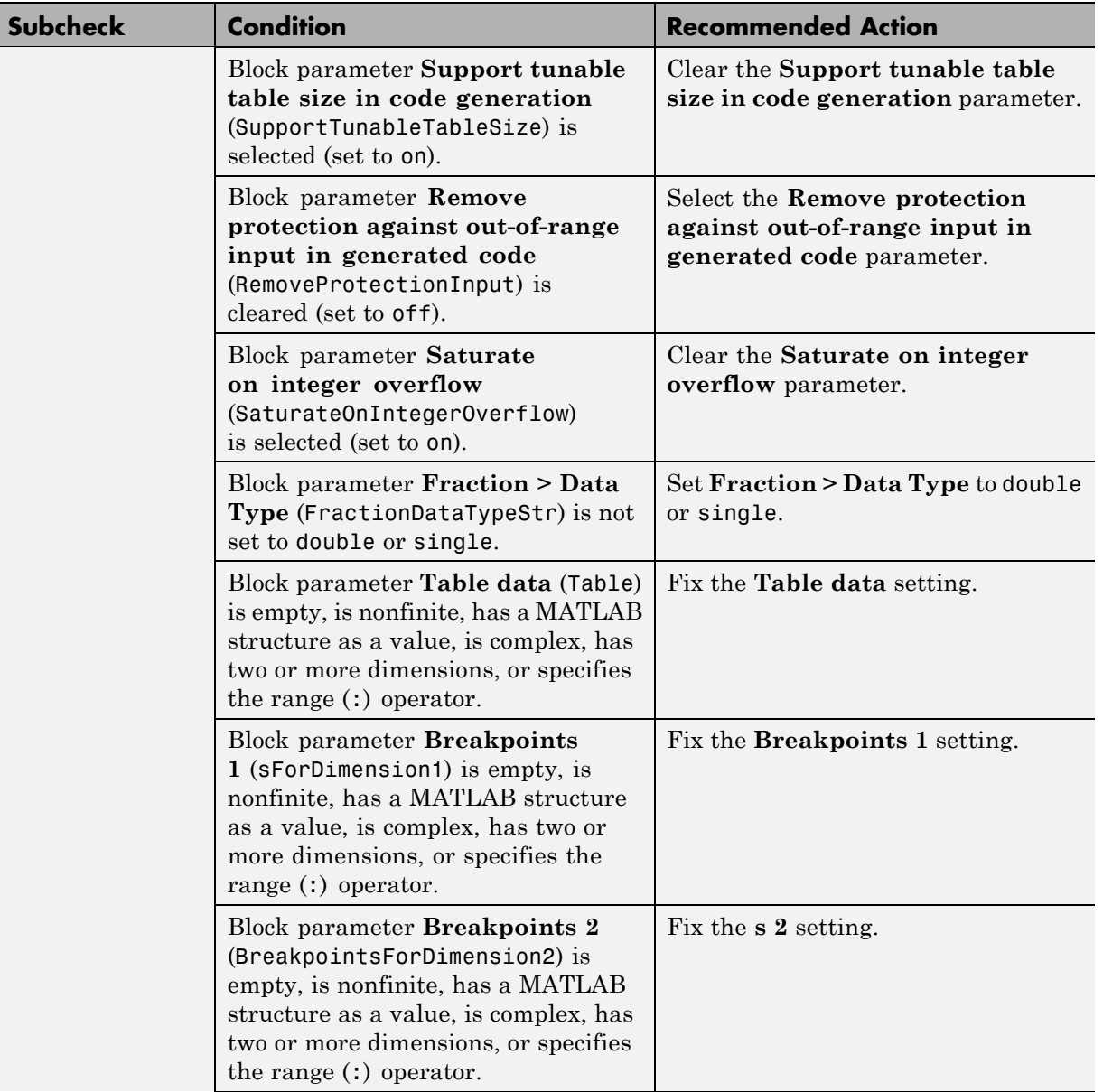

٠

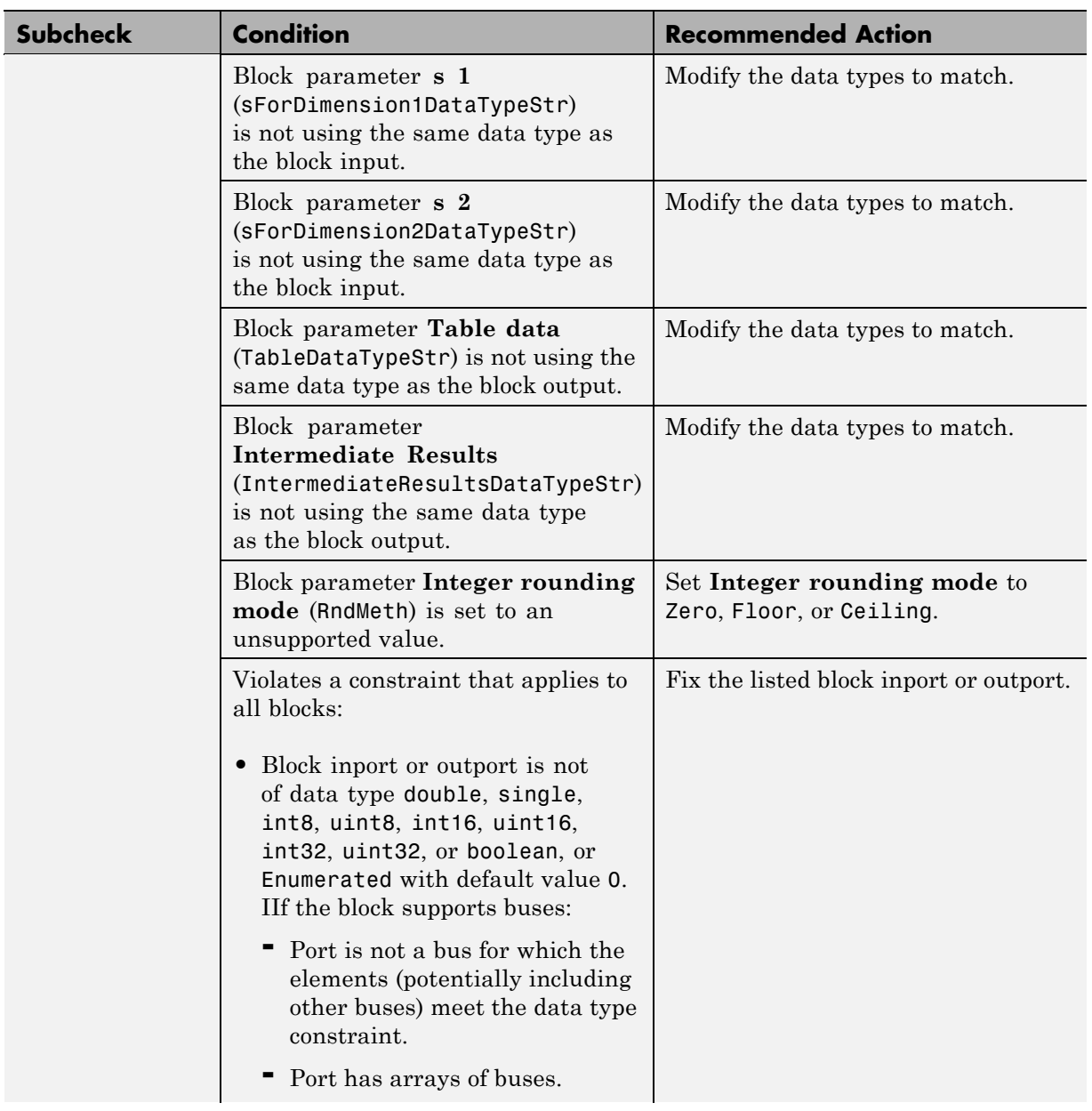

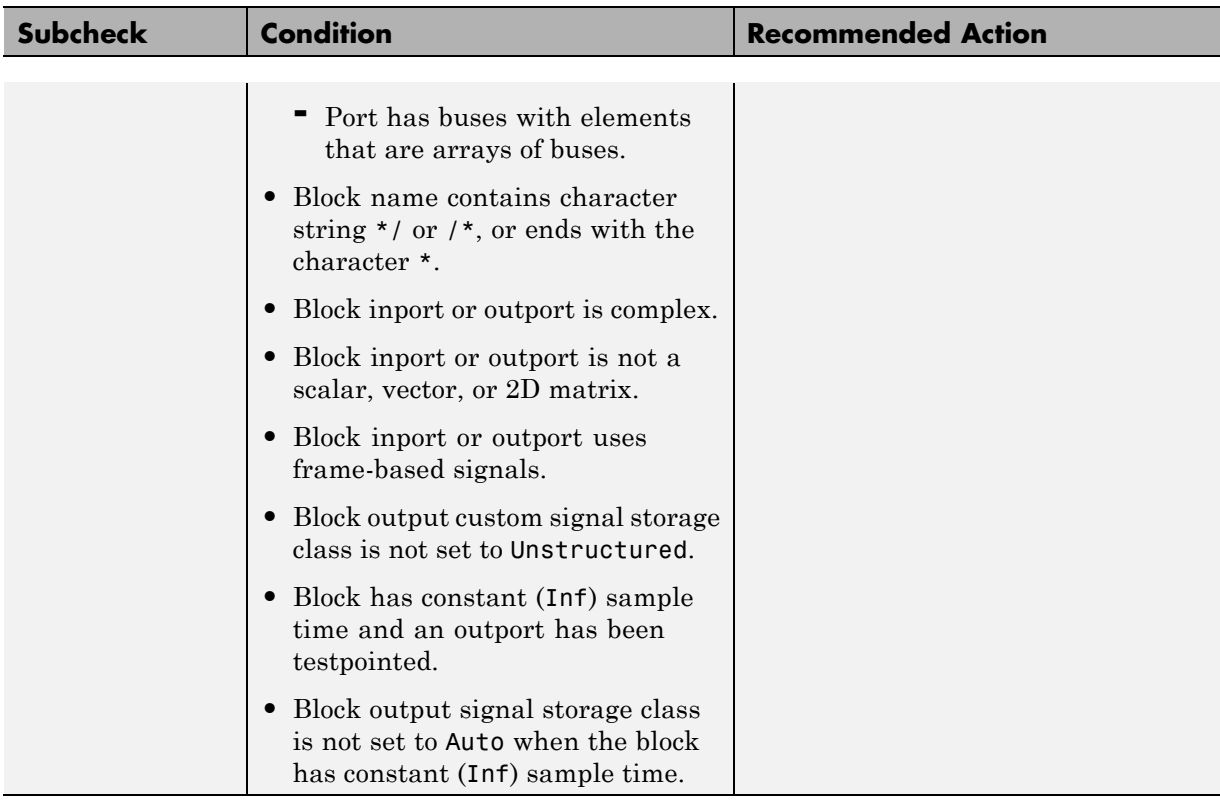

- **•** ["Block Constraints Alphabetical List" on page 5-5](#page-82-0)
- **•** ["Supported Blocks By Category" on page 5-49](#page-126-0)

# **Check usage of User-Defined Function blocks**

Check for usage of User-Defined Function blocks that might impact compatibility with Simulink Code Inspector.

#### **Description**

This check updates the model diagram and reports incompatibilities it finds in User-Defined Function blocks.

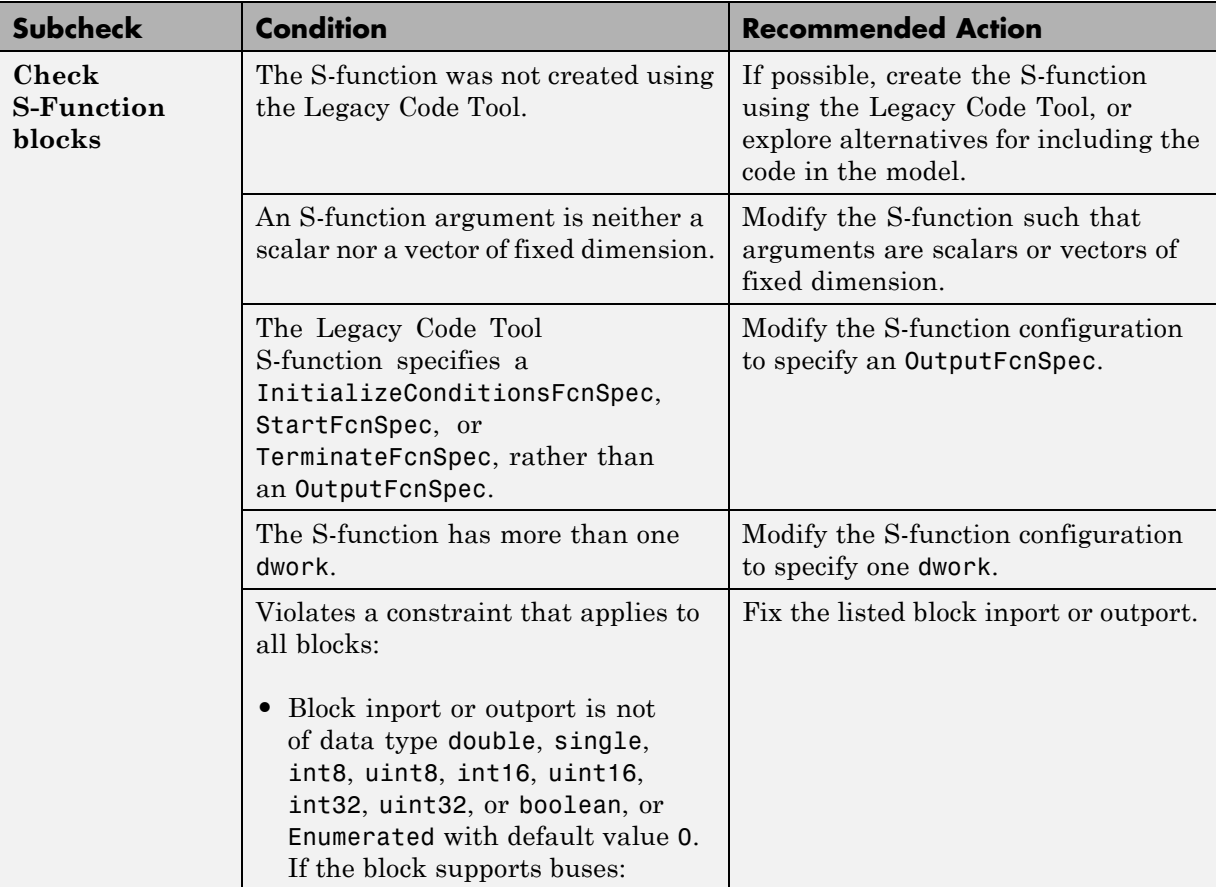

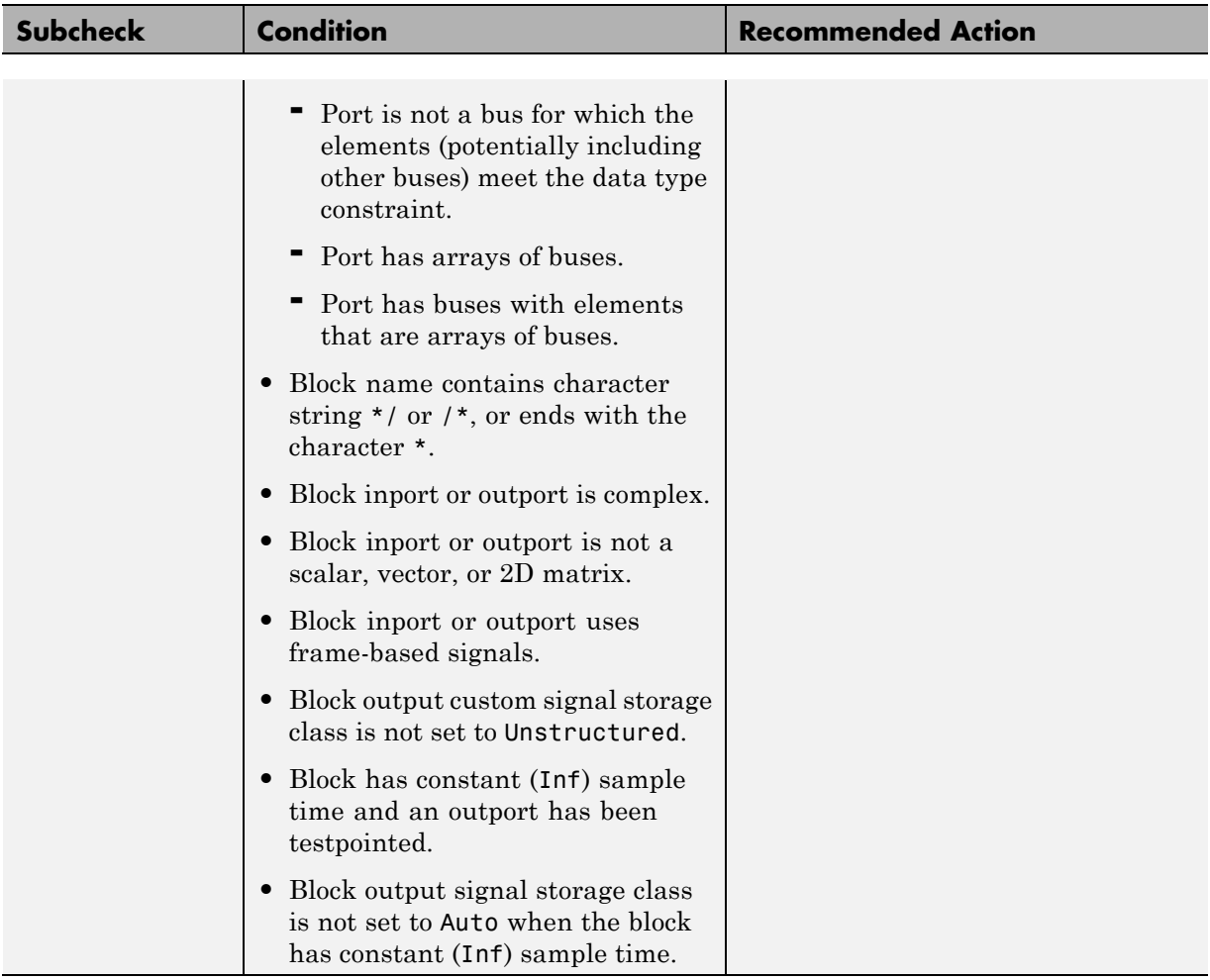

- **•** ["Block Constraints Alphabetical List" on page 5-5](#page-82-0)
- **•** ["Supported Blocks By Category" on page 5-49](#page-126-0)

# **Check usage of Ports and Subsystems blocks**

Check for usage of Ports and Subsystems blocks that might impact compatibility with Simulink Code Inspector.

#### **Description**

This check updates the model diagram and reports incompatibilities it finds in Ports and Subsystems blocks.

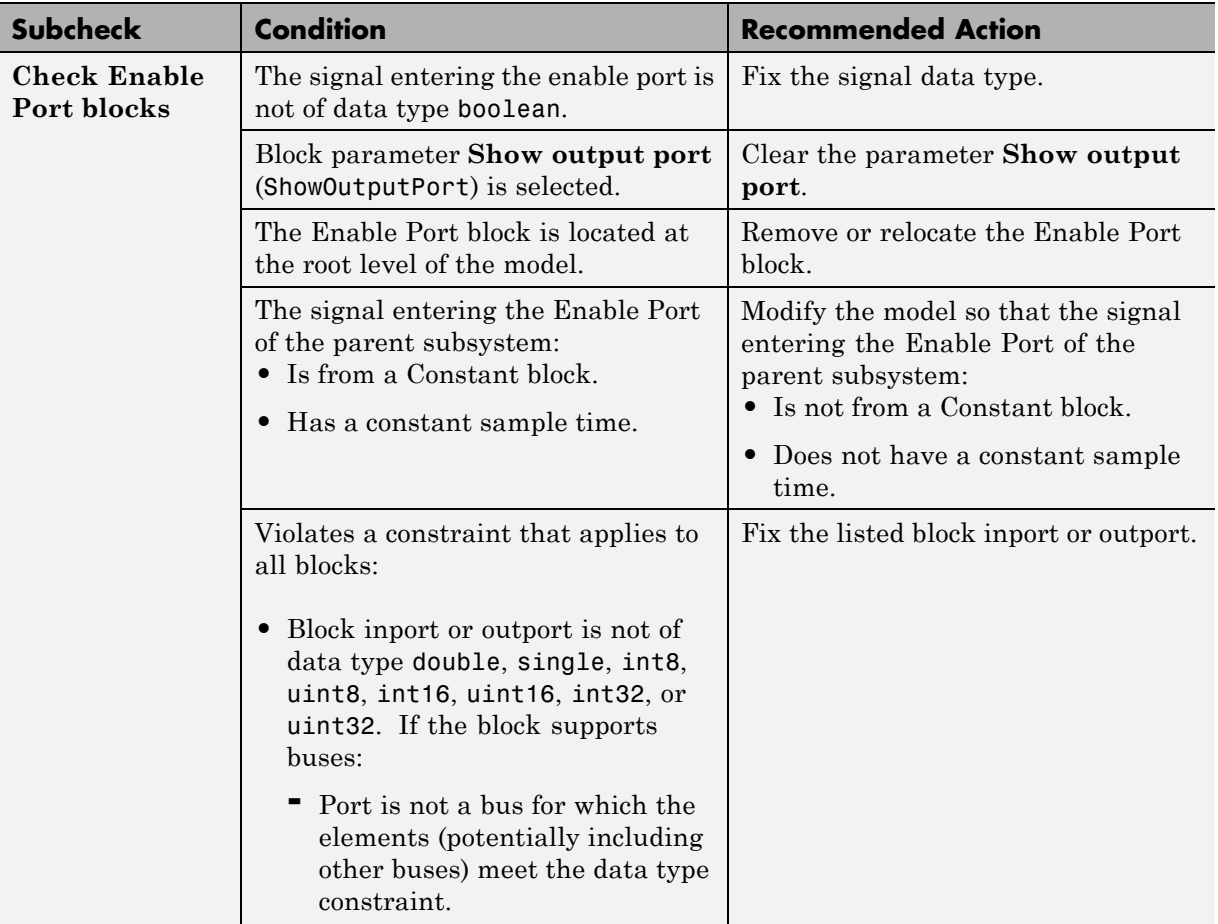

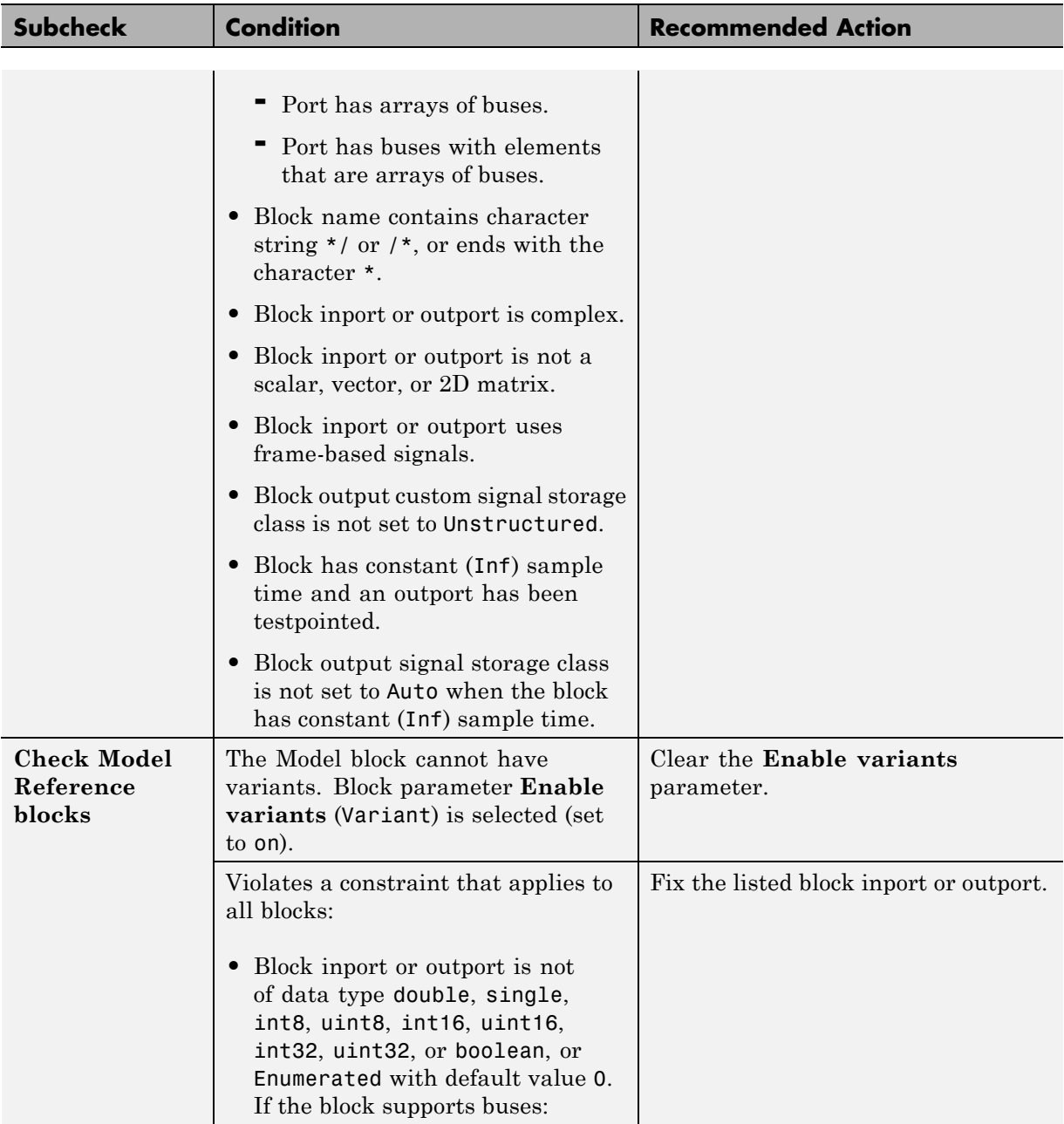

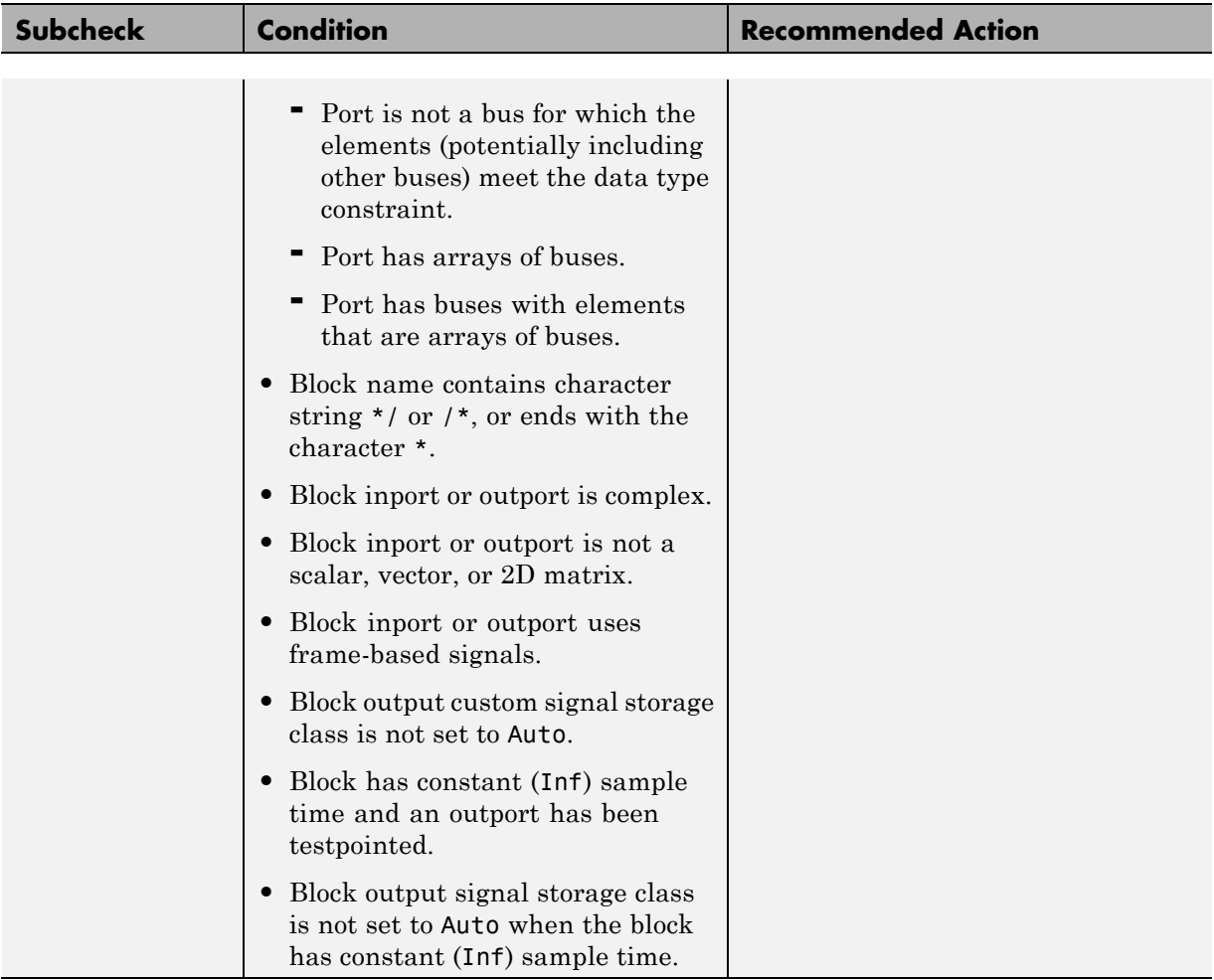

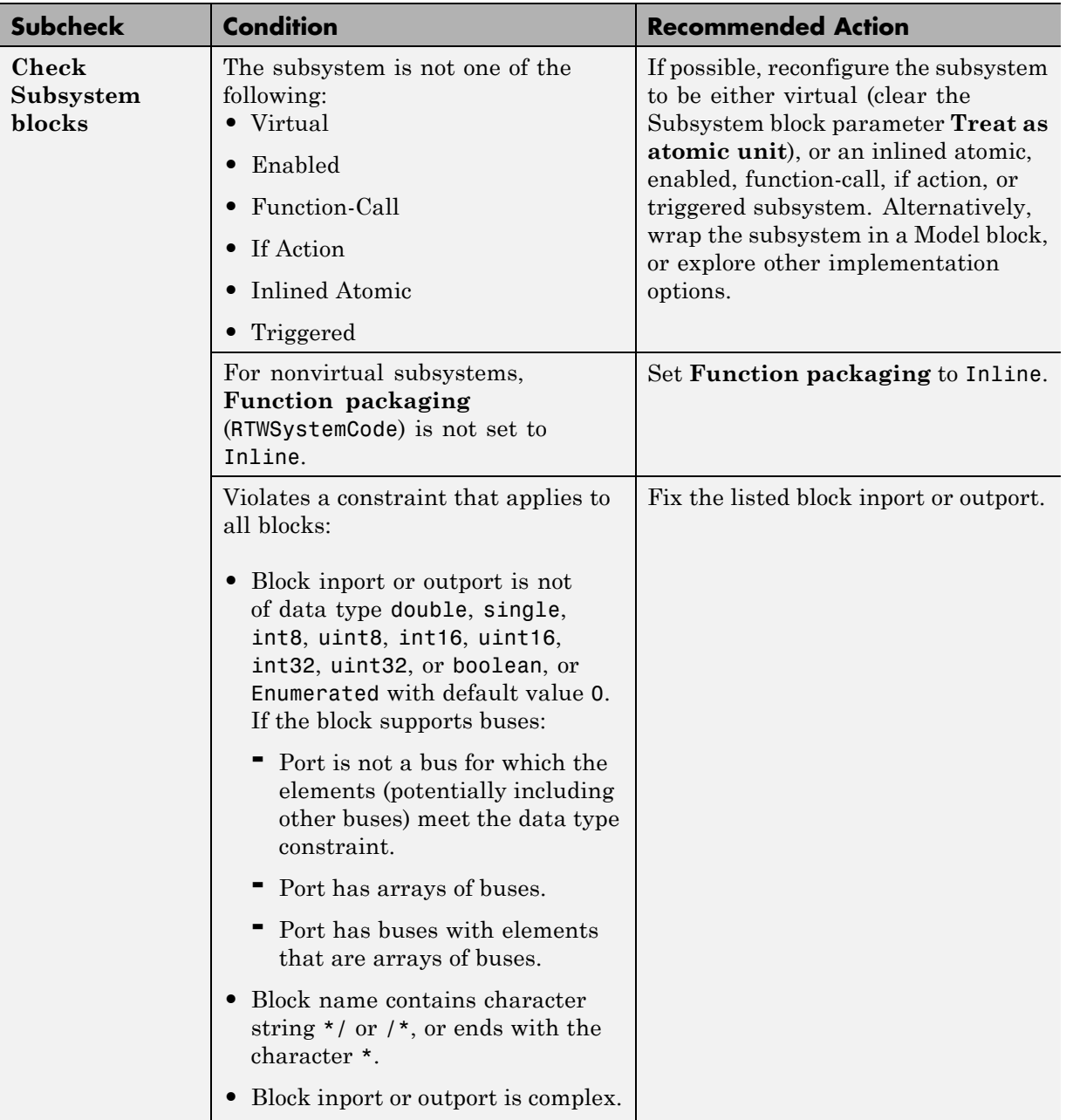

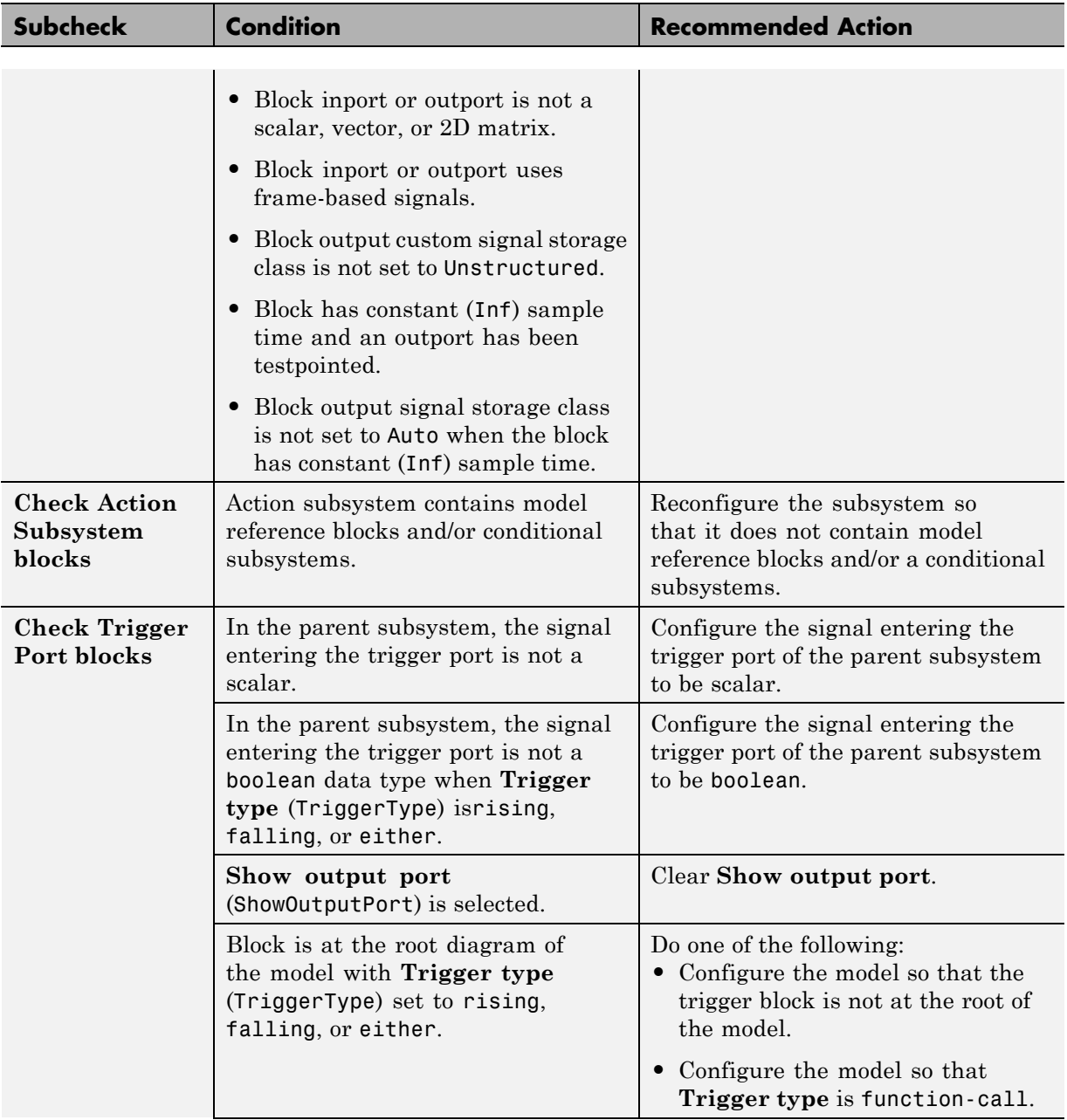

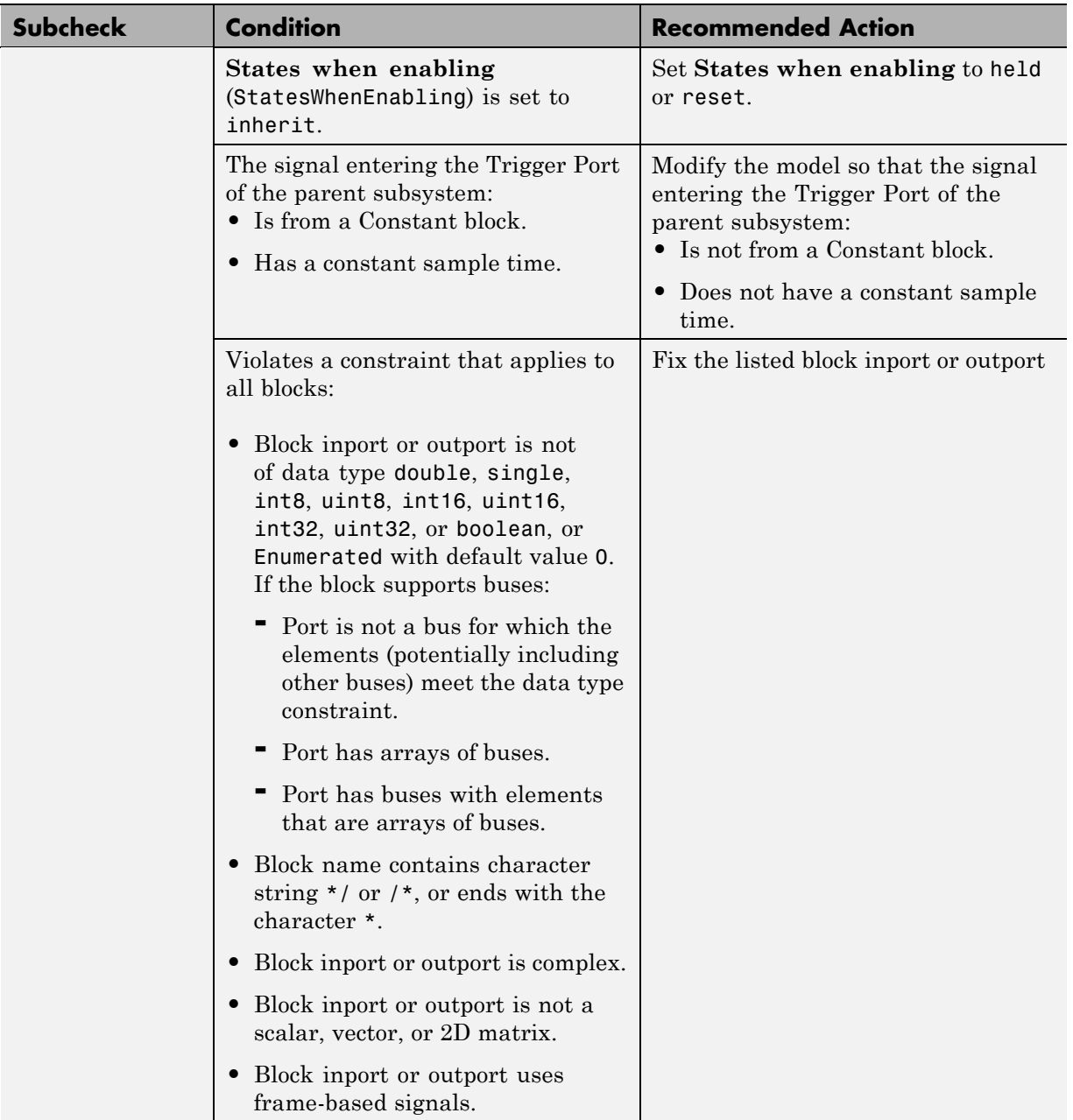

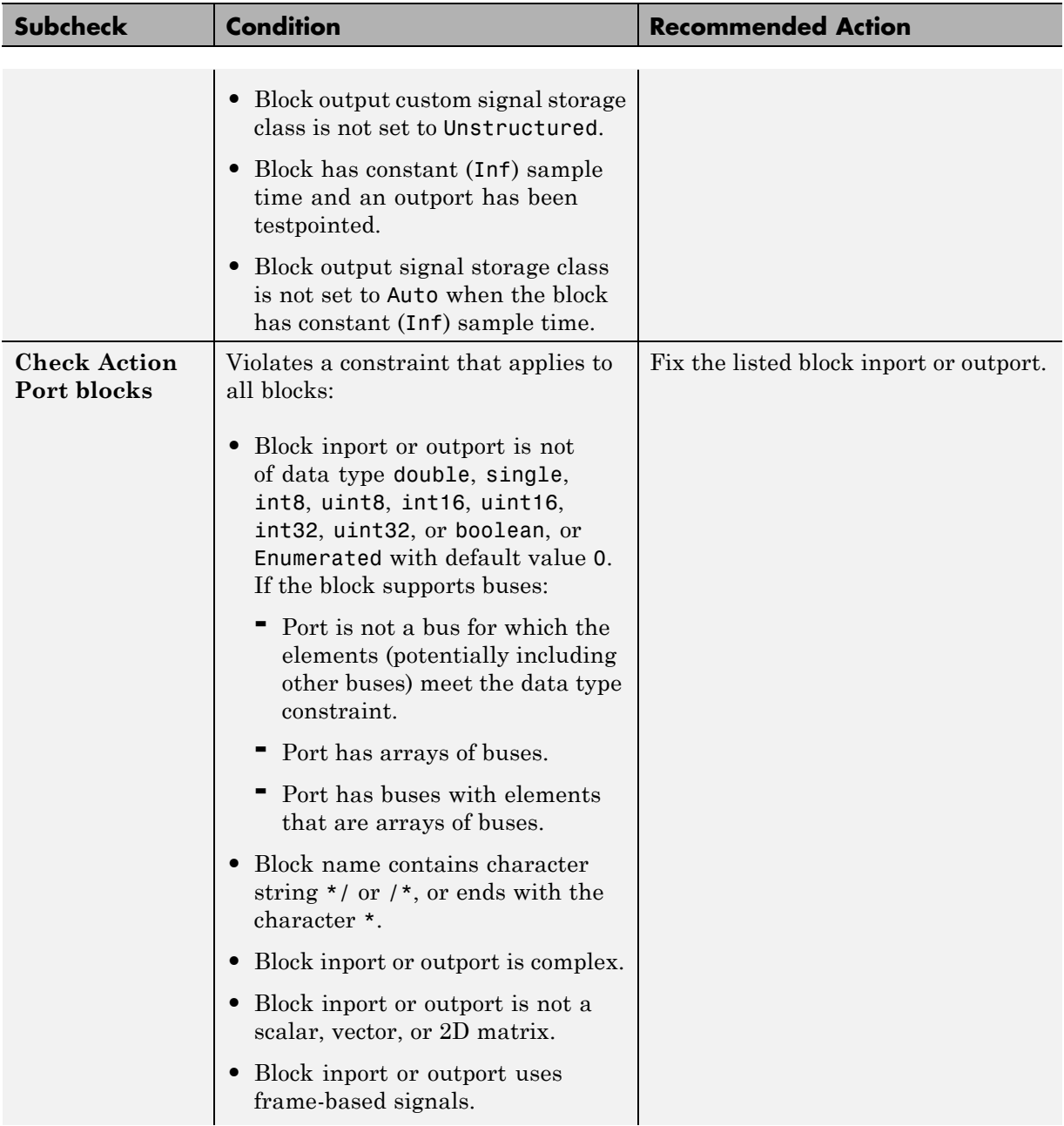

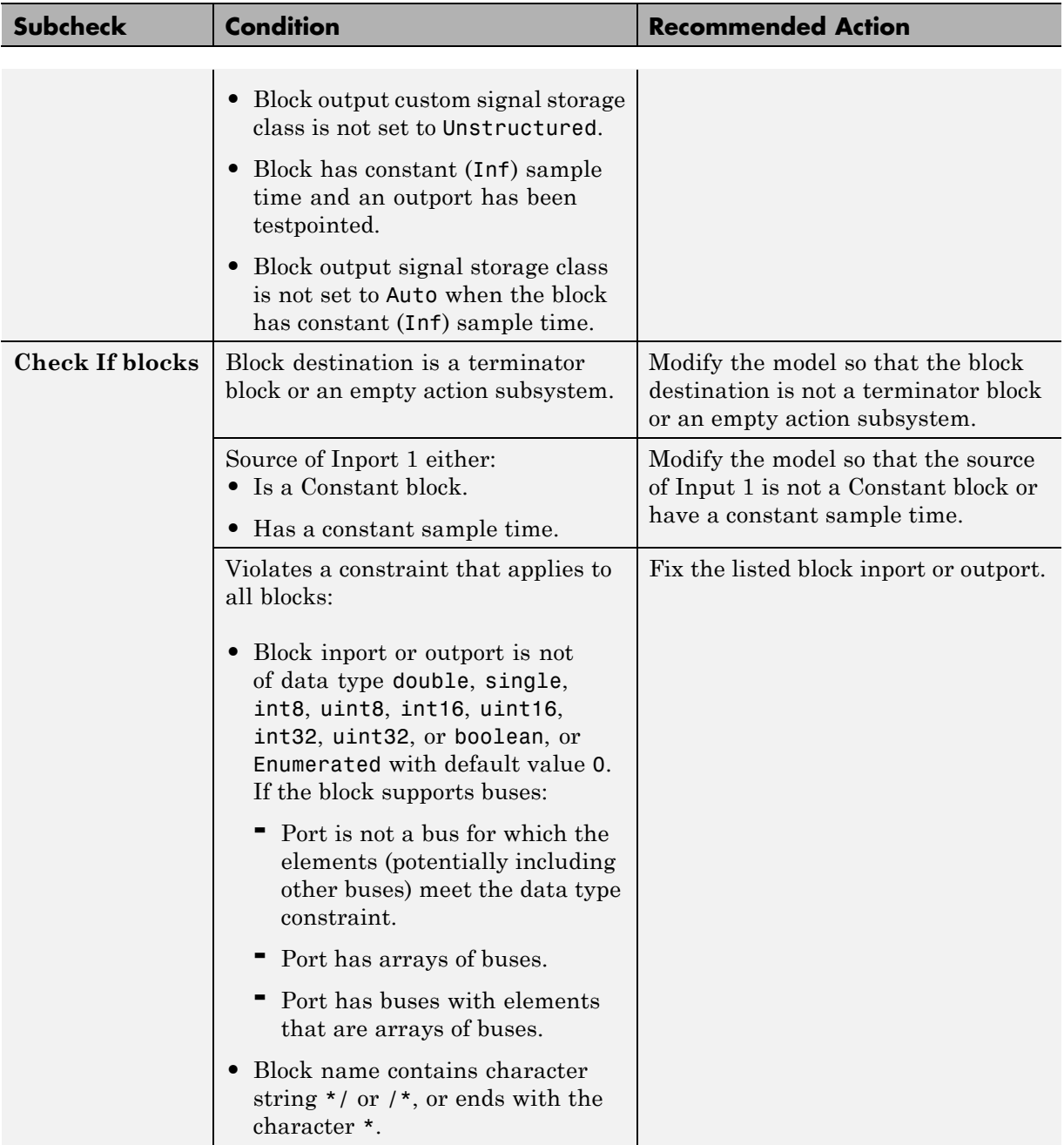

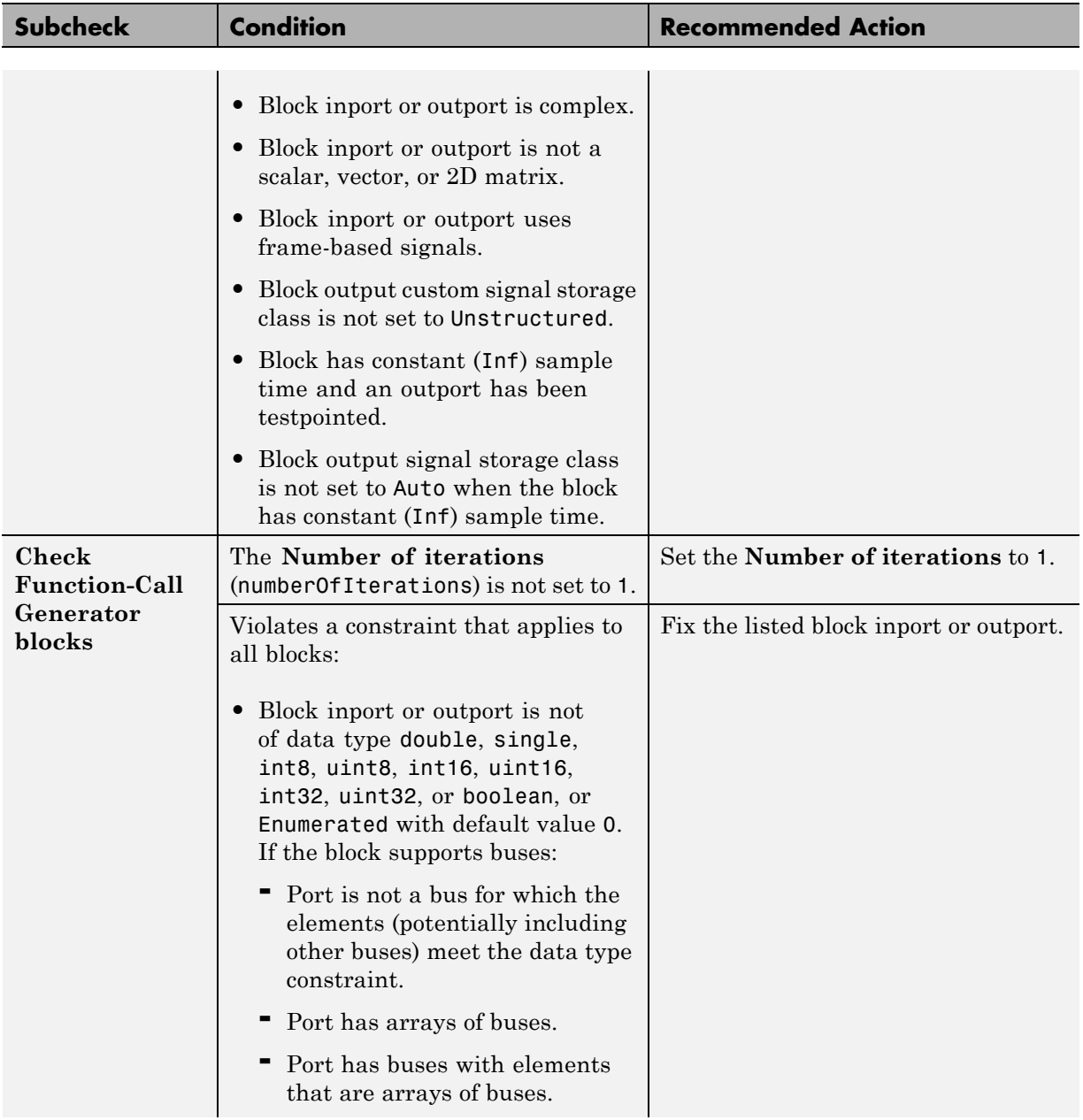

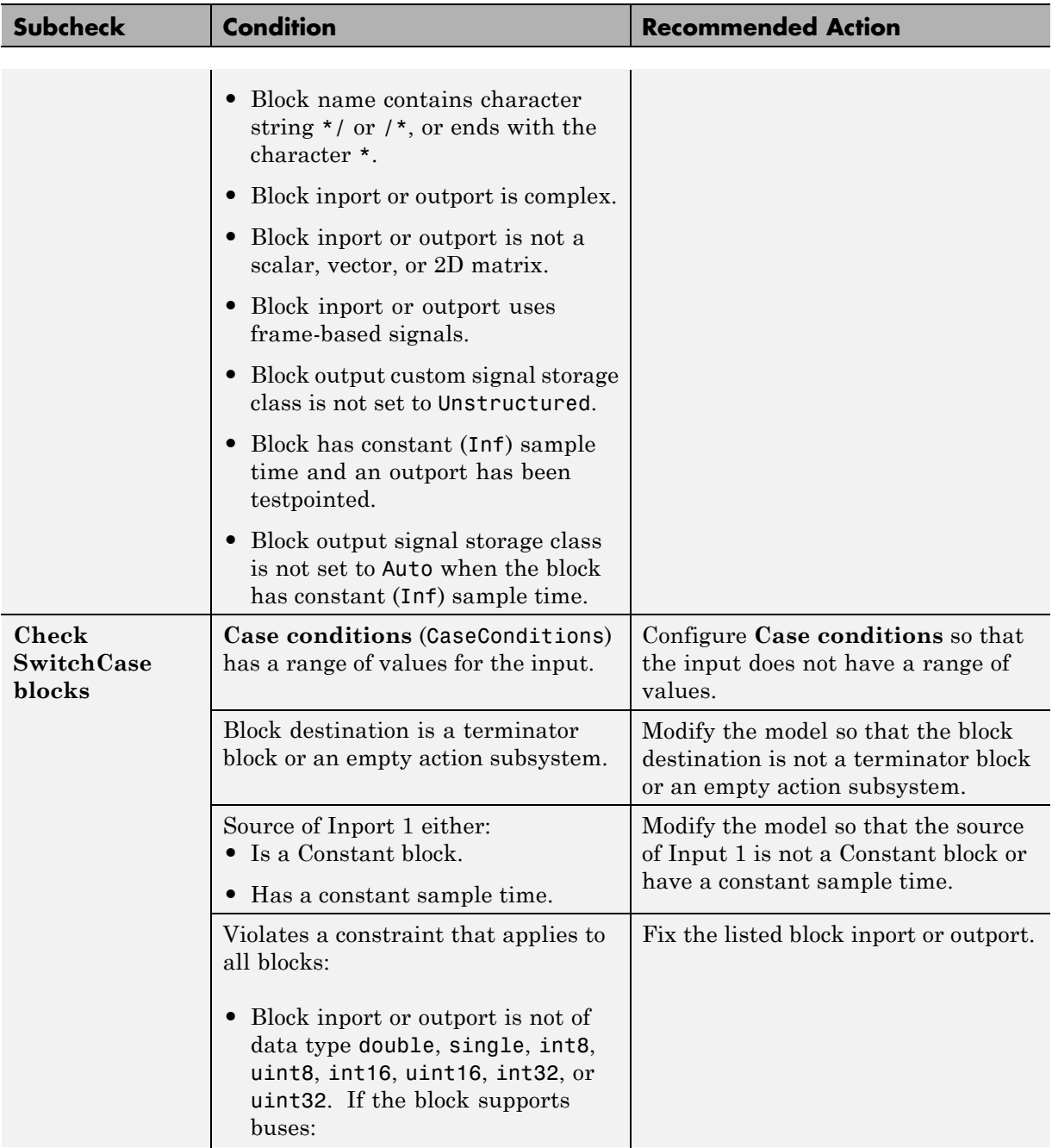

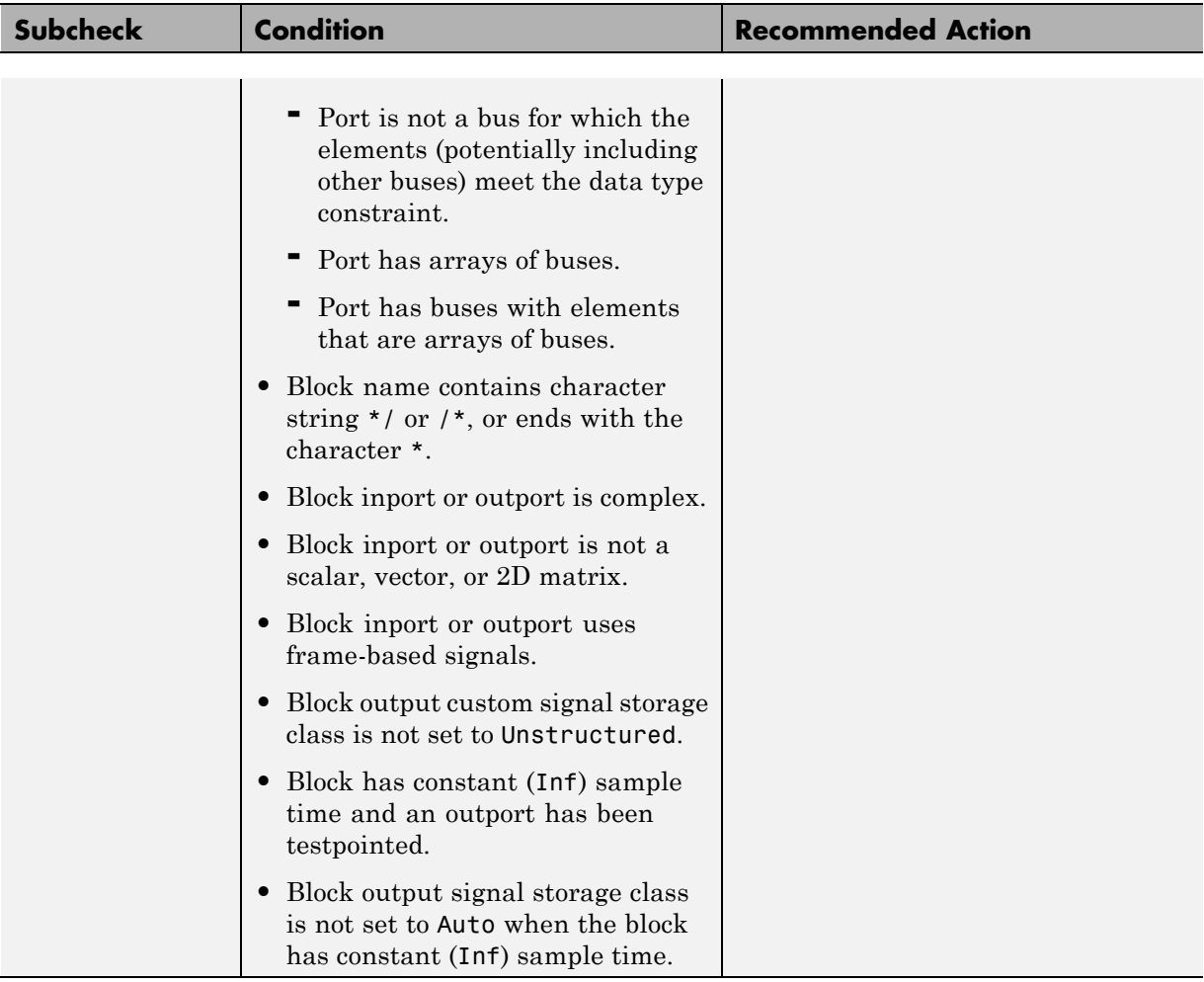

- **•** ["Block Constraints Alphabetical List" on page 5-5](#page-82-0)
- **•** ["Supported Blocks By Category" on page 5-49](#page-126-0)

# **Check usage of Discontinuities blocks**

Check for usage of Discontinuities blocks that might impact compatibility with Simulink Code Inspector.

### **Description**

This check updates the model diagram and reports incompatibilities it finds in Discontinuities blocks.

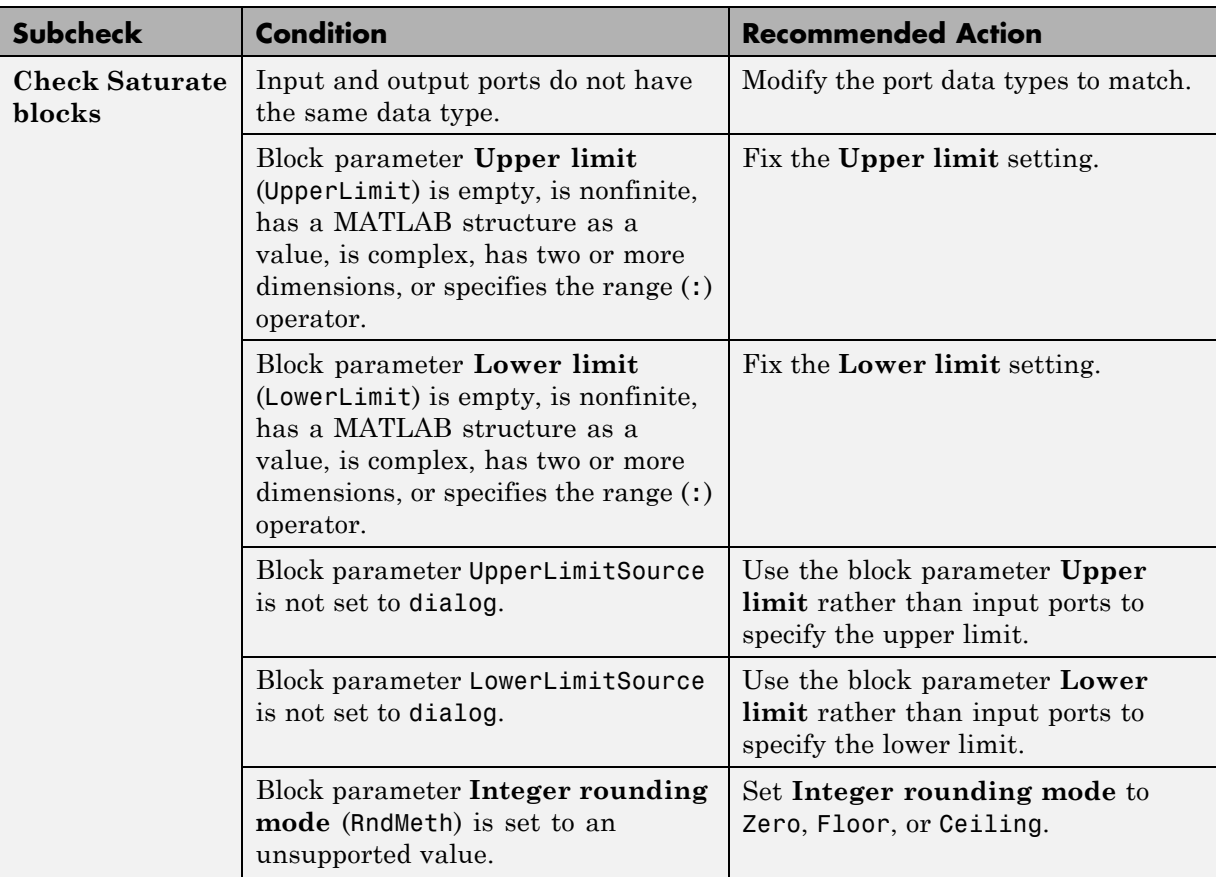

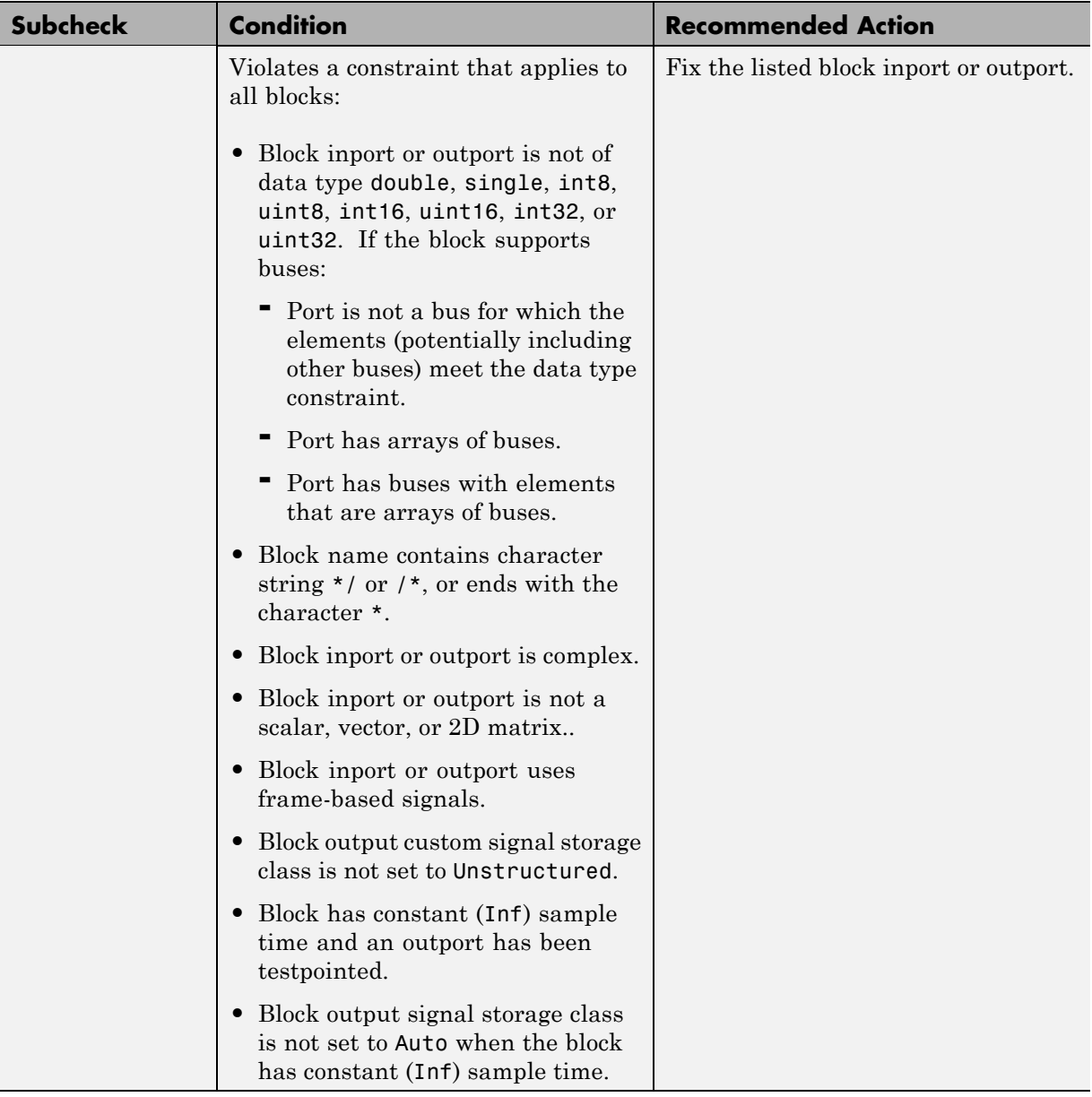

- **•** ["Block Constraints Alphabetical List" on page 5-5](#page-82-0)
- **•** ["Supported Blocks By Category" on page 5-49](#page-126-0)

# **Check usage of Sinks blocks**

Check for usage of Sinks blocks that might impact compatibility with Simulink Code Inspector.

#### **Description**

This check updates the model diagram and reports incompatibilities it finds in Sinks blocks.

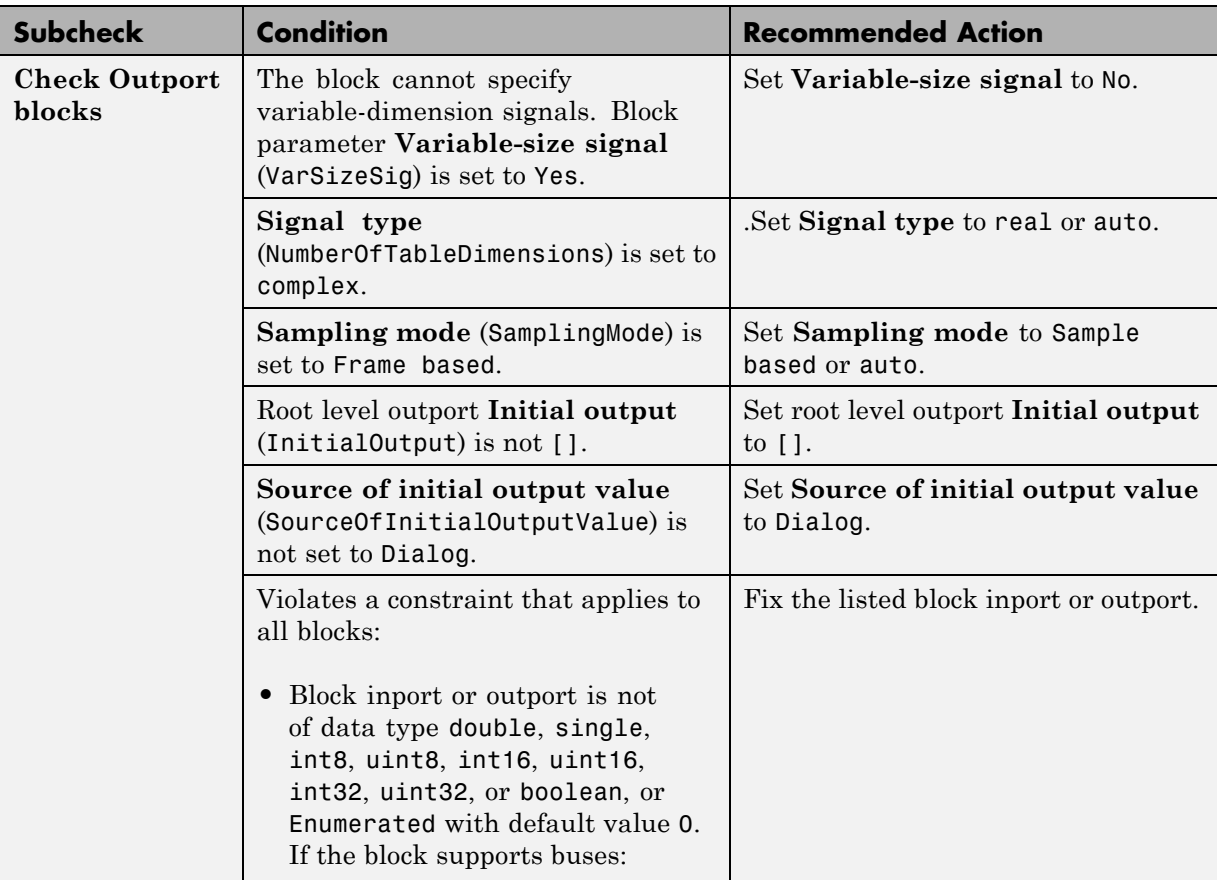

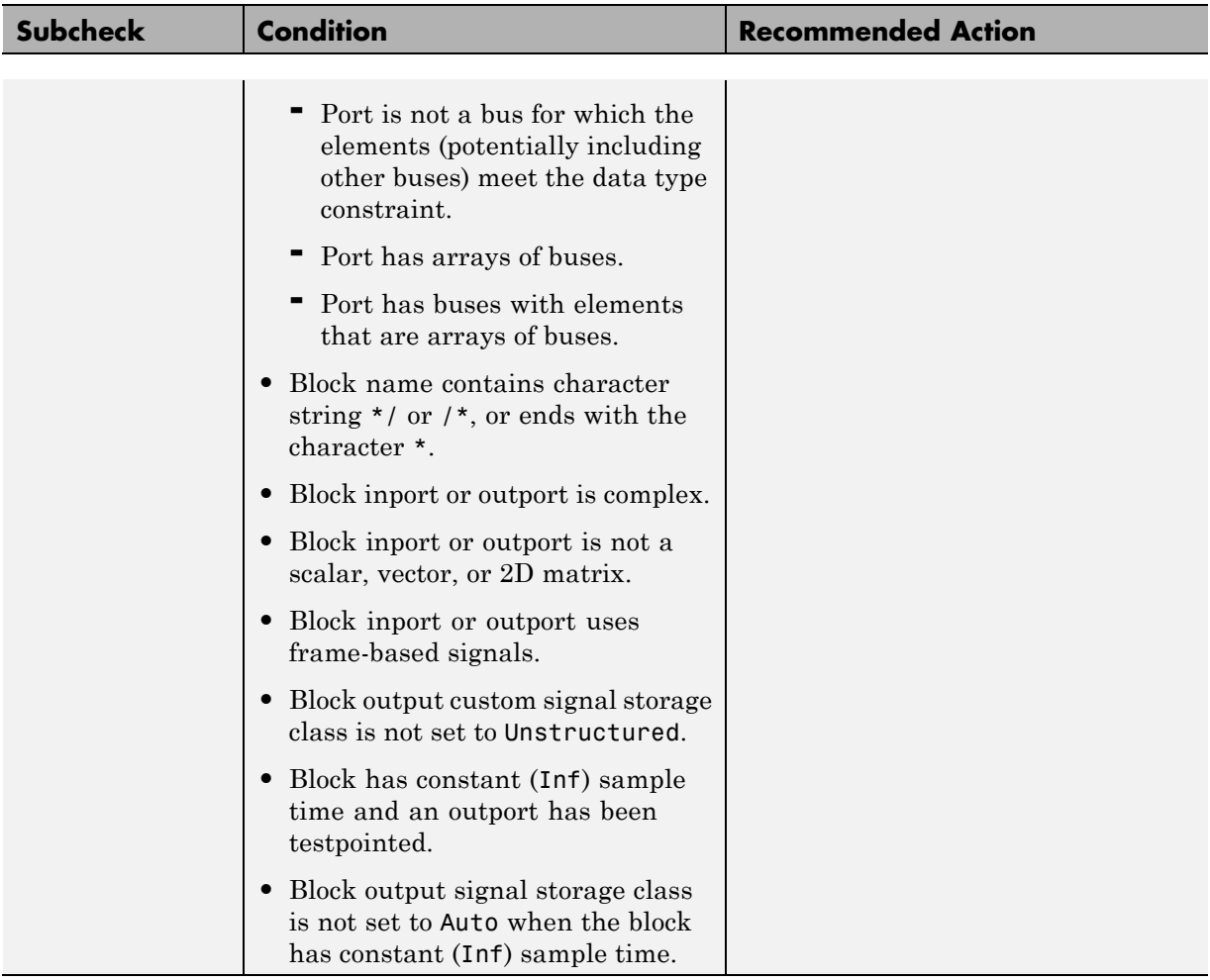

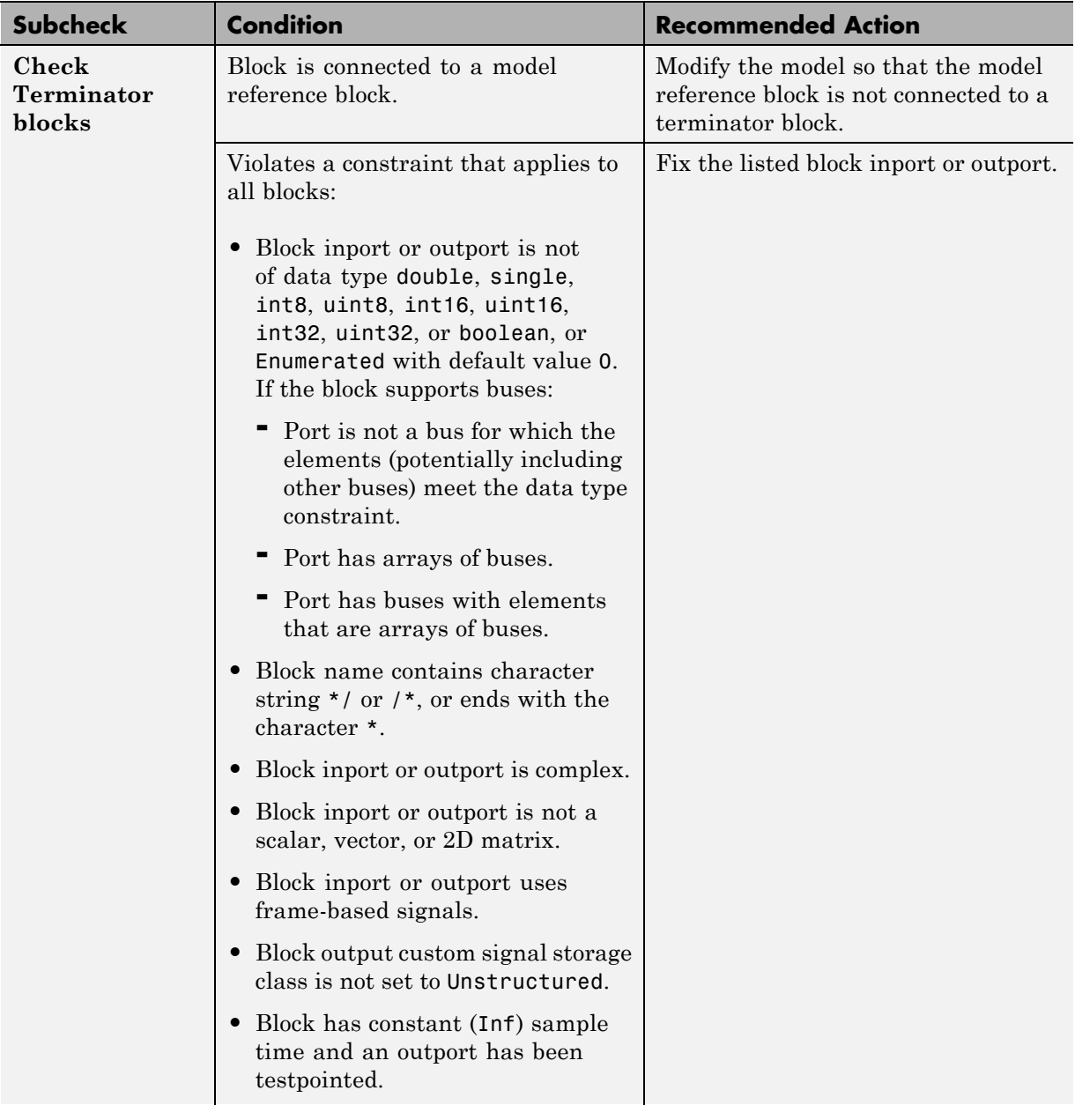

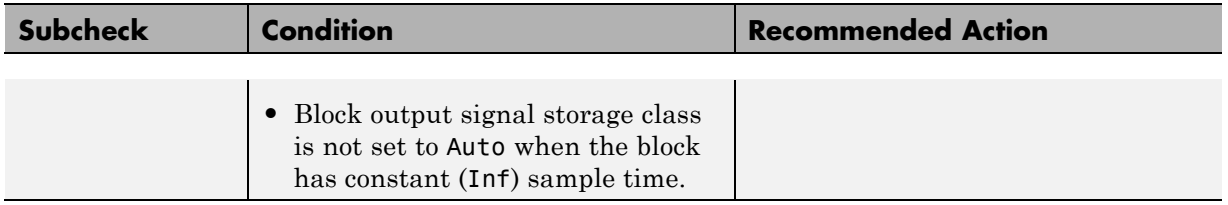

- **•** ["Block Constraints Alphabetical List" on page 5-5](#page-82-0)
- **•** ["Supported Blocks By Category" on page 5-49](#page-126-0)

# **Check usage of Discrete blocks**

Check for usage of Discrete blocks that might impact compatibility with Simulink Code Inspector.

#### **Description**

This check updates the model diagram and reports incompatibilities it finds in Discrete blocks.

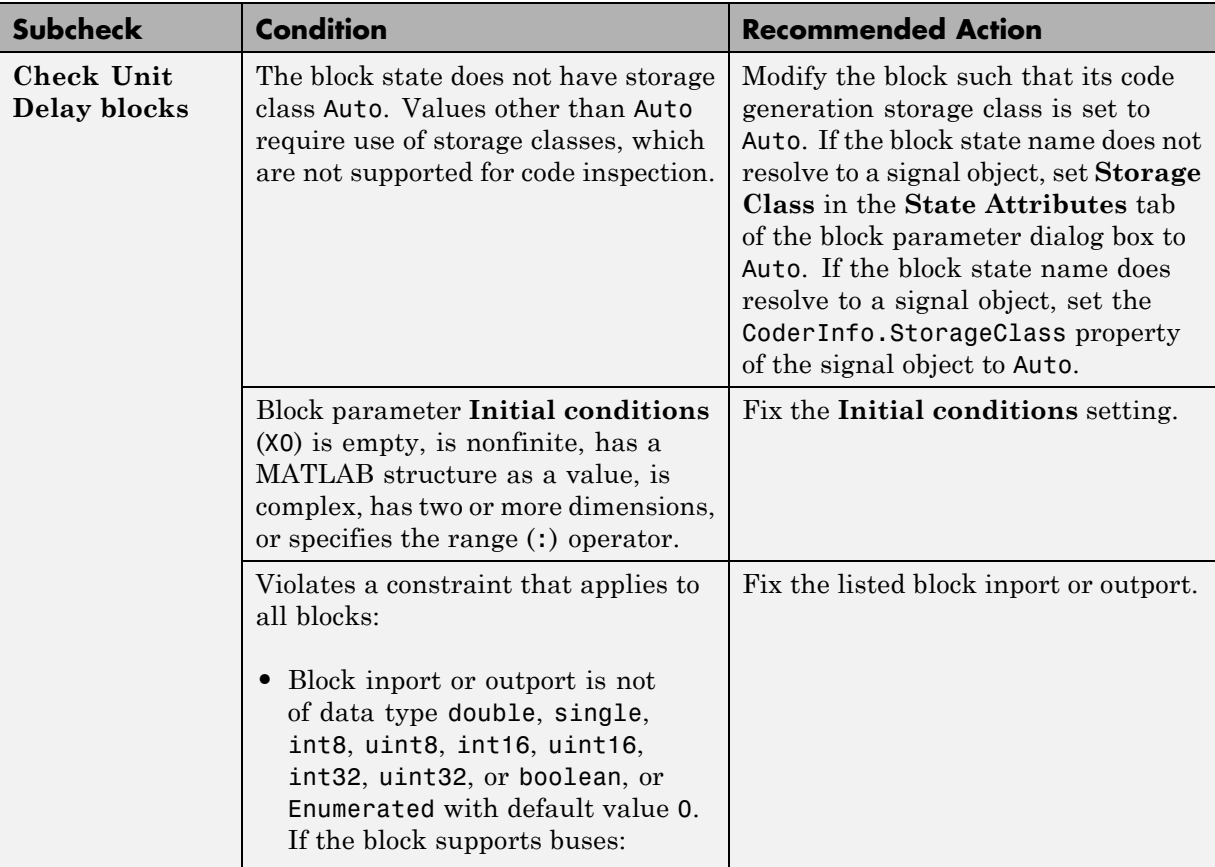

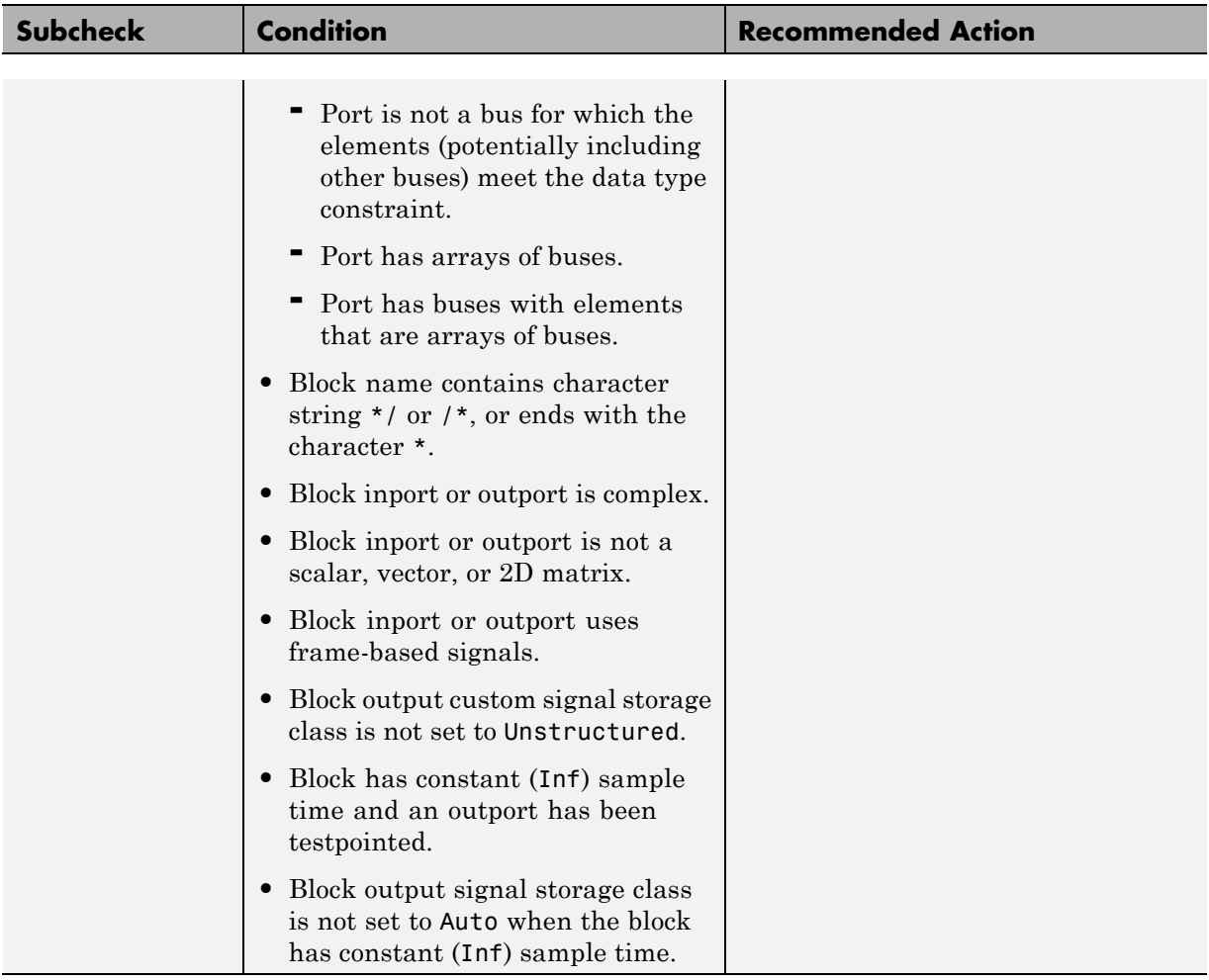

٠

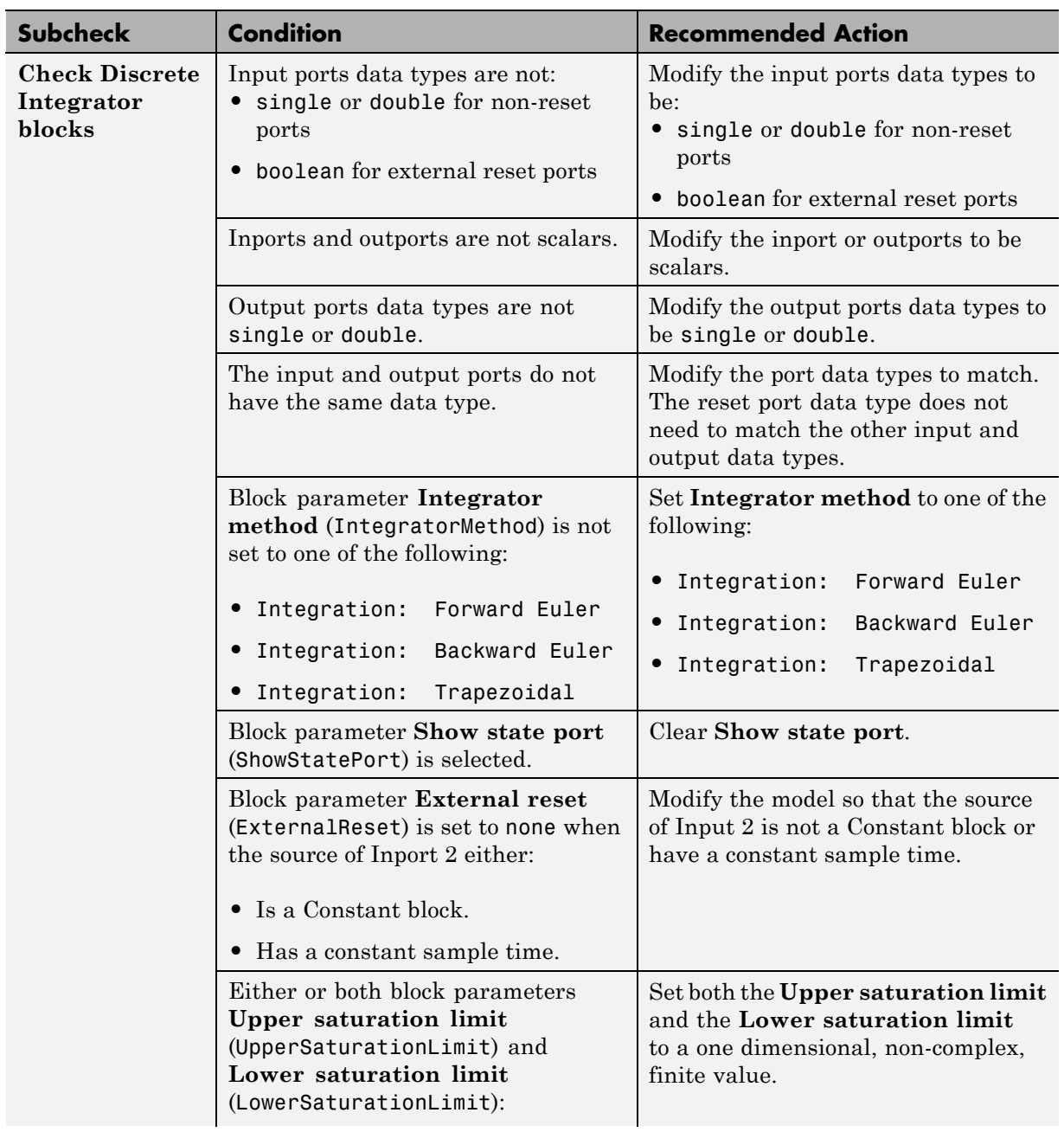

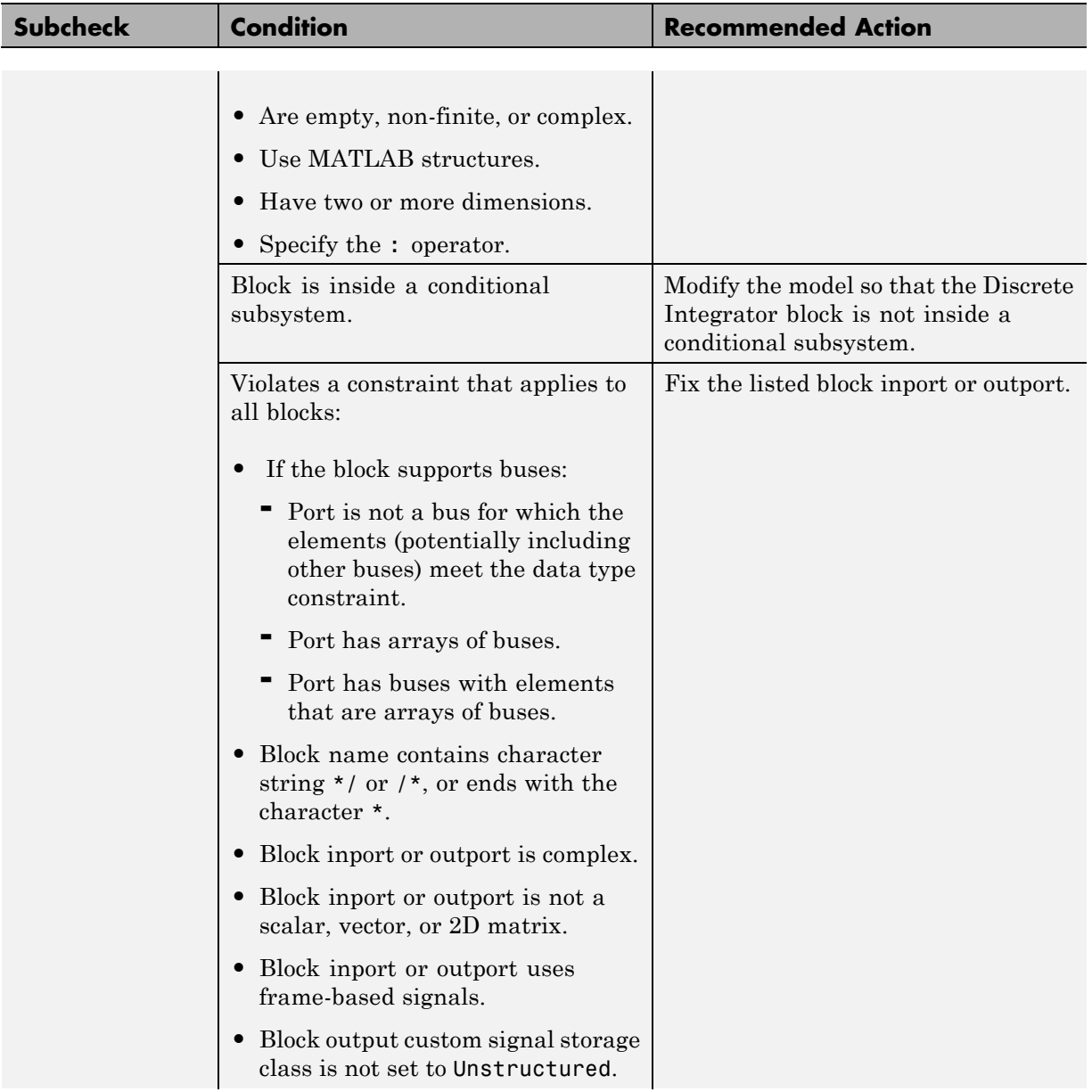

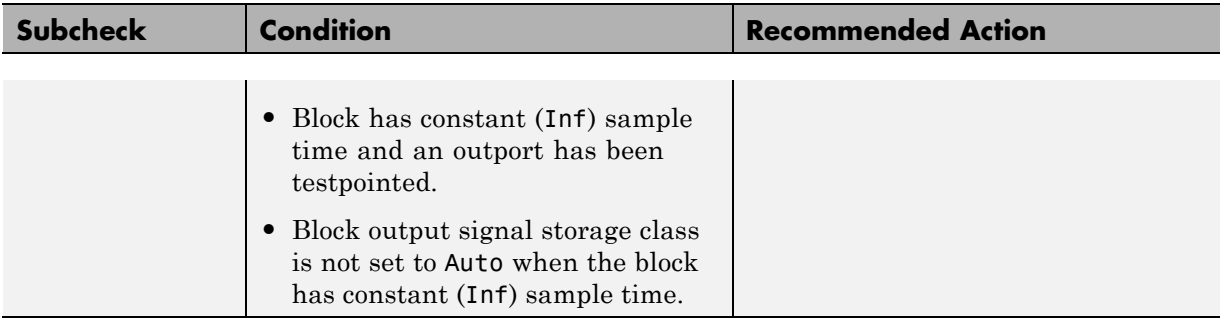

- **•** ["Block Constraints Alphabetical List" on page 5-5](#page-82-0)
- **•** ["Supported Blocks By Category" on page 5-49](#page-126-0)

# **Check usage of Stateflow blocks**

Check for usage of Stateflow blocks that might impact compatibility with Simulink Code Inspector.

## **Description**

This check updates the model diagram and reports incompatibilities it finds in Stateflow blocks.

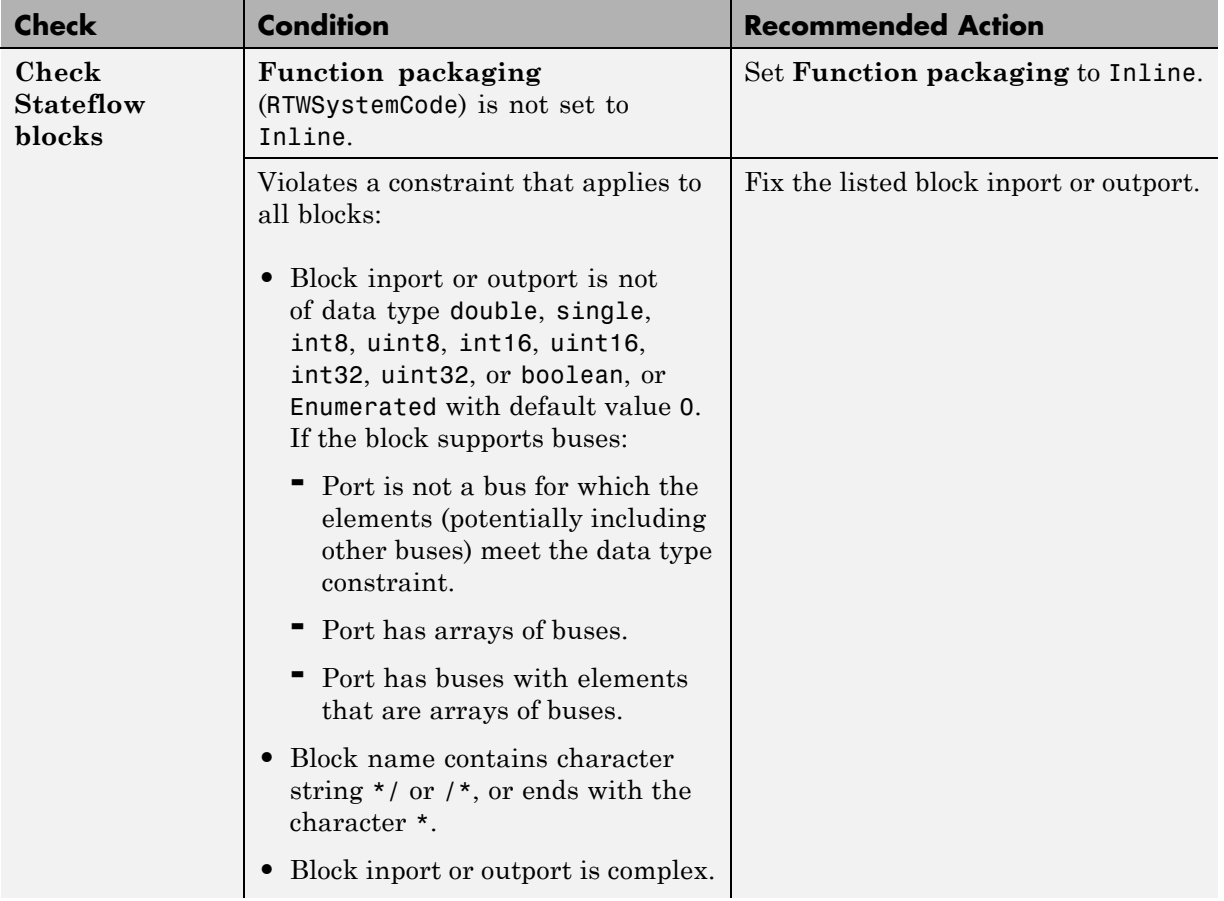

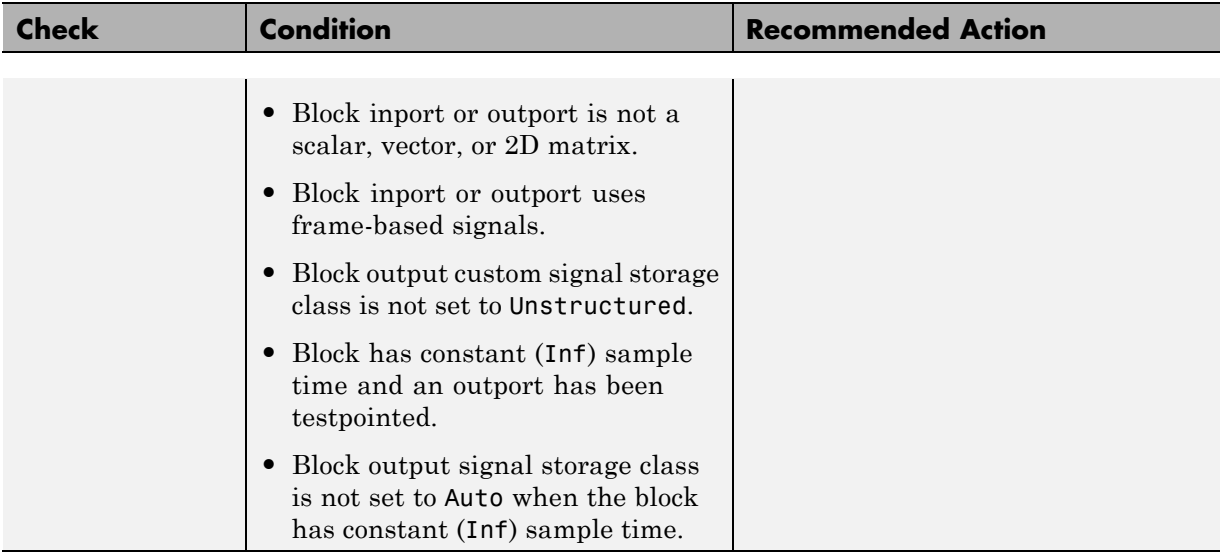

- **•** MATLAB Chart
- **•** State Transition Table
- **•** Truth Table

# **Check usage of Stateflow charts**

Check for usage of Stateflow charts that might impact compatibility with Simulink Code Inspector.

### **Description**

This check updates the model diagram and reports incompatibilities it finds in Stateflow charts.

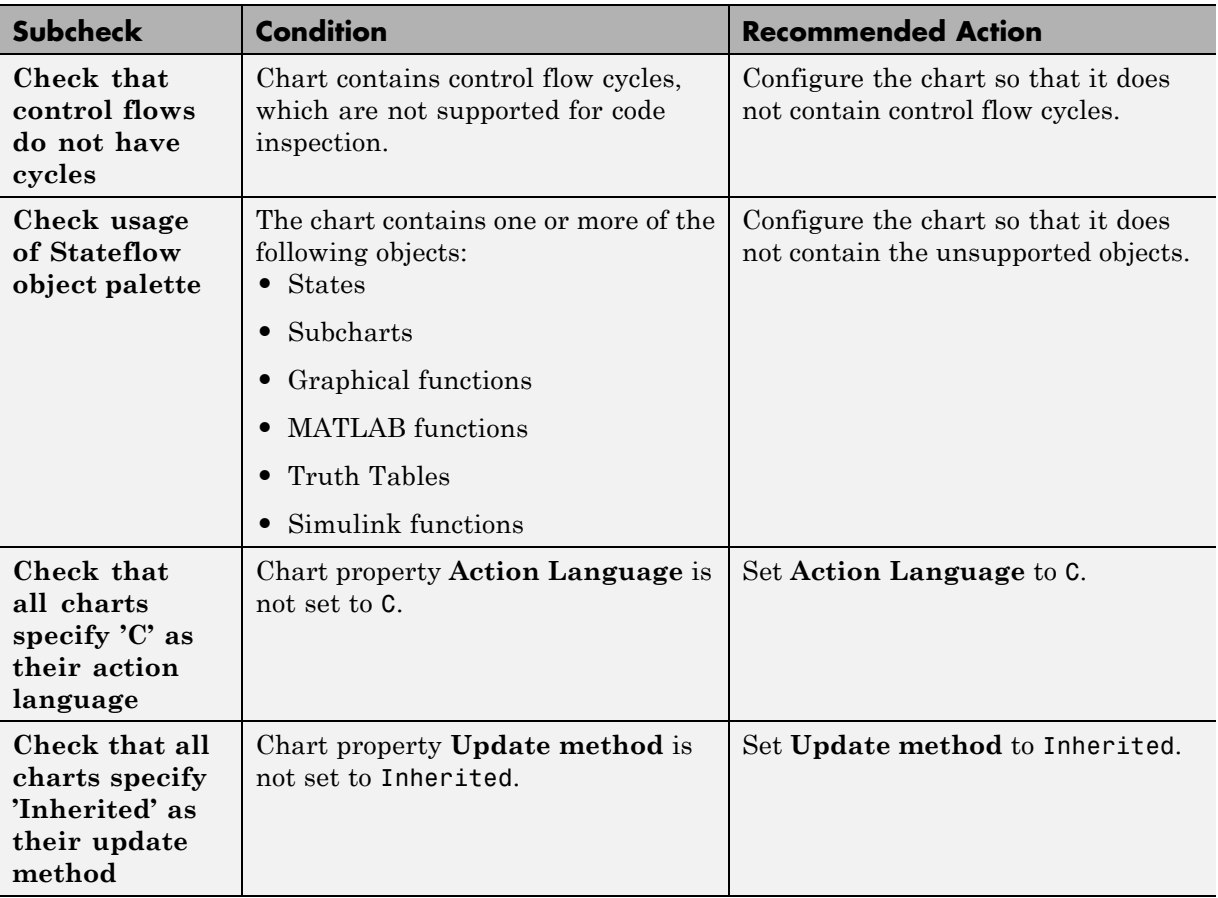

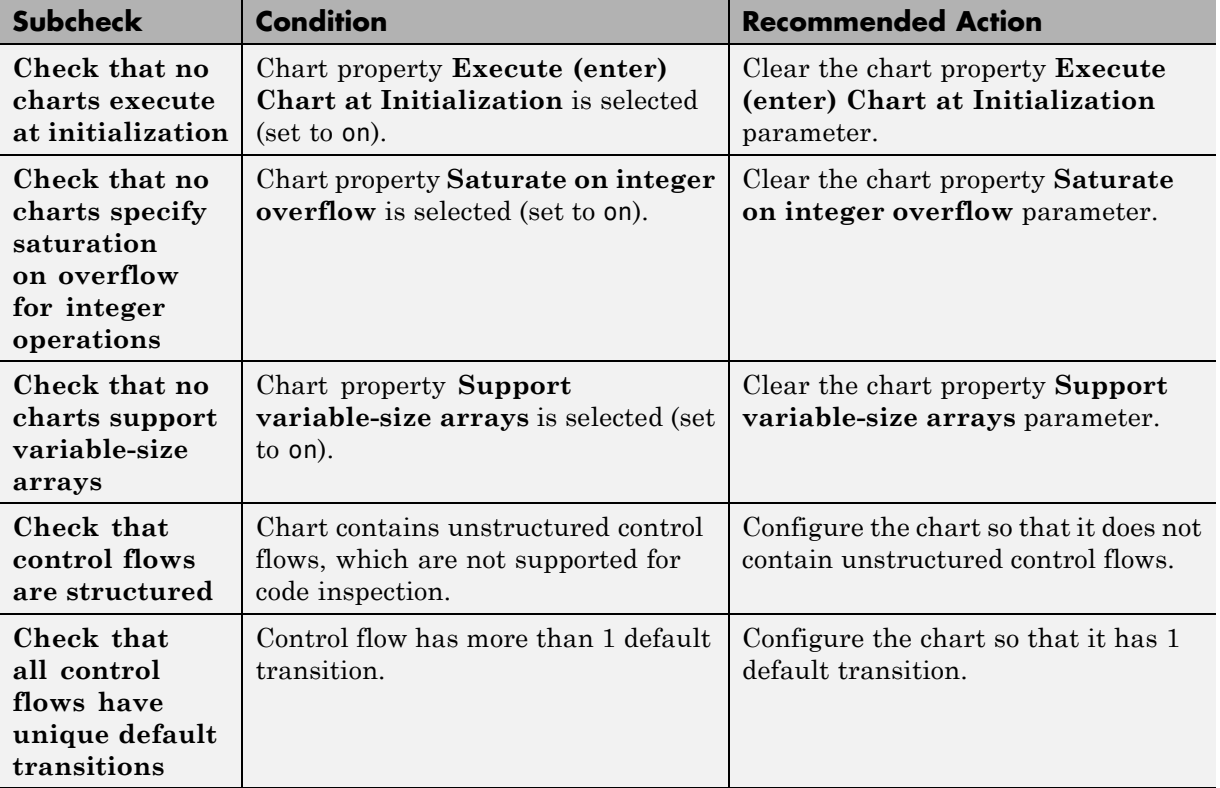

# **Check usage of Stateflow transitions**

Check for usage of Stateflow transitions that might impact compatibility with Simulink Code Inspector.

#### **Description**

This check updates the model diagram and reports incompatibilities it finds in Stateflow transitions.

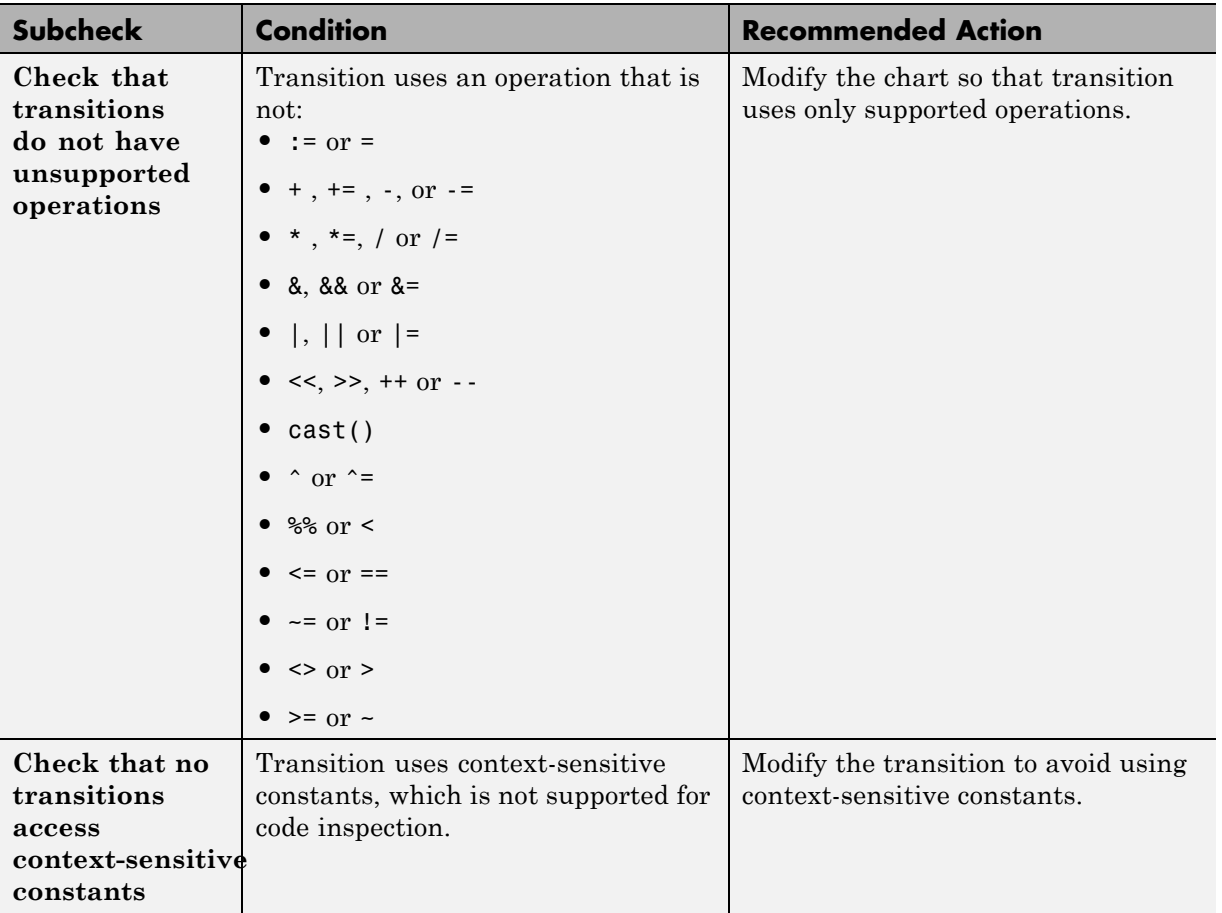

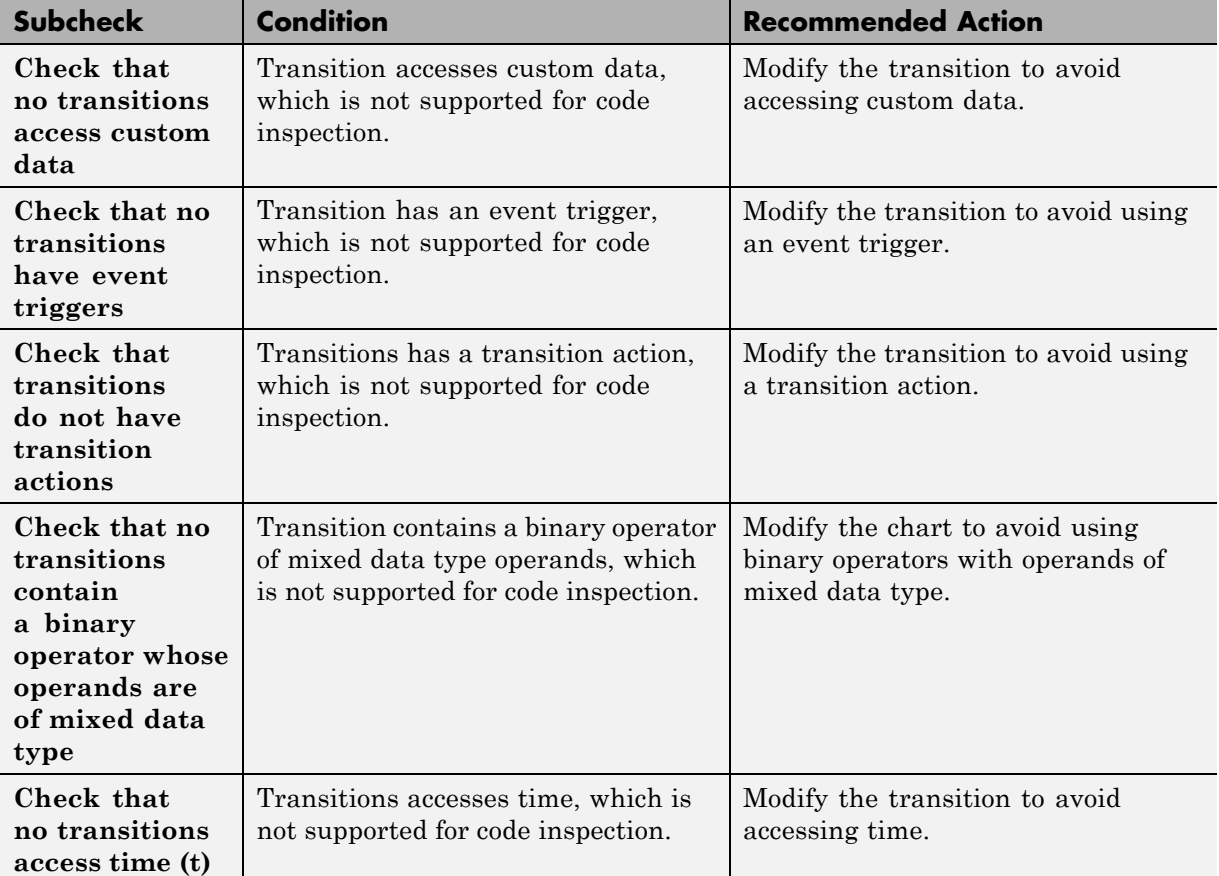

- **•** "Graphical Expression of Modal Logic"
- **•** "Transitions"
- **•** "Transition Connections"
- **•** "Default Transitions"
# **Check usage of Stateflow junctions**

Check for usage of Stateflow junctions that might impact compatibility with Simulink Code Inspector.

## **Description**

This check updates the model diagram and reports incompatibilities it finds in Stateflow junctions.

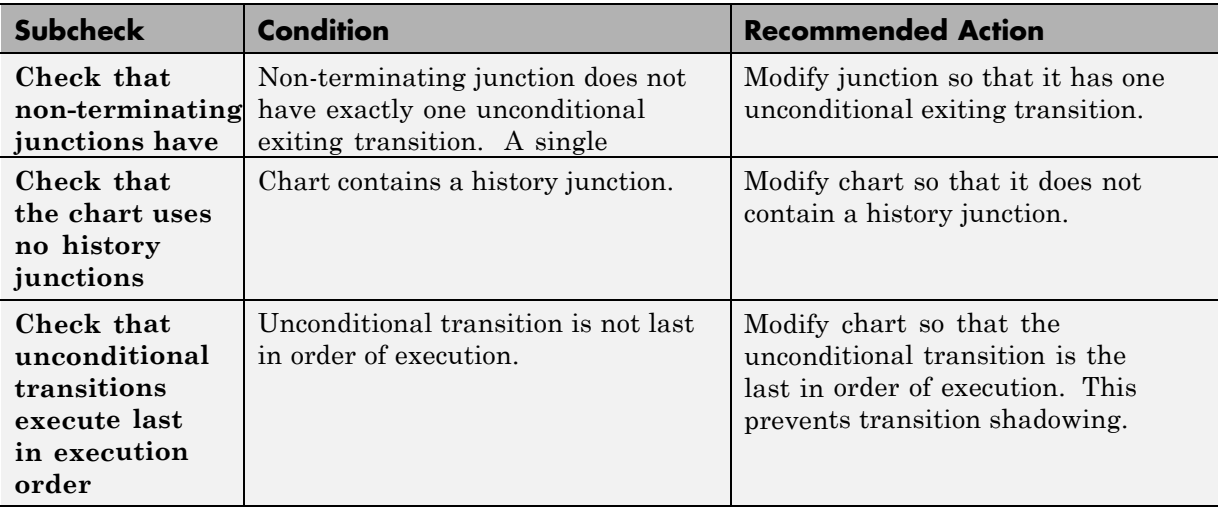

## **Results and Recommended Actions**

- **•** "Connective Junctions"
- **•** "History Junctions"

# **Check usage of Stateflow data**

Check for usage of Stateflow data that might impact compatibility with Simulink Code Inspector.

## **Description**

This check updates the model diagram and reports incompatibilities it finds in Stateflow data.

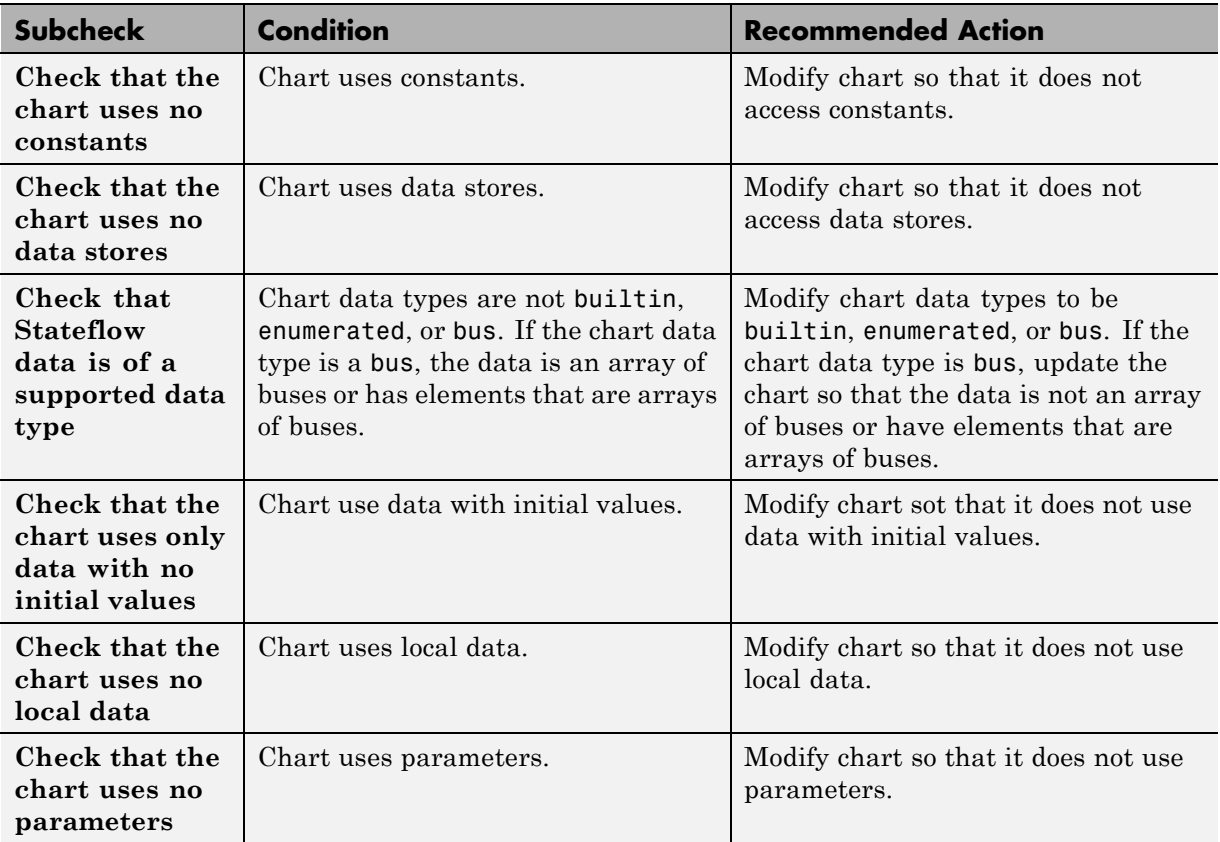

## **Results and Recommended Actions**

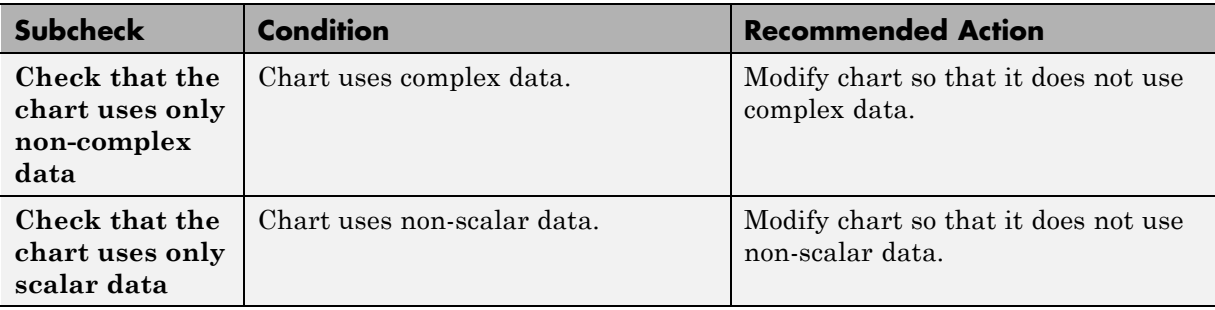

## **See Also**

"Data Specification"

# **Check usage of Stateflow events**

Check for usage of Stateflow events that might impact compatibility with Simulink Code Inspector.

## **Description**

This check updates the model diagram and reports incompatibilities it finds in Stateflow events.

## **Results and Recommended Actions**

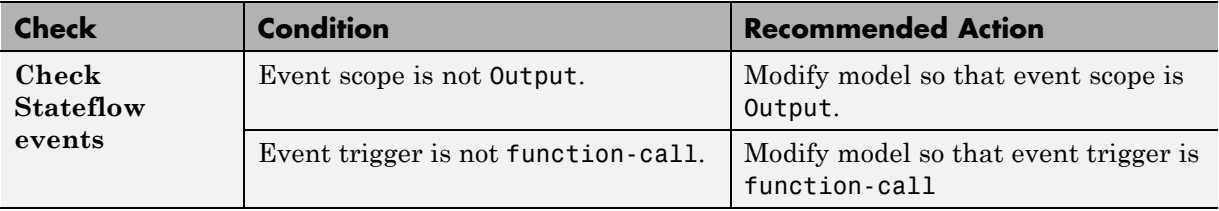

## **See Also**

"Input and Output Events"

# **Check usage of root Outport blocks**

Check for usage of root Outport blocks that might impact compatibility with Simulink Code Inspector.

## **Description**

This check updates the model diagram and reports root Outport block usage incompatibilities.

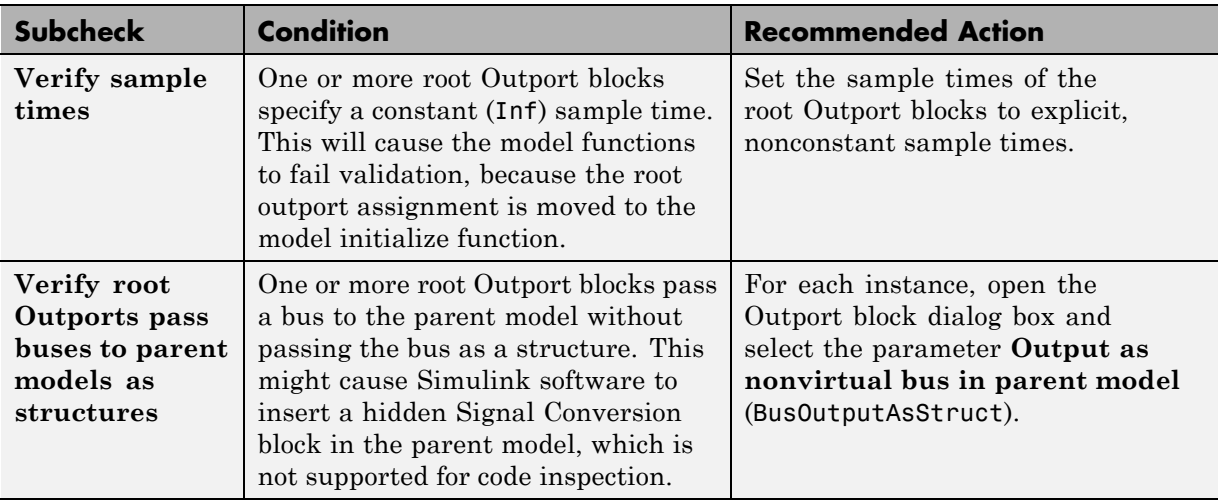

## **Results and Recommended Actions**

## **See Also**

["Other Modelwide Attribute Constraints" on page 4-18](#page-73-0)

# **Check usage of buses**

Check for usage of buses that might impact compatibility with Simulink Code Inspector.

#### **Description**

This check updates the model diagram and reports bus usage incompatibilities.

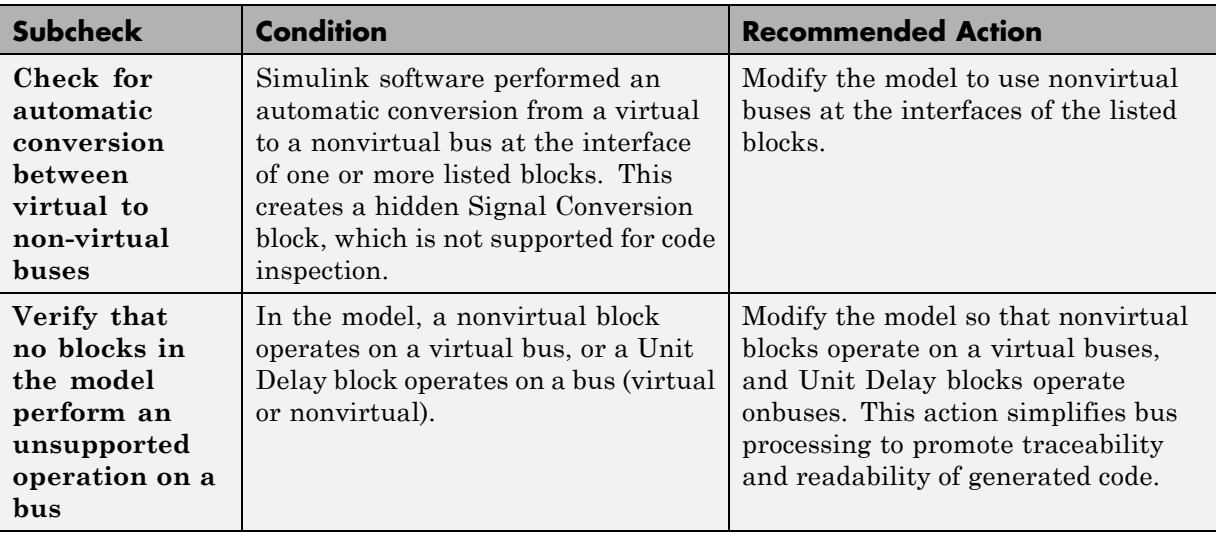

## **Results and Recommended Actions**

## **See Also**

["Other Modelwide Attribute Constraints" on page 4-18](#page-73-0)

**7**

# Simulink Code Inspector Dialog Box Parameters

# **Simulink Code Inspector Dialog Box**

The Simulink Code Inspector dialog box with parameters at their initial default settings appears as follows.

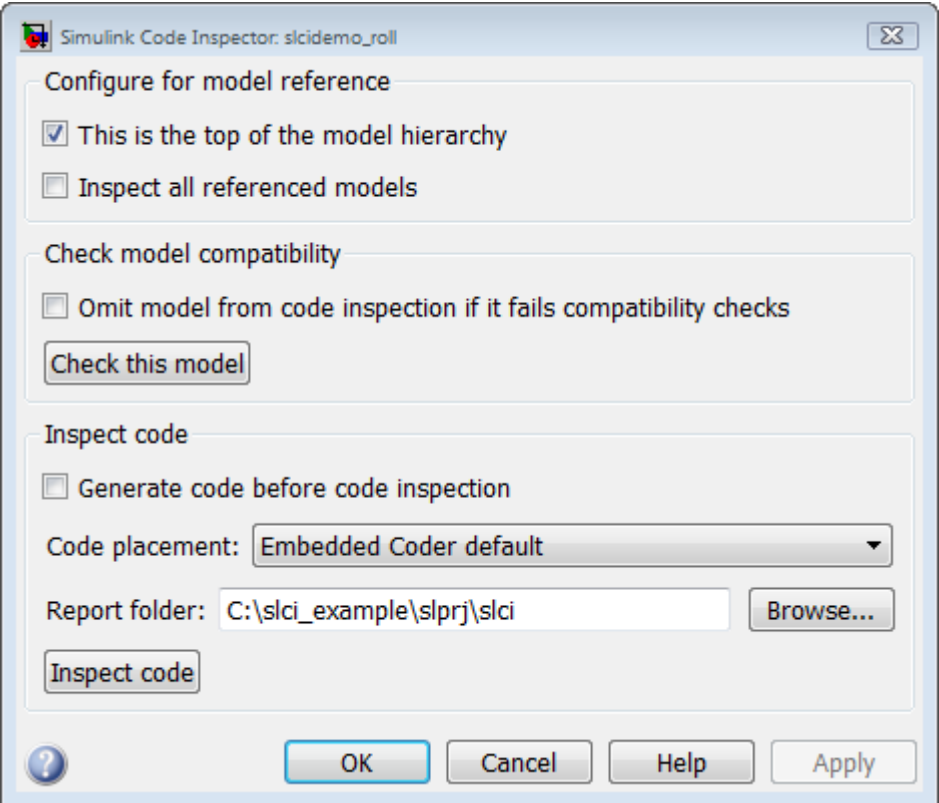

#### **In this section...**

["Simulink Code Inspector Dialog Box Overview" on page 7-4](#page-261-0)

["This is the top of the model hierarchy" on page 7-5](#page-262-0)

["Inspect all referenced models" on page 7-6](#page-263-0)

["Omit model from code inspection if it fails compatibility check" on page 7-7](#page-264-0)

["Generate code before code inspection" on page 7-8](#page-265-0)

["Code placement" on page 7-9](#page-266-0)

["Code folder" on page 7-10](#page-267-0)

["Report folder" on page 7-11](#page-268-0)

# <span id="page-261-0"></span>**Simulink Code Inspector Dialog Box Overview**

Control code inspection and compatibility checking for a model.

## **To get help on an option**

- **1** Right-click the option's text label.
- **2** Select **What's This** from the popup menu.

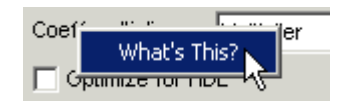

- **•** "Check Model Compatibility Using the Graphical User Interface"
- **•** "Check Model Compatibility Using the Command-Line Interface"
- **•** "Inspect Code Using the Graphical User Interface"
- **•** "Inspect Code Using the Command-Line Interface"

# <span id="page-262-0"></span>**This is the top of the model hierarchy**

Specify whether the model being configured for code inspection is the top model in the model reference hierarchy.

## **Settings**

**Default:** on

 $\overline{M}$  On

Code inspection (and code generation if requested) uses a top model target.

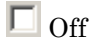

Code inspection (and code generation if requested) uses a model reference target.

## **Command-Line Information**

The equivalent Simulink Code Inspector configuration method for selecting or clearing this option is slci.Configuration.setTopModel.

- **•** "Inspect Code Using the Graphical User Interface"
- **•** "Inspect Code Using the Command-Line Interface"

## <span id="page-263-0"></span>**Inspect all referenced models**

Specify whether model compatibility checking and code inspection should be performed for descendants of this model in the model reference hierarchy.

## **Settings**

**Default:** off

 $\overline{\boxtimes}$  On

Model compatibility checking and code inspection are performed for descendants of this model in the model reference hierarchy.

 $\square_{\text{Off}}$ 

Model compatibility checking and code inspection are performed only for this model.

#### **Dependencies**

Selecting **Inspect all referenced models** changes the displayed name for the option **Omit model from code inspection if it fails compatibility check** to **Omit models from code inspection if they fail compatibility checks**, and changes the displayed name of the button **Check this model** to **Check all models**.

## **Command-Line Information**

The equivalent Simulink Code Inspector configuration method for selecting or clearing this option is slci.Configuration.setFollowModelLinks.

- **•** "Check Model Compatibility Using the Graphical User Interface"
- **•** "Check Model Compatibility Using the Command-Line Interface"
- **•** "Inspect Code Using the Graphical User Interface"
- **•** "Inspect Code Using the Command-Line Interface"

## <span id="page-264-0"></span>**Omit model from code inspection if it fails compatibility check**

Specify whether code inspection terminates if a model fails compatibility checking.

## **Settings**

**Default:** off

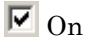

Code inspection terminates if a model fails compatibility checking. Code generation (if requested) also does not occur.

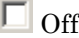

Code inspection does not terminate if a model fails compatibility checking.

## **Dependencies**

Selecting the option **Inspect all referenced models** changes the displayed name for this option from **Omit model from code inspection if it fails compatibility check** to **Omit models from code inspection if they fail compatibility checks**.

## **Command-Line Information**

The equivalent Simulink Code Inspector configuration method for selecting or clearing this option is slci.Configuration.setTerminateOnIncompatibility.

- **•** "Check Model Compatibility Using the Graphical User Interface"
- **•** "Check Model Compatibility Using the Command-Line Interface"
- **•** "Inspect Code Using the Graphical User Interface"
- **•** "Inspect Code Using the Command-Line Interface"

## <span id="page-265-0"></span>**Generate code before code inspection**

Specify whether to generate code before code inspection.

## **Settings**

**Default:** off

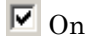

Generates model code at the beginning of code inspection.

 $\Box$  off

Uses previously generated model code for code inspection.

## **Dependencies**

Selecting **Generate code before code inspection** disables the **Code placement** and **Code folder** options, and changes the displayed name of the button **Inspect code** to **Generate and inspect code**.

## **Command-Line Information**

The equivalent Simulink Code Inspector configuration method for selecting or clearing this option is slci.Configuration.setGenerateCode.

- **•** "Inspect Code Using the Graphical User Interface"
- **•** "Inspect Code Using the Command-Line Interface"

# <span id="page-266-0"></span>**Code placement**

Specify code placement for code inspection.

## **Settings**

**Default:** Embedded Coder default

Embedded Coder default

Specifies that previously generated code resides in the default folders created by code generation.

#### Single folder

Specifies that previously generated code has been repackaged to reside in a single, user-defined folder.

## **Dependencies**

- **•** Clearing the option **Generate code before code inspection** enables the **Code placement** option.
- **•** Selecting the value Single folder for **Code placement** enables the **Code folder** parameter.

## **Command-Line Information**

The equivalent Simulink Code Inspector configuration method for selecting or clearing this option is slci.Configuration.setCodePlacement.

- **•** "Inspect Code Using the Graphical User Interface"
- **•** "Inspect Code Using the Command-Line Interface"

# <span id="page-267-0"></span>**Code folder**

Specify a folder containing previously generated code for code inspection.

## **Settings**

**Default:** ''

Specifies the path to a folder containing previously generated code to be inspected. Use this parameter only if you are inspecting generated code that has been repackaged to reside in a single, user-defined folder.

## **Dependencies**

This parameter is enabled by setting the value of the **Code placement** parameter to Single folder.

## **Command-Line Information**

The equivalent Simulink Code Inspector configuration method for selecting or clearing this option is slci.Configuration.setCodeFolder.

- **•** "Inspect Code Using the Graphical User Interface"
- **•** "Inspect Code Using the Command-Line Interface"

# <span id="page-268-0"></span>**Report folder**

Specify a report folder for code inspection.

## **Settings**

**Default:** Subfolder slprj/slci relative to the location of the model.

Specifies the path to a folder in which code inspection should place code inspection report artifacts.

## **Command-Line Information**

The equivalent Simulink Code Inspector configuration method for selecting or clearing this option is slci.Configuration.setReportFolder.

- **•** "Inspect Code Using the Graphical User Interface"
- **•** "Inspect Code Using the Command-Line Interface"